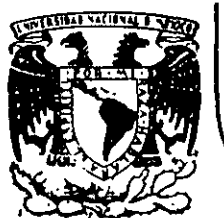

'·'

### DIVJSJON DE EDUCAC/ON CONTINUA FACULTAD DE INGENIERIA . U.N.A.M.

 $\mathbf{t}$  .

CURSO INSTITUCIONAL "REDES (LAN) PARA MICROCOMPUTADORAS" (AVANZADO) 7 a 12 de mayo de 1990 - Palacio de Minería

o

BANCO NACIONAL DE MEXICO, S.N.C. (BANAMEX)

TEMAS DEL CURSO

≨े

### CURSO INSTITUCIONAL "REDES (LAN) PARA MICROCOMPUTADORAS" (AVANZADO)  $(47)$

7 al 12 de mayo de 1990

Palacio de Minería

### BANCO NACIONAL DE MEXICO, S.N.C. (BANAMEX)

### **DESCRIPCION**

Esta segunda parte del curso de Redes (LAN) de Micros, está orientada principalmente a todos aquellos profesionales de la computación, que por sus necesida des de productividad se ubiquen dentro de la categoría de futuros **supervisoreS**  de redes y a usuarios de PC's en general, que estén ciertos que es necesario abatir costos en el manejo, transmisión e intercambio de información, con base en la respuesta positiva que en este campo ofrecen las REDES.

### **OBJETIVOS** . ,

Proporcionar al participante una herramienta más, en esta segunda parte tan ne cesaría, para quienes en alguna forma estén involucrados con las computadoras y a la postre· 'caerán en las redes".

### **A QUIEN VA DIRIGIDO**

A ejecutivos, técnicos y personas que por sus requerimientos profesionales, tengan la neceisdad de revisar, afirmar y abundar en la herramienta de· actualidad, tan indispensable en el mundo de computación.

Es recomendable, aunque no indispensable, que los asistentes hayan tomado el curso "Introducción a Redes (LAN) de Micros" y tengan un buen manejo en general de las microcomputadoras.

### **TEMARIO**

- l. INTRODUCCION 4.
	- 1.1 ESQUEMA GENERAL
	- l. 2 REVISION DE CONCEPTOS
- 2. ANALISIS Y COMPARACION DE TARJETAS PARA RED
	- 2.1 RED ETHERNET
	- 2.2 RED TOKEN-RING
	- 2. 3 RED ARCNET
	- 2. 4 NORMALIZACION (IEEE, CCITT,  $ETC.$ ) 5.
	- 2.5 SESION DE TALLER
- 3. PONDERACION E INSTALACION DE SISTEMAS OPERATIVOS
	- 3.1 IBM PC-LAN
	- 3.2 NETWARE DE NOVELL
	- 3.3 LAN MANAGER DE MICROSOFT
	- 3.4 ·MANEJO DE NETWARE PARA
	- 3.5 SESION DE TALLER 6.
- SOFTWARE Y APLICACION VERTI-CALES
	- 4.1 MANEJADORES DE BASES DE DATOS
	- 4.2 CORREO ELECTRONICO
	- 4.3 APLICACIONES ADMINISTRATI  $VAS$   $\qquad \qquad \qquad \qquad$
	- 4. 4 PAQUETERIA EN GENERAL
	- 4.5 SESION DE TALLER
- AVANCES EN PRODUCTOS PARA RED
	- 5.1 SERVIDOR DE DBASE
	- 5.2 EL ESTANDAR SQL
	- 5.3 EL SUPERVISOR, DIAGNOSTICOS Y UTILERIAS
	- 5. 4 CONECTIVIDAD Y CONCEPTOS
	- DE REDES REMOTAS
	- 5.5 SESION DE TALLER
- CONCLUSIONES
	- 6.1 CRITERIO PARA LA SELECCION DE UNA RED
	- 6.2 FASES DE PLANEACION DE UNA RED

### **PROFESORES**

- ING. SAUL S. MAGAÑA CISNEROS
- ING. FERNANDO LEZAMA
- ING. JUAN CARLOS MAGAÑA CISNEROS
- ING. JUAN F. MAGAÑA CARRILLO

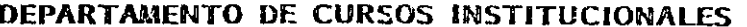

 $\ddot{\phantom{0}}$ 

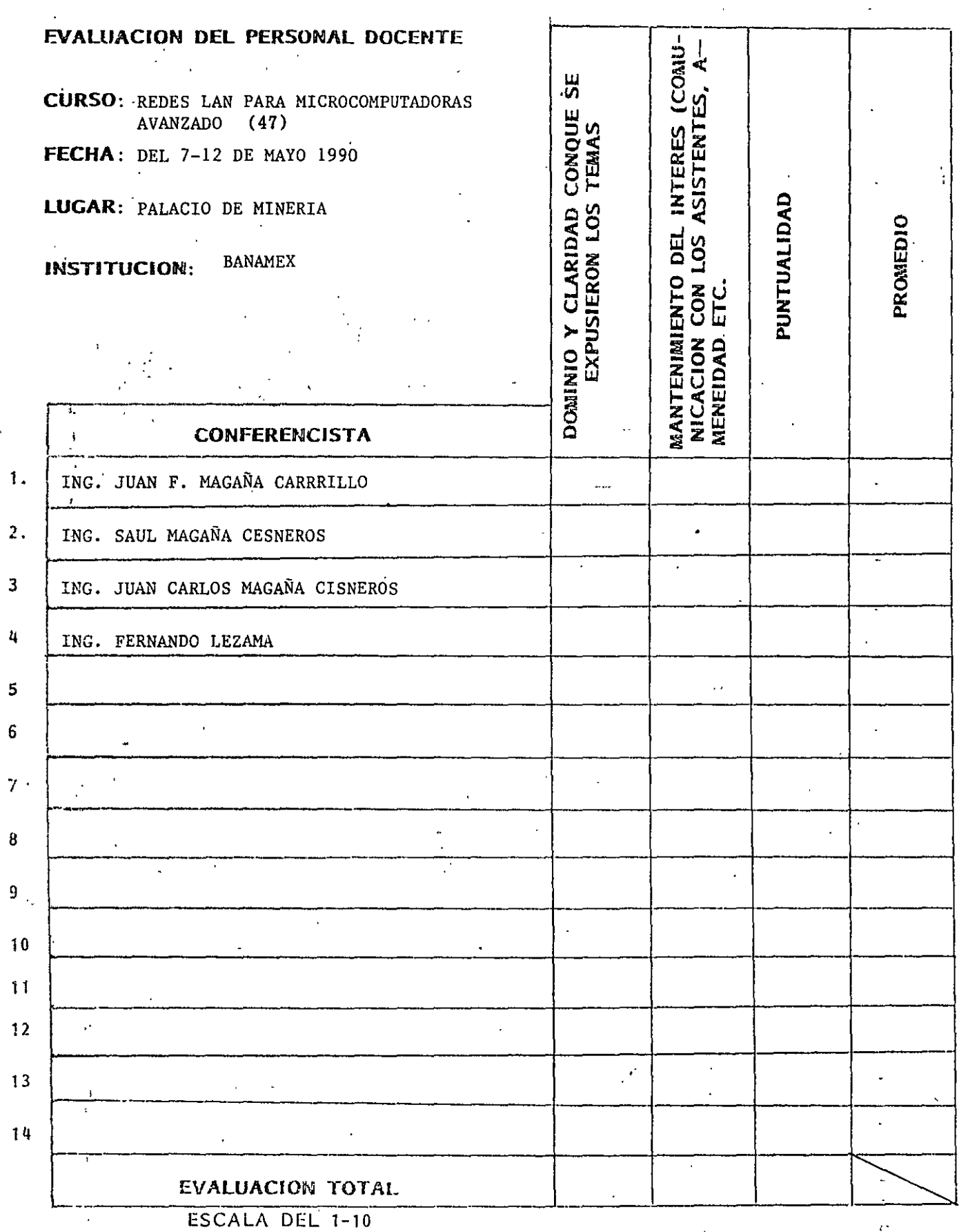

 $\bigg)$ 

 $\overline{a}$ 

 $\left(1\right)$ 

ç,

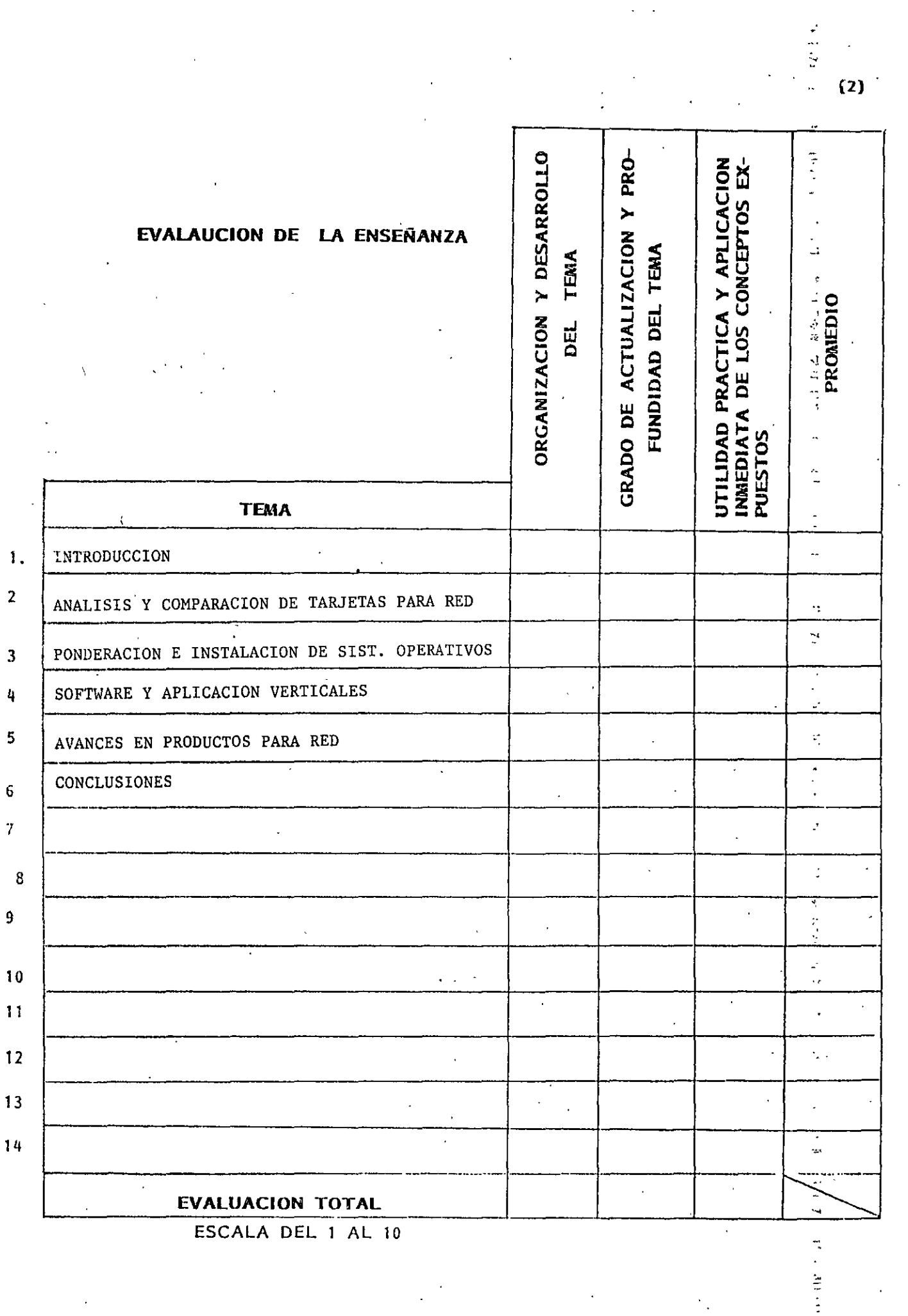

 $\hat{\mathcal{E}}$ 

 $\vec{\tau}$ 

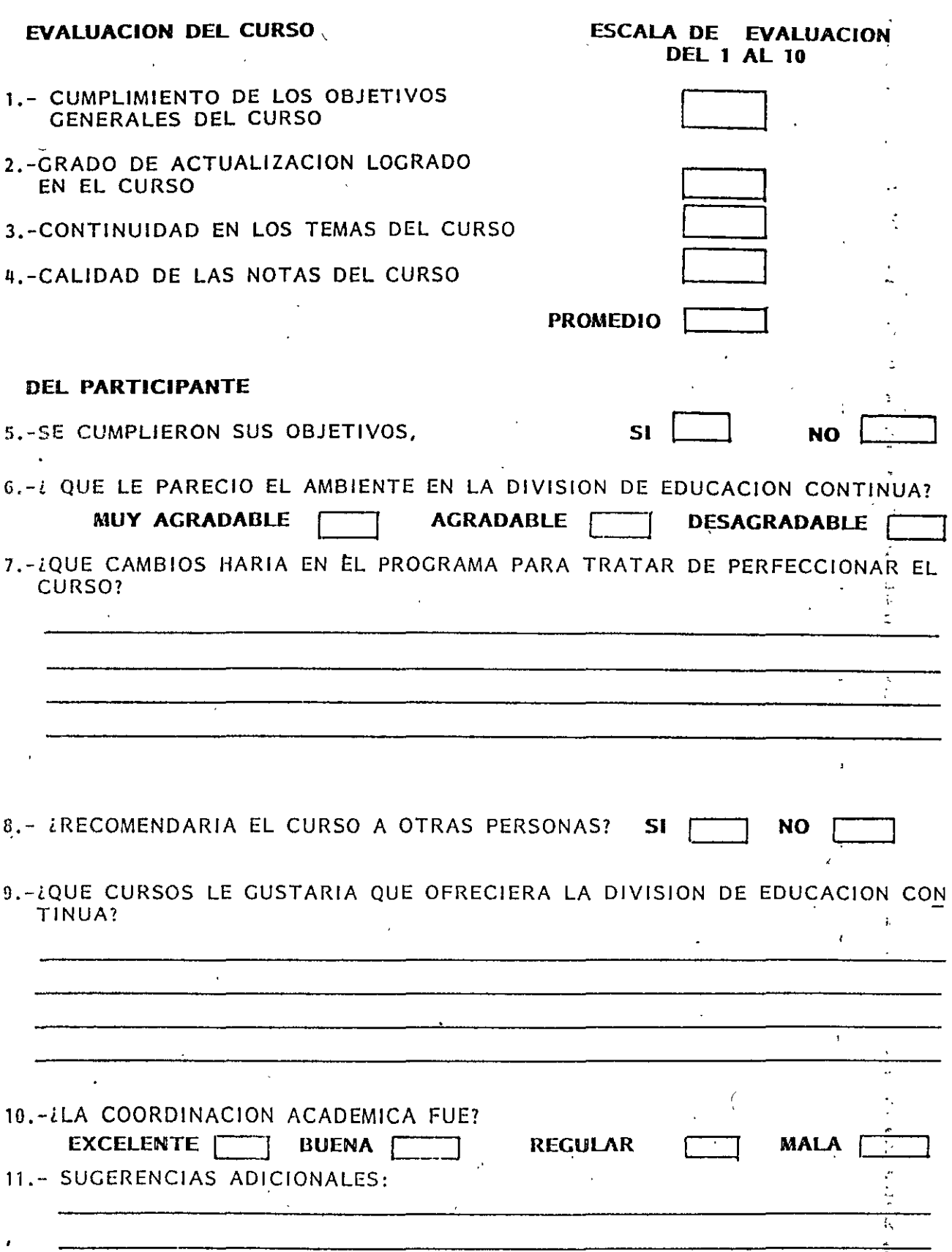

MUCHAS GRACIAS

 $\overline{\phantom{a}}$ 

 $(3)$ 

 $\ddot{\phantom{1}}$ 

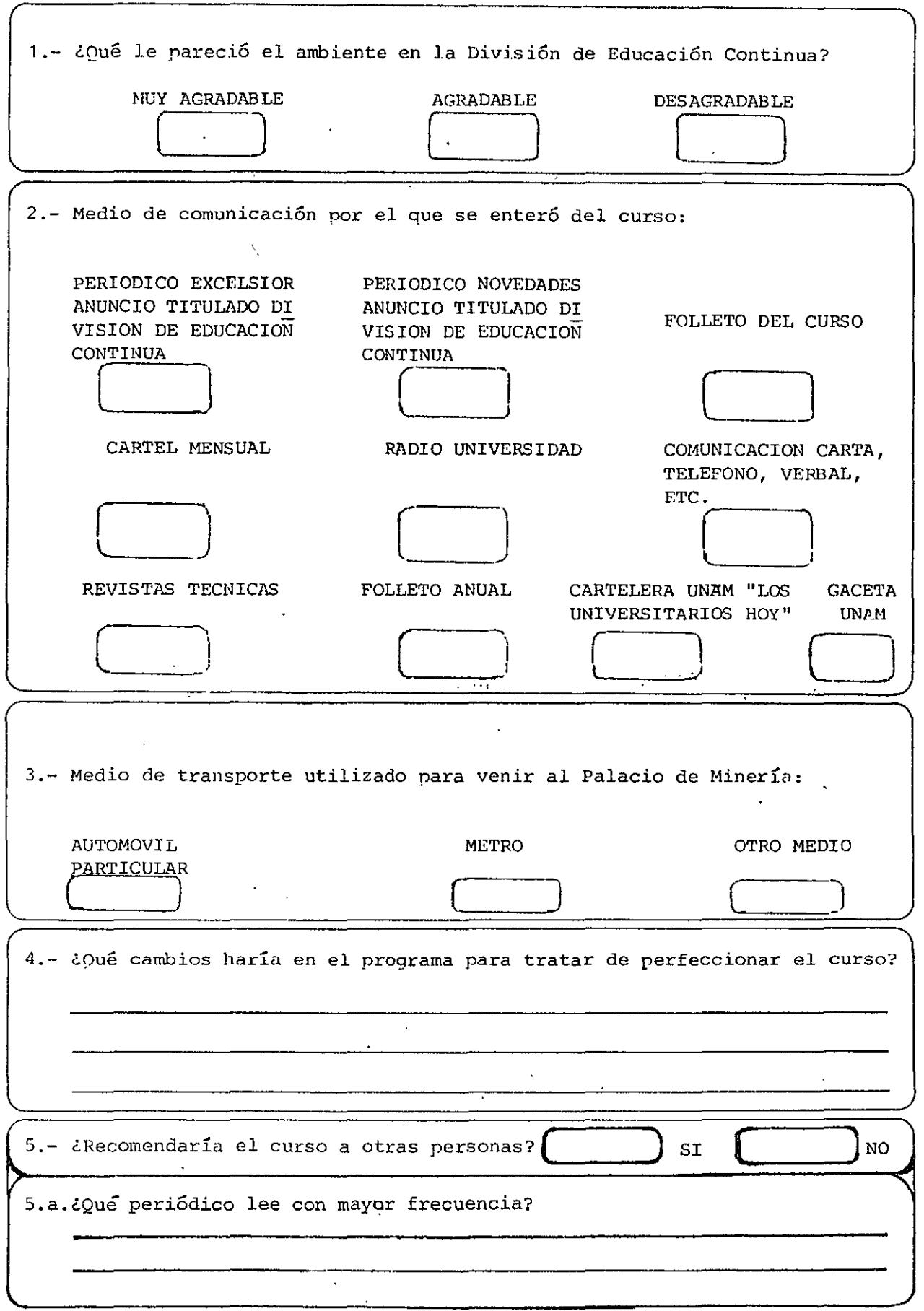

 $\mathcal{L}(\mathcal{L}^{\mathcal{L}})$  and  $\mathcal{L}(\mathcal{L}^{\mathcal{L}})$  and  $\mathcal{L}(\mathcal{L}^{\mathcal{L}})$ 

and the control of the

 $\mathcal{L}^{\text{max}}_{\text{max}}$  . The  $\mathcal{L}^{\text{max}}_{\text{max}}$ 

 $\sim$   $\sim$   $\sim$ 

 $\mathcal{L}(\mathcal{A})$  and  $\mathcal{L}(\mathcal{A})$ 

 $\cdot$ 

4

 $\hat{A}^{(0)}_{\mu\nu}$  and

 $\label{eq:2.1} \mathcal{L}^{\mathcal{A}}_{\mathcal{A}}(\mathcal{A})=\mathcal{L}^{\mathcal{A}}_{\mathcal{A}}(\mathcal{A})=\mathcal{L}^{\mathcal{A}}_{\mathcal{A}}(\mathcal{A})=\mathcal{L}^{\mathcal{A}}_{\mathcal{A}}(\mathcal{A})$ 

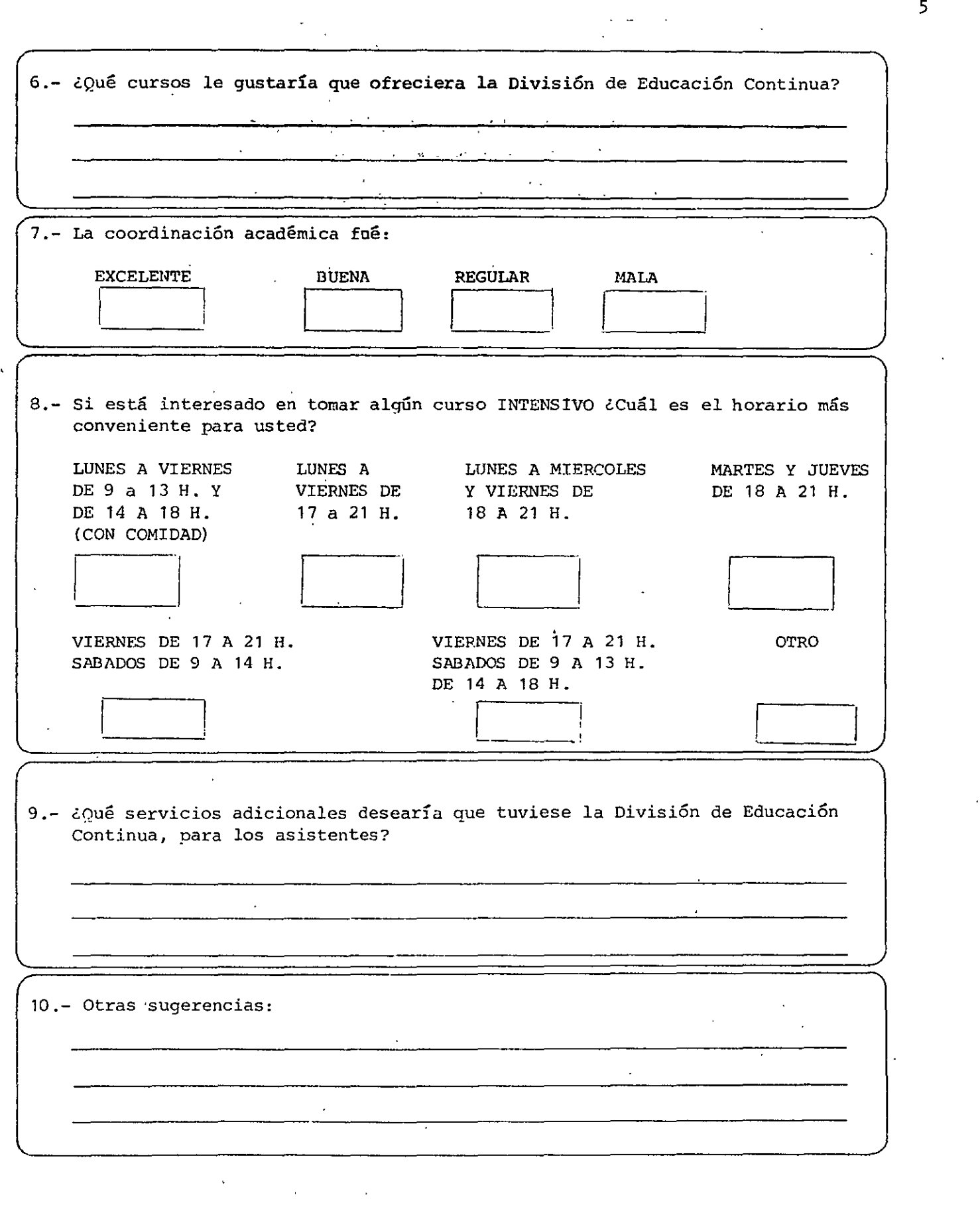

 $\gamma$ 

 $\frac{1}{2}$  = 5

 $\frac{1}{2}$ 

# $T_{\text{o}} =$  INTERCOURCION

### Redes locales en la industria

### Conceptos básicos de las redes

 $004$ 

21

 $\sim$   $z_{\rm th}$ 

 $\frac{1}{\sqrt{N}}$ ,.

### TOPOLOGIA DE REDES LOCALES

la manera de interconectar los distintos elementos de una red proporciona una primera visión de la estructura y comportamiento de ésta. A la configuración geométrica resultante se la denomina lopología de esa red. los nodos que aparecen en esta configuración pueden representar tanto elementos terminales de comunicación (estaciones de usuario o servidores de recursos comunes) como elementos de unión de los distintos ramales en que se divide la red.

la elección de la topología tiene un fuerte impacto en el comportamiento de la red. Aunque, como más adelante veremos, el eficaz aprovechamiento de ésta dependerá de una serie de protocolos de comunicación entre sus distintos elementos, también la estructura topológica condiciona algunas características. Cabe citar entre las más relevantes:

a) la menor o mayor flexibilidad de la red para añadir o quitar nuevas estaciones.

b) la repercusión que en el comportamiento de la red pueda tener el fallo en una de las estaciones.

e) El flujo de información que pueda transitar por la red sin que se produzcan interferencias y los retardos mínimos que ésta introduzca.

Las múltiples configuraciones que pueden presentarse obedecen básicamente a tres tipos:

1) Estrella.

2) Anillo. Ji Bus (lineal o en árbol).

### Configuración en estrella

En una red en estrella todas las estaciones se comunican entre sí a tiavés de un dispositivo central. En la figura 9 se representa un esquema de esta configuración.

El nodo central asume un papel muy importante debido a su protago· nismo en todas las transferencias de información que se realicen en la red. Lo usual será que el nodo central ejerza todas las tareas de control y posea los recursos comunes de la red; para reducir su influencia puede optarse por localizar el control en .1lguno o algunos de los nodos periféricos, de manera que el nodo central actúe como una unidad de conmutación de mensa¡es entre todos los nodos periféricos.

Esta configuración presenta buena flexibilidad para incrementar o

figura 9. Topologías en estrella )'ami/o. En la configuración en estrella todas las estaciones se comunican a través de un dispositivo central En la red en anillo las informaoones *circulan a* través del *bucle,*  pasando de esración *en* estaoón. disminuir el número de estaciones, debido a que estas modificaciones no representan ninguna alteración de su estructura y están localizadas en el nodo central.

*nn.s* 

La repercusión en el comportamiento global de la red de un fallo en uno de los nodos periféricos es muy baja y sólo afectaría al tráfico relacionado con ese nodo. Por contra, si el fallo se produjese en el nodo central, el resultado podría ser catastrófico y afectaría a todas las estaciones.

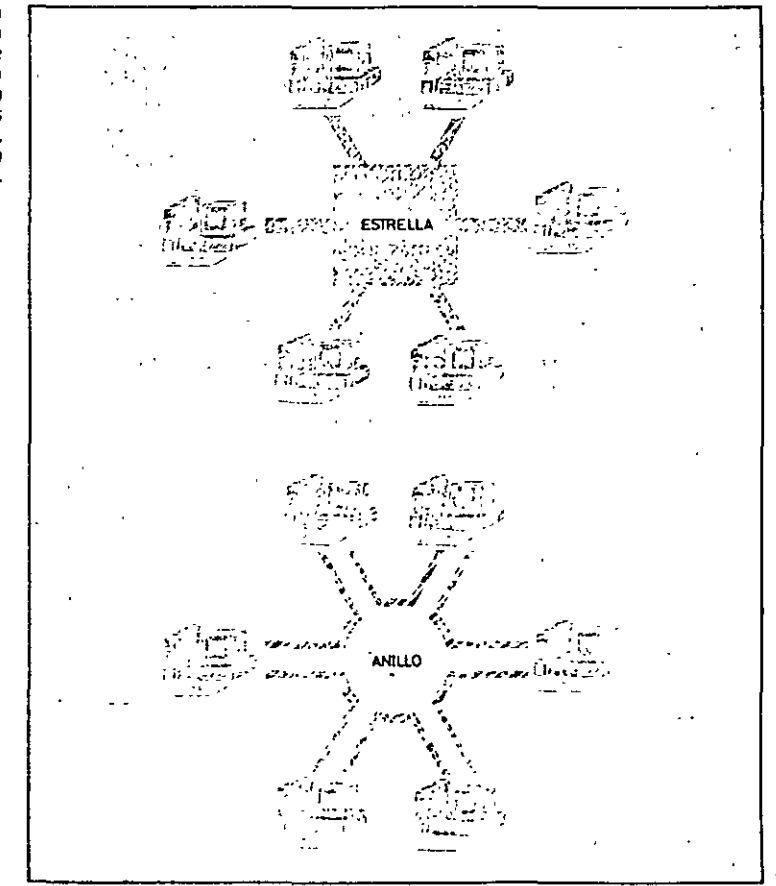

El flujo de información puede ser elevado y los retardos introducidos por la red pequeños si la mayor parte de este flujo fluye entre el nodo central y los nodos periféricos. En caso de que las comunicacions se produzcan entre estaciones, el sistema se vería restringido por l ble congestión del dispositivo central.

 $\overline{\mathbf{2}}$ 

### Conceptos hásicos de las redes

En general, esta topología no es adoptada por las redes locales más significativas y no ha sido incluida dentro. de las configuraciones normalizadas por el IEEE. No obstante, es de interés debido al auge que para la comunicación de voz y datos están teniendo las centralitas telefónicas automáticas PABX (Privalc Authomali~ *Branch Exchangc).* 

### Configuración en anillo

los nodos de la red están conectados formando un anillo de forma que cada estación tiene conexiones con otras dos. los mensajes viajan por el anillo de nodo en nodo y en una única dirección, de manera que todas las informaciones pasan por todos los módulos de comunicación de las estaciones.

Cada nodo tiene que ser capaz de reconocer los mensajes a él dirigidos y actuar como retransmisor de los mensajes que, pasando a través de él. van dirigidos a otras estaciones. Puede haber más de una línea de transmisión, aunque lo más habitual será la existencia de una única.

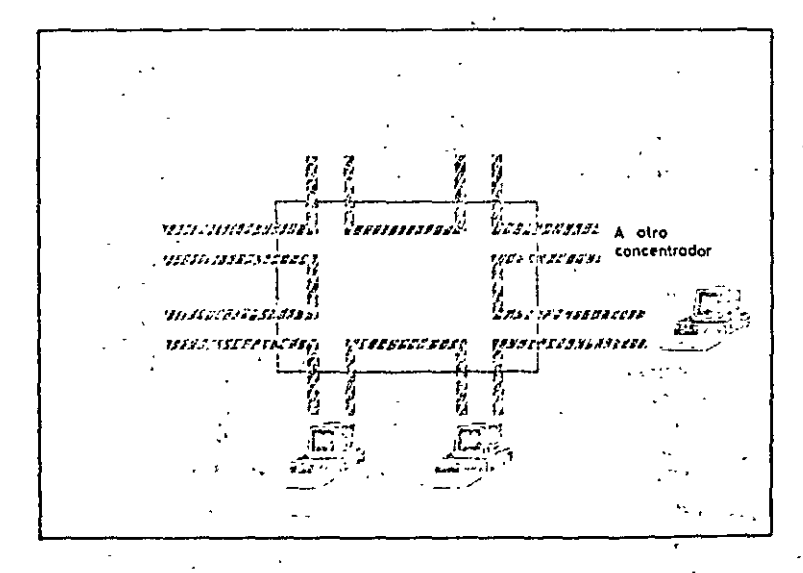

El control de la red puede ser centralizado o distribuido entre varios nodos. En caso de que sea centralizado, uno de los nodos actua de controlador, de manera que, como todos los mensajes deben pasar a través de él, si no hay averías, puede supervisar el correcto funcionamiento de la red y adoptar las correspondientes medidas correctoras en caso de fallo.

Esta topología permite incrementar o disminuir el número de estaciones sin gran dificultad. En cuanto al flujo de información, éste vendrá limitado por el ancho de banda de la vía de comunicación. Debido a que cada estación está obligada a retransmitir cada mensaje, en caso de

Figura 10. El uso de COncentradores para configurar una rèd en anillo<br>hace que esta adopte una hace forma externa parecida a una forma externa parecida a una existir un número elevado de estaciones el retardo introducido puede<br>ser demasiado grande para ciertas aplicaciones.

 $\Gamma$  . *¿* •,.

 $00\%$ 

'•

En una estructura en anillos, un fallo en cualquier parte de la vía de comunicación deja bloqueada a la red en su totalidad. En el caso de una configuración en estrella sólo quedaría fuera de servicio la estación afectada y en las configuraciones en bus, como se verá a continuación, sólo quedanan afectados algunos de los nodos. Si el fallo se produce en una de las estaCiones del anillo, la repercusión en el resto de la red será diferente dependiendo de si se avería o no el módulo de retransmisión. En caso de que la estación quede fuera de funcionamiento pero el módulo de retransmisión siga operando con normalidad, la avería sólo afecta a la estación en cuestión. Pero si lo que falla es el módulo de comunicaciones, el anillo quedaría cortado y la red bloqueada. '

Una forma de evitar estos riesgos consiste en el uso de *concentradores* en la configuración de una red en anillo (tal es el caso de la red en anillo de IBMI. El concentrador es un dispositivo, fabricado con un alto nivel de fiabilidad, al que se conectan las estaciones de la red (figura 10). El anillo lógico discurre por dentro del concentrador y, cuando un nodo deja de funcionar, se cortocircuita la entrada hacia estación en el propio concentrador, restableciéndose el anillo. A simple vista, una red de estas caractensticas presenta el aspecto de una topología en estrella más que el de una configuración en anillo. Como el número de estaciones conectables al concentrador es limitado, se puede recurrir a concatenar varios de ellos para conseguir redes en anillos con más nodos periféricos.

### Configuración en bus

Redes locales en la industria

24

En esta topología todos los nodos están conectados a un único canal de comunicación (figura 11). En las redes con estructura en bus, a diferencia de las de anillo, cada nodo no ha de actuar como repetidor de los mensajes, sino que simplemente ha de reconocer su propia dirección para captar aquellos mensajes que viajan por el bus y van dirigidos a él. Cuando una estación deposita un mensaje en la red, esta información es<br>difundida a través del bus y todas las estaciones estarían capacitadas para recibirla. Debido al hecho de compartir el medio, antes de transmitir un mensaje cada nodo debe averiguar si el bus está disponible para él.

Las redes en bus son sencillas de instalar y se adaptan con facilidad a las<sup>-</sup> características del terreno o local. Presentan una gran flexibilidad en lo referente a reducir o áumentar el número de estaciones de la red. Ello, unido a su buena fiabilidad, hace que esta topología-haya sido lá elegida ~

El fallo en una estación aislada sólo repercutirá en los mensajes a ella vinculados, siendo su efecto nulo en el resto de la red. Una ruptura en el bus, en cambio, deja la red dividida en dos o inutilizada totalmente, según<br>esté concebido el control.

El hecho de que exista un bus común al que acceden todas las estaciones le proporciona parte de las ventajas antes referidas, pero obliga a que el control de acceso a la red sea más delicado que en el caso de las topologías en estrella o anillo. .

Conceptos básicos de las redes

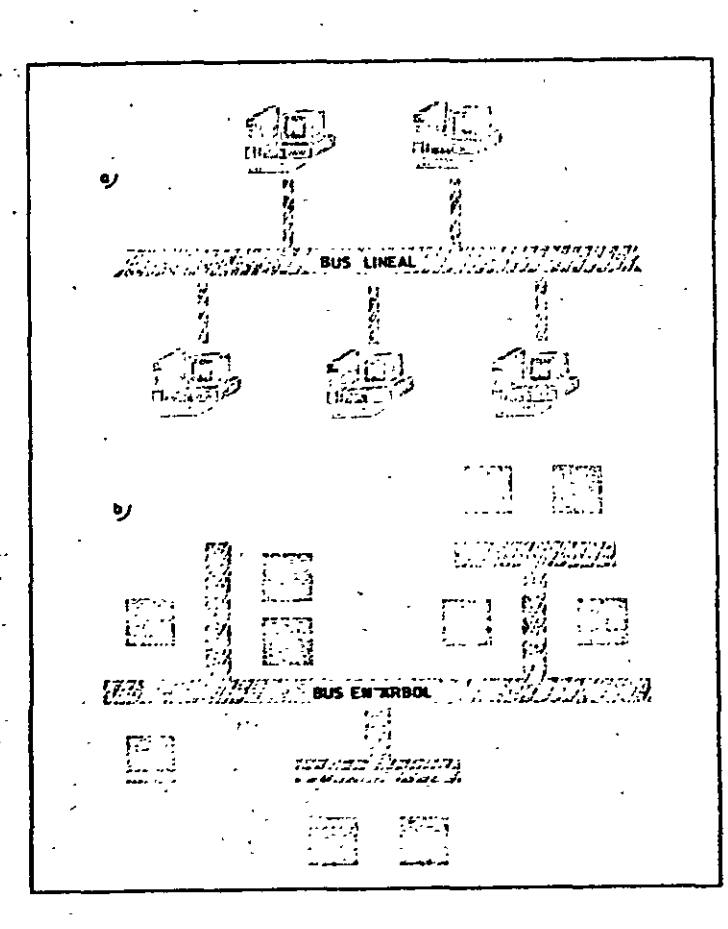

### EL MEDIO FISICO

La interconexión de las estaciones de una red local se realiza usando medios físicos muy diversos (figura 12). La elección del medio apropiado se hace en base a minimizar los costes manteniendo buenas prestaciones de tipo eléctrico y mecánico. He aquí una relación de los distintos tipos de conductores que emplean las redes locales.

### Par trenzado

Es el de coste inferior y el más vulnerable a los ruidos eléctricos, por lo que no es adecuado para altas velocidades o largas distancias.

25

### Cable coaxial

n un conductor central rodeado de otro conductor, Se constru

### $008$

Figura 11. Topología en bus. Las estaciones envian mensajes al bus siendo difundidos simultáneamente a todos los nodos. Cada uno de los nodos reconocerá los mensajes a él dirigidos.

> Figura 12. Distintos tipos de medios físicos utilizados en redes locales.

La forma en que las estaciones de la red acceden al uso del canal común de comunicación para depositar y recoger datos y los mecanismos existentes para controlar este acceso, representa una de las características más significativas de cada red y condiciona frecuentemente el comportamiento global de ésta.

Los métodos aplicables en el control de acceso a las re múltiples y variados. Por el hecho de compartir un recu-

'ncales son : diversos

### Redes locales en la industria

### separados entre sí por una capa aislante. El apantallamiento evita interferencias eléctricas, Existen varios tipos de cable coaxial usados en redes locales:

009

- Cable Ethernet, que cumple con las especificaciones de esta red. Existen, a su vez, variaciones dentro de ellos.
- Cable tipo CATV, de antenas colectivas de TV.
- Cable TV ordinario.

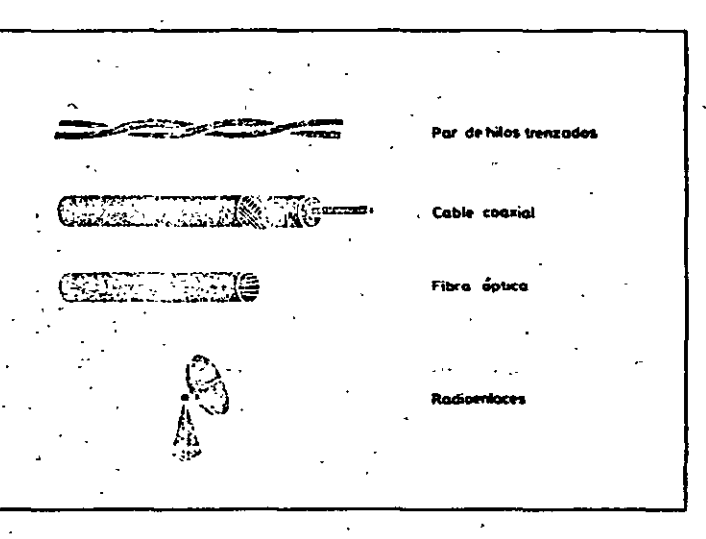

### Fibra optica

Presenta muy buenas características, tanto desde el punto de vista eléctrico como mecánico, pero tiene todavía un elevado coste.

### Señales radioeléctricas

Transmisión vía radio u otros medios inalámbricos.

El tipo de señales eléctricas a transmitir condiciona en medida el medio físico que puede ser utilizado.

### **CONTROL DE ACCESO**

### Conceptos hásicos de las redes

0~0

o

usuarios. aquí serian aplicables gran cantidad de métodos estudiados y experimentados en otras situaciones equivalentes de la tecnología de computadores. De hecho, así ha ocurrido en la implementación de numerosas redes locales, experimentales o comerciales. No obstante, como se describe en el siguiente capítulo, los organismos de normalización se han inclinado por adoptar sólo un número reducido de éstos. Esta es la razón por la que solamente serán comentadas aquí dos técnicas de acceso:

1) Técnica de selección por paso de testigo.

2) Técnica de contienda.

### Técnicas de Paso de Testigo (Token Passing)

Estas técnicas de selección consisten en que los usuarios deben esperar hasta ser seleccionados para poder depositar sus mensajes en la red. Una variedad de las técnicas de selección es el método de acceso por sondeo (polling) que consiste en que una estación primaria {si el control es ccntr<llizado) selecciona al usuario enviando su dirección, que también es recibida por todos los restantes usuanos. El usuario seleccionado envía sus mensajes pendientes y posteriormente devuelve el control.

Una variedad de las técnicas por sondeo-consiste en el uso de una trama clave o testigo (token) que permite al dispositivo que lo posee hacer uso del canal. El testigo no es devuelto a una entidad central sino que es pasado de un usuano a otro en un orden predeterminado, por lo que este método puede ser considerado como sondeo distribuido. Atendiendo a la topologia de la red, estas técnicas se subdividen a su vez en:

a) Paso de testigo en anillo (token ring).

b) Paso de testigo en bus (token bus).

*Paso de testigo* en anillo

Esta técnica es muy usada en topologías en anillo. La descripción que sigue se corresponde con el modo de acceso de la red en anillo de IBM que se adapta a la recomendación 802.5 del IEEE.

El iuncionamiento básico consiste en la ex1stcncia de una secuencia de bits (trama)' denominada testigo, que se transmite de nodo en nodo. Cuando una estación lo recibe lo excluye de la circulación y comienza a transmitir el mensaje que tenía pendiente. En la figura 13 se observa que el mensaje dirigido a la estación 4 pasa a través de las estaciones 1 y 5, que lo retransmiten bit a bit. Al llegar a la estación de destmo, ésta reconoce su dirección y lo copia internamente, al tiempo que lo vuelve a transmitir, añadiendole la información de "mensaje copiado". La estación 3 lo retransmite de nuevo y al llegar a la estación de partida, esta se reconoce como originadora y lo retira del anillo poniendo en circulación nuevamente el testigo. La estación siguiente, al recibir el testigo, tiene la oportunidad de transmitir un nuevo mensaje pendiente de envio.

De esta manera se asegura el uso de la red por parte de todos los usuarios siguiendo un orden prefijado por su posición relativa dentro del anillo.

Este esquema de comportamiento puede refinarse mediante la asignación de diferentes niveles de prioridad. En el ejemplo antes descrito, al Redes locales en la industria

 $0\,$ 

G,

 $\mathbf{t}$  $O\ell$ 

tiempo que el mensaje circula, lleva una indicación de prioridad y reserva. Cada estación examina la trama *y,* si su prioridad *es* mayor que la marcada y, además, tiene mensajes pendientes de envío, hace una reserva para que le sea enviado el testigo. La estación que envió el mensaje, antes de poner en circulación el testigo, analiza la petición de reserva que ha sido anotada durante la circulación del mensaje y marca el testigo para que le sea · entregado a la estación con más alta prioridad.

En el capítulo dedicado a la red en anillo de IBM se describe este mecanismo con más detalle.

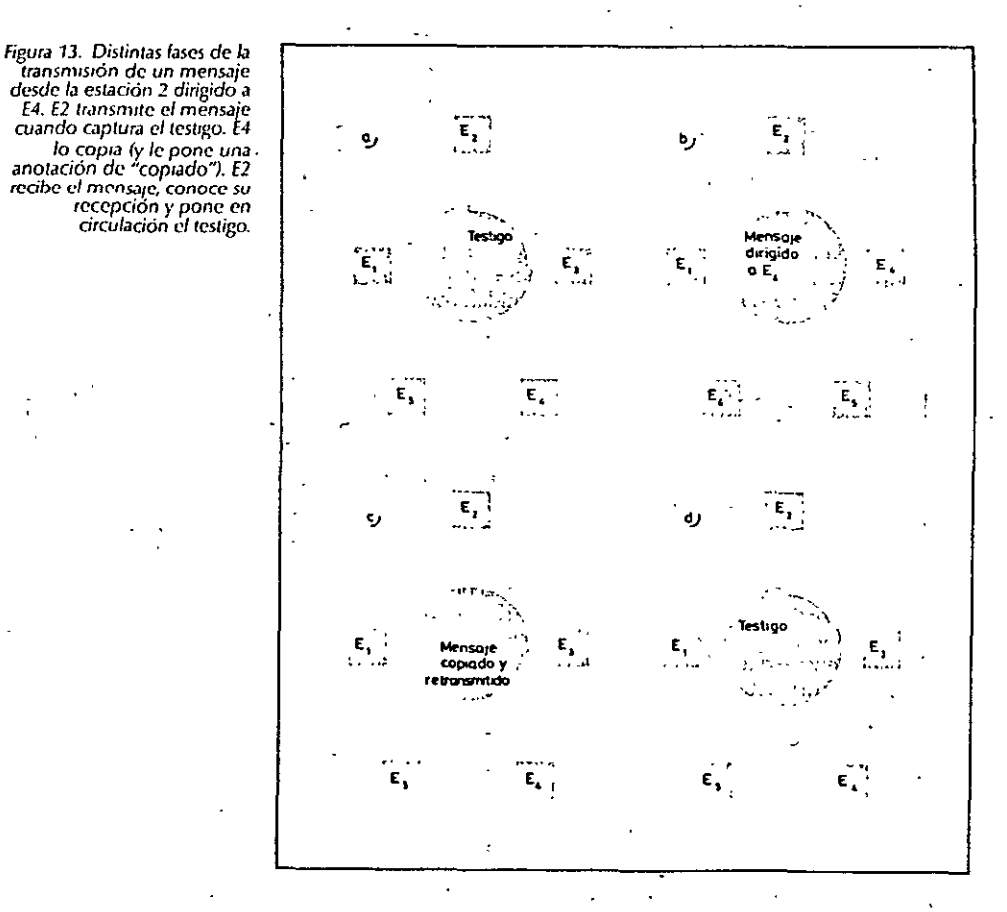

Se pueden presentar problemas cuando, debido a alguna anomalía, desaparece el testigo o se deteriora algún mensaje. Para solventar este problem.1 puede recurrirse al control de la red por parte de una de las estaciones, que actuará como monitora del proceso.

'

### Conceptos básicos de las redes

Paso de testigo en bus

El principio de funcionamiento es semejante al anterior, con la única diferencia de que la conexión al bus implica mayor flexibilidad a la hora de aumentar o disminuir el número de estaciones. Las redes locales para automatización industrial tienden a adoptar este método de acceso para sus estaciones basándose en la recomendación 802.4 del IEEE.

El testigo (token) controla el derecho de acceso al medio físico de manera que la estación que lo posee tiene momentáneamente el derecho a transmitir. El testigo es pasado de estación en estación formando, de hecho, un anillo lógico (figura 14). Puede apreciarse que la conexión física al medio no impone el orden en el anillo lógico, puesto que la selección se efectúa enviando directamente el testigo a la estación a la que corresponde tomar el turno.

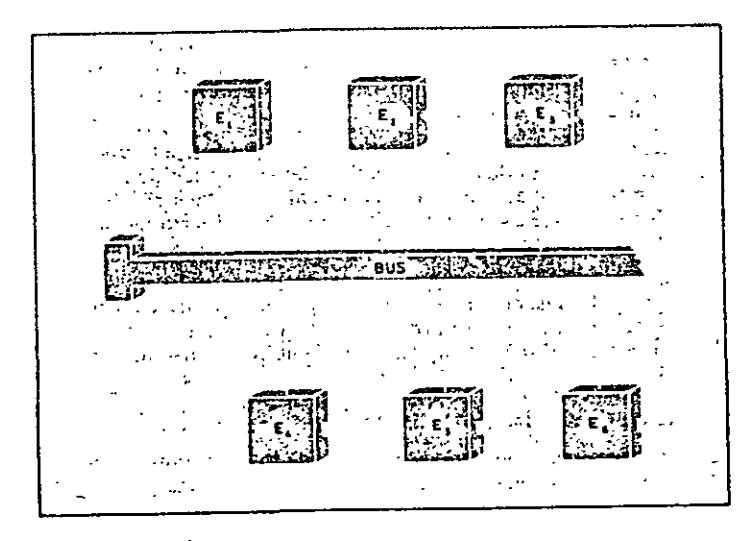

El testigo será, por tanto, una trama de bits que incluya la dirección de la estación a la que corresponde tomar el turno, ello significa que cada estación debe conocer cuál es "la siguiente" dentro del anillo lógico. Insertar una nueva estación o retirar alguna de ellas resulta muy sencillo gracias a las facilidades que ofrece la topología en bus, pero la existencia del anillo lógico obliga a reestructurar las direcciones de encaminamiento de las estaciones afectadas.

La información transmitida por una estación es "difundida" por todo el bus. Ello posibilita que algunas estaciones (por ejemplo E1 en la figura 14) puedan recibir mensajes aunque, por estar fuera del anillo lógico por donde circula el testigo, nunca puedan tomar la iniciativa de transmitulos, si bien podrán emitir respuestas. Esta característica de difusión a lo largo del bus hace que el retardo de transmisión, una vez seleccionada la

Figura 14. En el paso de testigo en bus (token-passing busi se crea un anillo lógico entre las estaciones.

#### Redes locales en la industria

 $012$ 

estación, dependa solamente de la velocidad de propagación en el medio y no del número de estaciones conectadas. La asignación de prioridades en el uso del canal hace que se modifique el orden de entrega del testigo por parte de una estación.

 $013$ 

١

Algunas de las características más importantes de este método de acceso son:

- Es eficiente en situaciones de carga elevada, ya que la coordinación entre las estaciones requiere sólo un pequeño porcentaje de la capacidad del medio.

 $-$  Proporciona un reparto equitativo de la capacidad del medio.

- Evita interferencias entre estaciones.

- Los módulos de conexión a la red son baratos debido a la sencillez del método de comunicación.

- Se pueden acotar el retardo máximo en el acceso al medio por parte de una estación, teniendo en cuenta las prioridades, y la configuración de la red (esta circunstancia es clave para la comunicación de automatismos industriales).

 $-$  El método presenta muy pocas restricciones frente a la manera en que una estación puede usar el medio durante el período de tiempo en que le corresponde acceder. De hecho, durante ese período de tiempo puede comunicarse con otras estaciones usando incluso otros métodos. La única condición es que en este uso potestativo no se creen confusiones a las restantes estaciones del anillo lógico.

- Permite la presencia de estaciones con jerarquías muy diferenciadas. Así, pueden coexistir estaciones de bajo coste y reducidas funcionalidades junto a estaciones más complejas que asumirían además las tareas de control.

### Técnica de Contienda. CSMA/CD

Los métodos de selección vistos en apartados anteriores se idearon como una forma ordenada de acceso a la red para así evitar conflictos. En el caso de la técnica de contienda se parte de la base de que, cuando una estación tenga datos que transmitir, intente competir con las restantes en el uso del canal. Ello implica un riesgo de colisión por lo que hay que arbitrar los mecanismos para evitarlo en lo posible y salir de esta situación cuanto antes.

Las siglas CSMA corresponden a Carrier Sense Multiple Access, que traducido al castellano significa "acceso múltiple con detección de portadora". Las estaciones estarán conectadas a un bus común por donde se difunden las señales en todas las direcciones. Cuando una estación desea transmitir "escucha" el canal antes de hacerlo para averiguar si está siendo ocunado por otra transmisión. Si el canal se está utilizando, espera a que concluya y, a continuación, vuelve a intentado (el nombre de CS fue tomado por haberse utilizado esta técnica en la Red ALOHA de la Universidad de Hawai, donde las estaciones estaban unidas vía radio).

En la figura 15 se representa esta situación mediante un diagrama de

Redes locales en la industria

estados y transiciones. La estación seguirá en estado de reposo siempre que no tenga mensajes que transmitir o si, aun teniéndolos, detecta presencia de otra transmisión en el canal. Si el canal está libre y la estación tiene mensajes, pasa a estado de transmisión. Si acaba la transmisión de su mensaje con normalidad, retorna al estado de reposo.

Debido a la longitud total del canal de comunicaciones y al tiempo de retardo de las señales, es posible que cuando la estación comience a transmitir, otra estación en situación semejante lo hava hecho un instante antes. Esto ocasiona una colisión entre ambas senales y, consiguientemente, la pérdida de las informaciones. Los mensajes que han colisionado no se recibirán correctamente, por lo que las estaciones receptoras no enviarán acuse de recibo, lo cual sería suficiente para que los nodos transmisores detectaran esta situación y un tiempo después reiniciaran el proceso.

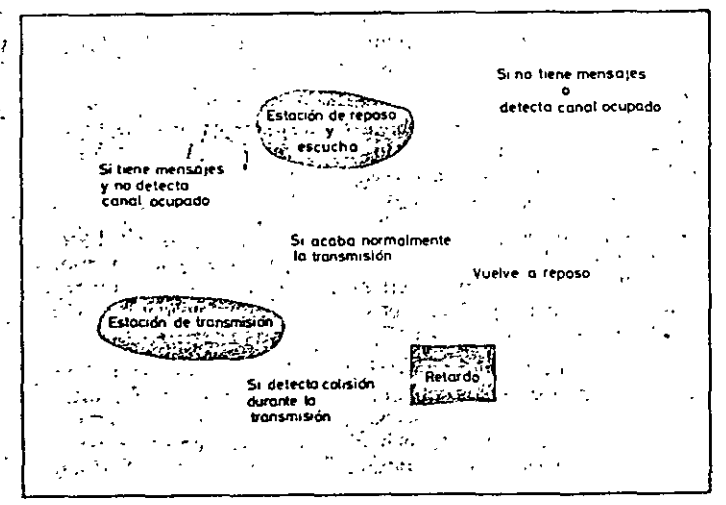

Una situación así representaría una considerable pérdida de tiempo cada vez que haya colisiones, situación que es intrínseca a la filosofía del método de contienda. Para evitado surge una mejora de esta técnica que recibe el nombre de CSMA/CD o, lo que es lo mismo, CSMA con Detección de Colisión, CD (Collision Detect). Esto se consigue haciendo que cada nodo, después de transmitir, siga "escuchando" la línea. En caso de producirse una colisión el nodo transmisor detectará un aumento de energia en el canal, reconociendo así la colisión. En ese momento deberá dejar de transmitir inmediatamente.

En la figura 15 se representa esta situación de forma que, cuando estando en el estado de transmisión se detecta colisión, se retorna al estado de reposo para reintentar el envío de mensaje. Para evitar una

Figura 15. Técnica CSMA/CD Diagrama de estados y transiciones en la transmisión de mensajes.

 $014$ 

nueva situación de conflicto esta transmisión se realiza añadiendo un retardo o espera aleatorio, con objeto de que las distintas estaciones

cuyos mensajes han colisionado queden listas para transmitir en instantes diferentes. Este método de acceso es uno de los más populares en el campo de las redes locales, considerándose muy apropiado para el entomo de oficinas. El trabajo conjunto de Digital, Xerox e Intel en el desarrollo de la red local Ethernet, en la que se usa la técnica de acceso CSMA/CD, sentó un

precedente que luego se afianzó con su normalización por el IEEE en la

### **BANDA ANCHA Y BANDA BASE**

recomendación 802.3.

En principio, la diferencia entre redes de banda ancha y redes de banda base radica únicamente en la forma de transmitir las señales por el canal. En un anterior apartado se citaron brevemente los distintos soportes (pares trenzados, cables coaxiales, fibras ópticas, etc.) sobre los que puede materializarse el medio físico, soportes que condicionan el tipo de señales eléctricas que pueden ser enviadas a través de ellos.

En las redes en banda base, las señales son transmitidas, en forma de onda cuadrada, directamente sobre el medio físico, aplicando dos niveles de tensión diferenciados cuyas transiciones representan los dos estados binarios. Por el contrario, en banda ancha es necesario modular una onda portadora con las señales digitales a transmitir,

El interfaz que necesita un nodo para acceder a una red en banda base es muy simple y de reducido coste. En las redes donde se utiliza modulación es necesario incluir en el interfaz un modem (modulador/demodulador) que actúe de intermediario entre las señales manejadas por la estación y las que fluyen por el canal.

La principal característica de las redes en banda ancha es la creación de múltiples canales paralelos con un único medio físico como soporte (un cable coaxial, por ejemplo). Para ello el espectro de frecuencias se divide en canales de un determinado ancho de banda por cada uno de los cuales puede circular una información distinta (es el mismo caso de los distintos canales de TV que se transmiten por el único cable de la antena colectiva).

Los distintos canales creados por multiplexación de frecuencias (éste es el nombre que esta técnica recibe) tienen entre sí diferentes anchos de banda, dependiendo de la misión específica a la que cada uno sea destinado. Con ello, por un único medio pueden transmitirse simultáneamente informaciones de voz, imágenes y datos.

En este tipo de redes las señales transmitidas han de serlo únicamente en una sola dirección, por lo que se debe establecer un canal para la recepción y otro para la transmisión. Esto puede materializarse de dos formas: dividiendo el ancho de banda de un solo cable o utilizando un cable para la transmisión y otro para la recepción (figura 16).

En el caso de usar un solo cable, el ancho de banda necesario es doble que si se usan dos cables, aunque también se reduce el coste de instalación. Además, en este caso habría que dotar a la red de un conversor de

Redes locales en la industria

### $016 -$

frecuencia con el fin de trasladar la transmisión a la frecuencia de recepción en el cable (figura 16b). Un problema adicional que se presenta con la necesidad de instalar el conversor de frecuencia es la posibilidad de que se averie y quede toda la red fuera de uso.

Como va se comentó anteriormente, si se usaran dos cables disminuiría la posibilidad de fallo y aumentaria al doble la capacidad del canal de datos. Un elemento fundamental en las redes de banda ancha es el modem, que conectado a cada nodo se encarga de convertir las señales. Estos modems han de tener unas características muy especiales para poder adaptarse a las altas velocidades de transmisión de estas redes.

De todo lo expuesto en este punto se puede deducir que las redes en banda ancha suponen unos costes muy elevados debido a las singulares características que deben reunir sus componentes. En cambio, son redes muy atractivas por las altas velocidades a las que se puede transmitir y por su fiabilidad, lo que las hace ideales para el tratamiento integral de la información incluyendo en un mismo medio los datos, la voz y las imágenes.

Figura 16. a) Sistema de banda ancha usando un cable para la transmisión y otro para la recepción. b) Sistema usando un cable Jinico.

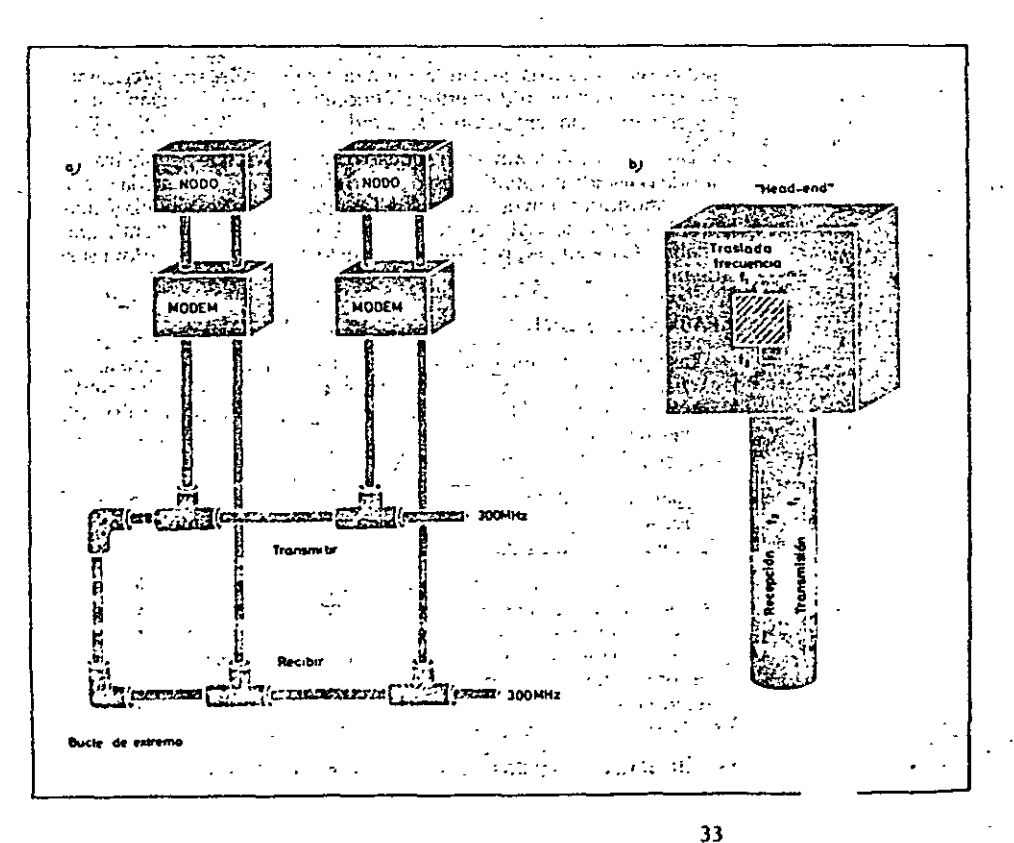

Las redes locales usadas para automatización de industrias, donde es necesario interconectar maguinaria muy refinada y costosa, son las que mejor se adaptan a las características de las redes en banda ancha. El gobierno de estos automatismos requiere, generalmente, múltiples conexiones eléctricas y cortos mensajes de control que precisan una gran fiabilidad en la comunicación y unos tiempos de respuesta claramente determinados. Una red de banda ancha, dotada de un cable resistente, puede proporcionar la sustitución de muchos otros conductores y facilitar la conexión de otros equipos auxiliares, como monitores de video y señalización de alarmas.

 $017$ 

### **SERVIDORES Y PASARELAS**

En los apartados anteriores, para hacer referencia a los agentes comunicantes dentro de una red local, se ha venido usando el término genérico de estación o nodo. Una estación de la red puede ser un usuario (un ser humano o un automatismo) que necesita enviar mensajes a otros comunicantes o utilizar recursos comunes.

Los Servidores (Servers) son aquellas estaciones que se encargan del manejo de estos recursos comunes: impresoras de alta calidad, discos que almacenan grandes volúmenes de datos, etc. Como quiera que uno de los principales objetivos de la instalación de redes locales son, precisamente, los recursos compartidos, estos componentes tienen una gran influencia en el comportamiento global de la red.

Las Pasarelas (Gateways) son aquellos dispositivos que permiten acceder desde la red local a otras redes locales o redes de área extendida, realizando la transformación de protocolos. Las redes de área extendida (figura 17) pueden comunicar a la red de área local con otras LAN remotas, aprovechando sus recursos y permitiendo el envío de mensajes entre los usuarios de unas y otras.

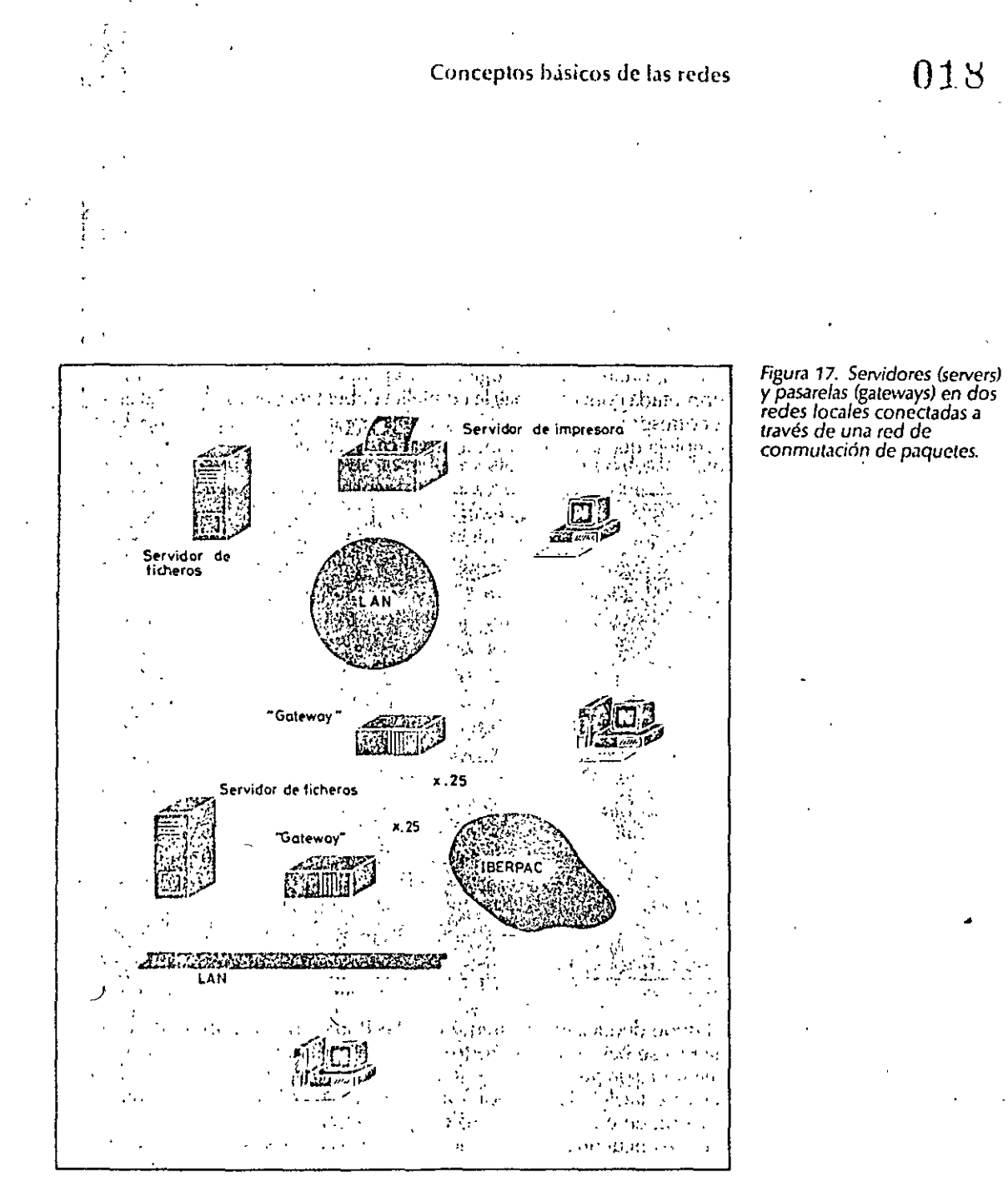

مراجي المراجي  $\sim \frac{1}{2}$ 

2- PONDEMICION DJE THRJETHS PHRH RED

### Red local Ethernet

 $05\overline{b}$ 

### INTRODUCCION

والويو

Lo que en un principio fue un prototipo de Xerox Corporation, desarro-Ilado durante los años 70 como un intento de aprovechamiento de recursos en su centro de investigación, se convirtió posteriormente en la primera Red Local comercial en 1980, año en el que Xerox, Digital e Intel publicaron las especificaciones definitivas de Ethernet.

El hecho de que Ethernet haya sido la primera red local y el que firmas tan importantes como Digital Equipment Corporation hayan lanzado sus productos ol mercado, fueron las causas principales que propiciaron su gran popularidad e implantación Por ello gran cantidad de fabricantes han buscado la compatibilidad de sus productos con dicha red.

### Características generales

Topología Configuración en hus o árbol. Medio Íísico<sup>.</sup> Cable coaxial de 50 ohmios. Modo de transmisión<sup>,</sup> Banda Base. Método de acceso: CSMA/CD. Número máximo de nodos por red: 1024. Velocidad de transmisión: 10 Mbps. Separación máxima entre nodos: 2,5 km.

### Consideraciones generales

\

Como ya se expuso en capítulos anteriores, esta red, representativa de los principios CSMA/CD en Banda Base (recogida en la norma IEEE 802.3) constituye la especificación de los dos primeros niveles de una arquitectura telemática jerarquizada. Por tanto, "lo único que resuelve" la red Ethernet es la problemática de mantenimiento del enlace de datos activo entre dos nodos y libre de errores.

En el aspecto hardware, diversas marcas han provisto al mercado de varios dispositivos VLSI y tarjetas capaces de actuar como controladores de enlace Ethernet.

En cuanto al software, puede recurnrse a la adquisición de paquetes especialmente desarrollados, o bien optar por las ofertas que se adaptan a los niveles superiores.

Dado que han surgido implantaciones de la red Ethernet antes de la elaboración de las recomendaciones TOP (actualmente todavía en estudio) existe una amplia oferta de software comercial que puede dar solución a la mayoría de los requerimientos de comunicación y recursos compartidos.

### Redes locales en la industria

### 021

'

 $\bullet$ 

### COMPONENTeS DE lA RED

La red local Ethernet típica consta básicamente de tres componentes: los nodos, los controladores y los sistemas de transmisión {véase figura 29).

### Nodos o Estaciones

Son cualesquiera dispositivos direccionables en la red que hacen uso de ella. En general suelen ser ordenadores, aunque, como ya vimos en capítulos anteriores, también puede considerarse un nodo a cualquier dispositivo especializado de entrada/salida, como cintas magnéticas, discos o impresoras que, dotados con los medios necesarios, pueden formar parte de la red y ser compartibles por los usuanos de la misma.

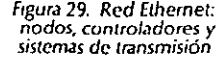

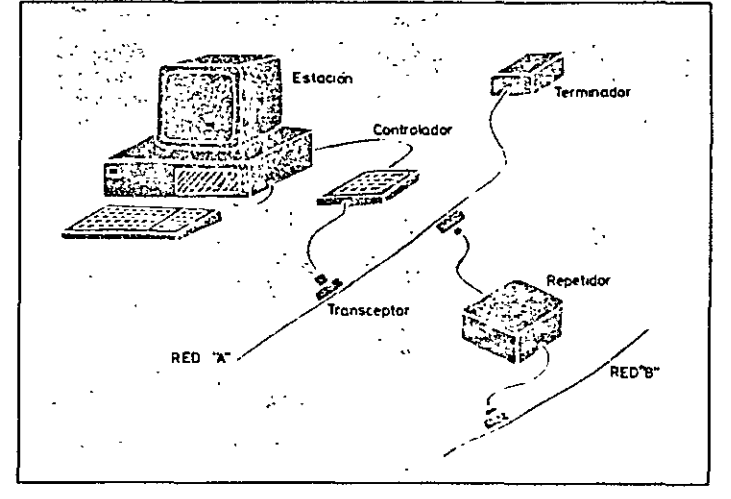

#### Sistemas de transmisión

El sistema de transmisión incluye todos los componentes necesarios para establecer una comunicación entre controladores o, más propiamente, entre nodos. Esto incluye el medio de transmisión (cable coaxial), los dispositivos de transmisión *y* recepción (transceptores o transceivcrs) y, opoonalmente, repetidores para extender la capaodad del medio.

El medio de transmisión acabil por ambos extremos en unos dispositivos denominados terminadores, cuya misión es la de evitar pérdida de señal por reflexiones debido a desacoplas.

Los transceptores contienen la electrónica necesaria para transmitir y recibir señales en el canal, además de reconocer la presencia de señal cuando otro nodo está transmitiendo *(carrier sense)*; también han de ser capaces de detectar una colisión cuando dos nodos envían mensajes simultáneamente.

### Red local Ethernet

 $022$ 

figurJ 3 1. Equivalencia *entre*  niveles de *la* arquilectura. *lunoones y componentes de* 

*la.* fed *llhemeL* 

los repetidores son usados para extender la longitud del sistema de transmisión más allá de los límites impuestos por el medio (Figura 30). Un repetidor usa dos transceptores para conectar dos segmentos de la red y combinarlos en un único canal lógico, amplificando y regenerando las señales que circulan en ambos sentidos.

Los repetidores son transparentes para el conjunto del sistema y los nodos situados en diferentes segmentos de la red pueden colisionar. Por consiguiente, el repetidor debepropagar la detección de la colisión de un segmento a otro.

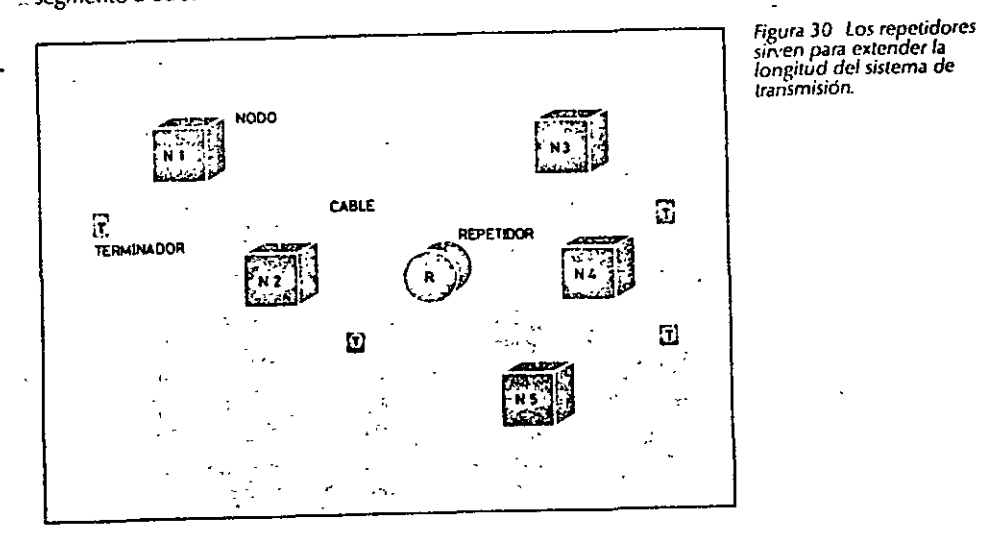

### Controladores

El controlador posee el conjunto de funciones y algoritmos necesarios para dirigir el acceso al canal común. Aquí se realizan prácticamente todas las acciones a desarrollar por el nivel físico de la arquitectura Ethernet

El controlador, normalmente, suele ser una tarjeta de circuito impreso que trabaja conjuntamente con la estación conectada a la red y que ejerce de interfaz con la conexión a la misma (transccptor).

Actualmente pueden encontrarse en el mercado chips VlSI controladores de Ethernet que realizan la mayor parte de las tareas de conexión.

### DESCRIPCIÓN FUNCIONAL

Las funciones propias del enlace a la red las realizan los dos niveles inferiores de la arquitectura: el nivel físico y el de enlace de datos, cada uno de ellos con unas funciones muy definidas que interactúan por medio de interfaces. En la figura 31 se representa la equivalencia entre los distintos componentes de la red (controlador y transceptor) y las funciones a llevar a  $c<sub>ab</sub>$  por los  $\qquad$  is niveles.

Redes locales en la industria:

### 023

El nivel de enlace de datos es independiente del medio sobre el cual se transmite y sus principales funciones son:

1) Encapsulado *y* desencapsulado de datos. 2) Control del enlace de datos.

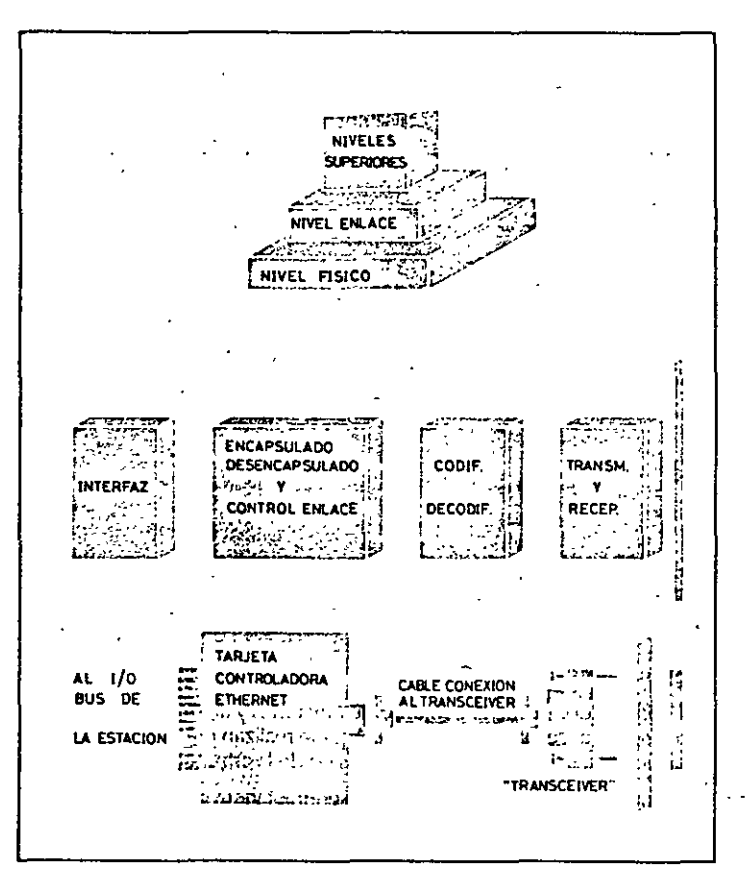

A su vez, la función de encapsulación de datos tiene como misiones principales la generación de las tramas a ser enviadas, así como el direccionamiento de origen y destino de las mismas y la detección de errores producidos en la transmisión y recepción.

La función de control del enlace enmarca sus objetivos en el manejo de las colisiones y en la evitación de estas. Como ya se mencionó en el<br>capítulo dedicado al método de acceso CSMA/CD, el proce<sup>21</sup> - ato por el capítulo dedicado al método de acceso CSMA/CD, el proce<sup>2</sup> vto por el cual un nodo obtiene acceso a la red consiste primero en e el canal con el fin de comprobar si está disponible (evitación de co. ........, en caso

### $\mathbb{R}^d$  . Red local Ethernet  $\mathbb{R}^d$  . Red local Ethernet

de que lo esté comienza la transmisión del mensaje y se sigue comprobando la integridad de la trama enviada; en caso de producirse una colisión, el nodo deja de transmitir inmediatamente y espera un tiempo aleatorio antes de reiniciar la transmisión. Este último procedimiento es conocido como manejo de colisiones.

El nivel físico de la arquitectura Ethernet es el encargado del acceso al canal común en el aspecto más elemental, controlando los niveles de tensión de las señales, la temporización, la codificación de los datos, etc...

Las dos funciones básicas de este nivel son:

### Codificación/Decodificación de los datos

Esta función conlleva la generación o retirada del preámbulo de cada trama usada en la transmisión para sincronismo, así como la traslación de los datos a código Manchester.

### Acceso al canal

En este caso, el nivel físico es el encargado de dirigir los procesos de transmisión y recepción de cada bit codificado, además de detectar las condiciones de canal libre y colisión.

### POSIBILIDADES DE UN PRODUCTO COMERCIAL

Además de-los elementos básicos que, de forma universal, existen en la red Ethernet, las firmas comerciales han desarrollado dispositivos específicos que aumentan las prestaciones de la red, incrementando su capacidad, extensión e interconectabilidad.

Se ha elegido aquí como muestra la firma comercial Digital Equipment Comoration, basandonos en dos motivos principales:

1) Digital, junto con Xerox e Intel, fueron las casas que diseñaron la red local Ethernet, aunque hoy en día son muchas las marcas con este tipo de red.

2) Dentro del mundo de las redes locales, y más concretamente en las del tipo Ethernet, Digital tiene un peso muy importante, siendo el mayor proveedor de redes Ethernet.

### Tipos de medios utilizables

La red local Ethernet utiliza como medio de transmisión el cable coaxial y como modo la transmisión en banda base, lo que provoca la existencia de ciertas limitaciones en cuanto a la distancia máxima. La configuración Standard de Ethernet posee una longitud máxima por segmento de 500 metros. Cada nodo debe estar separado al menos 2,5 metros. Este tipo de red se recomienda cuando· se necesita extender la red local por varias plantas de un edificio.

Cuando los requerimientos de distancia son menores, Digital soporta una opción más barata, denominada *Thin·Wirc,* que con un cable de interior calidad (RG58 c/u) y con conexiones más sencillas puede lograr una cobertura máxima de 185 metros.

Redes locales en la industria

Para una necesidad de cobertura mayor hay aun otra oferta, denominada Broad Band. En realidad, esta opción usa un cable de Banda Ancha y las técnicas (antes estudiadas) de cambio de frecuencia y doble cable son igualmente viables. Aquí la longitud del segmento de cable puede ser de hasta 3800 metros, aunque el coste es, lógicamente, mayor.

02.)

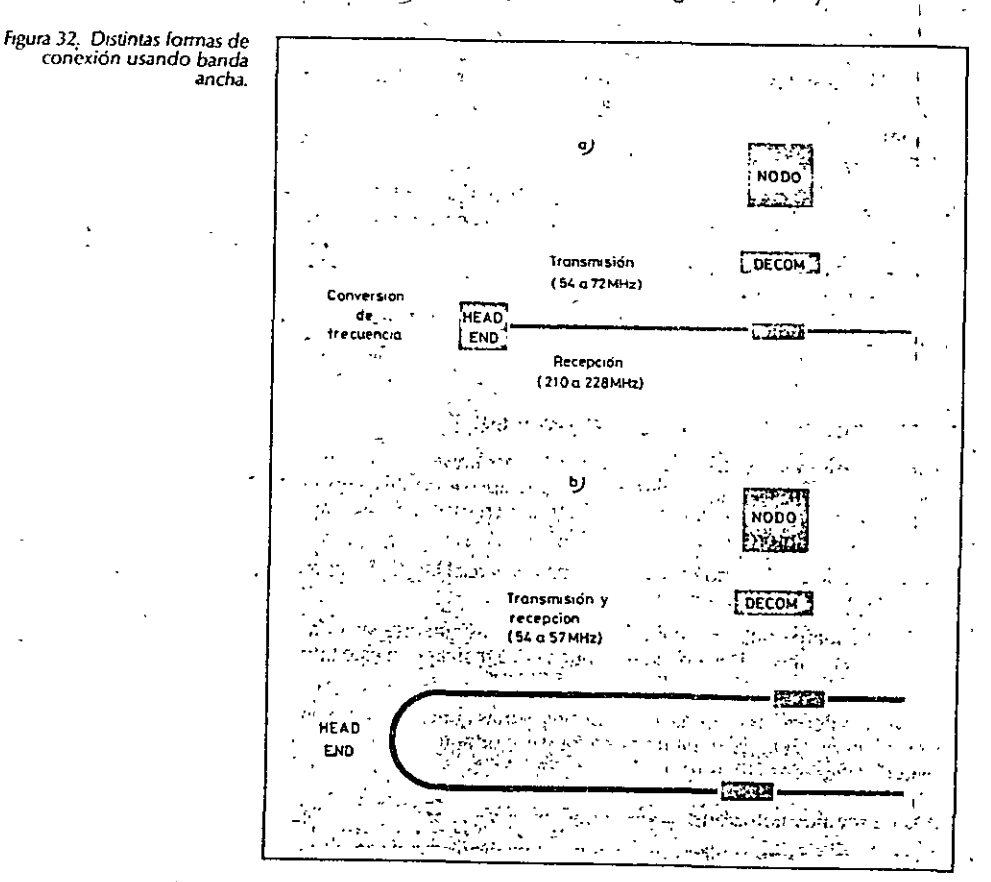

En banda ancha, el controlador Ethernet situado en el ordenador es conectado a un modem especial llamado DECOM y, a su vez, éste va directamente unido al cable común. DECOM puede ser usado en los dos tipos de redes en banda ancha, simple o doble cable (véase figura 32).

En las configuraciones en banda base, la forma de conexión es completamente distinta en las redes Slandard que en las Thin Wire. En el primer caso, la conexión del controlador de comunicaciones al cable coaxial se hace por medio de un transceptor, como ya se vio en apartados anterio-

### Red loc•l Ethernet

res. En caso de usarse la configuración *Thin Wire*, la forma de conexión es<br>completamente distinta, más simplificada. Cada nodo es conectado a un adaptador (DESTA) terminado en un conector T, al que va directamente unido el segmento de cable (Figura 33).

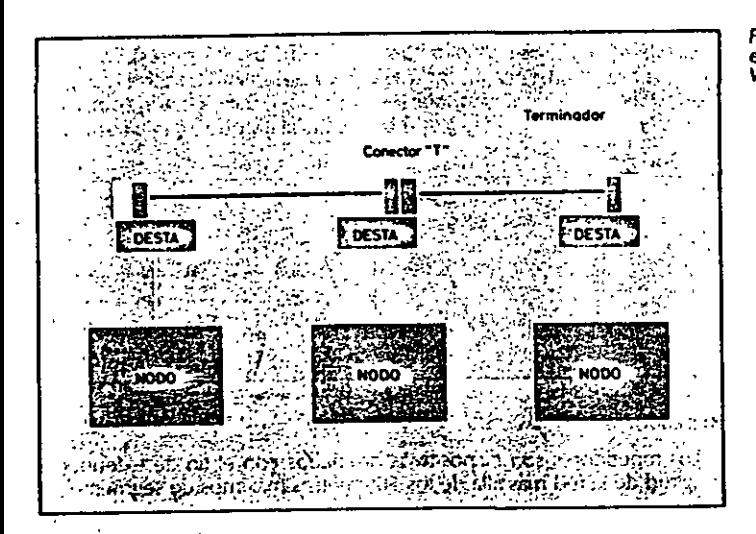

Las principales diferencias éntre las configuradones Standard y la Thin máximo a 185 metros, mientras que Ethernet Standard puede alcanzar 500 metros) y el número de dispositivos a conectar, que es también sensiblemente menor en el caso de Thin Wire.

### **Standard Ethernet**

Como ya se mencionó anterionmentc. la caracteristica distintiva de la red local Ethernet en su venión Standard es el uso de un detenminado cable coaxial, denominado cable Ethernet. por Digital.

La longitud máxima de cada segmento de cable es de SOO metros. En de 100, siendo 2,5 metros la mínima distancia entre ellos. El nodo insertado en la red es unido al transceptor por un cable de cuatro pares de hilos cruzados. Este cable tiene una longitud máxima de 50 metros.

En la figura 34 pueden verse con detalle los componentes básicos de la red con sus requerimientos de longitud. Además de los componentes elementales, existen otros tipos de dispositivos, susceptibles de ser conectados a la red, cuya misión es la de ampliar notablemente su capacidad. Estos son: servidores, repetidores, puentes y gateways. Conviene señalar aquí que estos elementos no son parte exclusiva de la red estándar. algunos de elle - nueden servir de enlace con redes de banda ancha.

57

### 02G

**Figura J.f. Componentes bisicos** *de* **la red Erhemet**  (Modelo Standard de Digital).

### figura 33. Conexión *de* nodos *en* una red *Ethernet* tipo "Thin Wire\*

1

#### Puentes

58

u,..j red local Ethernet del tipo Standard tiene una limitación total en distancia de 2.800 metros entre los dos nodos más distantes de la red. Est.l **limitación es la suma de:** 

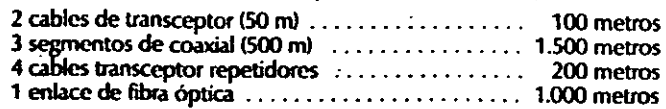

'metros

02'7

NODO

,.

 $50m$ 

 $\langle \cdot \rangle$  ,  $\langle \cdot \rangle$  ,  $\langle \cdot \rangle$  ,  $\langle \cdot \rangle$  ,  $\langle \cdot \rangle$  ,  $\langle \cdot \rangle$ ·· ...... ! ...•

**Rtita optico** . '"" **IOOOm .** 

**. t.R}** - \_\_

los repetidores son dispositivos diseñados con el fin de extender la longitud de la red más allá de los 500 metros máximos de segmento de **cable coax1al (Figura 34). Cada repetidor puede añadir un nuevo segmento· al cual pueden ser conectados 99 transceptores adicionales. Existen dos** 

El repetidor *local* es usado para conectar dos segmentos de cable separa- *!* ~por **una distancia máxima de 100 metros, mientras que el** *repetidor* j **remoto (usando fibra óptica) conecta segmentos separados hasta 1000** · **metros {sólo se puede usar un único repetidor remoto en una red).**  ~ **repetidores sincronizan. amplifican** *y* **repiten todas las señales que reaben de un segmento de cable coaxial** *y* **pasan la señal al siguiente. Deberá haber un máximo de dos repetidores en el camino entre dos nodos cualesquiera de la red. Esta limitadón viene impuesta por los**  ~rdos **acumulados en estos dispositivos que, en caso de ser usados en. numero mayor, pondrian en peligro el mecanismo anticolisión.** .

**::;.ac. .¡¡m** 

**Redes locales en la industria** 

 $\mathbf{r}$  , ... .  $\sim$   $\sim$ 

**CENT** 

...~

HODO

'~ .· ·.,.

 $\mathcal{L}^{\text{max}}$ 

•:.--:

**A: Atslftdor S:S«"'** 

> " - 1945<br>" - 1945<br>" - 1945  $\cdot$  .

tipos de repetidor: local o remoto.

**Repetidores** 

### -7 Citier on:

### Red local Ethernet

Aun así, es posible crear extensiones de la red aprovechando las caracerísticas de un dispositivo denominado puente (bridge). El puente interconecta dos o más redes locales para crear una red extendida. Utiliza una écnica conocida como Store and Forward (almacena y envia) para recibir, egenerar y transmitir la información. Además puede ser usada para coneccar redes en banda ancha, redes en banda base o combinaciones de ambas. Con la finalidad de mejorar el rendimiento de la red extendida, los paquetes transmitidos desde cualquier nodo de la red A (figura 35), son analizados por el Bridge y sólo son transmitidos por éste a la red B, si van dirigidos a algún nodo de la citada red B.

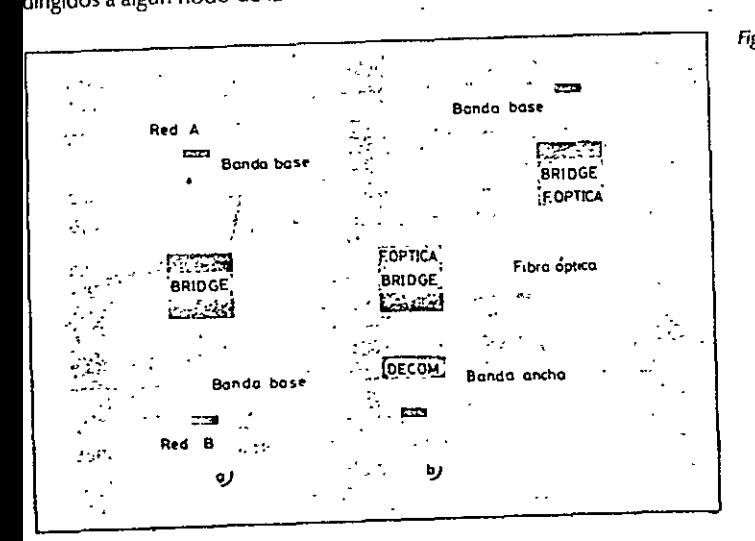

### Servidores

Un servidor (server) es cualquier nodo de la red que contiene recursos compartidos. Cada terminal conectado a un server de terminales puede acceder a cualquier ordenador que esté actuando como nodo de la red Ethernet. Se ofrece la posibilidad de conectar terminales asincronos con velocidades de hasta 19.200 bps.

Los server proporcionan conexión para impresoras, de forma que unidas a un server pueden ser compartidas por varios nodos de la red.

### Pasarelas

Existe también la posibilidad de conectar redes Ethernet a otros tipos de redes, tanto locales como de área extendida. Para ello, Dígital ofrece una serie de modelos de Pasarelas (Gateways):

- DECnet Router Server
- DECnet/SNA gateway.
- DECnet/X 25 gateway.

## $028$

Figura 36. Los encaminadores

usuarios de Ethernet acceder

(router server) permiten a

a la Red Telefónica

Conmutada.

Figura 35. Tipos de Puentes.

### Redes locales en la industria

El DECnet Router Server tiene como misión principal la de permitir a los usuarios de Ethernet usar las comunicaciones sobre la red telefónica conmutada, utilizando una gama más amplia de productos de comunicaciones (Figura 36).

سا ر

029

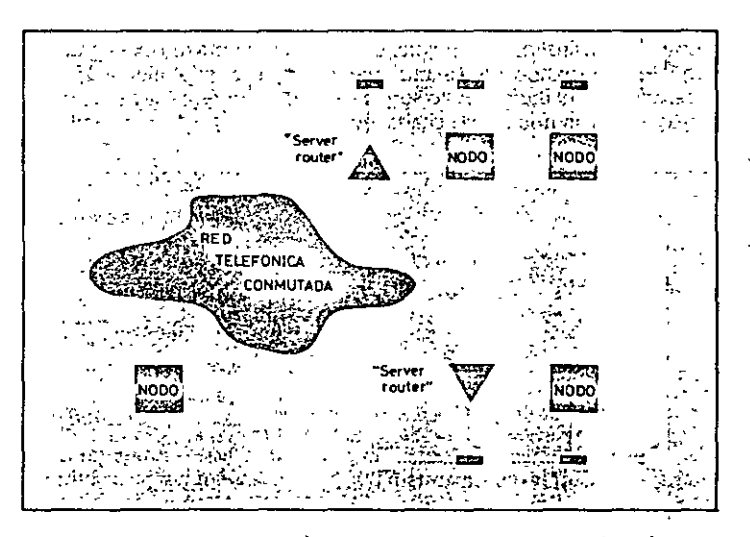

El DECneUSNA gateway permite conectar la red local con sistemas IBM que soporten el tipo de arquitectura SNA.

El DECnet/X.25 gateway es una extensión del DECnet Router Server que incluye además la posibilidad de usar redes de Conmutación de Paquetes que soporten los protocolos X.25 para establecer el intercambio de información con otros procesadores.

La combinación de las redes locales, los Bridges y los Gateways proporcionan la posibilidad de crear conjuntos de redes cuya extensión geográfica es en principio ilimitada, y cuya capacidad permite la coordinación de cientos, quizas miles, de equipos de distintas características (Figura 36).

### Thin Wire Ethernet

La configuración Thin Wire es una posible alternativa dentro de la red. Ethernet, adecuada para áreas geográficas restringidas con un número de nodos limitado. Además se incorporá la ventaja de la conexión a la Ethernet Standard.

<sup>11</sup> La conexión más simple de una red Thin Wire consta de una sección de l cable RG 58 c/u con conectores tipo T. El extremo inferior del conector va directamente unido a una variante del transceptor típico, denominado DESTA. La parte superior de la T conecta dos segmentos de cable. En cada segmento pueden ser conectados hasta 30 dispositivos.

60

Figura 38. Paralelismo entre la división de niveles ISO y los

propuestos en la arquitectura

DNA

Cada uno de estos segmentos de 185 metros puede ser conectado a un dispositivo llamado DEMPR, hasta un total de 8 segmentos.

El DEMPR es un repetidor multipuesto que permite la comunicación entre nodos unidos a cualquiera de los segmentos, formando una topología similar a la radial (Figura 37).

Esta configuración puede, además, formar parte de una red estándar, reservando uno de los puestos del DEMPR para la conexión con el transceptor de la red Standard.

### Software disponible

Digital dispone de un software, denominado DECNET, que permite realizar una serie de funciones sobre la red Ethernet, así como sobre la red extendida, usando la facilidad de comunicación vía redes de conmutación de paquetes existentes y conexiones punto a punto.

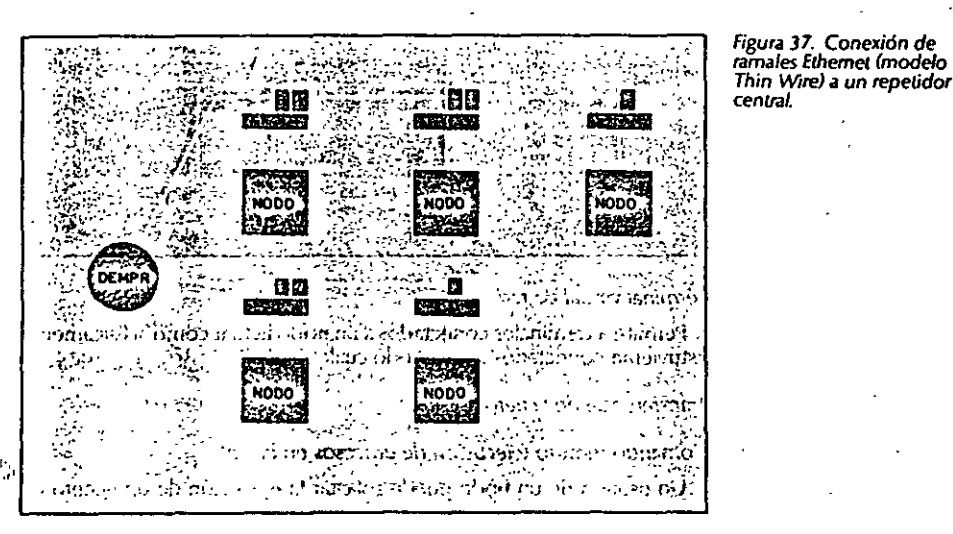

La arquitectura de red de Digital DNA (Digital Network Architecture) puede verse en la figura 38.

En ella se intenta establecer un cierto paralelismo entre los niveles definidos en la arquitectura OSI de ISO y los propuestos por la citada arquitectura DNA.

La arquitectura DNA ha sido implementada en fases. Las fases actuales son las III y IV. Para el caso de Ethemet es necesario usar los productos DNA fase IV.

Este software proporciona todos los servicios necesarios para que las

-61

Redes locales en la industria

031

distintas CPU conectadas a la red puedan intercomunicarse. Básicamente, dichos servicios son:

- Comunicación programa a programa

Dos programas corriendo en nodos diferentes de la red pueden intercambiar datos.

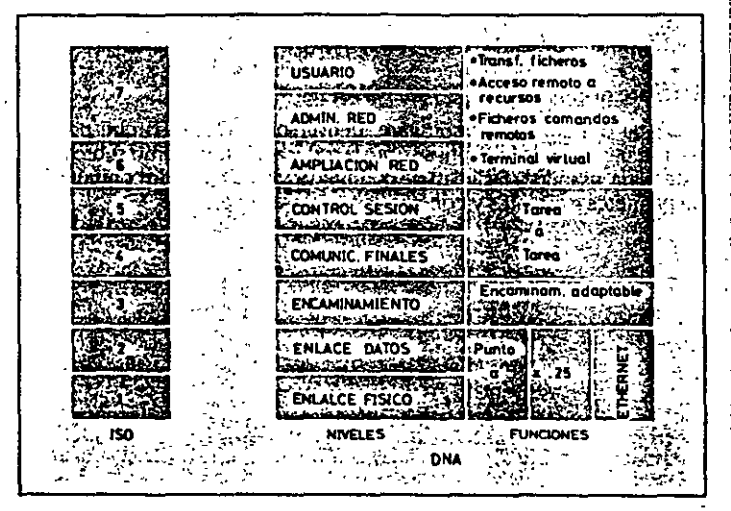

### Terminal virtual de red

Permite a terminales conectados a un nodo actuar como si físicamente estuvieran conectados a otro nodo cualquiera.

Transferencia de ficheros

Comando remoto (ejecución de procesos en batch)

Un usuario de un nodo puede solicitar la ejecución de un fichero de comandos en otro nodo.

El fichero de comandos puede residir en el nodo destinatario, o bien el nodo originador del comando puede enviarlo junto con la petición de ejecución.

### Acceso a recursos remotos

Permite que sean compartidos recursos como dispositivos periféricos o ficheros de bases de datos.

### Transferencia de software

62

Permite la carga remota del software necesario para el funcionamiento de algunos servers como el terminal server.

### Redes para PC. la red Token Ring

1 ; i.

 $\begin{array}{c} \begin{array}{c} \begin{array}{c} \begin{array}{c} \end{array} \\ \end{array} \end{array} \end{array}$ 

!

¡\_

### Red local Ethernet

032

### **CONCLUSIONES**

El hecho de haber sido Ethernet la primera de las redes locales ha hecho de ella un estándar dentro de las posibles elecciones en este campo. Antes de que IBM escogiera el método de acceso Token para el diseño de sus redes locales, Ethernet era el ejemplo a imitar por todos los fabricantes que deseaban lanzar un producto propio. .

Estas circunstancias han logrado introducir una cierta confusión a la hora de estudiar diferentes aspectos de las redes, puesto que con cierta frecuencia se suele definir la calidad de una determinada LAN con la sola mención de su compatibilidad o incompatibilidad con Ethernet.

Conviene dejar bien claro que Ethernet representa únicamente un método de acceso a un canal físico, compartido por distintos sistemas que intentan intercambiar datos entre sí, y que este método de acceso<br>puede, en ciertas circunstancias, influir en dicho intercambio, pero en hinguna manera está relacionado con el tipo de procesamiento que se desee hacer aparte de la transmisión.

Si un usuario desea emplear la red local para hacer correo electrónico o transferencia de ficheros, el problema principal estará en diseñar dichas aplicaciónes y no en la forma de hacer llegar los datos al cable.

### INTRODUCCIÓN

Con la aparición de los IBM PC, XT y AT como estándars de hecho en el mercado de los microcomputadores, se puso en marcha el desarrollo de redes locales que tuvieran estos productos como elementos a comunicar.

Distintas firmas han producido modelos de redes que han intentado imponer en el mercado. la falta de éxito se ha debido fundamentalmente a la negativa de la firma IBM a comprometerse definitivamente con alguna de ellas.

En este devenir de desarrollos, IBM ha venido aceptando (incluso comercializando) algunos modelos concretos, lo que ha provocado su ex pansión en mayor o menor medida.

.la sorpresa fue dada en octubre de 1985, cuando IBM anunció la aparición de su red, basada en el método Token-Ring.

En la descripción que sigue se ha optado por describir dos de estas . -redes. Una es, por supuesto, l.a red Token·Ring de IBM y otra la desarrollada por Sytck y Microsoft (una de las más extendidas y claramente aceptada por IBM como producto de interés).

### IBM TOKEN RING

IBM fue una de las más tardías en definirse sobre la política a seguir en el ámbito de las LAN. Cuando ya el resto de las grandes firmas de la informática habían apostado por alguna opción, en Octubre de 1985 finalmente, se produce la oferta de la red Token Ring, con lo que IBM toma partido por la recomendación IEEE 802.5, que curiosamente era hasta ese momento la menos popular de las redes locales. Con esta elección parece bastante probable su relanzamiento frente a la recomendación IEEE 602.3 !CSMNCDl.

### **Características**

...

 $\mathbf{I}$ . 1 l•.l•

 $\mathbf{u} = \mathbf{u}$ 

Topología: Configuración en anillo: Medio Físico: Cable de pares trenzados. Modo de Transmisión: Banda base. Método de Acceso: Token passing. Número Máximo de Nodos por Red: 260 . Veloddad de Transmisión: 4 Mhps.

### **COMPONENTES**

El componente básico de la red en anillo IBM es un dispositivo denomi-

77

ા દે

Redes para PC. La red Token Ring

035

Figura 50. En la red Token Ring de IBM el anillo lógico se constituye dentro del Concentrador.

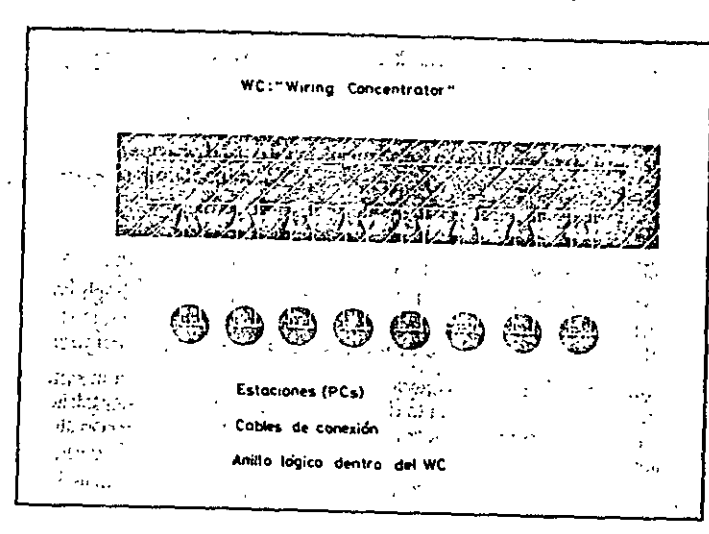

nado WC (Wire Concentrator). Este dispositivo es el punto central de conexión de los nodos de la red.

A simple vista, la red de IBM presenta una topología en forma de estrella, más que una configuración en anillo, ya que sólo se ven cables que salen desde cada nodo (PC) y terminan en el WC, pero es realmente en el interior de éste donde reside la estructura de anillo en sí, ya que los cables provenientes de cada PC se disponen para formar un anillo eléctrico (Figura 50).

Figura 51. Formato de la trama de datos y token en la red en anillo

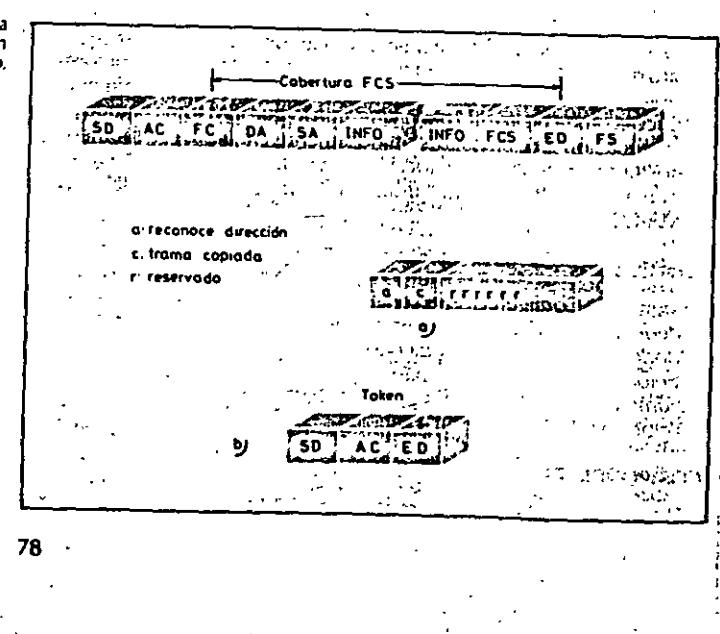

Un WC permite la generación de un anillo para un máximo de ocho nodos. Varios WC pueden estar unidos en cascada para formar redes de mayores dimensiones, soportando hasta 260 nodos.

Una de las funciones más importantes que ha de ejercer el WC es la reconfiguración dinámica del anillo cuando un nodo deja de estar conectado a la red (por ejemplo al apagar el PC). Esta función es realizada por medio de relés que anulan la entrada del PC desconectado, estableciendo de nuevo el anillo conductor.

### FORMATO DE LA TRAMA

Hay dos formatos básicos de los mensajes (tramas) que se intercambian los nodos para transmisión de los datos y control: Token y tramas de datos. Ambos formatos pueden verse en la figura 51.

Los campos SD y ED son delimitadores indicativos del principio y final de la trama.

El campo AC, (Access Control) está dividido según se indica en la figura 52.

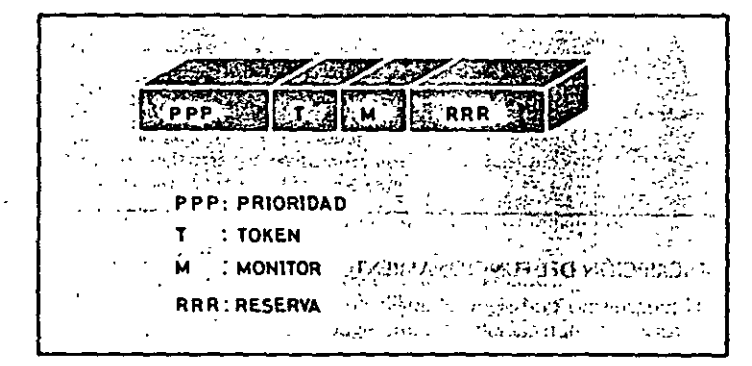

El bit T (Token bit) indica si la trama es el Token o es de datos. El bit M se activa únicamente por una estación privilegiada que lo utiliza para detectar tramas de datos los cuales, con dirección inadecuada, circulan indefinidamente por el anillo.

Los bits P indican la prioridad de la trama (también la del token). Los bits R indican la reserva de prioridad pedida. Estos bits se utilizan para gestionar la asignación del token a las distintas estaciones, como se expondrá en el siguiente apartado.

El campo FC (Frame Control) tiene las partes siguientes (figura 53):

Bits F, definen el tipo de trama:

1) 00 = Trama MAC, contiene una trama de control del MAC. 2) 01 = Trama LLC, contiene una trama de datos o control del LLC.

3) 1x = Reservado (no usado).

Figura 52. Formato del campo de Control de Acceso (AC).

 $\ddotsc$ 

*Bits Z, indican el tipo de trama en el caso de la trama MAC e información* de control en el caso de trama LLC.

Los restantes campos tienen la siguiente información:

. 1) Campos DA *y* SA, contienen las direcciones destino· *y* fuente, respectivamente.

2) Campo INFO, contiene los datos para llC.

3} Campo FCS {frame Check Sequence), campo de ·Verificación· de trama. Se usa para detectar errores de transmisión.

4) Campo FS, contiene los bits de estado de la comunicación indicativos de recepción *yto* error en-la trama.

Figura 53. Forma1o del campo Control de Trama (FC).

•

ನಿಯಾದ್ಯ ಕ v företimle 222222 - 一次 御狐牛

### DESCRIPCIÓN DEL FUNCIONAMIENTO

El mecanismo que sigue el anillo de estaciones para llevar a cabo y. \_controlar la comunicación es el que sigue. .

El token circula continuamente de una estación del anillo a la siguiente. Esto sucede mientras no hay ninguna estación que desee emitir datos. En este caso, el campo de pnondad *y* el de respuesta (bits P y R) están a O.

En el momento en que una estación desea realizar el envio de datos, espera a que el *token la atraviesa y en ese momento lo retira y en su lugar* errute una trama de datos.

El campo de prioridad estará activo según la prioridad correspondiente a los datos que en ese momento se están transmitiendo. El campo de reserva tendrá el valor 0.

La trama de datos seguirá circulando alrededor del anillo, siendo retransmitida por cada estación hasta llegar a la estación destino findicada en el campo DA). Dicha estación, que reconocerá su dirección, recogerá la trama completa, la almacenará internamente *y* la volverá a retransmitir con la indicación de datos recibidos activa en el campo FS. La trama seguirá qrculando hasta alcanzar de nuevo al em1sor, el cual la retirará *y* emitirá otra vez el *token.* El emisor detectará la recepción de los datos analizando el campo F5.

### Uso de prioridades

• Si durante el viaje de la trama de datos ésta pasa por alguna estación que tenga datos. que enviar, la estación puede, mediante un mecanismo de reserva, indicar tal circunstancia El mecanismo citado se basa en el uso de los bits R del campo AC

En estos bits se indica la prioridad de los datos que se desean enviar por alguna estación en sucesivos pasos del *token*, de manera que este campo siempre contiene la indicación de la máxima prioridad de datos en el anillo.

Cuando la trama de datos vuelve otra vez al emisor, éste analiza el campo de reserva y genera el token con los bits P reflejando esa prioridad. Las estaciones con prioridad mayor o igual a la del *token* podrán "capturarlo" y hacer uso del anillo. las de menor prioridad dejarán pasar el token, actuando de nuevo sobre los campos de reserva. De esta manera, aquellos datos con mayor prioridad podrán ser transmitidos antes de los de menor prioridad. .

### Mecanismos de protección del anillo

Debido a que en el medio de transmisión pueden producirse errores, y a que ciertas condiciones de funcionamiento anómalo de las estaciones pueden derivar en el funcionamiento inadecuado del anillo, existe un nodo especial, denominado *Monitor,* capaz de supervisar y en todo caso restablecer el funcionamiento correcto.

Hay dos casos básicos de mal funcionamiento del anillo:

- la desaparición del testigo.
- la circulación indefinida de una trama de datos.

El primer caso se da cuando, por errores de transmisión o por el funcionamiento anormal de una estación, el *token* desaparece de la circulación, esto es, ninguna estación lo recibe y por tanto ninguna lo retransmite.

En este caso, el nodo monitor es el encargado de restablecer de nuevo *ellokcn.* Para ello dispone de un temporizador que inicializa cada vez que . le atraviesa el *token*.

Si el *token* desaparece, el temporizador vencerá (detectará un intervalo de tiempo transcurrido) y, como consecuencia, el Monitor reinsertará de nuevo el *token*, con lo que el funcionamiento quedará restablecido.

En el segundo caso puede ocurrir cjue una trama de datos, emitida por una estación determinada. circule en el anillo y antes de volver de nuevo a la estación de origen (encargada de retirarla), ésta queda fuerá de servicio. Asi, la trama no seria retirada *y* drcularia indefinidamente. El nodo monitor también toma medidas en este caso: usa el bit M del campo AC *y* cada vez que una trama de datos lo atraviesa. activa el citado bit a 1. Cuando una trama de datos da una segunda Vuelta sin ser retirada. el nodo monitor lo

detecta y la sustituye por el *token, restableciendo así la normalidad en el* an1llo.

### Tramas de control del MAC

A continuación se presenta la relación de las distintas tramas de control del MAC que existen (se usan los bits Z del campo FC):

1) Claim Token (solicitud de restablecimiento del token).

2) Duplicate Adress Test (prueba de duplicación de dirección).

~) Adive Momtor Present (indicación de presencia de nodo Monitor activo).

4) *St4ndby* Monitor Present (indicación de presencia de nodo Monitor de reserva). .

5) Beacon (alarma).

6) Purge (inicialización).

Las tramas de control del MAC tienen como misión establecer los mecanismos para asegurar el correcto funcionamiento del anillo. En particular existen procedimientos que permiten asegurar la presencia del nodo Monitor, procurando, si llega el caso, que otras estaciones que actúan de monitores de reserva se conviertan en Monitores activos.

Figura *54.* Conexión de varios' *concentradores en cascada*  para aumentar el número de estaciones conectables.

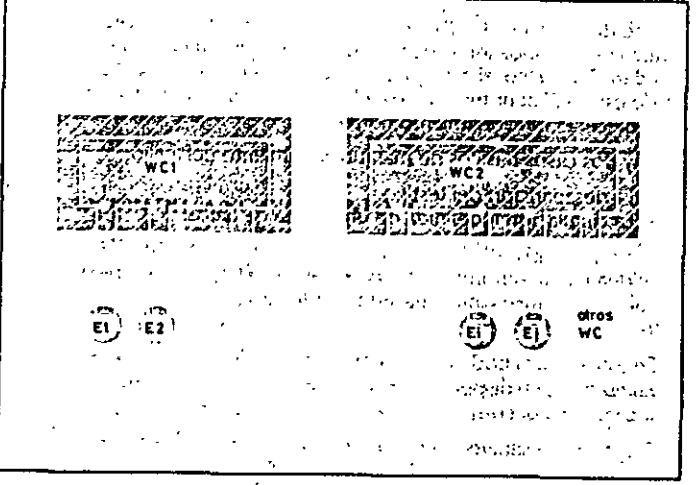

También existe un mecanismo que permite la detección de rupturas del anillo y su localización, basándose en el conocimiento por parte de cada estación de la dirección de su predecesora.

En los procesos de inicialización e incorporación de estaciones, se asegura la unicidad de la dirección de todas las estaciones en el anillo mediante la emisión por parte de estas de una trama identificadora.

### **INSTALACIÓN**

En la red token en anillo pueden usarse tres tipos de cables, en función de la distancia máxima. que se quiera cubrir. Para distancias entre e! PC y el WC menores a 100 metros, se puede usar cable telefónico estándar de pares trenzados. En este caso, la red sólo podrá soportar un máximo de 70 nodos. Para distancias mayores. IBM recomienda el cable apantallado de pares trenzados, o bien el cable coaxial, que tiene una mejor respuesta frente a interferencias.

### POSIBLES CONFIGURACIONES

la configuración más sencilla de todas es aquella en la que existe un único anillo. Como se dijo anteriormente, existe la posibilidad de conectar varios WC en cascada, con lo que resulta un anillo de mayor número de estaciones (figura 54).

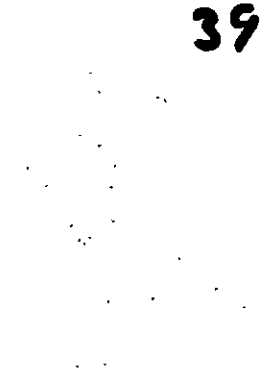

Figura *55.* Fundonamiento del puente (bridge) como elemento de interconexión *de redes* en amllo.

 $\mathbf{I}$ 

1

1 1 1

 $\mathbf{I}$ i

1

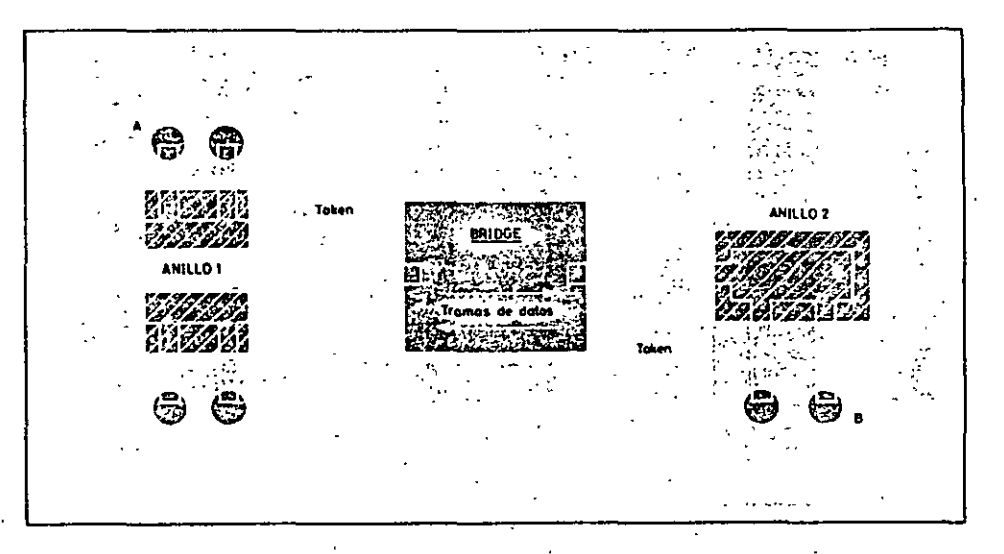

La solución se basa en conectar dos o más WC usando una toma de cada uno para conectarse al otro. De esa forma, como se puede apreciar en la figura, el anillo se mantiene abarcando a los dos WC.

Debido a que el número de estaciones está limitado en el anillo, y a que el rendimiento puede ser pequeño cuando el número de estaciones es grande, hay una segunda opción: la utilización de un bridge (puente). Este puente se usa para conectar dos o más redes en anillo (Figura 55). Cada red posee su propio token circulando, por lo que por el bridge pasaran los dos.

El funcionamiento del puente es el siguiente: una estación A desea comunicar con la B, para lo cual espera a disponer *dcllokcn* (en el anillo 1). momento en el que envía la habitual trama de datos colocando en ella la

Redes para PC. La red Token Ring

Redes locales en la industria

dirección del destinatario (dirección de 8). Esta trama circula por el anillo hasta alcanzar al bridge, éste determina que la dirección destino es una de las del anillo 2 y, por tanto, recoge la trama y activa el bit de recepción correspondiente en ella.

Figura 56. Estructura de interconexión de varias redes en anillo mediante un puente.

网络黄金 经成本运动 生活 apartement in Basis se **CUSHILL BULLER UP A LITTLE A A** m de ha contribuico inta kuwa zi hukumo ya ne EL CONTRACTORES alif sala suza ਜਾ ਨਾ ਇੰਡਟਨ ਸਿੱਖਿਆ ਅਤੇ 网络克朗福特尔 医中脑静脉 יות העירויות למוכחים עיווסולוגיה 2010 1999年10日 2021 och derer illis samminne thaye gach in a and a ् दर्शसम्बद्धान्ते स्थानमुद्धिः ।<br>सन्दर्भगान्  $-72.159 - 173$ ৰত আৰ **ANILLO 4** ANILLO<sub>2</sub> E BRIDGE. J ぬるあとこ 방구 ⑮ 每 ٤ 43

Desde el punto de vista del anillo 1, el puente se comporta como una estación convencional, con la diferencia de que responde ante varias direcciones distintas (las de las estaciones del anillo 2). Recogida la trama, esta es manejada internamente por el puente, que esperará a disponer del token del anillo 2. Entonces colocará la trama en el anillo 2 para hacerla llegar a su destino. La trama, una vez alcanzada la estación B, continuará circulando hasta llegar de nuevo al puente, el cual la retirará restableciendo de nuevo el token como es va conocido.

Como se puede ver en la figura 56, el puente puede conectar varios

anillos, con lo cual la capacidad de la red en número de estaciones aumenta ostensiblemente. Además, el hecho de tener activos varios token a la vez (esto es, uno por cada anillo) ocasiona que los retardos naturales de circulación del token y los datos sean menores, ya que en cada anillo la transmisión se produce independientemente de los otros.

La complejidad de la interconexión de anillos mediante puentes alcanza su máximo en la configuración mostrada en la figura 57. En esta figura se puede observar la interconexión de varios puentes mediante un anillo propio. Este anillo tiene como única misión la interconexión entre puentes, creando un segundo nivel de conexión, una red de redes en definitiva.

Figura 57. Una red en anillo interconecta varios puentes que a su vez unen redes de terminales

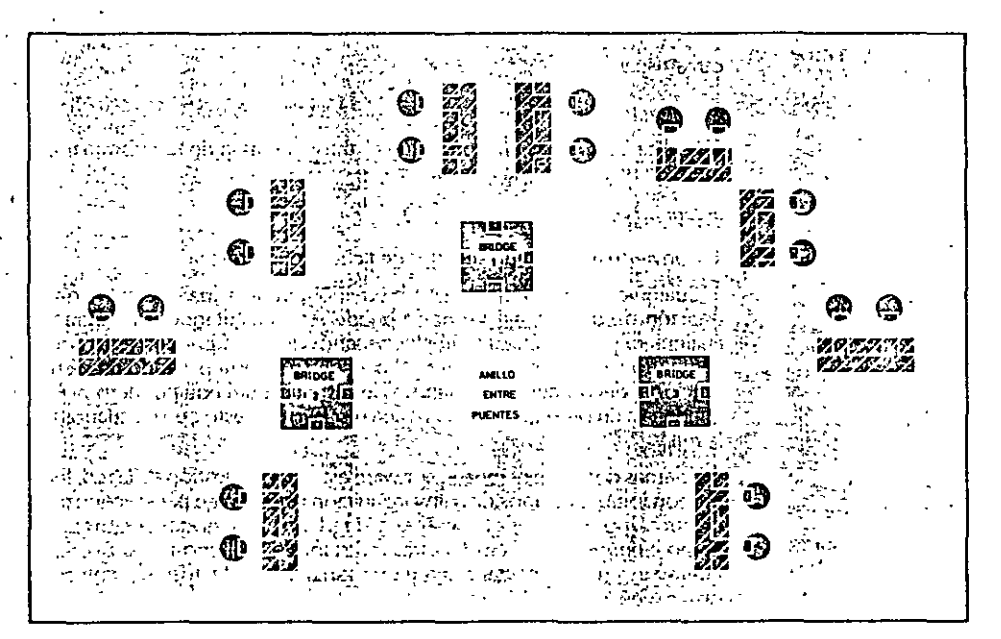

85

Con estas posibilidades queda abierta la puerta a la elección por parte del usuario de la combinación o combinaciones más adecuadas a sus necesidades.

### SOFTWARE PARA LA RED TOKEN RING

IBM suministra la red con tres programas, el programa de instalación, el programa PC LAN y el NETBIOS. El primero de ellos es un programa que guía al usuario paso a paso en la instalación de cada nodo, ayudándole en la definición de las funciones a realizar por cada uno de ellos. PC LAN es, por así decirlo, el sistema operativo de red, es el encargado de comunicar " los PC entre sí y si controlar todas las operaciones realizadas por los

i ·'

# Normalización en redes locales 043

1. ·- 1. ·- 1. ·- 1. ·- 1. ·- 1. ·- 1. ·- 1. ·- 1. ·- 1. ·- 1. ·- 1. ·- 1. ·- 1. ·- 1. ·- 1. ·- 1. ·- 1. ·- 1.<br>1. ·- 1. ·- 1. ·- 1. ·- 1. ·- 1. ·- 1. ·- 1. ·- 1. ·- 1. ·- 1. ·- 1. ·- 1. ·- 1. ·- 1. ·- 1. ·- 1. ·- 1. ·- 1.

.. servidores de ficheros *y* de impresión. NETBIOS es un interface de programación de red que proporciona una serie de rutinas básicas de entrada/salida.

Un PC conectado a la red puede ser configurado por el programa PC LAN de cuatro posibles maneras:

### Configuración redirectora

Permite al PC compartir recursos y enviar mensajes a otros nodos. Puede usar los recuerdos remotos {discos, impresoras) como locales.

#### Configurao'ón receptora

Añade a la conÍiguradón anterior la posibilidad de recibir mensajes de otros usuarios.

### Configuración mensajera

Realiza las mismas funciones que el anterior más la de reencaminar un mensaje recibido hacia otros ríodos.

#### Configuración de fichero o impresora -

Convierte al PC en un servidor de fichero o impresora.

Cualquier PC configurado como servidor puede a su *vez* actuar como estación de trabajo, así, un nodo puede estar cíecutando un programa cualquiera y, simultancamente, los usuarios de la red pueden estar compartiendo su disco o impresora. Al hacer esto se está pagando un cierto precio, el del aumento del tiempo de respuesta del equipo, pero no se condena a un ordenador a ser un mero esclavo del resto de los usuarios de la red.

Además del ya mencionado software estándar de gestión de la red, IBM proporciona otros tipos de software adicional que sirven para la conexión de otros tipos de redes a la red Token Ring. Uno de los nodos se comporta como elemento de acceso a otras redes locales del tipo PC Network, o bien se usa para conectar a la red otra gama de productos 18 $M$ , como se observa en la figura 58.

Resulta interesante el mecanismo elegido para implantar estos interfaces. En la figura 58 se puede observar que todos ellos se basan en la existencia de un pcomputador que mediante el software adecuado es ~paz de servir de puente entre las redes (o los equipos en su caso). Es esta 1dea de expandibilidad *y* el mecanismo usado lo que le proporcionará probablemente a esta red su gran atractivo.

### **IBM PC NETWORK**

Esta red local es el fruto de la colaboración de IBM con otras dos compañías (Sytek y Microsoft). IBM actuó como parte supervisora del proyecto mientras que Sytek fue encargada del diseño del hardware y Microsoft del software. Se trata de una red para uso exclusi\ o del PC de IBM y clónicos que, a diferencia de la mayoria de redes para PC, trabaja en banda ancha.

### NECESIDADES DE NORMALIZACION

Aunque todavía el mercado de las redes locales está poco desarrollado, ya puede hablarse de determinadas tendencias u opciones que empiezan a imponerse sobre las restantes. Ello es debido a la actuación de los organismos de normalización que, con la elaboración de sus recomendaciones, van poniendo un poco de orden en la Babel inicial.

Por esta razón, al describir los conceptos básicos de redes locales, en el capítulo anterior se ha optado por orientarse {sin perder de vista la\_generalidad) hacia aquellos métodos y topologías que han sido seleccionados por los organismos de nonnalizadón.

El mercado de las redes locales se debate entre ofrecer soluciones normalizadas que permitan la comunicación de dispositivos de diversas marcas, o bien ofrecer soluciones únicas para un solo producto, sacnficando la normalización en beneficio de un mejor rendimiento.

la solución no normalizada puede ser la adecuada cuando el futuro usuario de la red compra por primera vez un equipo informático y lo que busca es una solución rápida, efectiva y una total integración de hardware y software con un buen rendimiento. Esta opción deja al usuario a merced de la estrategia comercial de la firma suministradora y dificulta futuras ampliaciones.

La normalización es la única vía que garantiza la compatibilidad de los equipos y la posibilidad de expandirse en un futuro evitando que queden obsoletos. ·

las ventajas que ofrece pueden resumirse en las siguientes:

1) Independencia de los fabricantes, en el sentido de que si los productos están normalizados seriin compatibles entre sí y en todo momento el comprador podrá evaluar las distintas ofertas.

2) Garantia de soportar un conjunto de servicios bien conocidos basados en métodos y técnicas bien probadas.

]} Facilidad de expansión, permitiendo añadir en un futuro nuevos equipos (del mismo o de distinto fabricante) y nuevos protocolos a la configuración existente.

### Organismos de normalización

En el cámpo de las comunicaciones hay una fuerte tradición de eficacia y autoridad en los organismos de normalización. El tema de las redes locales se halla inmerso en el de las arquitecturas telemáticas jerarquiza-

37

į. 1 j

das, aunque presenta particularidades específicas. A continuación se refieren los distintos organismos competentes en esta materia.

ISO

Organización Internacional de Normalización. El modelo de reterencia para la interconexión de sistemas abiertos o modelo OSI (Open System Interconnection), que estructura en siete niveles o capas el fenómeno global de la comunicación, es un marco hoy en día obligado y universalmente aceptado. Las normalizaciones en redes locales tratan de encuadrarse dentro de este modelo. Además, las LANs deberán poder acoplarse a las redes públicas de área extendida actualmente existentes y en permanente expansión.

 $CCHT$ 

Comité Consultivo Internacional Telegráfico y Telefónico. Es éste un organismo de gran influencia en el entorno de las comunicaciones. Sus recomendaciones para la conexión y cableado de interfaces (V.24, V.28, X.21,....) son de aplicación común. Además de la recomendación X.25 para la normalización de redes de conmutación de paquetes, cabe resaltar su aceptación del modelo de referencia OSI bajo la denominación X.200 y sus recomendaciones para el nivel de aplicación (X.400 y X.500). En lo que concierne a redes locales, sus normas afectan a todo lo relativo a su conexión con los servicios ofrecidos por las redes públias de área extendida,

### IFEE

Institute of Electrical and Electronic Engineers. Este organismo ha tenido un especial protagonismo en el tema de las redes locales. Las recomendaciones de la serie 802.1 a 802.6 prometen ser una norma estable para los niveles inferiores de las redes locales y han sido adoptadas por ANSI (American National Standard Institute) con la misma denominación y por ISO bajo la denominación 8802. También ECMA (European Computer Manufacturers Association) ha puesto sus recomendaciones en consonancia con las del IEEE.

### **MAP/TOP User Group**

Aunque no pueda ser calificado como organismo de normalización, este grupo está trabajando intensamente en la consecución de un acuerdo entre las principales firmas y usuarios americanos para la especificación de protocolos que afecten a los niveles altos de la arquitectura, tanto en el entorno fabril (MAP) como en el de oficinas (TOP).

### EL MODELO DE REFERENCIA OSI

El modelo para la Interconexión de Sistemas Abiertos. ISA, si se toman sus siglas del castellano, u OSI si (como es más frecuente) si se toman del inglés, se ha convertido en un punto de referencia obligada para todo lo relacionado con la intercomunicación de computadores. Frecuentemente, con ocasión o sin ella, en artículos o descripciones relacionadas con este tema, encontramos un dibujo de la "torre" de siete niveles y un

enunciado somero, y habitualmente poco claro, de las funciones y cometidos de cada uno de ellos.

En los párrafos que siguen se procurará hacer una aproximación resumida, aunque lo más fiel posible, del significado de esta estructura jerarquizada.

### Una aproximación intuitiva

Veamos como, si se analiza una comunicación humana de mensajes, podemos describir ésta mediante un determinado número de niveles de abstracción de los distintos fenómenos y tareas que se producen.

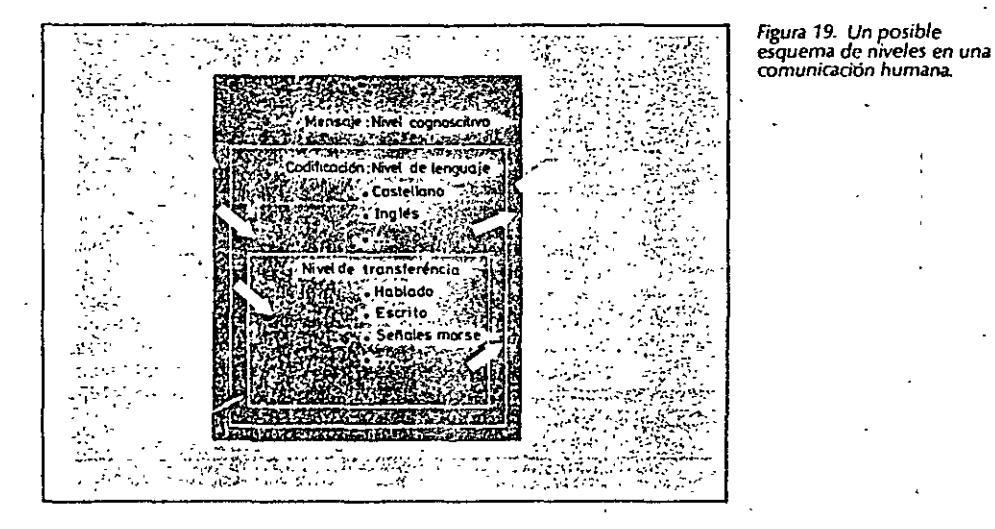

Imaginese una comunicación como la esquematizada en la figura 19. El mensaje emitido tiene un nivel cognoscitivo relacionado con cualquier materia o asunto, de manera que para que el receptor pueda entenderlo tiene que estar al corriente de la materia de que se trate. Este mensaje ha de ser codificado en un lenguaje natural concreto, por ejemplo inglés o castellano.

Además, para poderlo transferir al receptor necesitará usar algún medio físico concreto (ondas sonoras, papel ...) y elegir un método acorde con ese medio. En el lugar del receptor el proceso sería el mismo pero en orden inverso.

En la figura 20 se ha hecho una representación del mismo esquema pero separado en dos "estaciones" diferentes, con una "torre" de tres niveles cada una. En cada estación debe haber una comunicación interna entre niveles, de arriba a abajo en el emisor y de abajo a arriba en el receptor, lo cual obliga a la existencia de unos interfaces adecuados entre niveles consecutivos. Por ejemplo, si para N1 se elige el metodo escrito en un

igura 20. El mismo esquema

anterior representando

comunicaciones de pares

comunicaciones internas

(servicios) entre niveles

consecutivos de cada

"estación".

entre niveles, homólogos y

determinado alfabeto, será necesario en el emisor alguien que sea capaz de escribido y en el receptor alguien que sepa interpretado.

Esto representa que tiene que haber una coherencia entre cadà par de niveles. Por lo tanto, si el lenguaje elegido es el castellano, éste debe ser el mismo en ambas estaciones. Esto significa que existen entre niveles homólogos unos protocolos de pares, es decir, un conjunto de reglas que permiten relacionar horizontalmente a dos entidades de comunicación. A nivel cognoscitivo, de nada sirve al ovente de un mensaje en castellano tener un magnífico oído y un buen conocimiento de la lengua si no entiende del tema de que se trata (supongamos que sea sobre "neurologia").

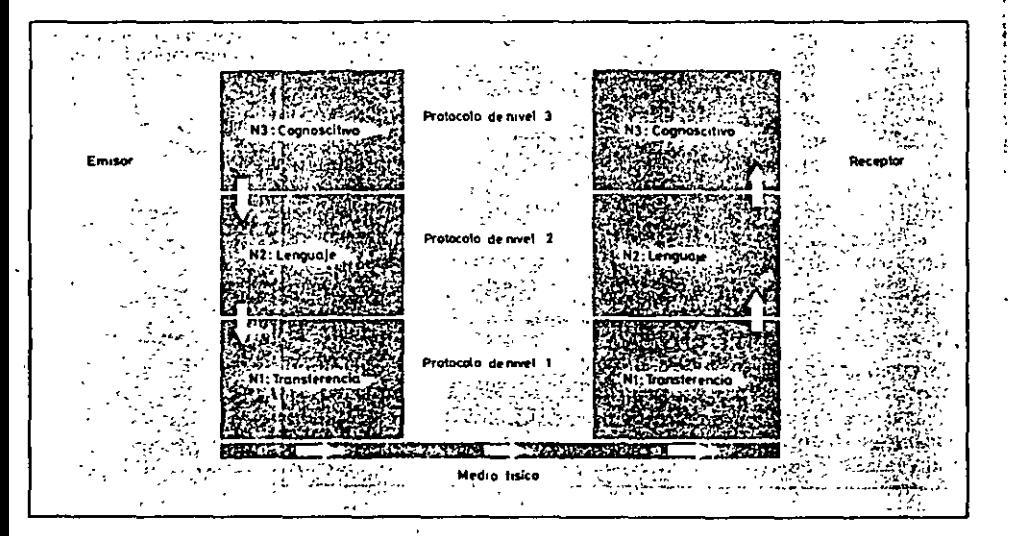

A modo de resumen, y para abandonar el ejemplo, digamos que en una comunicación estratificada en niveles, la comunicación real se hace entre niveles consecutivos dentro de una misma estación y solamente a través del medio físico en la comunicación entre dos estaciones; aunque desde un punto de vista lógico es más interesante hablar de la comunicación entre niveles homólogos mediante protocolos de pares.

### Estructura general del Modelo

Desde el punto de vista de ISO un sistema abierto es el conjunto de uno o más computadores con su software, periféricos y terminales, capaces de procesar y transmitir información. Es un modelo que está relacionado con las funciones que tienen que ser desarrolladas por el hardware y el software para obtener una comunicación fiable e independiente de las características específicas de la máquina. Es decir, está pensada para la interconexión de sistemas heterogéneos.

Normalización en redes locales

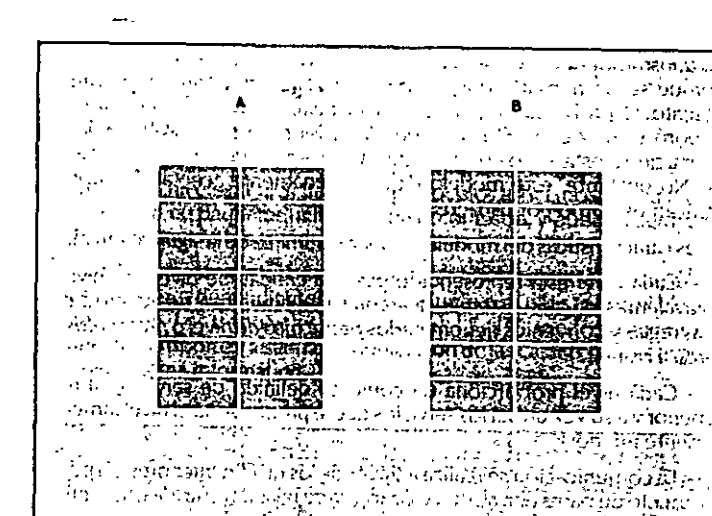

Está compuesto por siete niveles mediante los cuales los usuarios de dos sistemas informáticos se comunican entre sí (figura 21). Con frecuencia, quienes inician el estudio del modelo se preguntan la razón de que sean siete los niveles de la arquitectura y no un número mayor o menor. Si volviésemos al ejemplo de la comunicáción humana, descrito en el apartado anterior, veríamos que los tres niveles mediante los que se describe podrían ser ampliados pensando, por ejemplo, en la naturaleza del medio

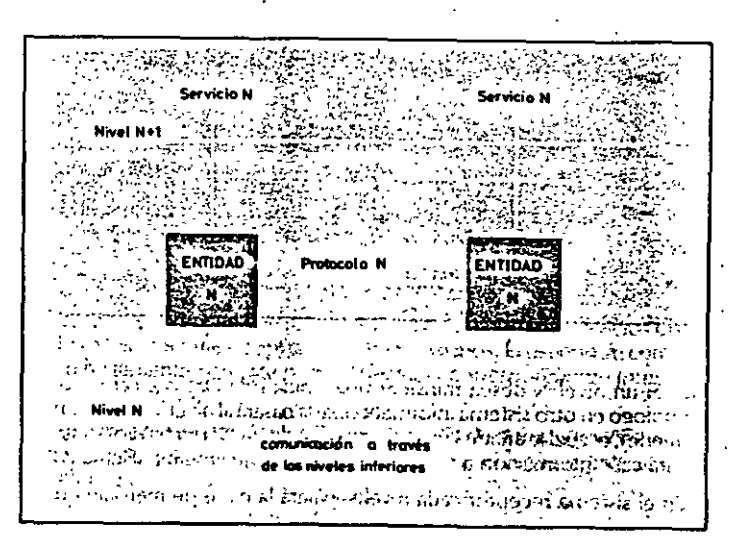

Figura 22. Comunicación entre niveles homologos. El protocolo de Pares N representa una observación lógica. La comunicación se realiza a través de los niveles inferiores.

Figura 21. Comunicación del

los siete niveles del modelo.

usuario A con el B a través de

Normalización en redes locales

l.

de transmisión a través del cual se comunican; si se han elegido tres es porque se ha pensado que así queda suficientemente bien dividido y descrito el problema. De la misma manera, el grupo de estudio que elaboró el modelo OSI pensó que la división en siete niveles era una buena propuesta, pero eso no significa que tenga que ser necesariamente así. No obstante, este modelo ha sido plenamente aceptado tanto por fabricantes como por usuanos

Las características del modelo podrían resumirse de la siguiente manera:

- Cada nivel está representado por una entidad de nivel. Los niveles equivalentes en dos sistemas diferentes se comunican de acuerdo con unas reglas y convenios denominados protocolos de nivel o protocolos de pares. (Figura 22).

- Cada nivel proporciona un conjunto definido de servicios al nivel superior y a su vez utiliza los servicios que le proporciona el nivel inmediatamente inferior.

- La comunicación se realiza a través de los niveles inferiores, siendo el protocolo de pares una abstracción lógica de relación entre las dos entidades comunicantes.

Figura 23. Los datos de un nivel, inmediatamente inferior. *el cual/e añ.:Jde delimit.ldores.*  En el receplor el proceso es inverso.

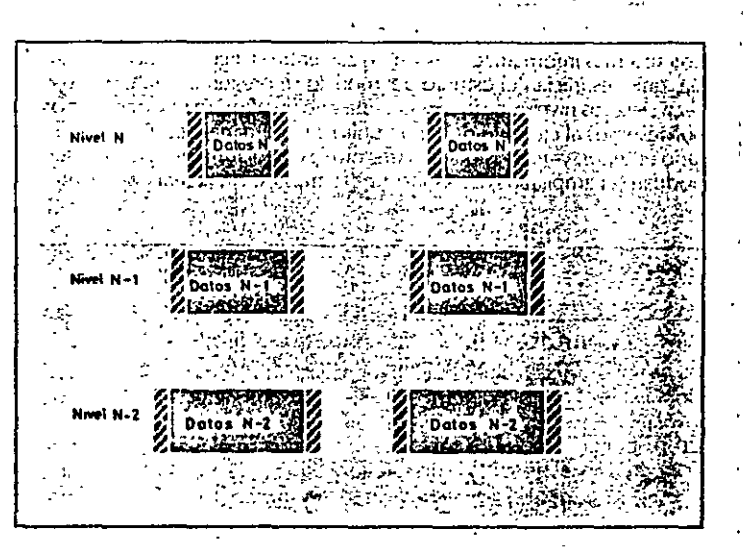

 $-$  Si un nivel N desea transferir una Unidad de Datos a otro nivel N homólogo en otro sistema informático, se la pasará al nivel inmediatamente inferior. el cual le añadirá una información delimitadora propia *y* a su vez pasará esta información a su nivel inmediatamente inferior. (figura 23).

En el sistema receptor cada nivel separará la parte de mensaje que le corresponde y pasará el resto a su nivel inmediatamente superior, que hará lo propio. *A5i* el mensaje del nivel N es como si viajara "horizontalmente" hasta su nivel homólogó en recepción.

### Los siete niveles

 $\cdot$  .

En la figura 24 se representa el diagrama completo de la arquitectura. los tres primeros niveles (1 al 3) tratan los protocolos asociados con la red de conmutación de paquetes utilizada para la conexión, y pueden agruparse dentro del llamado bloque de transmisión.

El nivel4 enmascara a los niveles superiores los detalles de trabajo de los niveles inferiores dependientes de la red, y junto con ellos forma el bloque de transporte. los tres niveles superiores (del S al *n* son los usuarios del bloque de transporte y aislan la comunicación de las caracteñsticas especí~ ficas del sistema informático.

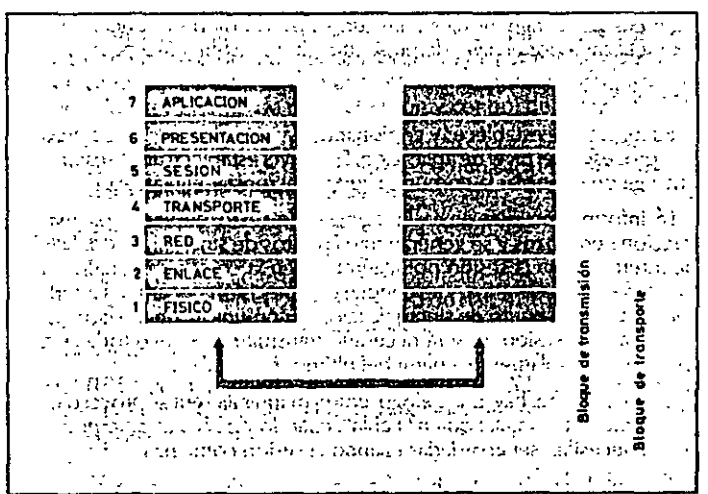

Figura 24. Estructura del Modelo de Referencia OSI.

.,

A continuación se analizan uno por uno los diferentes niveles, estudiando sus funciones y características.

#### Nivel 7. Aplicación .

. Este nivel se preocupa de proporcionar un conjunto de servicios distri· buidos a los procesos de aplicación de los usuarios. El usuario se comunicará directamente con este nivel a través del correspondiente interfaz o Agente de Usuario.

Actualmente se están desarrollando una serie de normas y recomendaciones tendentes a tipificar cada uno de estos servidos o aplicaciones distribuidas.

Entre los más conocidos podemos citar: Servicio de Mensajeria (Correo

-·¡

¡ 1

Electrónico), Servicio de Almacenamiento *y* Recuperación dé Documen· tos, Servicio de Directorio, etc.

### *Nive/6. Presentación*

Este nivel se ocupa de la representación de los datos usados por los procesos de aplicación del nivel?. Por tanto, si es necesario, realizará la transformación de los datos que reciba de o para el nivel de aplicación. \_ Esto en el caso de que el proceso originador y el receptor tuvieran versiones de datos sintácticamente diferentes, pero también puede darse la circunstancia de que para una determinada aplicación distribuida exista un conjunto de caracteres normalizados diferentes de Jos del originadory el receptor, en cuyo caso los niveles de presentación respectivos deberian de hacer las transformaciones necesarias.

Otra función que se puede encargar al nivel de presentación es la de velar por la seguridad de los datos, siendo responsable de la encriptación de mensajes confidenciales antes de su transmisión. la función inversa será realizada por el nivel de presentación del sistema receptor.

#### Nivel 5. Sesión

Su función es establecer y gestionar un camino de comunicación entre dos procesos del nivel de aplicación. Este nivel establece una "sesión" y se encarga de controlar la com~nicación *y* sincronizar el diálogo.

la información que envía (imagínese un texto de varias páginas) se<br>fracciona en trozos y se generan unos puntos de sincronización. En caso de interrumpirse la sesión por algún fallo en la comunicación, los datos pueden ser recuperados, y se conoce con precisión por ambos interlocu· tares hasta qué punto de sincronización la comunicación fue correcta. Al reanudarse la sesión no será necesario transmitir de'nuevo toda la información, sino solamente a partir del último trozo Válido.

En una sesión hay un diálogo entre máquinas, entre procesos, *y* el proto~olo debe regular quién "habla", cuándo *y* por cuánto tiempo. Estas reglas necesitan ser acordadas cuando la sesión comienza. .

El nivel de sesión es también responsable de dirigir el diálogo entre las entidades del nivel de presentación. Para ello, cuando se establece una conóxión de sesión, es necesario que ambos niveles *S* se pongan de acuerdo sobre el papel a desempeñar por cada uno de ellos en la comunicación.

#### Nivel 4. Transporte

Este nivel es responsable de una transferencia de datos transparente entre dos entidades del nivel de sesión, liberando a dichas entidades de todo lo referente a la forma de llevar a cabo dicho transporte.

los protocolos que maneja este nivel suelen llamarse protocolos *endto-end* (o protocolos entre puntos finales), debido a que este nivel se encarga de realizar una conexión lógica entre las dos estaciones de transporte de los dos sistemas informáticos que quieren comunicarse, independientemente de donde se encuentren estos.

En orden a conseguir una optimización de las comunicaciones, este nivel puede multiplexar varias conexiones de transporte dentro de una únic;a conexión de red o puede, por el contrario, repartir una conexión de transporte entre varias conexiones de red.

### Nivel 3. Red

¡

Este nivel enmascara todas las peculiaridades del medio real de transfe- rencia. Es el responsable del encaminamiento de los paquetes de datos a través de la red. Cada vez que un paquete llega a un nodo, el nivel3 de ese nodo deberá selecdonar el mejor- enlace de datos por el que enviar la información.

Las unidades de datos de este nivel son los paquetes de datos que deberán ir provistos de la dirección de destino. Por tanto, entre las fundo· nes fundamentales del Nivel de Red se encuentran las de establecer, mantener y liberar las conexiones necesarias para la transferencia de los paquetes de datos. Además son funciones de este nivel la definición de la estructura de datos de los paquetes, las técnicas de corrección de errores, la entrega en secuencia correcta al nivel de transporte de los paquetes recibidos, así como otras de reinicialización *y* control de flujo.

· Para las redes públicas de transmisión de datos el CCITT ha definido la norma X.25 que describe los protocolos de comunicación para los niveles 1, 2 y~ del Modelo de Referencia·de ISO.

### Nivel 2. Enlace

Un enlace de datos se establece siempre entre dos puntos físicos de conexión del sistema. En el caso de una red de datos de conmutación de paquetes, el nivel de enlace es responsable de la transferencia fiable de cada paquete al nivel de red.

El CCITT ha definido dentro de la Recomendación X.25 un subconjunto del protocolo HDlC (High-fevel Data link Control) como protocolo del nivel de enlace.

### Nivc/1. Físico

Este nivel engloba los medios mecánicos, eléctricos, funcionales y de procedimiento para acceder al medio físico. Es el encargado de la activa· ción *y* desactivación física de la conexión. Ciertos protocolos estándar clásicos como el X.21 y V.24 son utilizados en el nivel físico.

### RECOMENDACIONES IEEE 802

En un principio, el Modelo de Referencia OSI fue concebido para normalizar las redes de área extendida en la que los tres niveles inferiores de la arquitectura quedan cubiertos por la red de conmutación de paque- tes UBERPAC en Españal.

Al-aplicar las consideraciones generales del modelo OSI a las redes locales, los niveles cuyas características resultan más peculiares son los riiveles 1 y 2 {Físico y de Enlace). Como antes se dijo, el organismo que ha conducido los estudios sobre normalización de·estos niveles ha sido el

IEEE y sus propuestas han sido aceptadas por los restantes organismos de normalización. ISO incluido.

En la figura 25 se representa un esquema con indicación de la denominación de estas recomendaciones y el alcance de cada una de ellas. La recomendación 801.1 corresponde a un documento de contextualización de estas normas y su relación con el modelo ISO. Según se indica en la figura, la norma 802.2 trata de una parte del nivel 2 denominada Control de Enlace Lógico, mientras que la otra parte de este nivel, más el nivel físico, no se han normalizado de una manera única sino que se ha optado por generar diversas recomendaciones dependiendo del tipo de configuración y del método de acceso al medio.

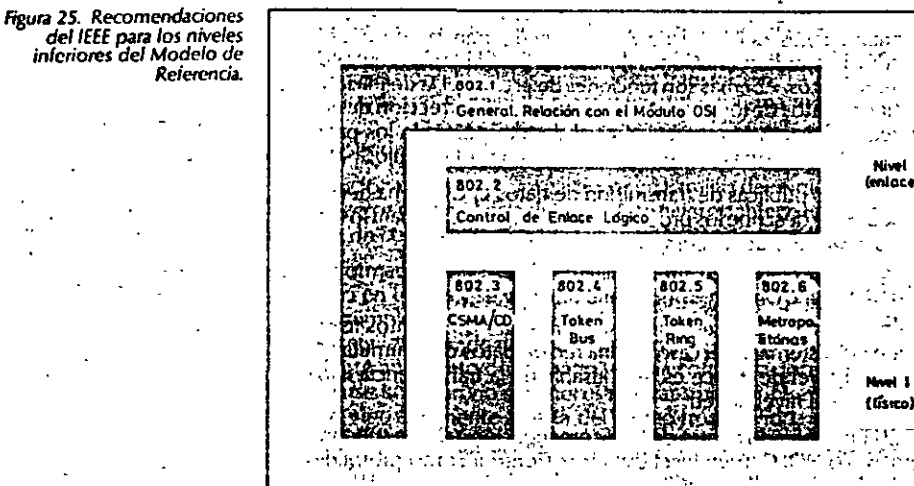

El nivel 2 se ha dividido en dos subniveles (figura 26) denominados Control de Enlace Lógico (LLC) y Control de Acceso al Medio (MAC). El primero de ellos es común para todas las redes locales, mientras que el MAC es específico para cada una de las configuraciones.

### Norma 802.2 Subnivel LLC

Esta recomendación describe las funcionalidades propias de este subnivel más los interfaces con el nivel superior (Red) y con el subnivel inferior.

La especificación del interfaz con el Nivel de Red describe los servicios que este subnivel, más los restantes inferiores, ofrecen a los niveles superiores, independientemente de la topologia y del medio físico sobre el que se apoven. Ofrece la transferencia de una unidad de datos a una dirección concreta pudiendo garantizar el control de flujo y errores.

El interfaz con el subnivel de Control de Acceso al Medio, MAC, descri-

be los servicios que esta capa proporciona al subnivel LLC. Según se ha dicho, existe una especificación MAC distinta para cada una de las configuraciones (CSMA/CD, paso de testigo en bus...) pero el servicio que proporciona este nivel debe ser el mismo en todos los casos con independencia del nivel físico. Debido a ello, el subnivel LLC se dice que controla el enlace desde un punto de vista lógico, permitiendo la comunicación entredos puntos mediante un protocolo de pares.

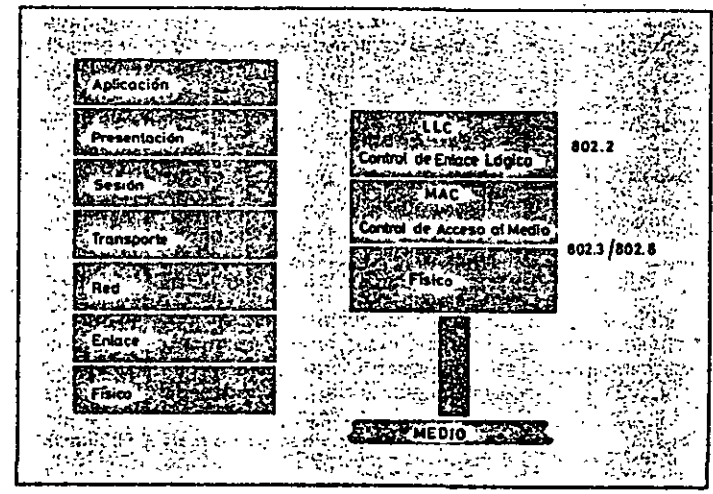

· Las unidades de datos de este protocolo contienen un campo para la dirección de la estación destino y otro para la dirección de la estación origen, además de los bits de información y control. La dirección del emisor tiene que ser una concreta, pero la dirección del destinatario puede ser expresada de tres formas distintas:

1) Dirección de una estación concreta. El destinatario es único.

2) Dirección de grupo. Expresa que los destinatarios son un grupo de estaciones.

3) Direccionamiento difundido (Broadcast). Indica que todas las estaciones de la red son destinatarios del mensaje.

Dentro de una red local, este nivel se comporta como un protocolo end-to-end o extremo-a-extremo; es decir, relaciona dos puntos de ésta sin avuda de intermediarios, siempre desde un punto de vista lógico. En la figura 27 se ilustra esta situación comparándola con la correspondiente en redes de área extendida. En éstas el primer nivel end-to-end es el nivel 4 o nivel de Transporte debido a que (según se citó al comentar el Modelo de Referencia OSI) en estos casos la red de conmutación de paquetes (niveles 1 al 3) actúa como intermediaria en las transacciones entre dos equipos terminales. En el caso de una red local aislada, la función del protocolo

#### Figura 26. Relación entre las normas para LAN y el Modelo de Referencia OSI.

2.

48

,.

extremo-a-extremo puede ser cumplida por el subnivel superior del nivel

Cuando existen varias redes locales concatenadas esta función la cumple el nivel 4, al igual que en los WAN.

Figura 27. Protocolos extrema. a-e,tremo. a): Redes loc.lles aisladas. b) Redes de Area Extendida<sup>r</sup>y varicay LAN · ' conexionadas.

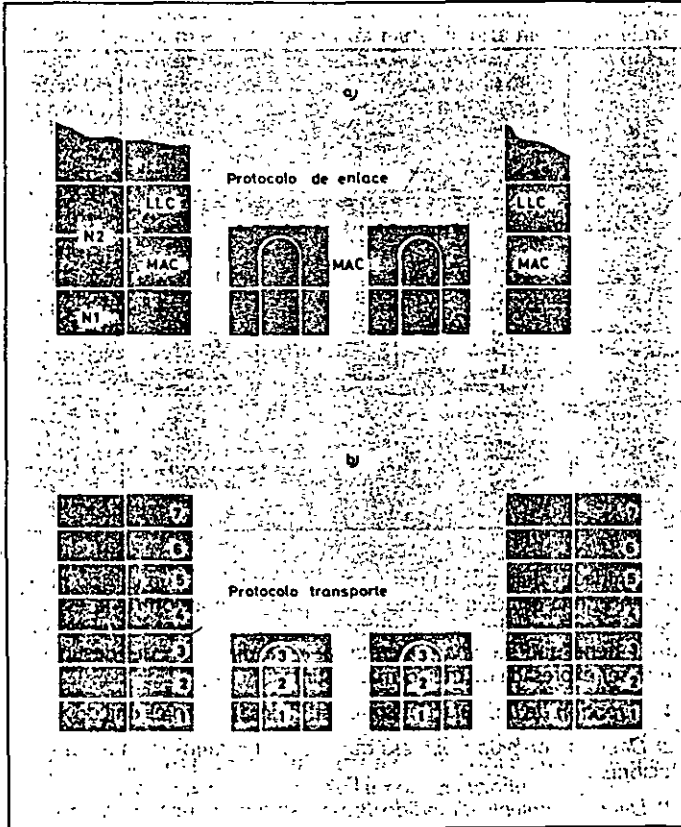

La norma prevé la posibilidad de que este nivel proporcione dos clases de servicio. la clase 1 ofrece un servicio no orientado a la conexión con un mínimo de complejidad en el protocolo y está previsto para dar servicio a niveles superiores que se encargan de la recuperación *y* secuenciamiento ..

la clase 11 proporciona un servicio orientado a la conexión que soporta el secuenciamiento de tramas entregadas *y* recuperación por errores; es del tipo de los protocolos HDLC (cuya descripción se considera no oportuna dentro *de* los objetivos marcados para la presente publicación). ·

### . Norma 8023 CSMAJCO

Describe el subnivel de Control de Acceso al Medio (MAC) y el nivel físico, incluidos los distintos interfaces, para redes locales con acceso al medio por el método de contienda en el que está basada la red Ethernet En el capítulo anterior se describió esta técnica de acceso y en el capitulo dedicado.a las características técnicas de Ethernet se comentan más detenidamente algunos aspectos del protocolo de comunicación.

La recomendación 802.3 recoge una versión (ya aceptada por ISO) a 10 Mbits por segundo y sobre cable coaxial, aunque el grupo de trabajo está trabajando sobre versiones en banda ancha y versiones de prestaciones *y*  costos reducidos.· *:* 

### Norma 802.4. P.iso d~ testigo *en* Bus . · . lf . \_

R~gula ~1 método' de acceso pOr paso de· téstigo en bus (T *oken·passin8* • bus), en sus dos versiones de banda de base y banda ancha, norma que ya ha sido aceptada por ISO. · ·

la opción en banda base usa cable coaxial de 75 ohmios y transmite a 1.5, 10 o 20 Mbits por segundo. la opción en banda ancha es más compleja y difícil de implantar.

Dentro del grupo de trabajo hay un comité, el 802.4B, que está trabajando en una versión más económica denominada *carrier-band,* banda de portadora, pensada para dar soporte a redes locales para automatización ~e plantas de fabricación con bajos requerimientos. *i\_* 

### Norma 802.5. Paso de Testigo en Anillo

-Este método, de acceso fue de los primeros en ser usados en redes locales por su simplicidad desde un punto de-vista lógico, debido a lo cual existen múltiples versiones en cuanto a forniatos de tramas, existencia o no de prioridades, etc... La norma 802.5 regula una de estas versiones, que posteriormente fue adoptada por IBM para su red en anillo.

En el anterior capítulo, cuañdo se estudiaron genéricamente los métodos de acceso, al describir el correspondiente a paso de testigo en anillo, se optó por referirse exactamente al método recogido en la recomendación 802.5 por entender que otros métodos alternativos carecen de perspectivas tecnológicas hoy en día, no porque sean intrínsecamente peores que el regulado en la norma sino simplemente porque difieren de esta. En el capitulo dedicado a la red en anillo de JBM se hace una ~escripción rnás pormenorizada del formato de la trama de los mensajes y del comportamiento de las estaciones cuando se implantan distintas prioridades entre ellas.

### Norma802.6

Se refiere a 'redes de área metropolitana, cuyo estudio no se aborda en esta publicación.

### MODELOS PARA EL ENTORNO INDUSTRIAL MAP Y TOP

El modelo de referencia para la interconexión de sistemas abiertos (OSI)

49

Redes locales en la industria

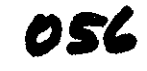

fue originalmente concebido para las redes de área extendida (WAN). Por esta razón, el IEEE creó un grupo de trabajo para desarrollar los dos niveles inferiores de la arquitectura.

Para los niveles de aplicación surgieron dos iniciativas paralelas, una por parte de la General Motors que se interesaba por las aplicaciones de las recles locales en el entorno de la automatización industrial, y otra, por parte de la Boeing Computer Services, interesada en el entorno de oficinas. En ambos casos estos grupos de trabajo se basaban (y participaban) en los desarrollos del IEEE para los niveles 1 y 2.

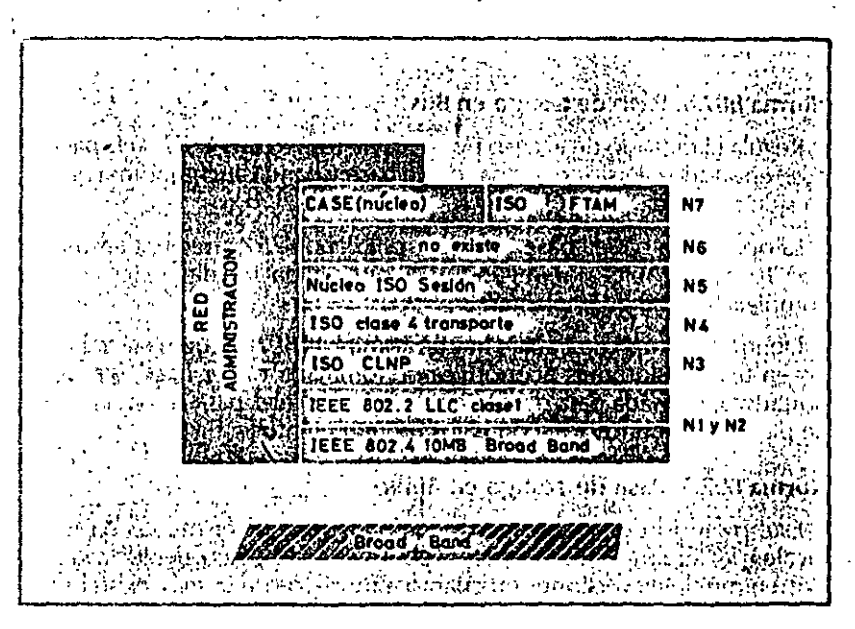

Como resultado de estos estudios surgieron el MAP (Manufacturing Automation Protocol) para la automatización de los procesos fabriles y el TOP (Technical and Olfice Protocol) para las aplicaciones de gestión en el entorno de oficinas. Actualmente, se tiende hacia la unificación de ambos en un único conjunto de definiciones desarrollado por el denominado MAP/TOP users Croup. La especificación de estos protocolos (como ya se dijo) se inscribe dentro del nivel de aplicación. En la figura 28 se representa la división en capas del MAP en su versión 2.1.

Además de desarrollar los protocolos del nivel de aplicación, el grupo MAP/TOP ha especificado también las particularidades de los niveles intermedios (3 al 6), aceptando para ello los principios de las normas ISO y seleccionando subconjuntos de ellas.

Respecto a los niveles inferiores normalizados por el IEEE, el MAP se apoya en la recomendación 802.4, que describe el método de token passing en Bus, mientras que el TOP utiliza el método CSMA/CD descrito en la norma 802.3; La razón de esta diferenciación estriba en la diferente expectativa que se tiene respecto a los tiempos de respuesta y acceso de las estaciones a la red.

Figura 28. División en niveles de la arquitectura MAP en su version 2.1.
# 3- PONDEMICION E **INSTRILACIÓN** DE

# SISTEMAS OPERATIVOS

 $0.57$ 

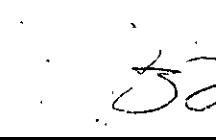

XX

彩票

1XX

**PART** 

N, **Designation** 

**PAN** 

B

 $\begin{array}{c} \mathcal{M}_{\rm{B}}\stackrel{\rm{d}\mu}{\longrightarrow} \mathcal{M}_{\rm{B}}\\ \mathcal{L}_{\rm{B}}\stackrel{\rm{d}\mu}{\longrightarrow} \mathcal{L}_{\rm{B}}\\ \mathcal{L}_{\rm{B}}\stackrel{\rm{d}\mu}{\longrightarrow} \mathcal{L}_{\rm{B}} \end{array}$  $\frac{\delta \tilde{g}}{\delta \tilde{g}}$  is

Jhapter L. Introduction

面

 $.59$ 

### Third Edition (April 1987)

This edition applies to Release 1.2 of IBM PC Local Area Network Program, and to all subsequent releases and modifications until otherwise indicated in new editions or Technical Newsletters. Changes are made periodically to the information herein.

References in this publication to IBM products, programs, or services do not imply that IBM intends to make these available in all countries in which IBM operates. Any reference to an IBM program product in this publication is not intended to state or imply that only IBM's program product may be used. Any functionally equivalent program may be used instead.

Publications are not stocked at the address given below. Requests for IBM publications should be made to your IBM representative or to the IBM branch office serving your locality.

A form for readers' comments is provided at the back of this publication. If the form has been removed, comments may be addressed to IBM Corporation. Department 95H, 11400 Burnet Road, Austin, Texas 78758. IBM may use or distribute whatever information you supply in any way it believes appropriate without incurring any obligation to you.

C Copyright International Business Machines Corporation 1984, 1987

# User's Guide

**Communications Family** 

058

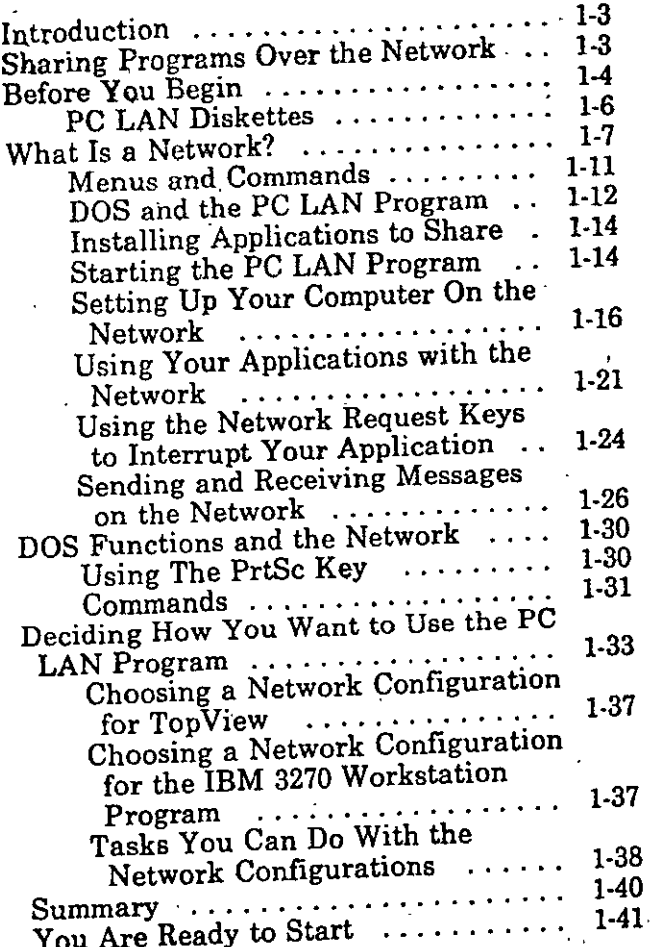

 $1 - 2$ 

# Introduction

The IBM PC Local Area Network (LAN) Program is a powerful tool for you to use with your personal computer because it allows you to become part of a local area network. Through the network, you can share and use valuable resources among several people. You and other members of the network can all share and use equipment that previously was owned by only one person. Equipment, such as letter quality printers and fixed disks, now can be made available to everyone. Everyone can also share important data files and programs. With the network, you'll have the resources you need. available quickly, without having to leave your computer.

# **Sharing Programs Over the Network**

Unless otherwise specified by IBM, IBM Personal Computer program license agreements permit the use of a program on a single machine. The customer is responsible for ensuring that each user on the network is appropriately licensed to use any program shared over the network.

For non-IBM programs, you should consult your license agreement or the vendor of the program to determine what is required for you to share the program over the network.

 $1-3$ 

 $060$ 

# **Before You Begin**

You need one of the following IBM Personal Computers, with a minimum of 128K-bytes of memory, to use the PC LAN Program:

- IBM Personal Computer
- **o** IBM Personal Computer XT (Models 89 or 286)
- **e** IBM Personal Computer AT (Models 068, 099, 239, 319, 339)
- **o** IBM Personal Computer AT/370
- IBM Portable Personal Computer **<sup>o</sup>**
- IBM Personal System/2 Model 30
- o IBM Personal System/2 Model 50
- IBM Personal System/2 Model 60.
- You also need the following:
- . Mínimum of one 5-1/4" or 3-1/2" diskette drive
- LAN Adapter, cables, and associated hardware and software that present the NETBIOS interface

Four configurations may be defined for IBM Personal Computers using the PC LAN Program. See "Deciding How You Want to Use the PC LAN Program" on page 1-33 for information on how to use the configurations, including memory requirements.

You need DOS to use the PC LAN Program. Additionally, you should be aware of the following:

- If you are using an IBM AT/370 with the IBM<br>VM/PC Control Program Version 2.01, you  $\bigcap_{i=1}^{n}$ VM/PC Control Program Version 2.01, you must configure the PC LAN Program as a redirector. See "Deciding How You Want to Use the PC LAN Program" on page 1-33 for information on how to set up a PC LAN. redirector.
- The IBM Personal Services/PC Program Version 1.2 can be used with the PC LAN Program and the IBM 3270 Emulation Program Version 3.0.
- The redirector configuration (see "Deciding How You Want to Use the PC LAN Program" on page 1-33) of the PC LAN Program and DOS 3.2 or 3.3 should be used when operating the IBM Personal Services/PC Program in the
- IBM PC Network and IBM Token-Ring<br>Network environments.

### IMPORTANT

Before you use the PC LAN Program, you need to know how to use DOS. If you don't know how to use DOS, you should read the *DOS User's Guide* now. Come back to this book when you're finished.

 $1 - \delta$ 

• 1

 $\frac{1}{1}$ 

 $\frac{1}{2}$ 

•

**A** 

•

•

•

# **PC LAN Diskettes**

If you are using 5-1/4" diskettes, your diskettes should have the following labels:

- The IBM PC Local Area Network Program  $\bullet$
- The IBM PC Local Area Network Program  $\bullet$ Installation Aid
- The IBM PC Local Area Network  $\bullet$ Program-Message Manager for TopView

If you are using 3-1/2" diskettes, your diskettes should have the following labels:

The IBM PC LAN Program/Message  $\bullet$ Manager/Installation Aid

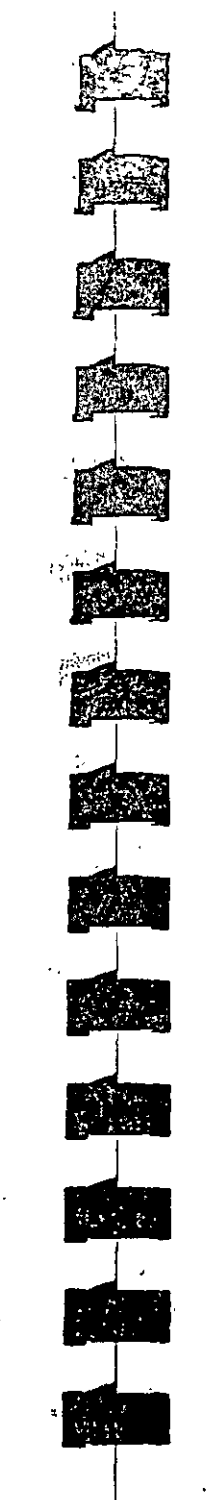

You can make applications or programs, sucas ward processing or accounting applications, available to everyone.

062

 $1.9$ 

For extmple, suppose your computer has a fixed disk. You've installed a lot of applications in a directory on your fixed disk. The other people on the network want to use vour applications.

You can share your application directory with the network. Then, other people can use the applications in the directory. Of course, you can use your applications, too.

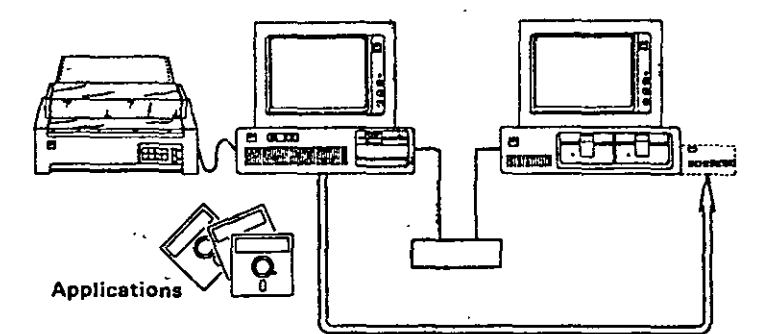

- o FDISK
- ,.o ·FORMAT
- JOIN
- LABEL

Note: You cannot change the volume ID of a network device you are using. You can change it on a device you are sharing.

• PRINT

Note: Use the PRINT command if you are using network devices. You cannot use the PRINT command if you are sharing devices with the network. Use the NET PRINT command if you are sharing devices.

- RECOVER
- SUBST (Substitute)
- SYS (System)
- VERIFY

Note: The VERIFY command won't work for files on a network device. You can use the VERIFY command for files on a device attached to your computer.

 $\begin{matrix} & & & \ & \text{D} & & \ & & \text{A} & & \end{matrix}$  $\sum_{i=1}^{\infty}$ Deciding How You Want to Use the PC LAN Program 063

> Now that you know a little about how the PC LAN Program works, you can decide how you want to use the program. The way that you use the PC LAN Program dependa on:

- Whether your computer has a fixed disk
- o How much memory your computer has
- The tasks you want to do
- o Whether you plan to use Top View after starting the PC LAN Program

Based on these requirements, the PC LAN Program has the following four configurations:

• Server

፡<br>L.

**: 100 mm** 

•

•

• •

- **Messenger**
- **Receiver** ·
- Redirector

Note: If you use the menus, you won't see the names of the network configurations. But you choose one of the configurations by choosing what you want to do on the "Starting the Network" menus.

You can use the following table to decide how you're going to use the PC LAN Program.

The memory sizes for each configuration in the table are the mínimum requirements for the default starting values for the PC LAN Program. The memory requirements will change if you choose starting values other than the defaults. Current defaults were selected to enhance

l

 $\cdot$  -  $\frac{1}{2}$ 

 $\frac{1}{1}$ 

i  $\mathbf{I}$  $\mathfrak{p}$   $\mathfrak{p}$ l.

1-32

network performance, but not to minimize memory.

Note: The memory requirements are the resident memory used by the PC LAN Program. DOS, associated software, and application programs have their own memory requirements. See the appropriate reference manuals.

 $\omega_{\rm m}$  and  $\omega_{\rm m}$ 

 $\mathcal{L}_{\mathcal{A}}$ 

÷,

 $\frac{1}{2} \sum_{i=1}^n \frac{1}{2} \sum_{j=1}^n$ 

Additional memory will be needed to run applications or issue NET commands.  $\alpha \rightarrow \infty$ 

•

1-S4

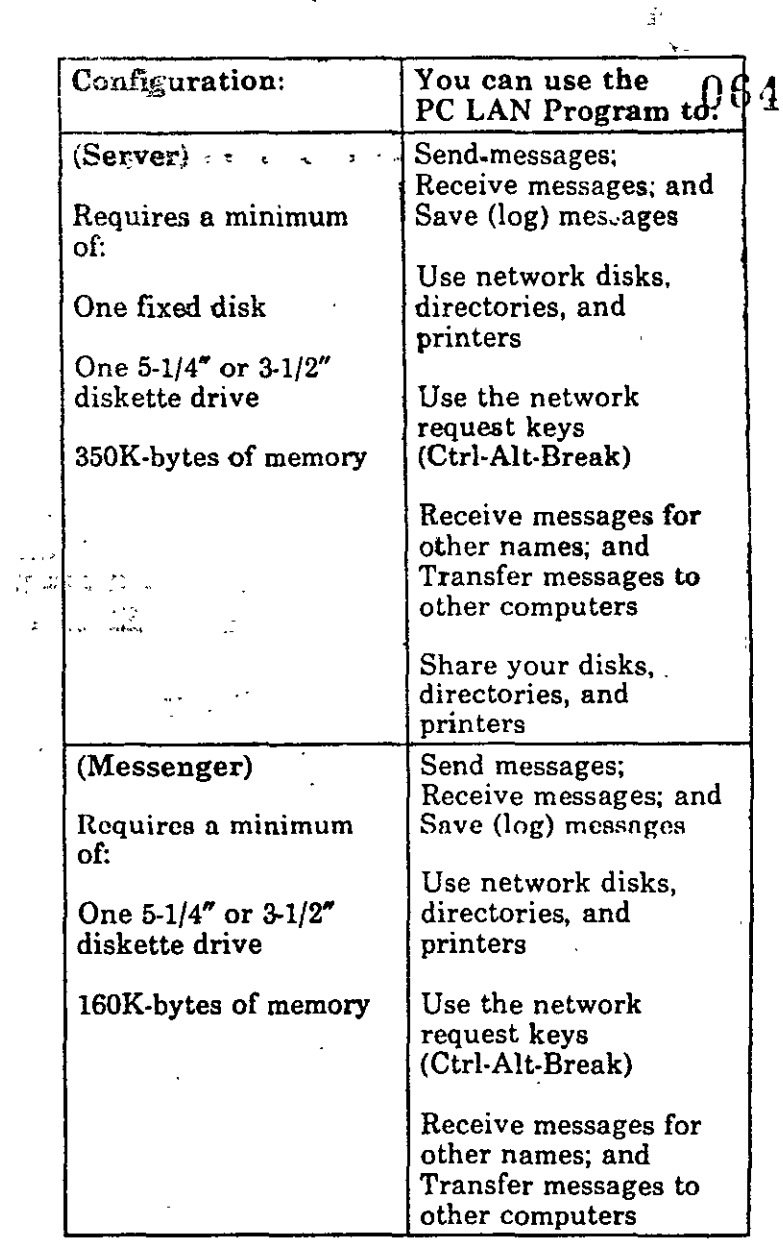

...

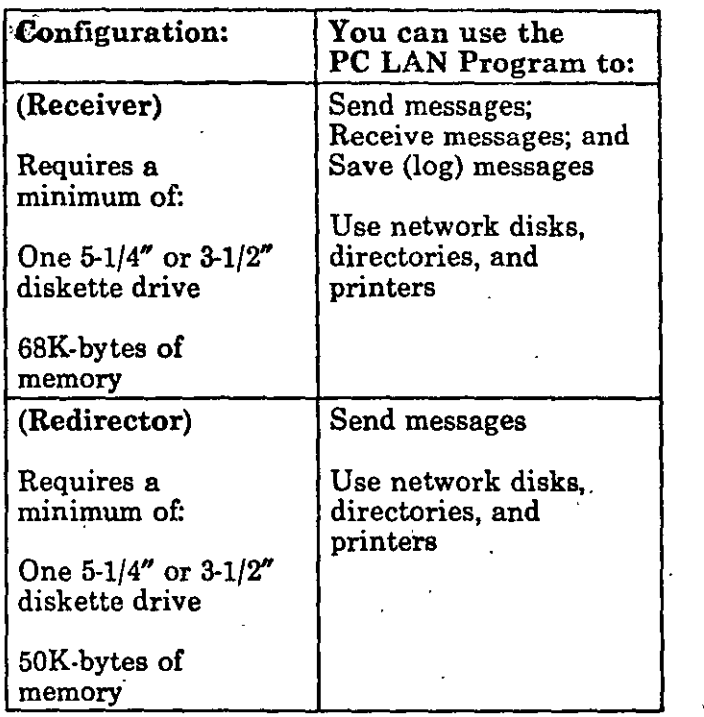

1-36

1111

2

1111

111

**120** 

**131** 

 $\frac{1}{2}$ 

•

•<br>•<br>•

..

...<br>...<br>...

•

..

'

### Choosing a Network Connguration for Top $\overline{V}$ iew

If you plan to use TopView after starting the PC LAN Program, you must select the Redirector configuration of the PC LÁN Program. Also, if you want to receive messages after starting TopView, you must start the IBM PC LAN Program-Message Manager for TopView application after starting Top View.

## Choosing a Network Configuration for the IBM 3270 Workstation Program

If yoú planto' use the IBM 3270 Workstation Program after starting the PC LAN Program, you . may select any configuration except Server.

Also, if you select the Receiver or Messenger configuration and you plan to use the IBM 3270 Workstation Program, you cannot log your messages to the console. This is the default for the Receiver configuration. See the "NET LOG Command" on page 7-32 to change the.default so that you log your messages to a file.

065

...

### Tasks You Can Do With the Network Configurations

Each configuration can do some of the following tasks:

• Share your disks, directories, and printers

This means that you will be able to let other computers use your devices. Of course, you have to tell the network which devices you want to share. You must install and start the PC LAN Program on a fixed disk to share vour devices.

Transfer messages to other computers

This means that you can move a name for which you are receiving messages to another computer. Then the other computer receives messages for the name. You may want to do this if you are leaving, but you want someone else to get messages for your names.

Receive messages for other names  $\bullet$ 

This means that you can give your computer more network names for which you want to receive messages. You may want to do this if your office has several people for whom you need to get messages.

Use the network request keys to interrupt your work and use PC LAN

This means that, even if you are in an application, you can press Ctrl-Alt-Break (the network request keys) so that you can do a PC LAN Task.

You will be notified when you receive messages. A message window is displayed in the middle of the screen. You can press

Ctrl-Alt-Break to go see the message or you can press Ctrl-Break to go back to your work.  $0.66$ 

If you don't use the network request keys. you'll have to go to the DOS prompt to use the PC LAN Program. You will receive messages on your screen and have to redisplay or "refresh" your screen to go back to your work.

Note: Some applications won't accept or allow network request keys in all situations.

If you wish to use the network request keys and require one of the DOS national language keyboard drivers, load the driver prior to starting the network.

 $1 - 39$ 

 $\mathbb{R}^n$ 

### • Log messages in a log file

This means that you can put messages that you receive into a file. You won't be<br>interrupted when you receive messages. Instead, your messages go into the file. You can look at them whenever you want to.

**1999** 

• 1

• !

**•** 

-

-

-

-

**111** 

**tiiJJ** 

...

--

•

• Receive messages from other computers

This means that you'll get messages from other network computers.

• Use network disks, directories, and printers

This means that you can use disks, directories, and printers that other computers share with the network. Of course, you have to tell the network which devices you want to use.

• Send messages to other computers

This means that you can send a message to one computer or to all the computers on the network.

### **Summary**

Let's review what we've learned so far.

- You have to start the PC LAN Program first.
- When you start the program, you give your computer a network name.
- If you've installed the PC LAN Program on a fixed disk, you can share your devices with other computers. (Of course, you can also use other computers' devices, too.)
- o You cannot share devtces. if your computer *:*  doesn't have a fixed disk. However, you can  $G'$ use devices from other computers.
- You can send and receive messages.
- o You can use your applications just like you normally do. The PC LAN Program is still running on your computer, even though you aren't aware of it.
- The network request keys are a quick way for you to interrupt your application and do PC LAN Program tasks without having to end your application.
- Using network request keys allows you to be notified when you receive a message and choose to look at the message or wait till later to see the message.
- You can use all of the DOS Commands *except*  CHKDSK, DISKCOMP, DISKCOPY, FDISK, FORMAT, JOIN, LABEL, PRINT, RECOVER, SUBST, SYS, and VERIFY with network devices.
- You Are Ready to Start

You're ready to get started with the PC LAN Program. First, you need to install the program. Go to Chapter 2, "lnstalling Your Programa" to get started.

· If you've already installed the PC LAN Program or if someone installed it for you, you can skip Chapter 2. Go to Chapter 3, "How the Menus Work" instead.

 $\mathcal{N}$ 

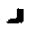

 $\sigma$ 

 $\rightarrow$ 

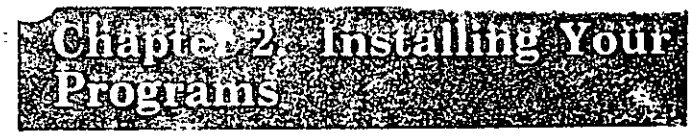

F.

<u> Mari</u>

and the set

068

21

 $\sigma$  ,  $\chi\sim\chi$  $\mathcal{L}_{\mathcal{F},\mathcal{F}}$  $\sigma$  and  $\mathbf{r}$  $\sim$ s el  $\overline{a}$ 

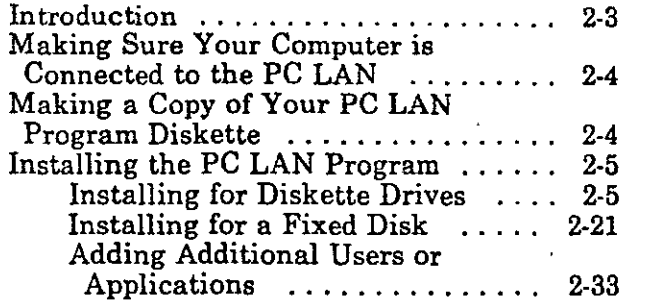

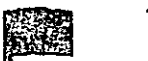

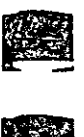

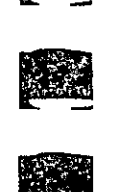

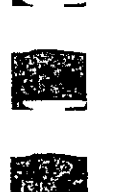

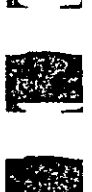

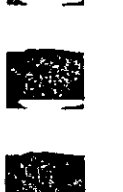

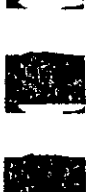

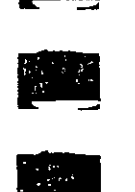

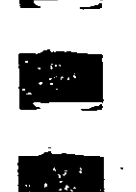

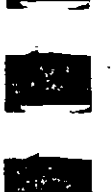

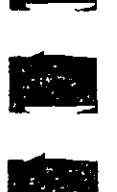

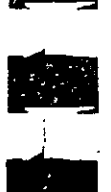

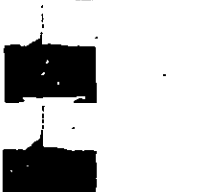

•

# **Introduction**

Now that you've learned a little about what a network is and how you can use it, you're ready to install the PC LAN Program on your computer.

This chapter tells you how to:

- Check to be sure your computer is connected to the network
- **o** Make a backup copy of your PC LAN Program diskette
- Install the PC LAN Program
- Install applications.

069

.,

Ç.

¡

# Making Sure Your Computer is Connected to the PC LAN

Check to see if you have a PC LAN Adapter inyour computer. The adapter should have a network cable attached to it.

If your adapter is installed and the cable is connected, continue with "Making a Copy of  $\omega$ Your PC LAN Program Diskette."

If you don't have the adapter or if the adapter isn't connected to a cable, you must install the adapter and attach the cable. See the setup instructions that you received with the adapter for more information.

# **Making a Copy of Your PC LAN** Program Diskette ..

You should make a copy of your PC LAN Program diskette before you start using the program.

*You should use the copy to do your work and keep the original diskette in a safe plat:e.* 

Use the DOS DISKCOPY command to make the DISKCOPY procedure, follow the instructions in "Copying Your Diskettes" in the *DOS User's Guide* to make a copy oí your PC LAN Program diskette.· '

Note: Because oí the' variety oí possible drive configurations, be sure that you have read ..\_¡;.' "Drive Considerations" in the *DOS User's Gulde*   $\setminus$ <sub>2</sub> before you install your PC LAN Program.

 $\mathcal{L} \rightarrow \mathcal{L}$ 

## Installing, the PC LAN Progran

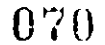

...

 $2 - 5$ 

After you've made a copy of the PC LAN Program, you're ready to install the program on your computer. ..

If your computer only has diskette drives, go to "Installing for Diskette Drives" for instructions.

If yaur computer has a fixed disk, go to "Installing for a Fixed Disk" on page 2-21 íor instructions.

## Installing for Djskette Drives

The way that you install the PC LAN Program depends·on the kind of diskette drive that you plan to use the program from.

You may want to use the program from one of the following kinds of diskette drives:

- A high capacity diskette drive.
- A 5-1/4" diskette drive
- A  $3-1/2''$  diskette drive

You also need to know how much memory your computer haB.

Note: You can use the Diagnostics diskette that carne with your Personal Computer *Guide to Operations* manual to determine the kinds of drives and the amount of memory your computer has.

Decide which kind of drive you plan to use the PC LAN Program from and make sure you know how much memory your computer has. Then, do one of the following:

- $\bullet$  If you want to install the program for a high capacity drive, go to "Installing for High Capacity Drives" to continue.
- If you want to install the program for a  $5-1/4''$ diskette drive, go to "Installing for a  $5-1/4$ ". Drive" on page 2-11 to continue.
- If you want to install the program for a  $3-1/2''$ diskette drive, go to "Installing for a  $3-1/2"$ Drive" on page 2-16 to continue.

Note: You cannot install the PC LAN Program on a 160K-byte or 180K-byte (single-sided) drive.

### **Installing for High Capacity Drives**

Follow these instructions to install the PC LAN Program for a high capacity drive:

- 1. Check to be sure that:
	- a. You are using a computer with at least one high capacity drive to install the PC LAN Program.
	- b. You have your copy of the PC LAN Program diskette and your copy of DOS that you created using the DOS Select command.
	- c. You have one blank high capacity diskette.
	- d. Your DOS diskette is in drive A.
- $\sim$  e. You have started DOS and are at the DOS prompt and your current drive is A. سيرسخ
- 

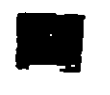

- 2. Follow these steps to format the blank high  $071$ 
	- a. Enter the following command:

format  $a: /s$ 

You'll see a prompt asking you to insert the diskette for drive A.

- b. Insert the blank diskette in the drive.
- c. Follow the instructions on your screen. You'll see a message when FORMAT ends.
- d. When FORMAT ends, remove the diskette.
- e. Write the following name on the diskette label (use a felt-tip pen):
	- DOS/PC LAN
- Your diskette is formatted and contains the DOS system. You should be at the DOS prompt.
- 3. If you are using a U.S. English keyboard, skip this step. Go to step 4. Otherwise do one of the following to copy the keyboard configuration for your country.
	- If your computer only has one diskette
		- a. Make sure your copy of the DOS diskette is in the drive and enter the following command.

copy autoexec.bat b:

When prompted to insert the diskette for drive B, insert the DOS/PC LAN diskette you created earlier.

 $2 - 1$ 

# $r_{\rm C}$

b. Make sure that your copy of the DOS diskette is in the drive and enter the following command.

copy config.sys b:

When prompted to insert the diskette for drive B, insert the DOS/PC LAN diskette again.

- c. You can now copy the keyboard routine for your particular country. Consult your *Disk Operating System* Reference for details on how to do this.
- d. Go to step 4.
- If your computer has two diskette drives:
	- a. Insert your copy of the DOS diskette in drive B.  $\Delta \sim 100$
	- b. Type B: and press Enter to make B vour current drive.
	- c. Insert the diskette that you labeled DOS/PC LAN in drive A.
	- d. Enter the command:

copy autoexec.bat a:

e. Enter the command:

copy config.sys a:

- f. Type A: and press Enter to make A your current drive.
- g. Consult your Disk Operating System セ Reference for details on how to copy V. the keyboard routine for your country.

4. Do one of the following:

· If your computer only has one diskette  $\cdots$  drive.

a. Insert your copy of the PC LAN Program diskette in drive A. 072

b. Enter the following command:

install b: hc tvmsg

IMPORTANT: You'll be prompted to switch your diskettes. When you're prompted to:

- Insert the diskette for drive  $B$ , insert the diskette that you labeled DOS/PC LAN.
- Insert the diskette for drive A, insert your copy of the PC LAN Program diskette.
- Insert the Message Manager for TopView diskette in drive A. insert the IBM PC Local Area Network Program-Message Manager for TopView diskette shipped in the PC LAN package.

If your computer has two diskette drives,

- a. Insert your copy of the PC LAN Program diskette in drive A.
- b. Insert the diskette that you labeled DOS/PC LAN in drive B.

c. Enter the following command:

install b: hc tvmsg

 $9_Q$ 

d. Follow the instructions on the screen to install the program.

When prompted to insert the Message Manager for TopView diskette, insert· the IBM PC Local Area Network Program-Message Manager for TopView diskette in drive A

When you install the PC LAN Program, a subdirectory named NETWORK is created on your high capacity diskette. The PC LAN Program files for your configuration are installed in the subdirectory. NETWORK is a subdirectory of the root directory.

The DOS prompt is displayed when the PC LAN Program is installed. Your installed PC LAN Program diskette contains all the information that you need to start DOS and the PC LAN Program. The diskette also contains the Message Manager for Top View which you will need if you are going to use TopView with the PC LAN Program.

Note: When you installed the PC LAN Program, you also installed a CONFIG.SYS file. If you already had a CONFIG.SYS file, the PC LAN Program alters your file to include additional commands needed by the PC LAN. The CONFIG.SYS file contains special commands that help tailor the way that you want to use your computer's memory with DOS.

You can change the CONFIG.SYS file by editing the file with the text editor you normally use (such as EDLIN). See "Edit CONFIG.SYS Using EDLIN" on page 9-4. Sorne of the CONFIG.SYS commands you can --,,. use in a CONFIG.SYS file are shown in Chapter 9. Also, if you want to make changes  $\Diamond$  for DOS, you can use the CONFIG.SYS e-, commands shown in the *DOS Reference.* 

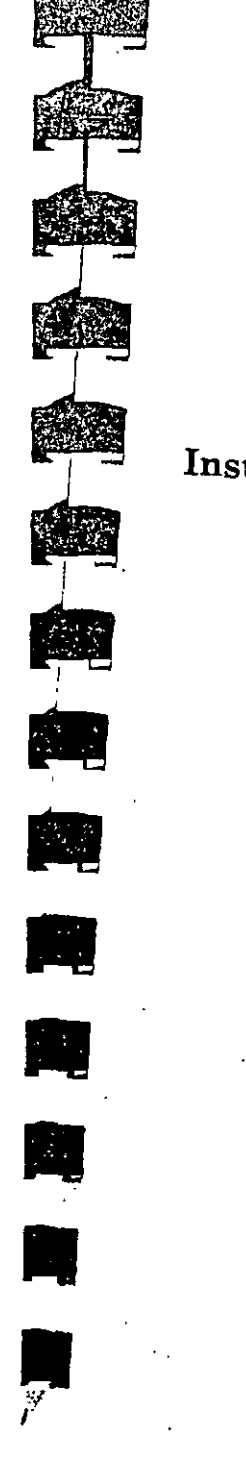

 $\sigma$ . Remove the diskettes from the drives.

6. Put the DOS/PC LAN diskette into drive A.  $073$ 

7. Restart DOS by pressing Ctrl-Alt-Del.

IMPORTANT: From now on, you should always use the DOS/PC LAN diskette that You just made to start  $DOS_{\text{end}}$  is  $R = 0.11$ Program on your computer.

When you see the DOS prompt, you're ready to start the network.

8. Go to the next chapter to continue.

# Installing for a  $5-1/4''$  Drive

Follow these instructions to install the PC LAN Program for a 5-1/4" drive.

- l. Check to be sure that:
	- a. You are using a computer with at least<br>one 5-1/4" drive to install with at least one  $5-1/4''$  drive to install the PC LAN Program.
	- b. You have your copy of the PC LAN Program diskette and your copy of DOS<br>that you created using the DOS Select<br>command that you created using the DOS Select
	- c. You have two blank diskettes.
- d. You have started DOS and are at the DOS prompt and your current drive is A.
- e. Your DOS diskette is in drive A.
- 2. Follow these steps to format the blank
	- a. Format the first diskette by entering the

2-U

#### format b: /s

b. When prompted to insert the diskette for drive B, do one of the following:

· If your computer only has one drive, remove the DOS diskette and insert the blank diskette in the drive. Remember that your one drive is both your drive A and your drive B.

If your computer has two drives, insert the blank diskette in drive B.

c. When formatting is complete, remove the diskette and type  $n$  to the message:

Format another (Y/N)?.

- d. Write the following name on the formatted diskette's label (use a felt-tip pen):
	- DOS/PC LAN

Your diskette is formatted and contains the DOS system. You should be at the DOS prompt.

e. Format the second blank diskette by entering the command:

format b:

f. When formatting is complete, remove the formatted diskette and write the following name on the label.

Message Manager for TopView

Type *n* to the message:

 $\rightarrow$  Format another (Y/N)?.

3. If you are using a U.S. English keyboard.  $0.74$ skip this step. Go to step 4. Otherwise perform the following steps to copy the keyboard configurations for your country.

a. Make sure your copy of the DOS diskette is in drive A and enter the following command.

copy autoexec.bat b:

When prompted to insert the diskette for drive B, insert the DOS/PC LAN diskette vou created earlier.

b. Make sure that your copy of the DOS diskette is in drive A and enter the following command.

copy config.sys b:

When prompted to insert diskette for drive B. make sure the DOS/PC LAN diskette is in drive B.

c. You can now copy the keyboard routine for your particular country. Consult your Disk Operating System Reference for details on how to do this.

 $2 - 13$ 

- 4. You will now install the PC LAN Program.
	- a. Insert your copy of the PC LAN Program diskette in drive A.

Do one of the following:

- If your computer only has one drive, go to step b.
- If your computer has two drives, insert the formatted diskette you labeled DOS/PC LAN in drive B.

b. Enter the following install command:

### install b: ds tvmsg

IMPORTANT: If your computer only has one drive, you'll be prompted to switch your diskettes. When you're prompted to insert the diskette for drive B, insert the diskette that you labeled DOS/PC LAN. When you're prompted to insert the diskette for drive A, insert your copy of the PC LAN Program diskette.

c. Follow the instructions on the screen. During installation you will be prompted to:

Insert the Message Manager for TopView diskette in drive A. Insert the IBM PC Local Area Network Program-Message Manager for TopView diskette shipped in the PC LAN package.

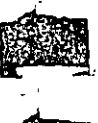

 $\omega$ 

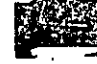

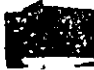

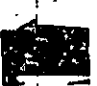

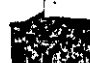

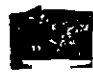

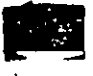

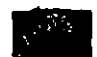

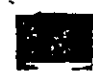

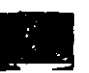

Insert the diskette you labeled "Message Manager for TopView" if 75 drive B. At this time, insert the diskette vou labeled Message Manager for TopView in drive B.

- Insert the PC LAN Program diskette in drive A. This diskette is needed to install some network files on to the Message Manager for TopView diskette.
- 5. The PC LAN Program files for your configuration are installed on the diskette labeled DOS/PC LAN. The IBM PC Message Manager for TopView is installed on the diskette labeled Message Manager for TopView. You will need this diskette if you are going to use TopView with the PC LAN Program.

The DOS prompt is displayed when the PC LAN Programs are installed. Your installed PC LAN Program diskette contains all the information that you need to start DOS and the PC LAN Program.

Note: When you installed the PC LAN Program, you also installed a CONFIG.SYS file. If you already had a CONFIG.SYS file. the PC LAN Program alters your file to include additional commands needed by the PC LAN. The CONFIG.SYS file contains special commands that help tailor the way that you want to use your computer's memory with DOS.

You can change the CONFIG.SYS file by editing the file with the text editor you normally use (such as EDLIN). See "Edit CONFIG.SYS Using EDLIN" on page 9-4. The CONFIG.SYS commands you can use in a CONFIG.SYS file are shown in Chapter 9. Also, if you want to make changes for DOS,

 $\sim$ 

076

- you can use the CONFIG.SYS commands shown in the DOS Reference.
- 6. Remove the diskettes from the drives.
- 7. Put the DOS/PC LAN diskette into drive A.
- 8. Restart DOS by pressing Ctrl-Alt-Del.

**IMPORTANT:** From now on, you should always use the DOS/PC LAN diskette that you just made to start DOS and the PC LAN Program on your computer.

9. Go to the next chapter to continue.

### Installing for a 3-1/2" Drive

Follow these instructions to install the PC LAN Program for a  $3-1/2$ " drive:  $\label{eq:2.1} \mathcal{P}_{\mathcal{A}}(x,y) = \mathcal{P}_{\mathcal{A}}(x,y) + \mathcal{P}_{\mathcal{A}}(x,y)$ 

- 1. Check to be sure that:
	- You are using a computer with at least one 3-1/2" drive to install the PC LAN Program.
	- Note: This section assumes that your  $3-1/2''$  drive is drive A, although you can install from any drive.
	- You have 3-1/2" copies of your PC LAN program diskette and your copy of DOS that you created using the DOS Select command.
	- You have one blank 3-1/2" diskette.
	- Your DOS diskette is in drive A.
	- You have started DOS and are at the DOS prompt and your current drive is A.
- 2. Follow these steps to format the blank 3-1/2" diskette:

a. Enter the following command.

format a: /s A ANTIFACTOR AND CONTROLS AND TRANSITY OF A REAL AND A CONTROL OF A REAL AND A REAL AND A REAL AND A REAL AND <br>A REAL AND CONTROL AND A REAL AND TRANSITY OF A REAL AND A REAL AND A REAL AND A REAL AND A REAL AND A REAL AND

- b. When prompted to insert the diskette for drive A insert the blank diskette in the drive. "It also show the fisher on **ALCOHOL:**
- c. Follow the instructions on your screen. When formatting is complete, remove the diskette.
- d. Write the following name on the formatted diskette's label (use a felt-tip pen):
- DOS/PC LAN

网络回

Your diskette is formatted and contains the DOS system. You should be at the DOS prompt.

- 3. If you are using a U.S. English keyboard, skip this step. Go to step 4. Otherwise, do one of the following to copy the keyboard configuration for your country.
	- If your computer only has one  $3-1/2$ " drive:
		- a. Make sure your copy of the DOS diskette is in the drive and enter the following command:

copy autoexec.bat b:

When prompted to insert the diskette for drive B, insert the DOS/PC LAN diskette you created earlier.

- b. Make sure that your copy of the DOS diskette is in the drive and enter the following command:
	- copy config.sys b:

 $2 - 16$ 

〜

When prompted to insert the diskette for drive B, insert the DOS/PC LAN diskette again.

- c. You can now copy the keyboard routine for your particular country. Consult your Disk Operating System Reference for details on how to do this.
- d. Go to step 4.
- If your computer has two 3-1/2" drives:  $\bullet$ 
	- a. Insert your copy of the DOS diskette in drive B.
	- b. Type B: to make B your current drive.
	- c. Insert the diskette that you labeled DOS/PC LAN in drive A.
	- d. Enter the command:

copy autoexec.bat a:

e. Enter the command:

copy config.sys a:

- f. Type A: and press Enter to make A your current drive.
- g. Consult your Disk Operating System Reference for details on how to copy the keyboard routine for your country.
- 4. Do one of the following:
	- If your computer only has one 3-1/2" drive,
		- a. Insert your copy of the PC LAN Program diskette in drive A.
		- Enter the following command:

IMPORTANT: You'll be prompted to switch your diskettes. When you're 'prompted to:

- $-$  Insert the diskette for drive B. insert the diskette you labeled DOS/PC LAN.
- Insert the diskette for drive A. insert your copy of the PC LAN Program diskette.
- If your computer has two 3-1/2" drives:  $\bullet$ 
	- a. Insert your copy of the PC LAN Program diskette in drive A.
	- b. Insert the diskette that you labeled DOS/PC LAN in drive B.
	- c. Enter the following command:
	- $\cdots$  install b: 35 tymsg
	- d. Follow the instructions on the screen to install the program.
- The PC LAN Program files for your 5. configuration are installed on the diskette labeled DOS/PC LAN. The IBM PC Message Manager for TopView is also installed on this diskette.

When you install the PC LAN Program, a subdirectory named NETWORK is created on your diskette. The PC LAN Program files for your configuration are installed in the. subdirectory. NETWORK is a subdirectory of the root directory.

The DOS prompt is displayed when the PC LAN Programs are installed. Your installed PC LAN Program diskette contains all the

 $2 - 18$ 

 $07^\circ$ 

information that you need to start DOS and the PC LAN Program.

Note: When you installed the PC LAN Program, you also installed a CONFIG.SYS file. If you already had a CONFIG.SYS file, the PC LAN Program alters your file to include additional commands needed by the PC LAN and the IBM PC Message Manager for TopView. The CONFIG.SYS file contains special commands that help tailor the way that you want to use your computer's memory with  $DOS. \rightarrow$ 

人張り にっかい かいかいち You can change the CONFIG.SYS file by editing the file with the text editor you normally use (such as EDLIN). See "Edit CONFIĞ.SYS Using EDLIN" on page 9-4. Some of the CONFIG SYS commands you can use in a CONFIG.SYS file are shown in Chapter 9. Also, if you want to make changes for DOS, you can use the CONFIG.SYS commands shown in the DOS Reference.

6. Remove the diskettes from the drives.

- 7. Put the DOS/PC LAN diskette into drive A.
- 8. Restart DOS by pressing Ctrl-Alt-Del.

IMPORTANT: From now on, you should always use the DOS/PC LAN diskette that you just made to start DOS and the PC LAN Program on your computer.

9. Go to the next chapter to continue.

Instanme ior a rix

# $078$

The PC LAN Program Installation Aid **Diskette** ు ప్రభుత్వం అంటూ ఉంటాయి. విశ్వర వీళ్ళులు అనిపిస్తారు

You can use the PC LAN Program Installation Aid diskette that you received with this manual to easily install the PC LAN Program on your fixed disk (drive C).  $\cdots$   $\cdots$   $\cdots$   $\cdots$ 

Note: If you plan to have one of the following sets of programs on your computer, see  $\mathbb{R}^*$ . Chapter 10, "Managing the Server Computer."

- Multiple versions of DOS
- Both the PC LAN Program and the PC Network Program
- Multiple versions of the PC LAN Program

The PC LAN Program Installation Aid has menus that guide you through installing your programs and applications. The PC LAN Program Installation Aid organizes your fixed disk so that you can efficiently install your programs and applications. After you've installed your programs and applications, you'll be able to efficiently share them with the network, if you want to. Of course, you'll be able to use your programs and applications as you normally do.

You can use the PC LAN Program Installation Aid to do the following:

- Install multiple versions of DOS on your fixed disk drive C so that other network users can use it
- Install multiple versions of the PC LAN Program on your fixed disk drive C so that other network users can use it

 $\cdot$  ,  $\cdot$ 

- **o** Install applications on your fixed disk drive C so that you can efficiently share the applications across the network
- Make private subdirectories for each computer user who wants to use your · applications
- Print a list of what you need to share with the network
- Print a-list of what others need to use from your computer.

The PC LAN Program Installation Aid is also used to install additional users and install additional applications.

If you want to know more about the disk organization that the PC LAN Program Installation· Aid creates, see Chapter 10, "Managing the Server Computer."

Before you start using the PC LAN Program Installation Aid, you should make a copy of the diskette and set up the copy with DOS.

Copying the PC LAN Program Installatión Aid Diskette

The PC LAN Program Installation Aid that you received with your manual is on diskette. You have to use a computer that has at least one 5-1/4" or one  $3\cdot 1/2^{\tilde{n}}$  diskette drive to copy the  $\text{diskette.}$ 

You should make a DISKCOPY of your PC LAN Program Installation Aid diskette before you start using the PC LAN Program Installation Aid. Label your copy of the PC LAN Program Installation Aid PC LAN Program Installation Aid (Copy).  $P_{\mathbf{C}}[L']$ ,  $P_{\mathbf{C}}[L']$ ,  $P_{\mathbf{C}}[L']$ :: $ve$  A.

*You should use' the copy todo your work and keep*  '-'') *the original diskette in a sa{e place.:man·'*  ~

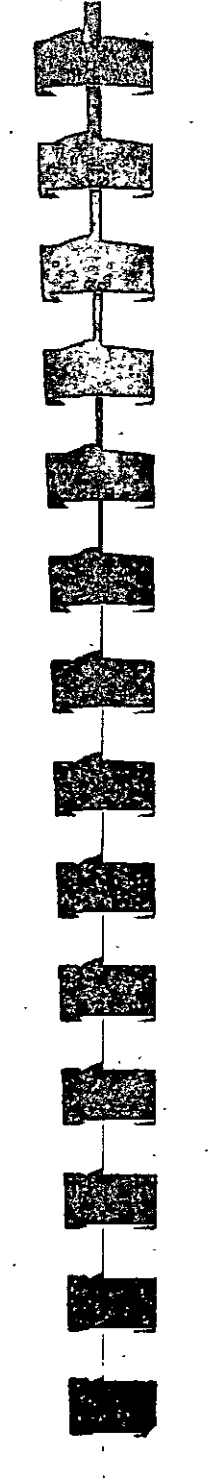

Use the DOS DISKCOPY command to make the copy. If you are not familiar with the DOS <sup>1</sup><br>DISKCOPY procedure, follow the instructions in "Copying Your Diskettes" in the *DOS User's Guide* to make a copy of your PC LAN Program Installation Aid diskette.

Note: Due to the variety of possible drive configurations, be sure that you have read "Drive Considerations" in the· *DOS User's Guide*  before you install your PC LAN Program.

### **The PC LAN Program Installation Aid**

Before you start the PC LAN Program Installation Aid, find the *PC LAN Program Installation Aid Quick Reference Card* at the back of this manual. The card lists IBM applications that you can use with the PC LAN Program and gives you the following information about the applications:

- Tells you the instructions you should use to mstall the application
- Tells you if the application can be shared across the network .
- Tells you if data for the application can be shared across the network
- Tells you how to start the application.

If you're planning to install IBM applications, you should refer to this card before you install them. If you want to install an application that is not on the card, refer to the application's reference manual to see if this application can be installed by the PC LAN Program Installation Aid. If so, follow the instructions in the application's manual. If not, refer to Chapter 10, "Managing the Server Computer" for guidelines about installing the application.

'

 $\tilde{B}$  in  $\tilde{B}$ 

 $080$ 

#### Starting the PC LAN Program Installation - Aid

Follow these steps to start the PC LAN Program **Idnstallation** Aid:

1. Ask each person who plans to use the network what level of DOS and what version of the appropriate network program they use.

Also ask them whether they plan to use a local copy of these programs (from their own machine), or whether they want to use the Server's copy. If they are going to use a local conv. find out what directory the program is in. Write this information down; you will need it when you use the PCLAN Program Installation Aid to install or update remote users.

- 2. If you are going to install the version of DOS that you will use, insert the DOS diskette into drive A.
- 3. Switch on your computer, or if your computer is already on, press Ctrl-Alt-Del.

If you are not installing DOS for your own use, reset the system as you normally do.

DOS starts and you're prompted to enter the date and the time.

4. Enter the date and the time.

The DOS prompt A> is displayed.

- 5. Remove your DOS diskette from drive A.
- 6. Set the current drive to be the drive that you will use to run the PC LAN Installation Aid. Insert your diskette labeled PC LAN
- Program Installation Aid (Copy) into the  $\cup$  current drive.

follows:

- 7. Type 6 and press Enter. When the main menu is displayed, choose "1) Install DOS, IBM PC LAN Program, IBM PC Network Program, and other IBM applications". Note: If you are going to install the version of DOS you are going to use, it must be installed from the current drive. 8. Press Enter to continue starting the PC LAN Program Installation Aid. The PC LAN Program Installation Aid can also be started if you are currently using DOS as
- 1. Set the current drive to be the drive that you will use to run the PC LAN Installation Aid.
- 2. Insert your diskette labeled PC LAN Program Installation Aid (Copy) in the current drive.
- 3. Type 6 and press Enter.

When the main menu is displayed, choose "1) Install DOS, IBM PC LAN Program, IBM PC Network Program and other IBM applications".

Note: If you are going to install the version of DOS you are going to use, it must be installed from the current drive.

4. Press Enter to continue starting the PC LAN Program Installation Aid.

# Using the PC LAN Program Installation Aid

The menus tell you what you need to do to install the PC LAN Program and your IBM applications on your computer. If this is the first time that you've used the aid, you should look at the Help information (press the F1 "HELP" key) for each menu.

Use the PC LAN Program Installation Aid to do the following tasks:

1. Install multiple versions of DOS in directories on your fixed disk so that other network users can use it. Even if you don't think that you're going to be sharing your disks and directories, install DOS. You may need it later.

A menu of all applications that can be installed by the PC LAN Program Installation Aid is displayed; DOS is highlighted.

• Press Enter.

A menu is displayed with the following questions. - What version of DOS are you  $T^*$ 

i tingdha<sub>s</sub> TV-a shekara <sup>(Ford</sup>, Fig. ) If you are installing DOS 3.20, type  $\frac{1}{2}$  3.20.

 $\frac{3.20}{(1.8 \times 10^{-3})}$  Is DOS on 5.25" diskettes? (Y/N)

diskettes, type N.

From which diskette drive are you installing DOS? .

Type the appropriate drive letter; for  $\land$  example, A.

- Will you be using this version of  $D O 33 R 1$  $(Y/N)$
- After you answer these questions, you will be guided through installing DOS.

During the installation process, you will be told the directory that DOS was installed in (for example, DOS 3.30 will be installed inC:\APPS\DOS3\_30). Write this information down; you will need it when vou install or update remote users.

Note: If you answered "Y" to the last question, consider the following:

- $\div$  A PATH statement has been added to either your AUTOUSER.BAT or  $\cdots$ AUTOEXEC.BAT file to reference this version of DOS. When you finish using the PC LAN Program Installation Aid, you should edit the modified file and remove vour old PATH and APPEND statements...
- You must install this version of DOS from the current drive. This is  $\mathbb{R}^n \to \mathbb{R}^n$ necessary for DOS to correctly transfer the system to your fixed disk.

When installation is complete, press, Enter to return to the application selection screen. Check the list you made earlier to see if you need to install any other version of DOS. If so, repeat step 1. If not, go to step 2.  $\sim$  .

2. Install the PC LAN Program or PC Network Program.

Check the list you made earlier to determine which versions of the network programs to install. The PC LAN Program Installation. Aid, Version 1.2, will guide you through installing these programs. The application

selection screen lists the network programs immediately following DOS.

- The menu screen will ask you the following questions:
	- What version of either the PC Network or PC LAN Program are you installing?

If you are installing the PC LAN, Program Version 1.20, type 1.20.

- Is the network on  $5-1/4''$  diskettes?  $(Y/N)$ 
	- If you are installing from  $3-1/2''$ diskettes, type N
- From which diskette drive are you installing the network?

Type the appropriate drive letter; for example, A

Will you be using this version of the network? (Y/N)

After you answer these questions, you will be guided through installing this version of the network program. During installation you will be told the directory name where the network program is installed. Write this information down; you will need it when you install or update remote users.

When you install the PC LAN Program or the PC Network Program, different subdirectories are created on your fixed disk C. For example, the PC LAN Program is installed in the C:\APPS\NET1\_20 directory. If you answered "Y" to the last question, this version is also installed in the

CAINET WORK directory. The C:\NETWORK directory is for the private  $82$ use of the server user (user who shares devices) and the C:\APPS\NET1\_20 directory is for the remote users.

If you install the PC Network Program 1.00, it is installed in the C:\APPS\NET1\_00 directory. It is also optionally installed in the C:\NETWORK directory.

The subdirectory named APPS will be used for your applications.

- When the installation is complete, press  $\bullet$ Enter to return to the application selection screen. Check the list you made earlier to see if you need to install any other versions of the network programs. If so, repeat step 2. If not, go to step 3.
	- Note: If you need to install multiple versions of either the PC LAN Program or the PC Network Program, the following message will display when you are installing the second version: "This application has been installed previously in this session". Ignore this message and proceed with the installation.

Note: When you installed the  $PC:LAN-$ Program, you also installed a CONFIG.SYS file. isi mengang

If you already had a CONFIG.SYS file, a CONFIG.NIA file was created which contains the required DOS commands. You should add these files to your CONFIG.SYS file. The CONFIG.SYS file contains special commands that help tailor the way that you want to use your computer's memory with DOS.

If you normally use a CONFIG.SYS file, you may want to edit the CONFIG.SYS file that

 $\sigma$  and  $\sigma$  and  $\sigma$ 

 $2 - 29$ 

 $\mathcal{L}_{\mathrm{eff}}$ 

the PC LAN Program installed, so that the new file includes the additional information from the CONFIG.SYS file that you normally use. . . ~- \_ ..

For example, you may need the files created or used by the DOS SELECT command<br>(CONFIG.SYS, AUTOEXEC.BAT, and KEYBxx.COM files). You would need to edit the new CONFIG.SYS file to include the  $COUNTRY = xxx$  command. You would also need to copy the AUTOEXEC.BAT file created by the DOS SELECT command and needed KEYBxx.COM files.

You can change the CONFIG.SYS file by editing the file with the text editor you normally use (such as EDLIN). See "Edit CONFIG.SYS Using EDLIN" on page 9-4. Some of the CONFIG.SYS commands you can<br>use in a CONFIG.SYS file are shown in Chapter 9. Also, if you want to make changes for DOS, you can use the CONFIG.SYS commands shown in Chapter 4, "Configuring Your System" in the *DOS Re{erence.* 

3. If yau need to install applicatians on your fixed disk, do that next. Refer ta the *PC LAN Pragram Installatian Aid Quick Reference* card that you received with this manual for information about your IBM applicatians befare you install them. Other applicatians in addition to those on the *PC LAN Pragram Installatian Aid Quick Re{erence* card can be installed by the Installation Aid. Refer to each application's user guide for information. The Installation Aid installs al! applications with read-only .access rights.

Note: The installation aid overlays previous versions of the same application. lf you ínstall two versions of the same application, only the last version installed will be on the  $\setminus$  disk. versions of the same application. If you<br>install two versions of the same application,<br>only the last version installed will be on the<br> $\Diamond$  disk.

• ! .

4. If you're planning to let other network users use your applications, name the users next.  $083$ 

. •·

- Return to the main menu and choose "2) Name or update the network users who can use your applicAtions".
- If you have previously used either the PC Network Installatíon Aid 1.00 or the PC LAN Installatíon Aid 1.10 and you have. *not* used the PC LAN Installation Aid 1.12, you must update all current users in addition to adding new users. This is . because each remote user currently has a : NETPATH.BAT that generates the following PATH statement (assuming that you have selected k as the drive others should use to access your applications):

PATH=\BATCH;k:\BATCH;k:\TEXT;k:\DOS; k: \NETWORK; \

However, since any version of DOS could ·be in k:\DOS and any version of the network programs could be in k:\NETWORK, this PATH statement will not be valid for all users.

- The following questions will be asked abaut each user:
	- $-$  What is the path to this user's version afDOS?

For example, type  $k:\0053$  20.

What is the path to this user's version of either the PC Network or PC LAN Program?

For example. type c:\PCLAN.

Consult the list you made earlier which records where each remote user wishes to

2-30

...

access DOS and the network program. You can respond with either a directory on your machine (for example, k:  $\bigcirc$  0053 \_10 ) or a directory on the remote user's machine (for example, c:\DOS). The user's NETPATH.BAT will be updated to reflect your response. Performance will be better if remote users access these programs from their own machines.

5. If you have previously used either the PC Network Installation Aid 1.00 or the PC LAN Installation Aid 1.10 and you have not used the PC LAN Installation Aid 1.12, you must now reinstall all applications which were previously installed with either the PC Network Program Installation Aid or an **Terred - earlier version of the PC LAN Program** Installation Aid. The applications must be reinstalled because the BAT files created to install the applications contain direct references to the C:\APPS\DOS directory and this directory will no longer be used by all  $\sim 10^{-10}$  and  $\sim 2$ users.

6. When you're finished installing applications and naming users, print the information about your applications and the information **For network users.** 

> Make the information for network users available to the network users.

IMPORTANT: Read the information that you print. You may need to do some additional steps to finish installing some of your applications. The information tells you what you need to do. You can install all your applications before doing these additional instructions from the printout.

7. Remove the diskette from the drive.

8. Press Ctrl-Alt-Del to restart DOS.

When you see the DOS prompt, you're read. to start the network  $\mathbb{R}^n$ , we have  $\mathbb{R}^n$ 

9. If you have previously used either the PC need? will Network Installation Aid 1.00 or the PC LAN and all Installation Aid 1.10, you have not used the PC LAN Installation Aid 1.12, and you just updated ALL remote users, the C:\APPS\DOS can Warner and C:\APPS\NETWORK are no longer needed. To delete these directories, make the following entries at the DOS prompt:

odi ci (you ATTRIB -R C:\APPS\DOS\\*.\*

ATTRIB -R C:\APPS\NETWORK\\*.\*

ERASE C:\APPS\DOS\\*.'

ERASE C:\APPS\NETWORK\\*.\* 岩人】 つりっきっと

RMDIR C:\APPS\DOS

add mort : RMDIR C:\APPS\NETWORK

### **Adding Additional Users or** Applications 309 a manuscript

J.

Whenever you need to add users or applications you must use the PC LAN Program Installation edaith Aid is meith the constant to a state

 $\frac{3H\Omega^{3}}{2}$ . Some applications cannot be installed when the  $\sqrt[251]{\frac{1}{24}}$  PC LAN Program is active. For example, DOS, PC LAN, and the IBM Personal Computer Assistant Series cannot be installed when the PC LAN program is active.  $\mathbb{R}^n$  is on its

TAME MONIF the application that you are trying to install AbiA no indicates that it cannot be installed when the PC LAN program is active, you must first stop the PC LAN Program and reset (Ctrl-Alt-Del) your computer, then start the PC LAN Program Installation Aid.

 $\mathcal{O}(\mathcal{O}(\log n))$ 

 $\mathcal{O}(10^{-10})$ 

#### **NOVELL** NETWARE

 $0/0.00$ 

Los primeros sistema operativos para redes aparecen a principios de 1980 los cuales eran sistemas. - sencillos que solo compartián recursos entre PC:s. Mientras la demanda de redes empezo a crecer en el mercado se le agregarón más características a los. sistèmas operativos convirtiendo a las redes en sistemas más poderosos y fúncionales.

la computación há La industria de experimentado diferentes etapas importantes.

La primera fu en 1960 con el florecimiento de los Mainframes debido al diseño de los transistores.

La segunda. fu a medidados de 1970 con la aparición de los circuitos integrados lo que permitió diseñar computadoras pequeñas y economicas esta fu la poca de los microcomputadoras.

Es la poca de las computadoras La tercera. desarrolladas gracias a la invención del `personales microprocesador.

Computadoras basadas en un solo circuito integrado. esto sucedió a principio de 1980.

popularidad computadoras Mientras la de las personales crecia, la necesidad de interconectarlas tambin. Asi es como nace el concepto de Red local. (LAN) dentro de la industria de la computación.

Novell es una compañia norteamericana la cúal fabrica, el sistema operativo para redes (LAN's) mas popular; "NETWARE".

el mercado en 1983 Introducido por primera vez eñ Novell-Netware es el sistema operativo para redes más reconocido en el -mercado . Novell Netware tiene una base instalada sobre 3.5 millones de usuarios, 350,000. Netwares vendidos'y'el:mayor porcentaje del mercado compartido de redes.

Estadisticas realizadas por Fortune en 1988 nos muestran que Novell tiene la mayor base instalada en Sistema Operativo (fig 1) para red (LAN'S) y las perspectivas para 1989 son incrementar el porcentaje  $\sub{\mathcal{S}}$ de esa base instalada  $fig(2)$  .

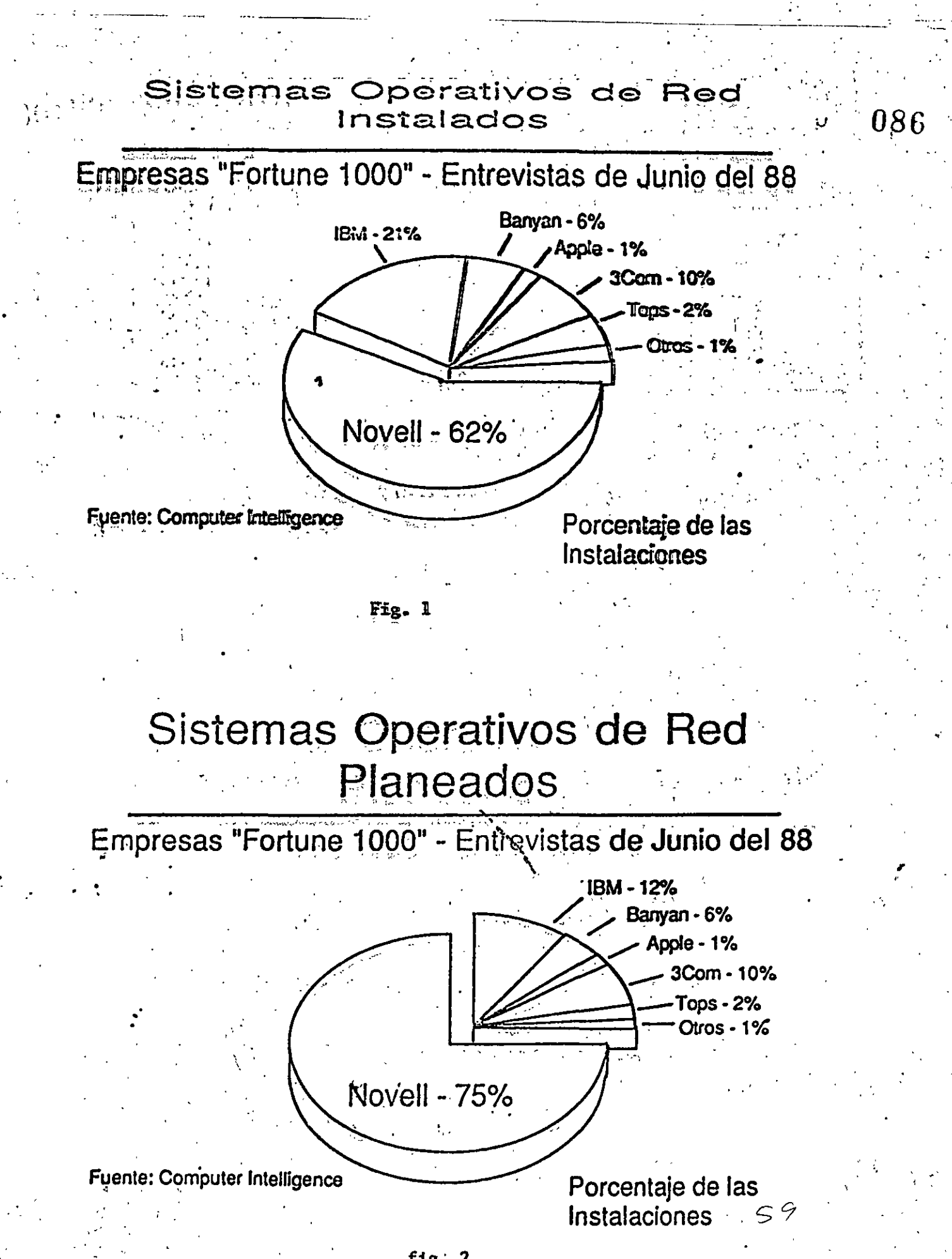

fig. 2

# Novell - Resultado de Operaciones  $_{087}$ . . 1985- 1988 • . .... - *:'* ... - . .. . . .; . Crecimiento Crecimiento Crecimiento<br>54% 50% 50% 41% •• 54% 50% <del>。 </del> 41% <mark> </mark> .~g~i¡l .. : .. . .. :~:~;: m~ :1 :~%~: ••• .•. ~-· ·11\~ ~:~~~~ : ' lrll ~·. '•'>'>))' r.•,•, l.tlPIII

Ventas Netas . · Utilidades . · Utilidades Por Acción {milliones) [1]] 1985 (mi!lioncs) .  $\frac{60}{1986}$   $\frac{1987}{1987}$ 00 1988 . .c. -

' ~ ~ '• '

 $\mathbb{P}^{\mathbb{P}_{\mathbb{P}^{\mathbb{P}_{\mathbb{P}}}}}\mathbb{P}^{\mathbb{P}_{\mathbb{P}_{\mathbb{P}}}}$ 

 $\frac{1}{2}$ .

,

*e* <sup>o</sup>.·

 $Fig. 3$ 

..

. . .

. •

# Netware - Sistemas Instalados

- 300.000 servidores de archivo<sup>.</sup>
- 10.000 servidores adicionales por mes

. .

.3 millones<sup>\$</sup>de usuarios

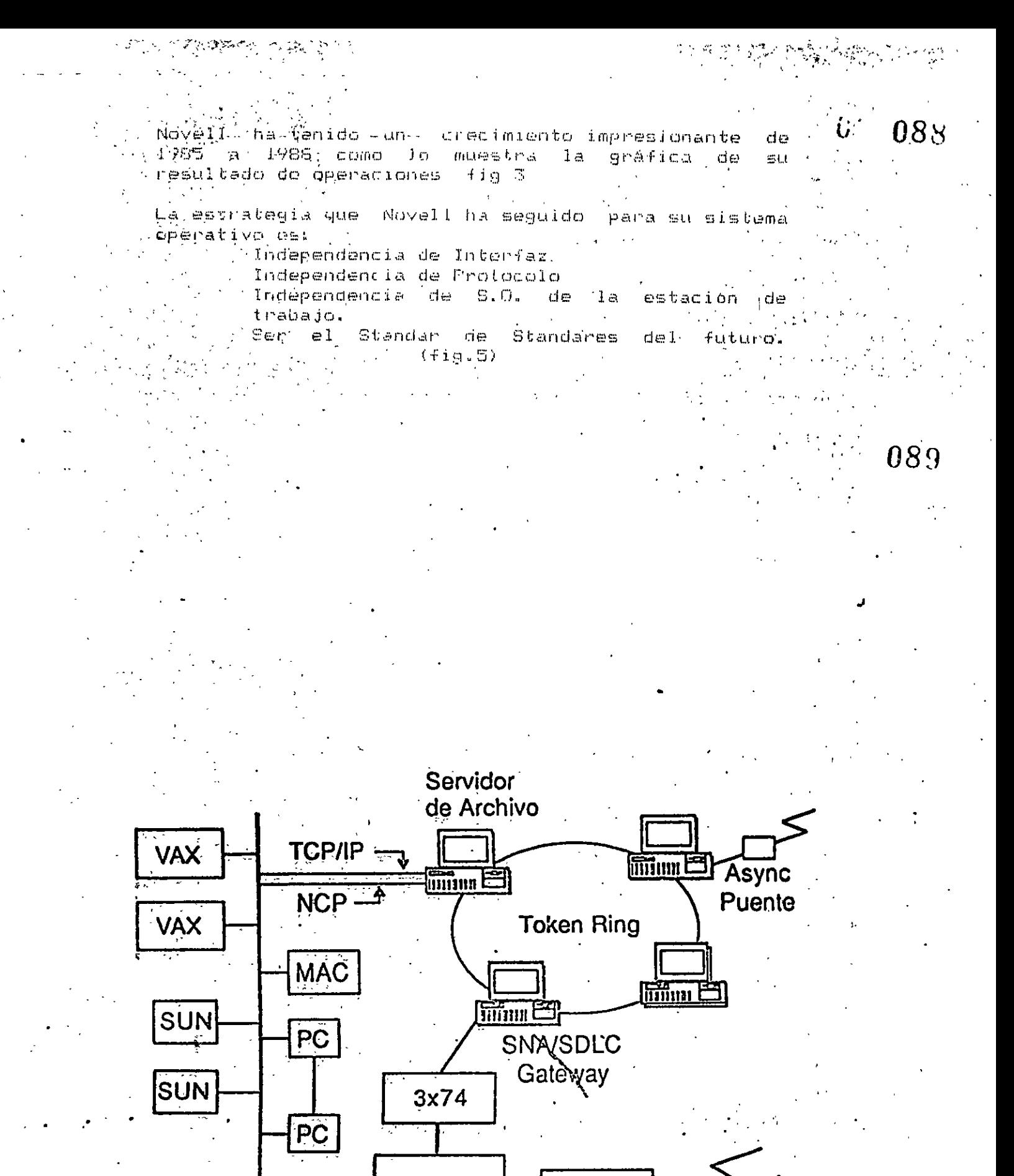

Fig.  $5$ 

 $43xx$ 

**Ethernet** 

 $37x5$ 

### NETWAR

Elementos de una red local. -Servidor de Archivos (FS) -Estaciones de Trabajo, -Dispositivos Perifricos (LP, MT, etc.) -Tarjetas de Interfaz (ETHERNET, T, R, HRC)

-Sistema Operativo

 $(Fig.7)$ 

El sistema operativo para red es el programa responsable  $de:$ 

-Administrar los recursos compartidos. -Manejar las comunicaciones entre las RCs. -Garantizar la integridad de la información.

Esto no lo puede hacér el Sistema Opérativo de la estación de trabajo porque de origen, no esta diseñado para estas tareas; esta es la razón por, la cual debe haber un sistema opérativo de red.

SISTEMA OPERATIVO DE RED

Netware:

 $-$ *Cables* 

Es el. sistema operativo para redes más sofisticado y funcional en la actualidad, introducido por primera, vez en 1983. Netware fu uno de los primeros sistemas operativos de red en el mércado desde entonces.ha sido perfeccionado.por Novell.

进行。

 $\gamma$  .

 $\mathcal{L}^{(1)}$  .

NETSOS.EXE **Expertise**<br>Disk <del>stand</del><br>Printer FŜ **WS** WS **DI** IO L

# DOS +<br>ANET3.COM

F1g 6

# DOS +<br>ANET2.COM

091

#### FUNCIONAMIENTO

 $E1$ operativo Netware es instalado en sistema una Microcomputadora sobre el disco duro, convirtiendose esta Micro en lo que conocemos como servidor de archivos, el cual se encargará de controlar y compartir los recursos de la red como son:

Disco duro Datos Aplicaciones Perifricos Otros servicios

 $(fig.7)$ 

Datos. - Información de importancia para los usuarios de la red con la cual realizan sutrabajo diario.

Aplicaciones.-

Programas desarrollados por diferentes fabricantes que le permiten al usuario manejar y configurar sus datos explotando los recursos de su máquina de una forma eficiente.

Ferifricos.- Dispositivos tales como impresoras, discos duros, unidades de respaldo en cintas, servidores de comunicación.

SHELL (Traductor de Comandos)

las estaciones de trabajo puedan tener Fara **que** comunicación entre ellas es necesario cargar un programa llamado Shell que es el encargado de dirigir los llamados Netware hacia el File Server y los llamados de DOS hacia la estación de trabajo.

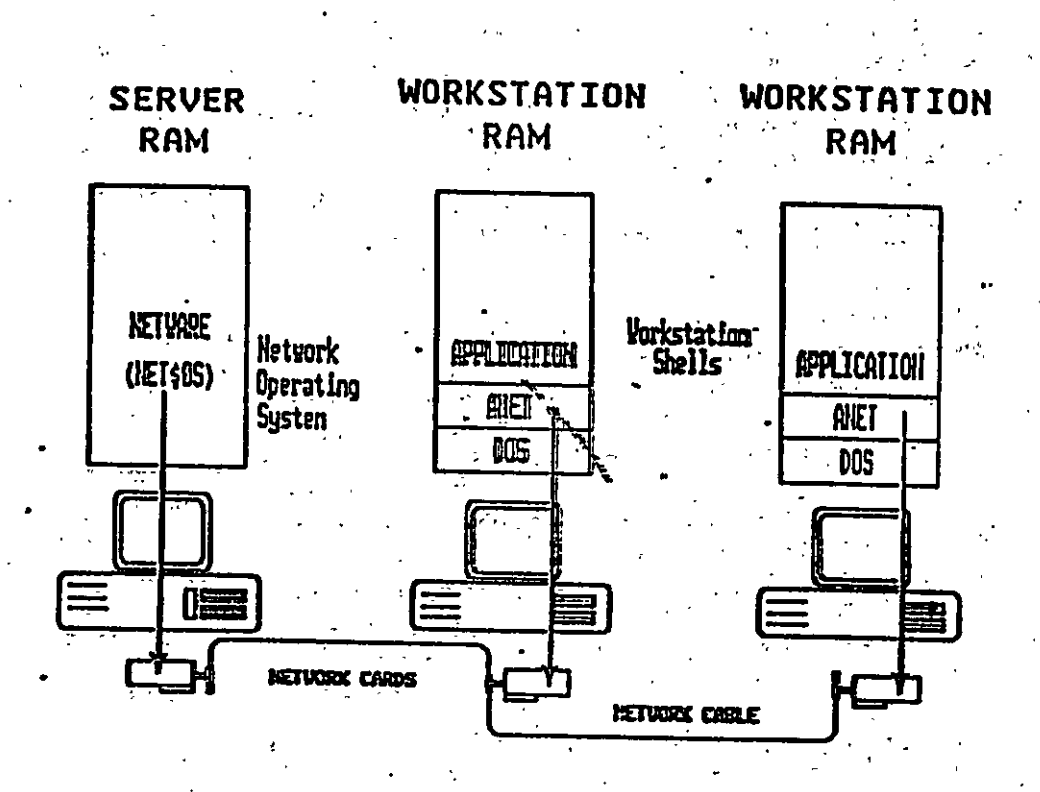

093

 $65$ 

# NetWare and the Sells Communicate with the LAN Hardware

Gateway Communications, Inc. II

Fig. 7
#### CARACTERISTICAS PRINCIPALES DE NETWARE

Soporta todos los comandos de DOS lo cual es una  $I$ . ventaja para los usuarios de las FCs, ya que no tienen que aprender comandos nuevos. Trabajar en RED para ellos es completamente transparente.

 $0.94$ 

II. Tiene sus propios comandos los cuales tendrán que ser manejados por un administrador ó supervisor del sistema para optimizar, y controlar la funcionalidad de la red. Estos comandos pueden ser fácilmente manejados por medio de Menus.

III. Optimización del acceso a disco duró.

 $\mathcal{O}(\mathcal{E}_\mathcal{L})$ 

- a) Directory Caching.— Es el proceso de almacenar en memoria RAM las tablas de direcciones de los archivos (F.A.T.). De esta manera cuando existé una requisición de algún archivo el servidor no lee estas tablas del disco duro RAM para encontrar  $\log$   $\sim$   $\frac{1}{2}$ sino en direcciones de los archivos requeridos. Las estaciones de trabajo de la Red pueden leer o escribir hasta 100 veces mas rápido de lo que  $\epsilon$ serian si leyeran las tablas $\mathbb{R}^+$  F.A.T. directamente del disco duro.
- $b$ ) Directory Hashing: Es el proceso de indexari F.A.T Esto permite al servidor encontrar las direcciones correctas sin, examinar todos los datos de las tablas. La véntaja que esto ofrece es la disminución del tiempo de acceso a un archivo hasťa en un "30% en comparación con las tablas F.A.T. no indexadas.
- $\subset$ File Caching: Es el proceso en el cual se almacenan en memoria RAM los archivos que se usan con mayor frecuencia. Cuando se hace la petición de un archivo este se baja a memoria RAM donde es almacenado-para subsecuentes peticiones. El servidor se realiza una serie  $d\epsilon$ estadisiticas sobre cuáles son  $105$ archivos que **SCA** solicitados con  $<sub>m</sub>$ as</sub> frecuencia y estos son bajados a memoria RAM. Las subsecuentes peticiones del mismo archivo son atendidas hasta 100 veces más rápido que cuando el archivo no esta en RAM. r 66

d) Elevator Seeking: Es el proceso por medio del cual los requerimientos de entrada y salida de información del disco duro estan ordenados -de—acuerdo—con—la—posición—fisica—de<sup>——</sup>las disco. Esta característica cabezas  $d \in 1$ ofrece mayor velocidad de . acceso y mayor duración de los discos duros.  $\mathbb{Z}^*$ 

#### Alta Seguridad.-Įγ.

Netware permite al supervisor de la red configurar' los niveles de seguridad de la red. Estos pueden ser tan simples o sofisticados como se desee. La seguridad que proporciona Netware está definida en cuatro niveles: Clave de acceso, Derechos de Usuario, Derechos de Directorios y Atributos de los Archivos. En sistemas con gran cantidad de usuarios es muy importánte cuidar al máximo la integridad de la información que se maneja en ste.

a) Clave de acceso (Log-Fassword Security)

b) Derechos de usuario (Trustee Rights Security.

c) Derechos de Directorios (Directory Security)

Atributos de los archivos (file attributes d).  $Sectionity)$ 

a) Clave de acceso (Login/Password Security) Es el primer nivel de seguridad en el que para poder entrar al sistema se tiene que .<br>especificar un mombre de usuario y una clave previamente por de acceso asignados  $\mathbf{e}$ l supervisor del sistema.  $\mathbf{z}$  , and  $\mathbf{z}$ 

b) Derechos de Usuarios. individual de los Controla la habilidad para trabajar -con archivos usuarios en determinados directorios .. Fara hacer esto contamos con 8 Derechos de usuario que son:

 $R -$  Leer archivos

 $W -$  Escribir archivos

 $0 -$  Abrir archivos.

 $C - C$ rear archivos $\sim$ 

 $\mathcal{L}^{\mathcal{A}}$  and  $\mathcal{B}^{\mathcal{A}}$ 

 $D -$  Borran archivos

F - Parental (Crear) , renombrar, borran subdirectorios, 'directorio. Asignar del derechos a directorios y subdirectorios.

 $\sim$ 

67

S - Buscar directorio

M - Modificar atributos de archivo.

°ÂA ∶

#### Derechos de Directorio (Directory Security)  $-0.1$

 $\mathcal{L}_{\mathcal{M}}$ 

 $\sim 10\,$  km

 $\alpha$  -  $\beta$ 

 $\sim$  and  $\sigma$ 

 $\mathcal{F}_1$  , where  $\mathcal{F}_2$ 

 $\frac{1}{2}$  ,  $\frac{1}{2}$  ,  $\frac{1}{2}$  ,  $\frac{1}{2}$  ,

 $\sim 100$  km s  $^{-1}$ 

Controla los derechos que todos los usuarios tienen asignados con excepción del supervisor en un directorio dado.  $\mathcal{A} \rightarrow \mathcal{A}$ 

Cuando un directorio es creado tiene  $1<sub>os</sub>$ mismos derechos que son aplicados a los Derechos de usuario (R, W, O, C, D, P, S,M,) poner en efecto Para seguridad a un directorio dado el supervisor borrará de este los derechos necesarios para prevenir el uso indebido de los archivos que este contenga. Los derechos de Directorio tiene mayor jerarquia que los de Usuario y no se extienden a subdirectores. A state

 $\frac{1}{2} \left( \frac{1}{2} \right)^{\frac{1}{2}} \left( \frac{1}{2} \right)^{\frac{1}{2}} \left( \frac{1}{2} \right)^{\frac{1}{2}}$ de Archivos. (Attribute Atributos file تا XM کال میں مسلمان<br>ایک کال کے بات کا معامل ہوتا ہے۔<br>ایک کال کال کا مسلمان  $security)$ . Controla si un archivo individual puede ser compartido o modificado. Particularmente ayuda para proteger archivos de información publica leidos por muchos usuarios. Los atributos son:

 $\mathcal{F}=\frac{1}{2}(\frac{1}{2})$  .

of the factor of the

Compartido - Shareable

No Compartido  $\pm$  Non Shareable

Solo lectura - Read Only . ..

Lectura/Escriture- Read Write. Seat

V. - Correo Electrónico.

Netware incluye un paquete de correo electrónico sin costo adicional en el cual se puede mandar sencillos mensajes hasta complejos desde . memorandums a cualquier usuario de la red gracias 'a su editor de textos integrados.

 $\sim 10^{11}$  km  $^{-1}$  $\mathbf{r} = \mathbf{r} \times \mathbf{r}$  . VI Comunicaciones Remotas y Gateway.

Netware nos permite tanto comunicaciones locales como "remotas atravez de los Gateway's, así podemos tener una red remota atravez de un puente (bridge) olla un Mainframe atravezude un protocolo X-25 o mediante un Gateway SNA a un Sistema IBM 43 XX etc.

Gateway es una función quel permite que varias PC's en unal red pueden tener comunicación con un (mainframe-Mini) atravez de una de ellas host emulando terminales del host.  $68$ 

> $($  (fig. 8)  $\mathcal{L}^{\text{max}}$  ,  $\mathcal{L}^{\text{max}}$

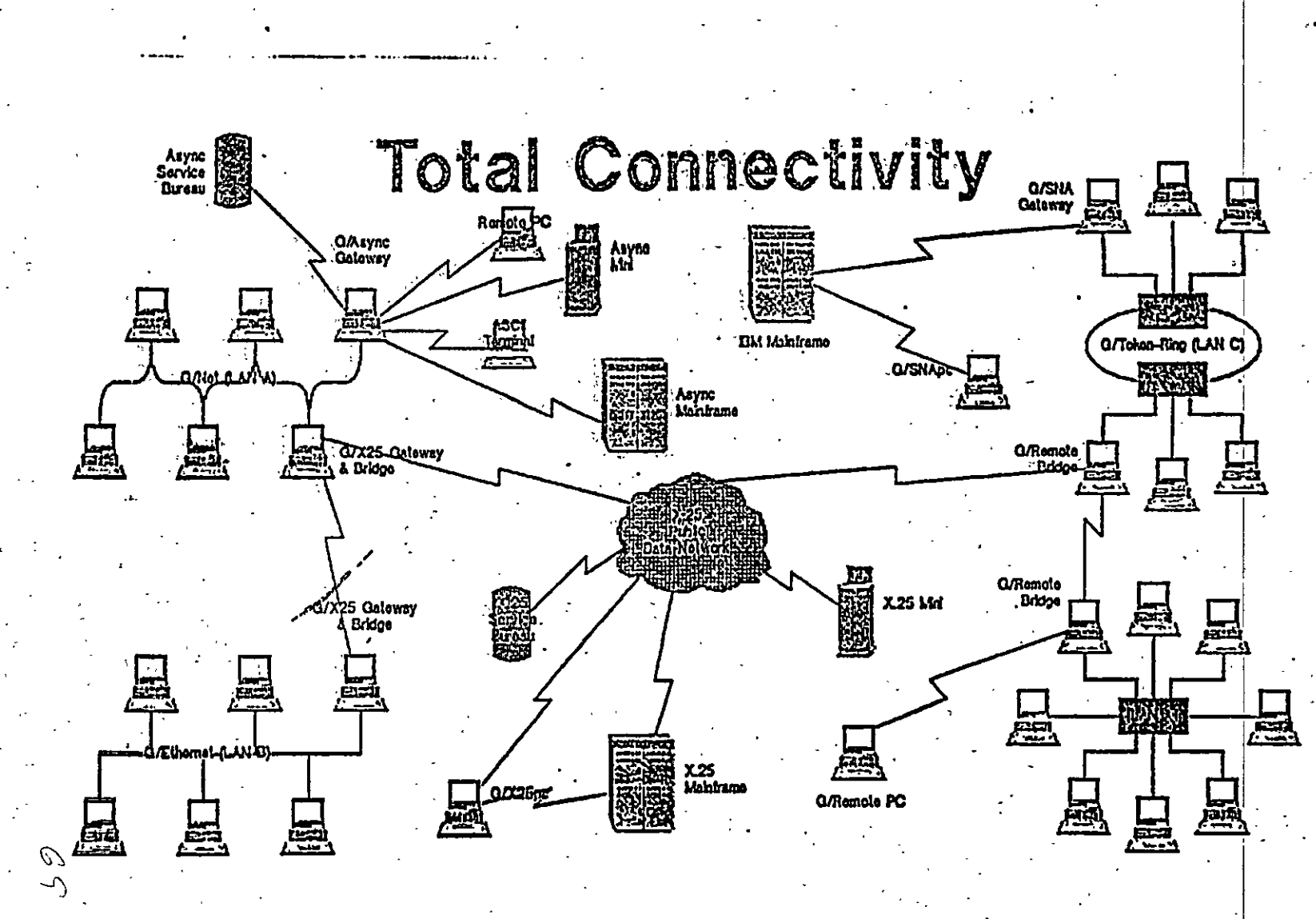

Fig. 8

:097

#### **VIT** Independencia de Protocolo y Hardware.

Nos permite tener sistema Heterogeneos interoperables debido a la independencia  $de$ Protocolo y Hardware, asi podemos tener un si≣tema` l tan complejo que tenga PC's IBM. Macintoshs, PS/2, compatibles y Host (Mainframes y minis) conniedo DOS, OS/2 MAC, VMS, UNIX, etc. con diferentes tipos de interfases. ETHÉRNET. ARCNET TOKEN RING, etc. Netware soporta más de 100 tarjetas de interfase en el mercado. [p ste,

Ĥ.

098

 $\mathcal{L}_{\rm{max}}$ 

#### $(fig, 9)$

Tipos de Netware

Advanced Netware 86 V2.0

 $\sim$   $\sim$ 

- Un sistema operativo diseñado, para trabajar con microcomputadoras construidas con microprocesador
- -8056 u 8088 compatibles con las IBM's PC XT)
- Soporta hasta 100 estaciones de trabajo.
- 160 MB de almacenamiento en disco duro.
- . 5 impresoras compartidas.
	- 640 MB de memoria<sup>'</sup>en el file server.

Advanced Nebware 206 V.2 OA

Un sistema operativo diseñado para trabajar con microcomputadoras construidas con microprocesador 00206 an el cual se aprovechan características como el direccionamiento de memoria virtual trabajando en el modo protegido.

- Soporta hasta 100 estaciones de trabajo.

- 15000 MB de almacenamiento en disco duro.
- 3 impresoras compartidas
- 16 MB de momoria RAM en le file server.
- Mayor velocidad de procesamiento de datos.
- Existe la versión no-dedicada.

Version Dedicada.

En esta versión una microcomputadora funcionará como tm servidor de archivos unicamente, no puede tener  $function$ es de estación de trabajo ya que el sistema operativo no lo permite.

Versión No dedicada.

En esta veraión una microcomputadora funcionará como servidor de archivos y estación de trabajo. Un discario puede estan trabajando én esta maquina procesando su propia información mientras-que en forma transparente para el se ejecutan las funciones de servidor delarchivos.

Hay que taner en consideración que cuando so usa el servidor de archivos en Jorma no dedicada exxiste degradución, en la funcionalidad de la red ya que una sola micro esta haciendo dos funciones, lo cual slentara las operaciones. ブーの

# Estrategía de Novell

099

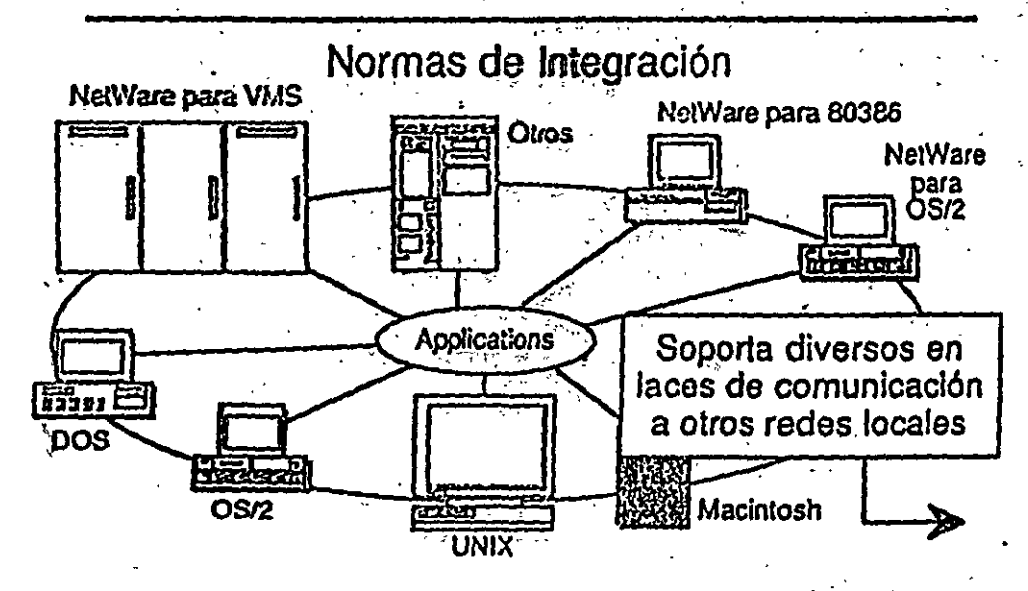

Fig. 9

Entry Level Solution Nivel I (SFT I ) ELS I

- Es un sistema operativo advanced Netware 286 V2.0A preconfigurado a 4 usuarios.
- Soporta hasta 4 estaciones de trabajo.
- $-$  Tiene las mismas características del AN 286 V2.0A
- Caracteristicas Adicionales
- Protección de datos contra defectos en  $1a$ . superficie del disco.

#### Hot Fix

Read after write verification.

衧

10.

Hot Fix. Es una característica de Netware que previene la escritura de datos sobre sectores dañados en el disco.

Cuando el Hot fix es activado sobre el disco duro, crea una area de redirección (aproximadamente el 2% capacidad total del disco) donde serán de la redirigidos los datos cuando es encontrado un sector dañado en el disco. (fig. 10)

Read afeter Write Verification. Cuando un dato es escrito sobre el disco duro inmediatamente se ejecuta una lectura azmemoria parà comparar la integridad del dato escrito. Si esta comparación es exitosa se libera la localidad de memoria y se ejecuta otra operación . Si la comparación no es exitosa despues de varios intentos, el dato es enviado por el hot fix a la area de redirección y el sector es marcado como dañado y enviado a la tabla de defectos del disco.

 $(fiq. 10)$ 

Advanced Netware 286 V.21X (2.11, 2.12)

- Mismas características del AN 286 V.2 DA
- UPS Monitoring.
- Hot Fix
- Read after write verification.
- Soporta 5 impresoras , 2 seriales 3 paralelas.
- Manejo de memoria 16 MB.
- Manejo en capacidad de disco 2 GB.
- Soporta 5 canales para disco.
- Hasta treinta y dos discos.
- Duplicado de DAT
- Duplicado de FAT
- Soporta hasta 100 usuarios.

- Maneja una consola virtual (Fconsole).

- Value added process VAP S

 $-$  Accounting

- Manejo de cola de impresión por menu (Pconsole). フ2
- Dedicado y No-dedicado.

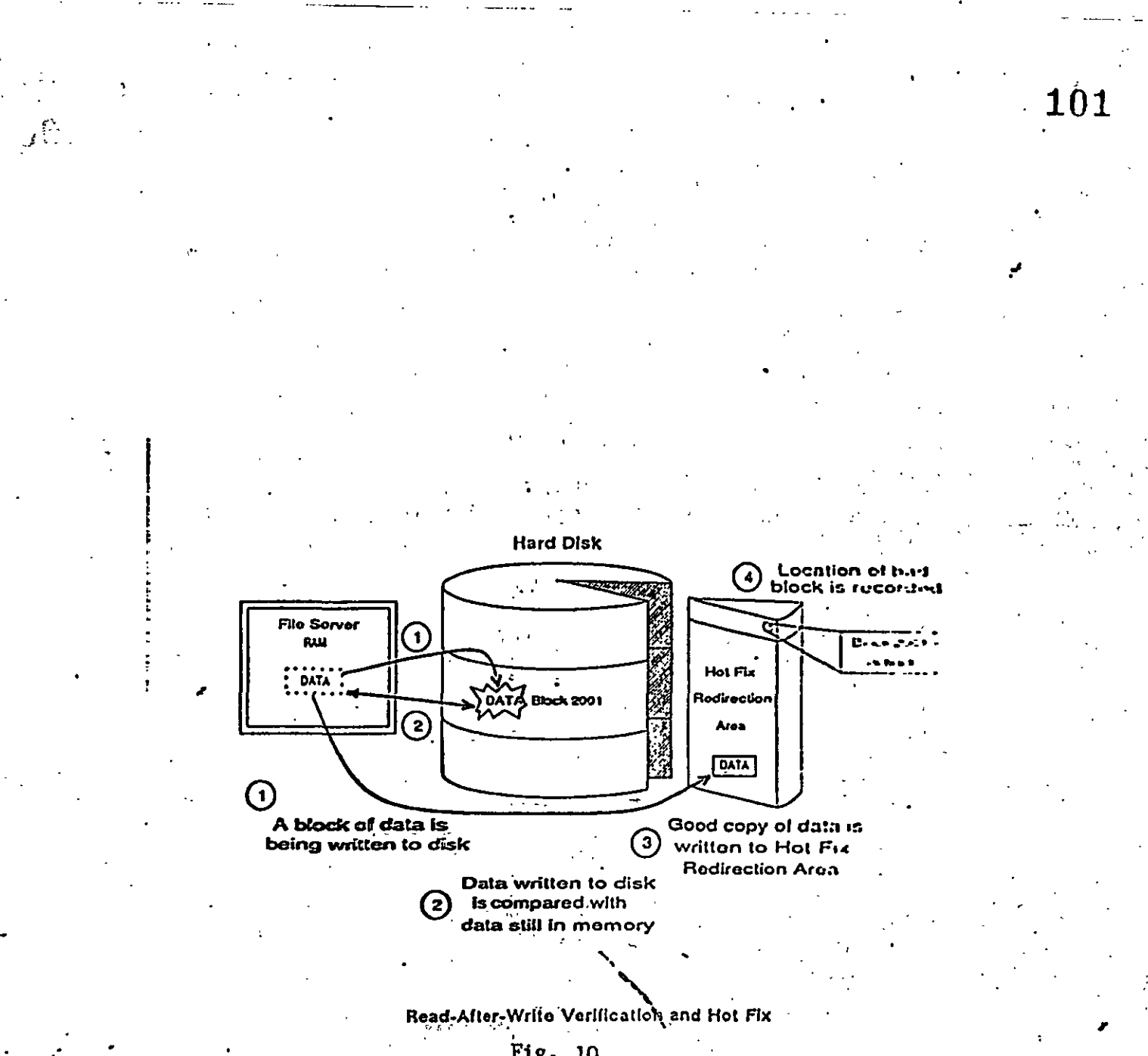

Fig., 10

#### 102  $\ddot{\mathbf{u}}$

#### Entry Level Solution II .

- Es el segundo nivel del ELS I
- Sistema Operativo AN 286 V2.12 preconfigurado a 8 usuarios.
- Soporta hasta 8 usuarios
- Mismas caracteristicas de AN 2.12
- Bajo costo.

#### Advanced Netware 286 V2.15

- Mismas características AN 286 V2.12
- Soporta la interfase para estaciones de trabajo Macintosh.  $\mathcal{A}=\mathcal{A}^{\dagger}(\mathcal{A})$  .

# Netware SFT 286 V2.1 X (2.11, 2.12)

- Es un sistema tolerante a fallas de disco duro.
- Disk Mirroring
- $-$  Disk Duplexing

 $\sim 100$ 

- $-TTS$ **Contractor**
- Mismas caracteristicas AN. 286 V2.12
- $-$  Dedicado  $-$
- $-$  Es caro

#### Netware SFT 286 V2.15

 $\sim 10^{-11}$ 

- Mismas caracteristicas SFT.V2.12
- Soporta la interfase paralestaciones de trabajo Macintosh.

**Contract Contract** 

Netware para Macintosh

Netware para VMS

Netware Portable

-75

 $\ddot{\Omega}$ 

 $103$ 

UPS Monitoring.- UPS (NO-Break) es una fuente de poder ininterrumpible la cual proporcionarà al-servidor de archivos y a cualquier unidad de discos externos energía atravez de una sistema de baterias en caso-de una interrupción en la alimentación de energía comercial. El UPS monitoring es una función de control del Advanced Netware 286 la cual dara de baja el Servidor de archivos si la alimentación de energía comercial no se restablece én una cantidad de tiempo predeterminada.

 $\sum_{i=1}^{N} \frac{1}{i} \sum_{j=1}^{N}$ 

VAP'S.- Procesos de valor agregado. Es una herramienta que permite a los desarrolladores de software crear que puedan ser ejecutadas dentro del aplicaciones servidor de archivos. En las versiones anteriores de sistema 'el unico proceso que podia correr en el servidor de archivos era el sistema operativo. El UPS monitoring es un ejemplo de VAP.

Accounting.- Es una nueva característica del Advanced

Netware  $2, 1$  x que nos permite:

- Hacer cargos por el uso de los recursos de la red. Los cargos pueden variar por hora o por día. El supervisor puede asignar límite de credito y hacer que el sistema monitor de usuarios haga un balance de cuenta y saque del sistema a los usuarios que han sobrepasado su limite de crdito.  $\sim 100$ 

- Poner un límite de crdito a cada usuario

- Monitorear el estado de cuenta de cada usuario.

- Generar una estadística del uso del sistema.

Los cargos por uso del sistema pueden hacerse por:

- Tiempo de conexión al sistema.

- La cantidad d tiempo que el usuario esta dentro del sistema.  $\mathcal{A}=\mathcal{A}=\mathcal{A}$  .

- La cantidad de dátos (programas/información) que el usuario requiere, que el servidor de archivos lea  $\mathbf{y} = \mathbf{y} \mathbf{y}$  .  $\sim$   $\sim$ desde su disco.  $\sim$ 

- La cantidad de datos (prográmas y/o información) que el usuario requiere que el servidor de archivos escriba sobre su disco.

-número de accèsos que el usuario hace al file  $-$  E1 server.  $\label{eq:2.1} \frac{1}{2} \int_{\mathbb{R}^3} \frac{1}{\sqrt{2}} \, \mathrm{d} x \, \mathrm{d} x = \frac{1}{2} \int_{\mathbb{R}^3} \frac{1}{\sqrt{2}} \, \mathrm{d} x \, \mathrm{d} x$  $\mathbb{R}^2$  $\mathbf{v}_i$  ,  $\mathbf{v}_i$  ,  $\mathbf{v}_i$ - La cantidad de espacio en disco usada.

 $-$  Los cargos se hacen cada,1/2 hora.  $\overline{\phantom{a}}$ 

#### INCREMENTA LA SEGURIDAD DEL SISTEMA.

Restringe el horario de acceso al sistema a cada üsuario.

- Restringe por estación de trabajo el ácceso al sistema.

- Restringe el número de conecciones concurrentes por usuario.

Monitor de detección de intrusos al sistema bloqueando la estación de trabajo por la cual se quiere accesar al sistema.

FCONSOLE.-

Es una utilería del sistema operativo la cual crea una consola, virtual que puede ser ejecutada, por cualquier estacion de trabajo en la red. Permmite controlar la mayoria de los recursos de la red.

- Cualquier, usuario de la red puede usar FCONSOLE para accesar diferentes servidores de archivo. ver información de los LAN-DRIVERS y ver la versión de sistema operativo sobre la cual esta trabajando. I

El supervisor puede usar FCONSOLE para enviar mensajes, revisar archivos, analizar información de conexión de los usuarios, alterar el status del servidor de archivos, ver las estadisticas del funcionamiento del servidor de archivos. Tambin puede: dar de baja el servidor de archivos y borrar la conexión de cualquier usuario.

FCONSOLE.- Es una utilería del Sistema Operativo que nos permite controlar la cola de impresión . Con esta utilería se puede:

> Crear. - renombrar y -borrar - una cola impresión.

Cuando se ejecuta un comando de impresión, los datos ser impresos sean enviados a una cola de impresión  $\ddot{a}$ en el disco duro antes de ser dirigidos a la impresora. La cola de impresión mantiene los datos hasta que la impresora esta lista.  $\mathcal{F} \subset$ 

**SPOOL** 

DICK MIRRORING.Una falla mecanica de disco'duro puede significar una total y permanente perdida de datos almacenados sobre el disco duro.

SFT Netware proporciona protección contra falla de disco duro permitiendo tener duplicado de información de un primer disco sobre un segundo disco en el sistema.

- 0

 $-105$ 

llamada Esta característica disco en espejo, nos permite tener dos discos juntos en el mismo canal, los datos son escritos al disco primario y duplicados sobre el disco secundario, con lo cual. siempre se tiene respaldo de datos.  $5i$ alguno de los dos discos llegará a fallar un mensaje de precaución aparecería<br>las estaciones de trabajo indicando en  $1a$  $\sim 10^6$ falla.  $\mathcal{L}^{\text{max}}$ 

DISK DUPLEXING. Debido a que los discos en espejo solo protegen datos contra falla de disco duro y no contra falla de controlador, SFT NETWARE, tiene otra caracteristica que se llama Disk Duplexing que permite tener datos en dos discos respaldo de conectados a diferente controlador.

 $\mathcal{A}=\mathcal{A}_{\mathcal{A}}$  , where  $\mathcal{A}$ 

 $(fig, 11)$ 

(fig. 12)

 $(fig. 13)$ 

TRANSACTION TRACKING SYSTEM. TTS.

 $\mathcal{L} \rightarrow \mathcal{H}_{\Delta t}$ 

Esta característica previene corrupción en bases de datos, si' el sistema falla mientras se esta haciendo una transacción.

una transacción los datos no son escritos Fn. sobre la base de datos hasta que la transacción se termina si una falla ocurre antes de la transacción termine los datos no son escritos y permanecen en su "estado original con lo cual la información en la base de datos es consistente d

# $0$ *(ii*  $106$

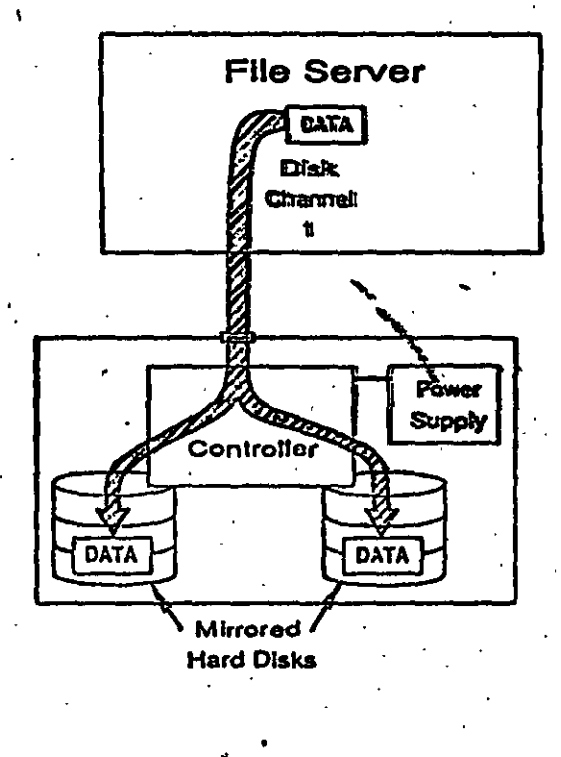

Disk Mirroring Fig. 11

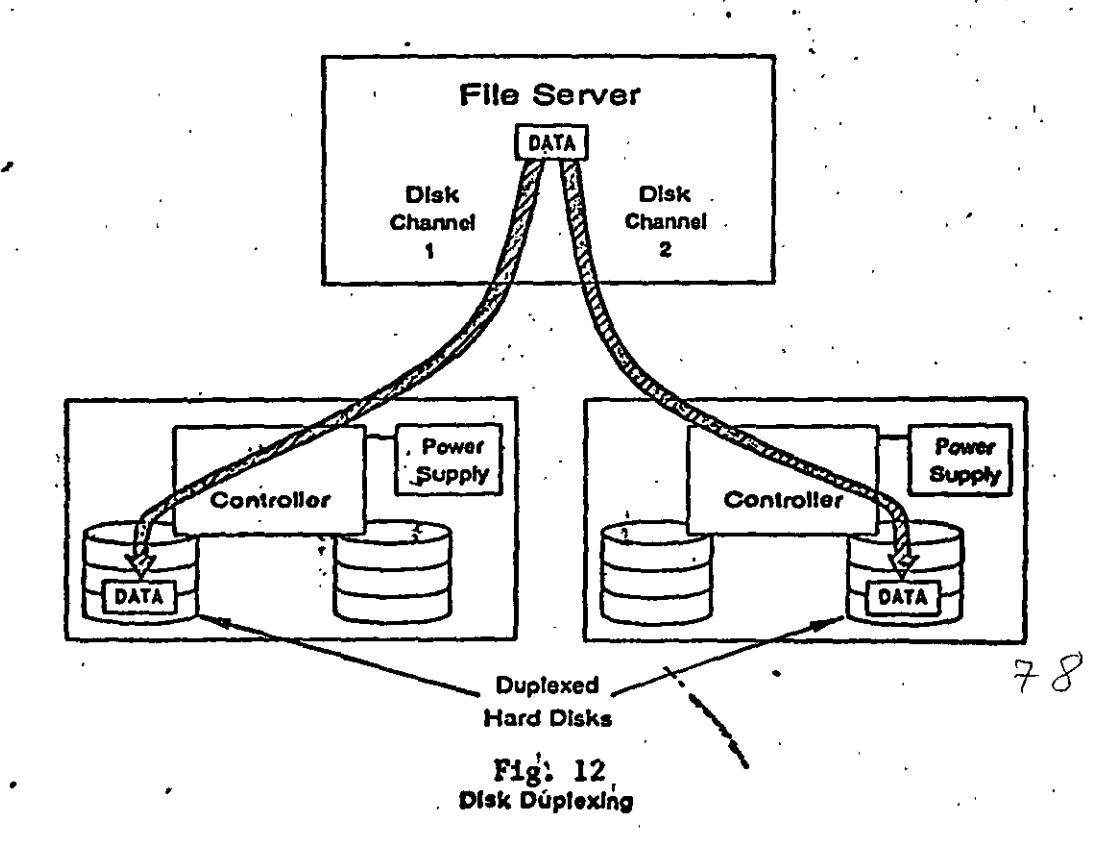

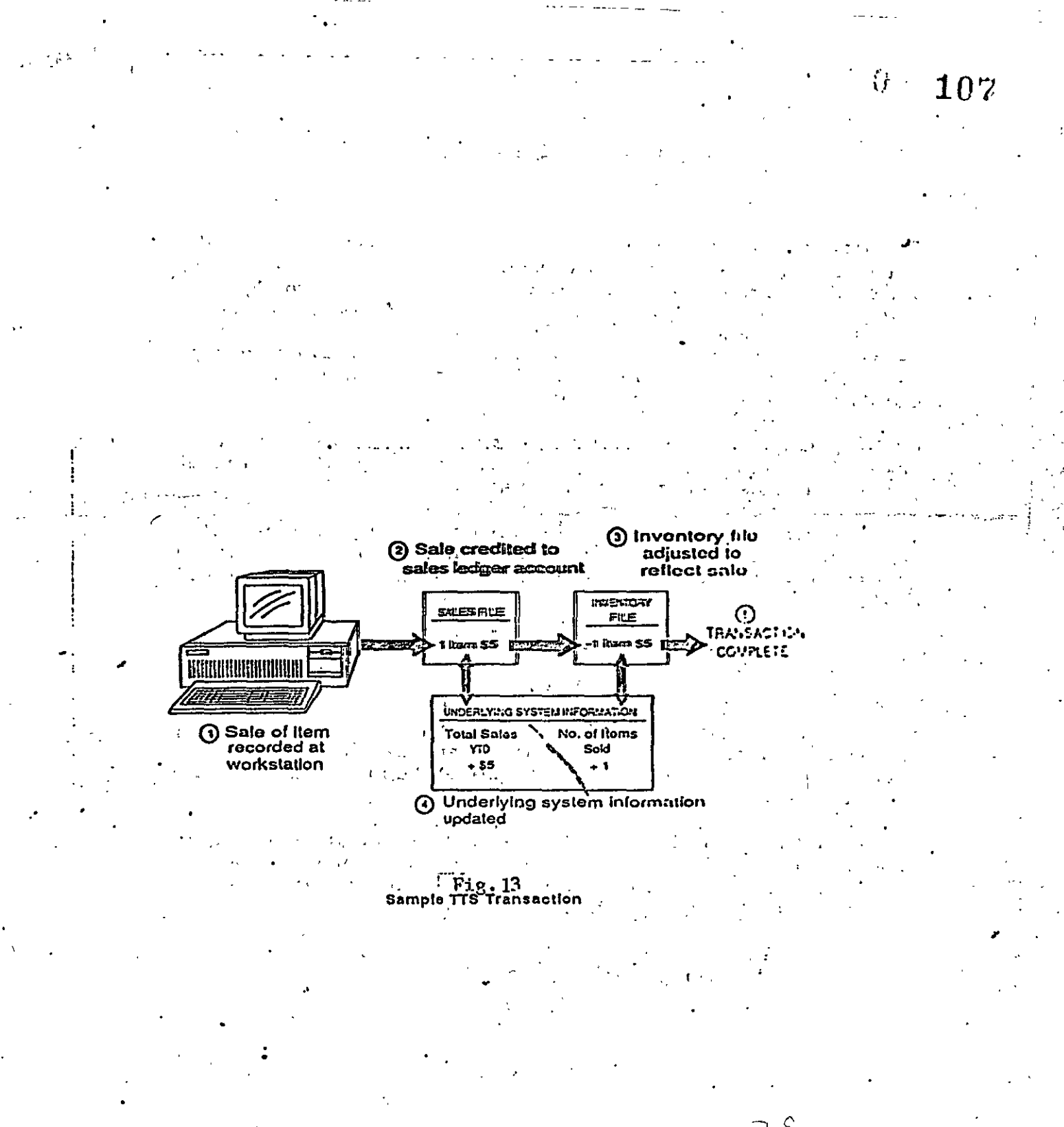

#### NETWARE PORTABLE

Netware Portable es una versión transportable  $E1$ del tradicional diseñado para ecorrer netware en minicomputadoras y mainframes, siendo totalmente independiente del tipo de hardware y profocolos usados. Netware Portable permite a los usuarios de PC y E<sub>1</sub> Macintosh sobre una red local-Netware compartir datos. servicios de impresión y aplicaciones con los usuarios del host (Minis ó mainframes).

Este producto ofrece una solución al dilema de como integrar mainframes, minis, redes locales, PC, macintosh y otro tipo de estaciones de trabajo.

Netware para VMS fu el punto de partida para este E1. producto, debido a la gran aceptación que tuvo en el mercado por la transparencia de integración de red local Host.

primer sistema operativo de host destinado en el E1 -Netware portable es Unix desarrollo del y corre eventualmente bajo VMS, VM, MVS.

El Netware portable esta escrito en lenguaje C y  $e<sub>5</sub>$ implementado como una aplicación en el host (Minis o mainframes) de la misma forma que el Netware para VMS en una DEC VAX.

El siguiente ejemplo nos muestra como el Netware Portable funciona en el host. Usaremos Ethernet para propósitos ilustrativos, pero cualquier tipo de interfase para red soportada por Netware puede ser usada.

 $(fig.14)$ 

 $80$ 

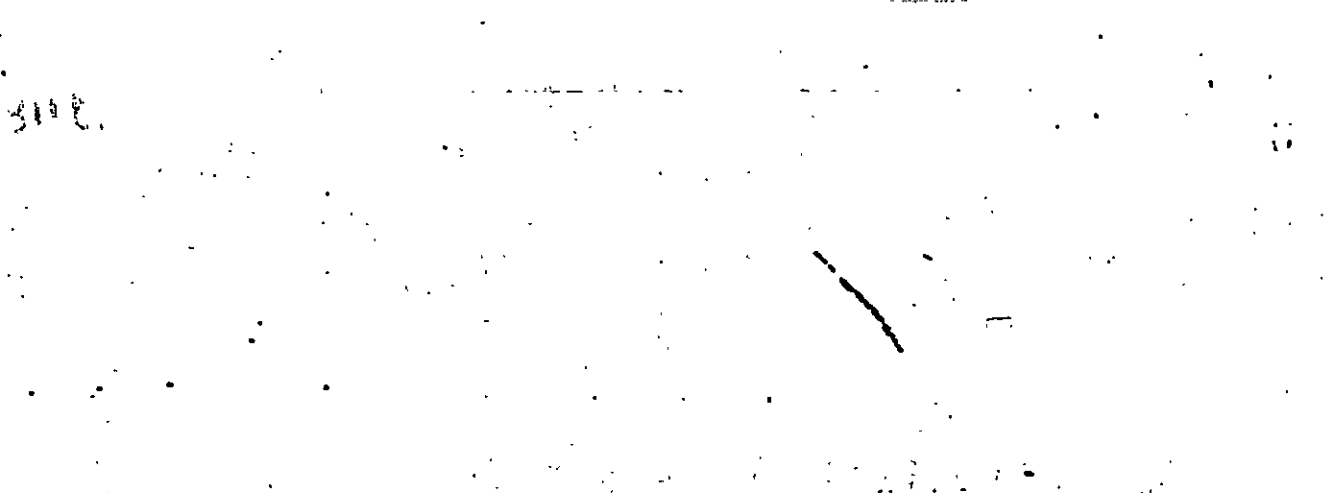

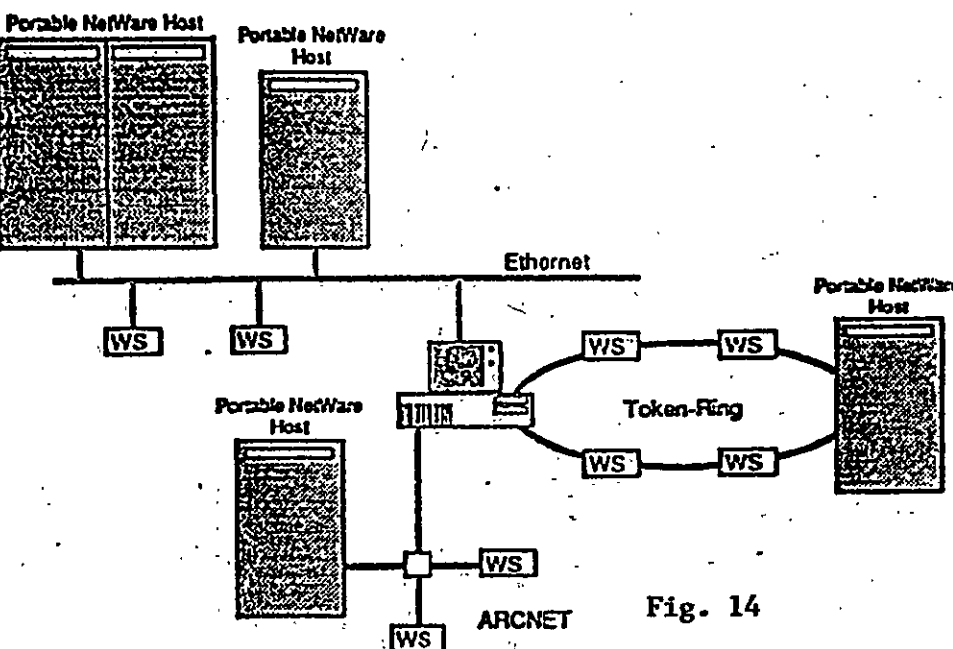

 $\cdot,$ 

109

 $\hat{\mathcal{S}}$ 

### MS OS/2 LAN MANAGER PERFORMANCE

### Technology Backgrounder

### October 1988

gera de<br>Antonio

MICROSOFT CORPORATION<br>Marty Taucher/Kathryn Hinsch<br>206/882-8080

THE WAGGENER GROUP<br>Pam Edstrom/Claire Lematta<br>503/245-0905

 $82$ 

 $\mathbf{1}$ 

110

**Table of Contents**  $\mathcal{F}^{\text{max}}_{\text{max}}$ Overview  $\mathcal{L}^{\text{max}}$  and  $\mathcal{L}^{\text{max}}$ Components and Design Goals Í.  $\mathcal{L}_{\mathcal{L}}$  , and the set of  $\mathcal{L}_{\mathcal{L}}$  $\mathcal{L}$ Figure 1. - Components of a Networked System a. n Microsoft OS/2 LAN Manager Performance - Operating System Software  $\mathbb{R}^2$ Server Software **Workstation Software** Network Application Protocol Software  $\epsilon$  . . Fig. Network Transport Software Client-Server Architecture  $\sim 10^{-4}$  M Hardware Wiring and Topology Server  $\mathcal{L}$ 

Network Adapter Cards

#### **Summary**

 $\frac{1}{2}$ 

erik

 $\epsilon$  ,

 $83$ 

#### Overview

Two basic approaches to networking software are possible: the network peripheral approach and the standard network/server approach. The network peripheral approach, typified by Novell<sup>R</sup> NetWare<sup>R</sup>, provides fast file and print services by using nonstandard operating system software on the server and nonstandard network protocol software. The justification for this approach has always been that it is the only way of delivering acceptable performance. However, a proprietary operating system at the server sacrifices the ability to offer a standard applications programming environment for development of server-based applications. It also sacrifices the ability to run standard transport software directly, and deliver good performance on large. complex bridged networks.

In the standard network/server approach, a standard operating system (such as  $OS/2$  or UNIX<sup>R</sup>) is used as the base operating system for the server, and interfaces are provided for standard protocol software. High performance is achieved through innovative design and implementation of the server and workstation software, and replacement of operating system drivers with drivers that are optimized for network usage. Microsoft<sup>R</sup> OS/2 LAN Manager demonstrates how these techniques can be used to build a network operating system that uses standard protocols, is high performance, and provides a standard application development environment.

The way these goals are achieved is considered in more detail below.

#### **Components and Design Goals**

In simplest terms, a network can be broken down into two major components, the network hardware and the operating software. The hardware consists of workstations (usually PCs), servers (often a high performance PC or a specialized computer designed to act as a network server), network adapter cards and the cabling to connect the workstations and servers.

The operating software is composed of the base operating system (such as  $MS<sup>R</sup> OS/2$  or  $MS-DOS<sup>R</sup>$ ) for the servers and workstations, plus network software (such as LAN Manager), again on servers and workstations, that performs the specialized tasks associated with local area networking. Network software must implement a means of identifying a user to the network, provide access to remote resources such as directories,

## $0^{4}$  (113)

files; programs (such as databases), printers, and other peripheral devices. Server software makes resources at a given hode available to other workstations on the network, and provides security and control over access to those resources.

The network software encodes requests into network application protocols (such as the Server Message Block or SMB protocols used by LAN Manager) that represent requests for resources located remotely at another node on the network. These requests are then handed to the network transport software (such as TCP/IP, or IBM<sup>R</sup>-compatible "NETBEUI/DLC" or ISO TP4 standard transport software) that establishes connections between network nodes; routes the data between nodes and converts it into a form that can be sent over the network cabling.

The performance of a local area network is affected by each hardware and software component. Any realistic assessment of performance must take into account the performance of each component, since any one of them can act as a bottleneck. In addition the overall architecture that governs the interaction between the components must be considered. A pipeline analogy illustrates the problem. If there is a restriction anywhere in a pipeline system -- if a pump is malfunctioning, or if a valve is partially closed, or even if the destination storage tank has insufficient capacity and can't accept the inflow fast enough -- the overall throughput of the system will be adversely affected.

There are also cases where connecting multiple pipelines of differing diameter and capacity is necessary. A well-architected system handles this by providing a sophisticated flow control system so that maximum throughput can be maintained. The pipeline analogy illustrates why considering overall system requirements is important. If the diameter of one of the the pipes is too small, then a high capacity pump is worthless. If two pipelines can't be joined efficiently, a bottleneck occurs that limits overall capacity of the system. The same concepts apply to network operating system design. Network systems software has to be architected to provide the best overall system performance in the scenarios that are most likely to be  $85$ encountered in typical real world environments.

This means that the local area network must be capable of good performance using standard network transports. Standard network transports are important for network management and interoperability between different vendors network systems, and are required in many environments. For instance, support of ISO  $\sim$ standard transport protocols is required on future networks installed for the federal government or European Economic Community businesses.

Good design means the network performance must not suffer when two or more local area network are connected. Many networks today are composed of multiple sub-nets, often of differing topologies, that are connected via bridges and routers into larger networks. This will continue to be true as new hardware topologies such as higher-speed Token-Ring<sup>TM</sup> networks, advanced EtherNet<sup>R</sup>, and FDDI networks are installed and must be connected to older network topologies such as ARCNET or OMninet<sup>TM</sup>.

Increasingly the server will not only provide file and print services, but also run server-based applications such as database programs, communications gateways, store and forward mail systems, and directory services. It is highly desirable that the workstations and server run standard operating system software, providing standard interfaces for applications and lowering training and support costs.

This means that the network must provide good performance when running standard applications software on both server and workstation. The network operating system must provide a rich, open, standard applications programming interface -- interprocess communications, device sharing, file sharing and security -that allows applications that tap all the power of a LAN to be developed.

 $\frac{1}{2}$ 

### Figure 1. - Components of a Networked System

**Operating System** 

# **Operating**<br>Software

Hardware

e.g., OS/2 (server and workstation), MS DOS (workstation) PC System  $\mathcal{L}^{\text{max}}_{\text{max}}$ 

 $\mathcal{L}^{\text{max}}$ 

**Network** 

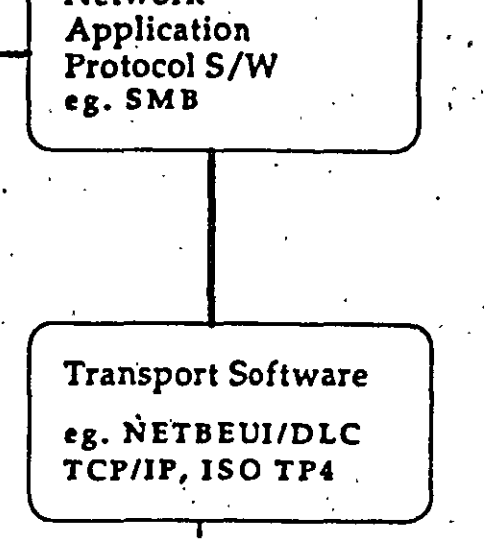

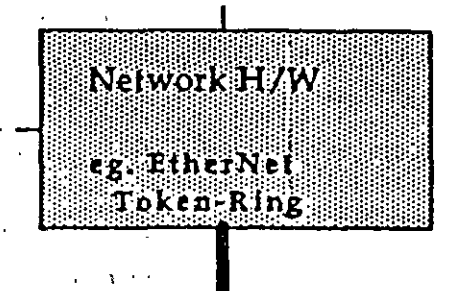

## Network Cabling

8 - 1

6

 $115.$ 

#### Microsoft OS/2 LAN Manager Performance

#### **Operating System Software**

 $\Omega$ 

LAN Manager is built on top of the MS OS/2 operating system. OS/2 is a rich, multitasking operating system that provides a high-technology base environment on which to build high-performance network server technology. OS/2, with its large memory capacity and multitasking capabilities, is powerful enough to provide rapid input/output in networked environments while also offering other strengths not available in networkoptimized operating systems. For example, it supports:

> Multiple, concurrent execution paths, which improve performance by allowing input/output operations to be performed in parallel rather than sequentially. Multiple threads of execution allow processing of requests from multiple clients at the same time. A read request from one workstation can be processed concurrently with a write request from a different workstation. This allows both requests to reach the disk driver simultaneously, where seek optimization can be applied to maximize throughput. The result of course is higher performance for the end user.

Read and write caching, which makes file input/output operations faster. OS/2 supports up to 16 megabytes of physical memory. OS/2 LAN Manager takes advantage of this capability by allocating a large number of buffers to hold and process network requests. This translates into higher performance by allowing the server to respond rapidly to many simultaneous client requests. OS/2 also supports a very large virtual memory space, which allows local applications to share memory space within the server.

One of the biggest performance gains provided by OS/2 is the ability to implement sophisticated disk caching in the LAN Manager server. Disk caching is the process whereby the operating system holds certain data in system memory ready for instant access. Specifically, a cache will typically contain files that have been recently accessed by either read or write operations. The purpose of the cache is to avoid costly disk activity by trying to satisfy requests  $88$ from system memory rather than from the slower mechanical hard disk.

The OS/2 cache has been optimized to work in concert with the LAN Manager server. In terms of read operations, the server analyzes workstation read behavior and uses this information (file input/output heuristics) to intelligently pre-fetch information from the disk before the workstation actually requests the data. This pre-read data is stored in the cache and is instantly available to satisfy the next read request from the workstation. The end result of this technique is enhanced performance. In many cases, the user will see higher performance from the network than from his workstation's local hard disk.

Similar optimization techniques are used in handling write transactions. Data arriving from the workstation is copied to the server cache, and the server is then free to continue processing other network requests. Because the information is transferred to the cache rather than to the disk, this operation can be done extremely quickly. The data is retained in the cache until a later time when network input/output and disk activity are light and the server can write all the cached data in a single disk access without slowing down other operations. This process is referred to as lazy-writes.

Protection. Because OS/2 utilizes the protected mode of the Intel<sup>R</sup> 80286/80386<sup>TM</sup> processor  $\bullet$ . architecture, a server is protected from application software failures. This allows a server to run multiple applications safely. A server can also safely function as a workstation.

 $\bullet$ 

Open Architecture. MS OS/2 and LAN Manager provide a rich applications programming interface (API) that is transparently extended across the network. The OS/2 and LAN Manager API provides a standard applications development platform that is consistent across the server, OS/2-based workstations and DOS-based workstations. This allows the development of true distributed client-server applications, which divide the processing work between the server and workstation. Such applications improve network response time in two

ways: by taking advantage of the server as a processing engine and by reducing traffic on the network.

# $0$ *il*  $11x$

#### Server Softwar<del>e</del>

The LAN Manager server software, which services requests from workstations, consists of software that runs as a suite of OS/2 application-level programs and drivers. In several key ways, this software has been optimized for performance while retaining the use of standard OS/2 on the server.

First, the server software makes use of the multitasking capabilities of OS/2. Specifically, the server software itself consists of multiple processes and multiple threads per process. This enables the server to process multiple incoming packets simultaneously, and issue multiple requests concurrently to the file system. In addition to being multithreaded, the server makes use of file input/output heuristics to automatically implement sophisticated read-ahead and write-behind file input/output operations. For example, the server analyzes read requests, and if a pattern of sequential reads is detected, the server begins to read ahead in order to have the read data available in cache memory to satisfy the next request for data. For instance, the server will automatically perform read ahead on executable or batch files.

The server's architecture has also been designed to minimize CPU consumption and process swapping in handling network requests. An example of this is direct dispatching of requests at interrupt time to the appropriate server process. This is just one instance of the type of optimization that tight coupling with OS/2 allows.

#### **Workstation Software**

The LAN Manager workstation consists of software and drivers installed with the workstation operating system -- either OS/2 or MS-DOS. Workstation software also plays an integral role in overall system performance.

The LAN Manager DOS requester takes full advantage of the enhanced network application protocols (see below) of LAN Manager. The OS/2 workstation requester takes advantage of OS/2 to perform further enhancements, such as utilizing file input/output heuristics to implement optimized read-ahead and writebehind file input/output operations. This usage of read-ahead and write-behind on both server and client allows for highly efficient pipelining of sequential requests. The OS/2 requester supports multithreaded input/output.

For example, if several concurrent programs are running at an OS/2 workstation, the requester will make server requests for all of them in parallel. In contrast, Novell's NetWare sends these requests one at a time. The workstation also stores small read and write data locally in a requester cache, when the file has been opened for exclusive access. This avoids transmitting many small input/output requests by combining them into a single, large request.

#### **Network Application Protocol Software**

All network operating systems utilize an agreed-upon set of protocols to enable services to be transacted across a network. The protocol is the language that the workstation uses to request services from the server and that the server uses to respond to the workstation. In LAN Manager parlance, these protocols are referred to as the Server Message Block (SMB) protocol.

SMB protocols originated with the original Microsoft Network and IBM PC Network Program in 1984 and have since become an industry standard, supported by more than 30 network vendors with more than 1,000,000 nodes installed. LAN Manager remains compatible with the industry standard SMB core protocols but adds new extensions that provide new functionality and greatly improved performance. In addition to standard file and print input/output services, LAN Manager allows a host of other computer resources to be shared across a network. This includes common character devices such as modems, serial interface printers and other common peripherals as well as the named pipes and mailslots interprocess communications facilities.

Performance enhancements include the ability to combine multiple requests in a single network transaction through a process known as function piggybacking. For example, when a user loads a program from a server, only a single SMB is sent across the net to open and begin reading a file. Other network protocols typically require several transactions to accomplish this task. The result to the end user is better response time when performing normal activities such as loading programs, copying files, saving files and other similar activities. This is especially true in heavily loaded networks where LAN Manager's ability to minimize network traffic can result in significantly higher overall throughput.

 $119$ 

Another major enhancement of the SMB protocols is the ability to read and write very large blocks of data efficiently. Two new SMB protocol categories provide this functionality: the Raw Block Read and Write SMBs and the Multiplexed Block Read and Write SMBs. The Raw Read and Write SMBs allow a single request-response transaction to move up 64K of data to and from the server. Other PC network network protocols require as many as 128 request/response transactions to accomplish the identical task. The Multiplexed Block SMBs provide similar performance benefits while providing the ability to support multiple concurrent input/outputs over a single session. This provides significantly higher performance in cases where the workstation is running multiple applications accessing the network simultaneously.

#### **Network Transport Software**

 $\mathcal{L}_{\text{max}}$  and  $\mathcal{L}_{\text{max}}$ 

Network transports provide reliable and efficient data exchange between nodes on a network. In the case of LAN Manager this translates into reliably moving SMBs between workstations and the server. Since there are many different types of transport protocols in use, LAN Manager has been designed from ground up to natively support industry standard network transport protocols such as TCP/IP, ISO TP4 (standard ISO transport) and IBM NETBEUI/DLC (as used in the IBM PC-LAN Program), or for that matter any transport that presents a NETBIOS interface. This means that LAN Manager networks can speak one language as readily as the next. In other network operating systems based on proprietary network transports, communications with network nodes running one of the industry standard protocols cited above requires what are known as gateways.

Gateways are analogous to foreign language translators. They typically have both hardware and software components, and translate data from one transport protocol into a form the other network transport can understand. Because of the nature of the task they perform, gateways exhibit many of the same problems that occur when two people who speak different languages try to communicate. Oftentimes it takes several tries to get the message across, and the overall bandwidth of the communication is reduced.

LAN Manager can not only speak multiple network protocols, it can also switch dynamically from speaking one protocol to another. LAN Manager's protocol manager allows a LAN Manager server to be speaking TCP/IP one moment, switch to IBM NETBEUI/DLC and then back again. This eliminates the need for hardware gateways in many cases.

To provide high performance, LAN Manager network transports have been optimized, using methods similar to the ones employed in the higher-level SMB protocols. The same technique of combining multiple

 $121$ 

SMB requests is used in the network transport software. For example, at the transport layer multiple packets of information can be transferred between two network nodes without the need to receive confirmation of each packet's delivery. This pipelined transmission technique is known as windowing. The size of the window (i.e., the number of packets transferred in a single transaction) can be adjusted to obtain the maximum reliable transmission throughput.

In comparison, Novell NetWare's IPX network transport expects an acknowledgement for every packet transmitted across the network. This can provide very fast turnaround in an environment that is composed of workstations and servers connected on a single homogeneous network. However, this technique can incur substantial penalties in a heterogeneous network environment. For example, a typical commercial environment may have multiple departmental networks of 10 to 100 nodes bridged together to form an enterprise network that has 1000's of nodes. In this type of bridged environment LAN Manager allows multiple packets to be in transit at the same time; one can be in the workstation, one in the bridge and one in the server. Each of the three systems can do their processing in parallel. In IPX, all activity ceases until a given packet is acknowledged or a lengthy time-out occurs and the NetWare file server retransmits the lost packet. This can lead to dramatic drop-offs in performance over a bridge.

#### Client-Server Architecture

Perhaps most importantly, LAN Manager provides a platform on which to build true distributed applications. Because the server is actually running OS/2, it has an open architecture and complete applications programming interface. This allows the development of a new class of applications that treat both the workstation and the server as intelligent, programmable devices. These so-called client-server applications will be constructed as front-end programs that run on the workstation, and communicate via LAN Manager's interprocess communications capabilities, with back-end applications running on the server.

The client-server architecture provides major performance wins in areas such as database-management software. Typical network database application software today performs all processing at the workstation, with the server limited to functioning as a centralized storage area. Database operations such as indexing and sorting require the entire database to be shuffled back and forth between the workstation and the server. A clientserver architecture such as that provided by the Ashton-Tate<sup>R</sup>/Microsoft SQL Server back-end combined with Ashton-Tate's dBASE IV version 1.1 front-end, will provide dramatically higher performance. In this case the **dBASE<sup>R</sup>** client sends transaction requests to the server, SQL Server processes the request and only sends back the required data. Big performance gains result from reducing network traffic, eliminating network file input/output, and using the faster, more powerful server CPU and hard disk.

#### Hardware

Network hardware cannot be ignored in any discussion of local area network performance.

#### Wiring and Topology

Going back to the pipeline analogy, in simplest terms the wiring is the diameter of the pipe. Theoretically, the larger the diameter, the larger the amount of data that can flow down the pipeline, e.g., the faster the network. In reality, until recently, the analogy didn't hold true because the server and network software were the limiting factors, and couldn't utilize the maximum bandwidth of even a relatively low speed network media, such as the Corvus Omninet which has a maximum data transfer rate of 1 Mb/sec (one million bits per second).

However, with fast network servers and high-performance network operating systems such as LAN Manager now available, the choice of network media is more important. Whereas, with previous networking software, a 1 Mb Starlan and 10 Mb EtherNet would perform equally well, the network operating system and transport software is now much faster. In heavily loaded networks, users will be able to perceive differences in speed that were not perceptible before due to the media

f t

 $122$ 

In general, the basic rule is the bigger the better when it comes to server hardware. Fast 32 bit CPUs, and fast-access disk drives are needed to provide good performance even in relatively small networks. The server should be equipped with as much memory as feasible given other considerations such as cost and availability. The more memory there is, the more room to hold user files in the server's cache. Cache memory is hundreds of times faster than accessing the mechanical fixed disk, so providing as much memory as possible will ensure that server response time is minimized.

#### Network Adapter Cards

**Servrr** 

 $\sum_{i=1}^{n}$ 

Network adaptér cards are eritical lo performance. A common myth is that ai1 cards for á given media type are able to transmit and receive at the full bandwidth of the network. In fact, the capability of cards varies widely. For example there are EtherNet cards available that can only send and receive packets of information at 20 percent of EtherNet's available bandwidth, while others are capable of transmitting at close to EtherNet's full 10 Mbfsec bandwidth. Eusuring that the network server is equipped with the highest throughput card available for the selected media is of particular importance, since any bottleneck at the server negatively impacts the performance of every attached workstation.

Another factor to consider is whether or not to utilize so called "smart cards." These are network interface cards that have an on-board processor and memory, which is used to execute the network trausport protocol. In theory, the smart card can process in parallel with the server, and thus higber performance is obtained. While this may still be true for sorne existing XT- and older AT-class workstations, a smart card can actually be a bottleneck when used in the server. This is due to two factors. First, is the relative CPU power of the two system -- the 16, 20 or 25 MHz 32-bit CPU typically used in network servers has 15-20 times as much processing power as older-generation 16-bit processors used on smart cards. Thus the server CPU can execute the transport code much more quickly. Second, the limited input/output bandwidth between the network adapter and the server's processor delays network input/output. The result is that a system that has a highspeed 32-bit central processor and that executes the transport protocols in server memory can outperform a  $G \subset$ . . ' q~ "smart card" system.

However, the situation is reversed for DOS workstations. In memory-constrained situations where users are bumping up against the 640 KB memory limit of DOS, the smart card can play an important role by moving 40K to 100K or more of network transport software from user memory into memory on the smart card.

#### $Summar$

MS OS/2 LAN Manager has been designed by carefully considering what is needed to build a network operating system that is high performance, while maintaining an open architecture based on industry standards. LAN Manager attains these goals by building on top of the OS/2 operating system extending OS/2's power across the network and by supporting industry standard transport protocols.

#### #########

Microsoft, MS, MS-DOS and the Microsoft logo are registered trademarks of Microsoft Corporation.

Ashton-Tate and dBASE are registered trademarks of Ashton-Tate Corporation.

IBM is a registered trademark and Token-Ring is a trademark of International Business Machines Corporation.

UNIX is a registered trademark of American Telephone and Telegraph Company.

Omninet is a trademark of Corvus Systems, Inc.

Intel is a registered trademark of Intel Corporation.

Novell and NetWare are registered trademarks of Novell, Inc.

EtherNet is a registered trademark of Xerox Corporation.

#### **EXHIDIL A**

### **Summary Test Results**

125

43.89

 $97$ 

## **EtherNet Benchmarks DOS Client** Light-Usage Test

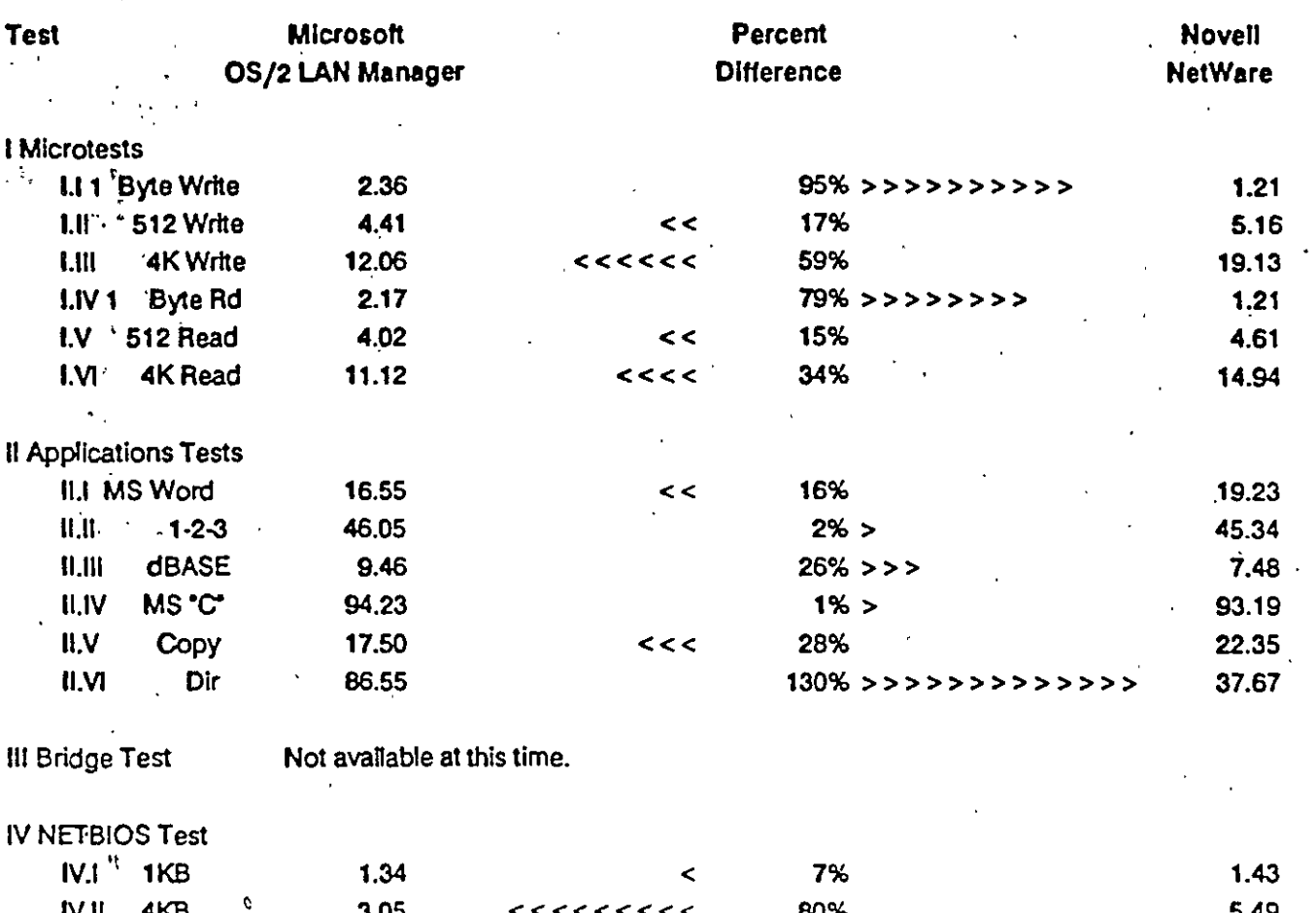

120%

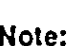

IV.III 32KB

LAN Manager used IBM Compatible NETBEUI/DLC Transport on all tests.

Novell tests were run using Novell Netware's proprietary IPX Network Transport.

19.92  $\prec\prec\prec\prec\prec\prec\prec\prec\prec\prec$ 

All measurements are In seconds.

Lower value indicates better performance.

Arrowheads point to the faster network.

More arrows indicate a larger percent difference.

**Summary Test Results**  $\mathbf{u}$ 1

## **EtherNet Benchmarks DOS Client Heavy-Usage Test**

 $98$ 

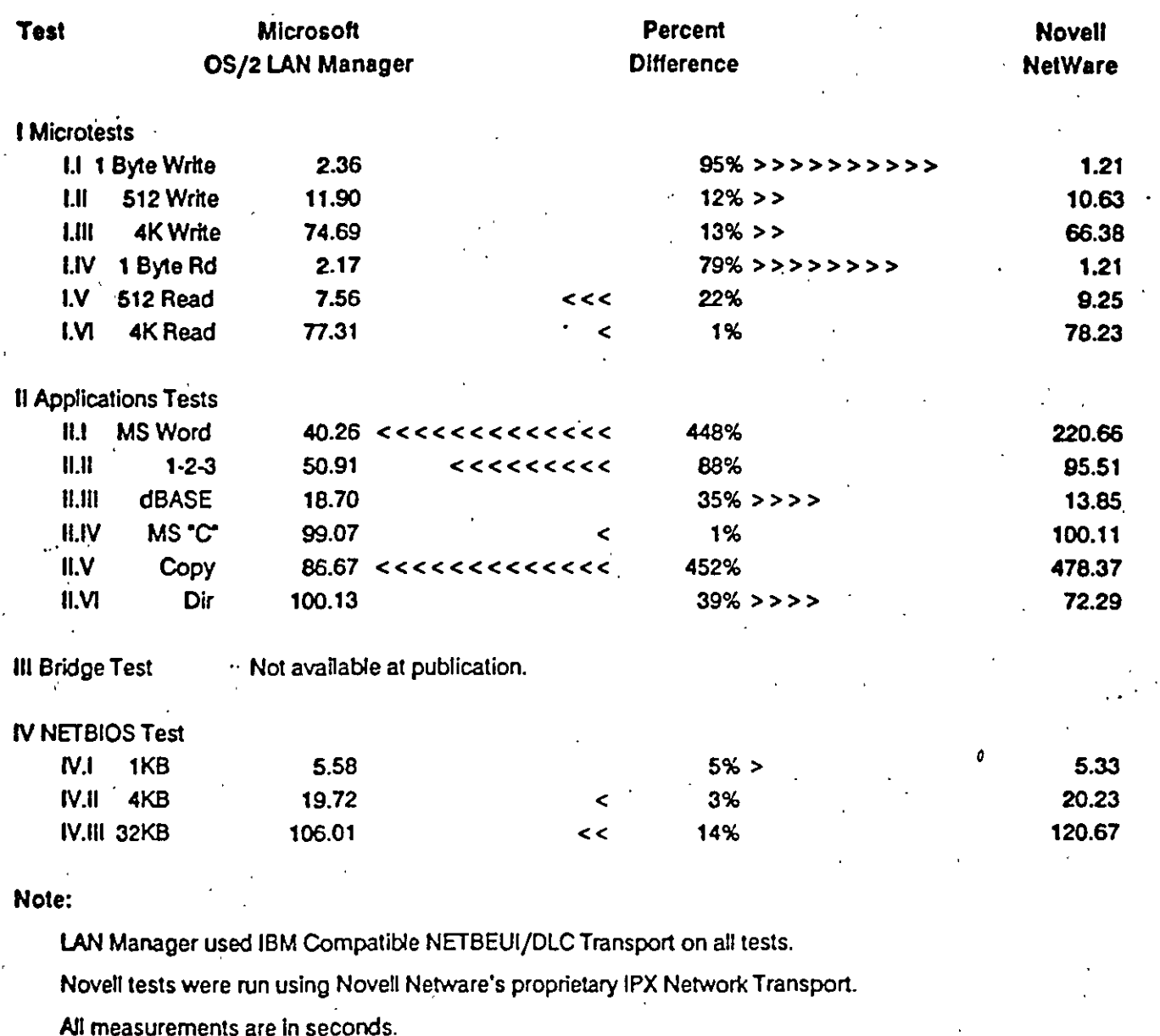

Lower value Indicates better performance.

Arrowheads point to the faster network.

More arrows Indicate a larger percent difference.

**Exhibit A** 

**Summary Test Results** 

99

 $127$ 

## **Token-Ring Benchmarks** DOS Client Light-Usage Test

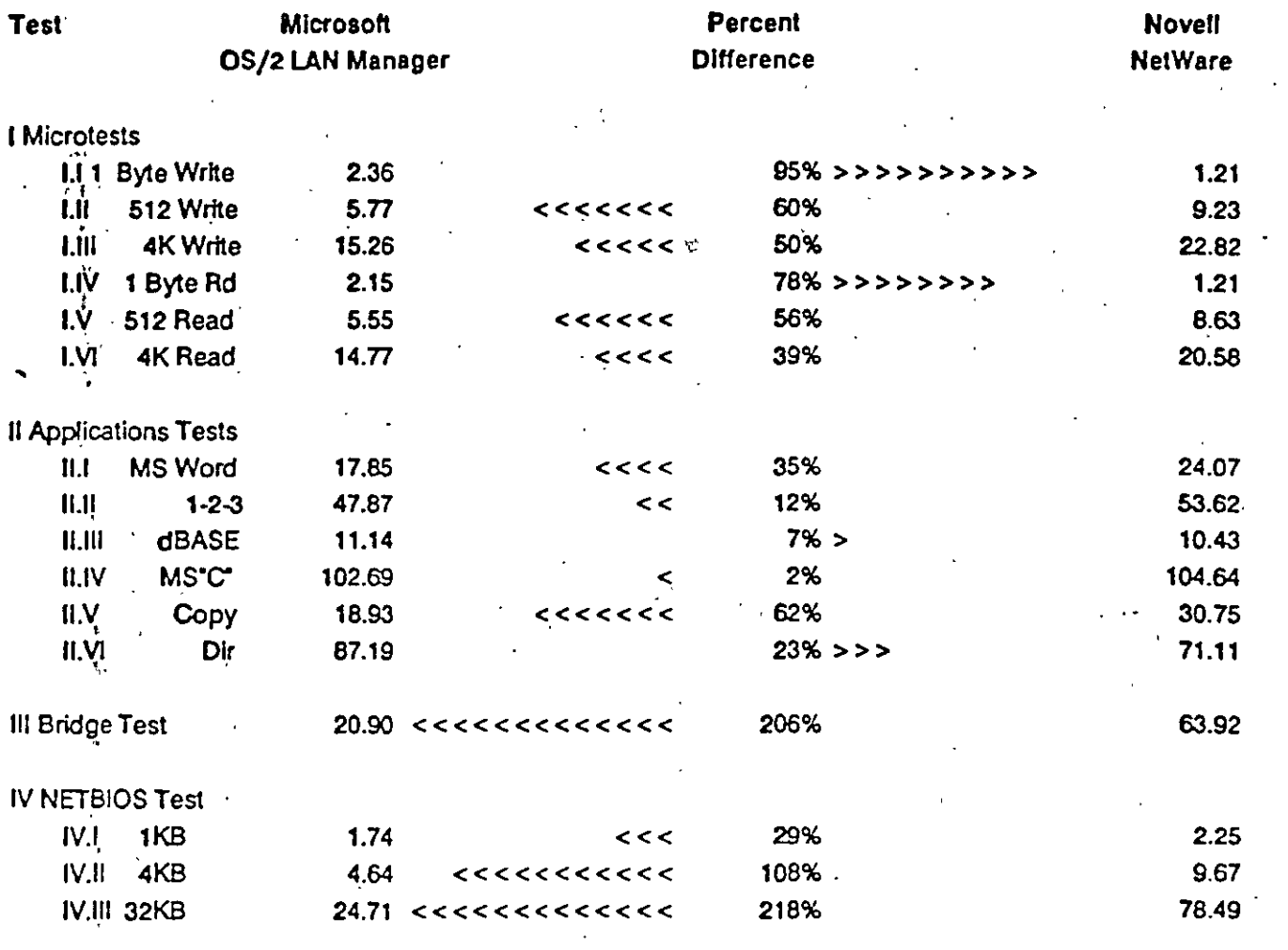

#### Note:

LAN Manager used IBM Compatible NETBEUI/DLC Transport on all tests.

Novell tests were run using Novell Netware's proprietary IPX Network Transport.

All measurements are in seconds.

Lower value Indicates better performance.

Arrowheads point to the faster network.

More arrows Indicate a larger percent difference.

## **Exhibit A Summary Test Results**

12

## **Token-Ring Benchmarks DOS Client Heavy-Usage Test**

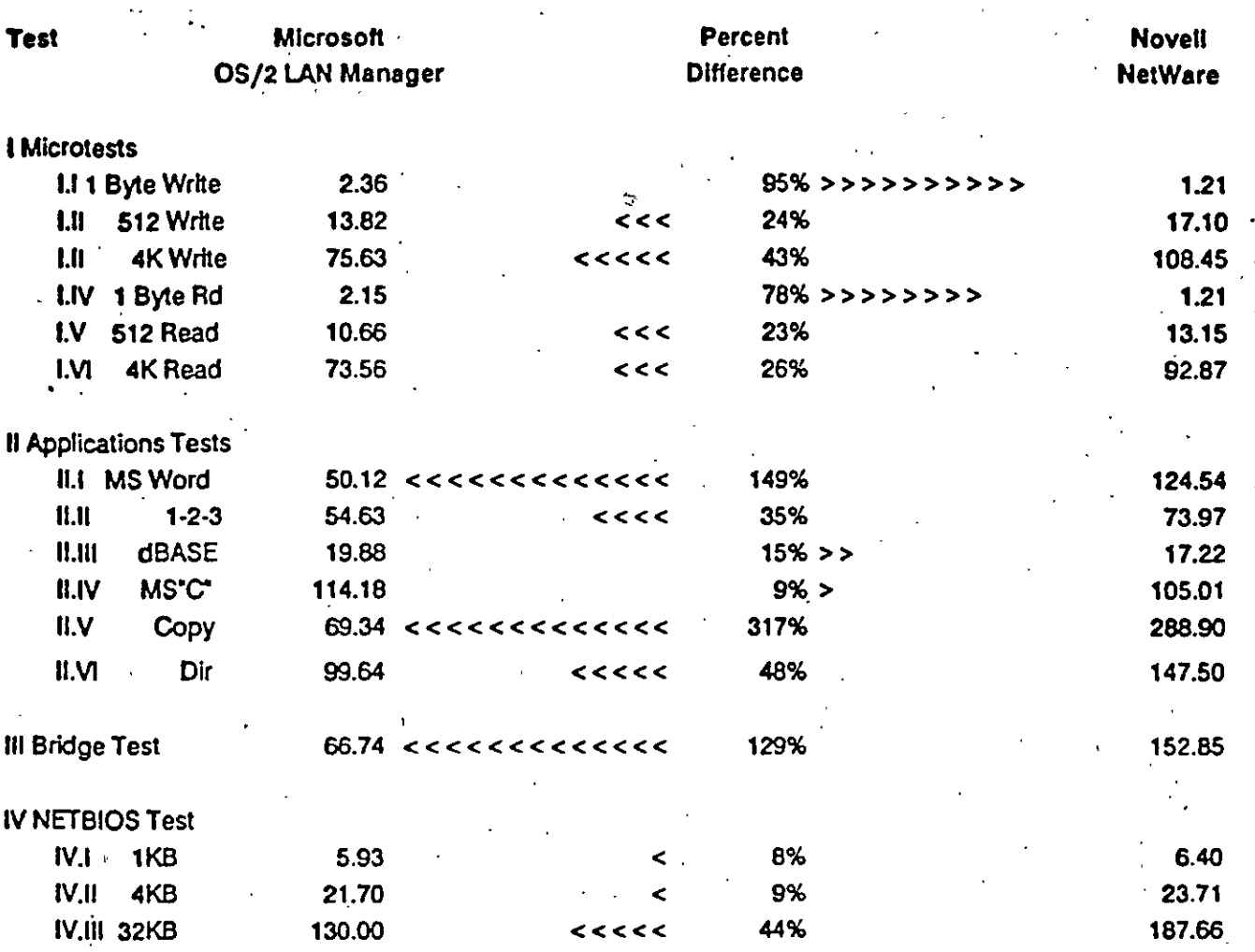

#### Note:

LAN Manager used IBM Compatible NETBEUI/DLC Transport on all tests.

Novell tests were run using Novell Netware's proprietary IPX Network Transport.

All measurements are in seconds.

Lower value Indicates better performance.

Arrowheads point to the faster network.

More arrows Indicate a larger percent difference.

 $100$ 

## **Token-Ring Benchmarks** OS/2 Client **Light-Usage Test**

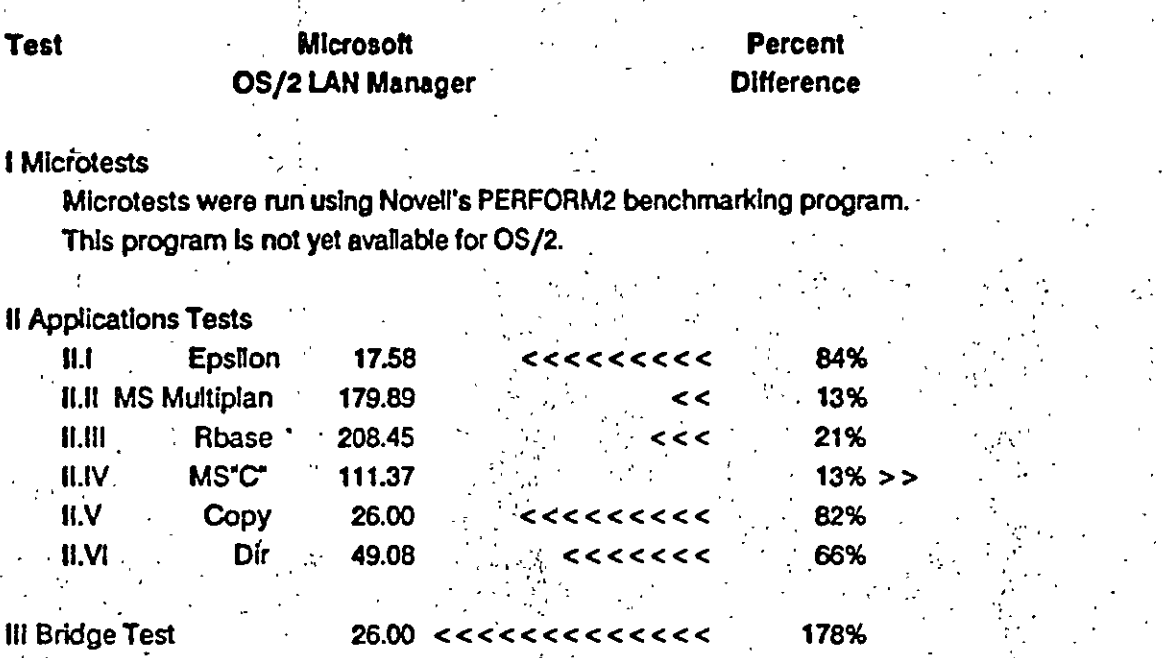

**EXNIDILA** 

**Summary Test Results** 

129

**Novell NetWare** 

> 32.38 202.99 251.56 98.96 47.30 81.32

> > 72.24

 $101$ 

IV NETBIOS Test

Not available at publication.

#### Note:

 $\mathbf{I}$ 

LAN Manager used IBM Compatible NETBEUI/DLC Transport on all tests.

Novell tests were run using Novell Netware's proprietary IPX Network Transport.

All measurements are in seconds.

Lower value indicates better performance.

Arrowheads point to the faster network.

More arrows indicate a larger percent difference.
### **Token-Ring Benchmarks** OS/2 Client **Heavy-Usage Test**

#### Microsoft Percent Test **Difference** OS/2 LAN Manager

8%

30%

3%

 $10% >$ 

247%

113%

91%

e e c

<<<<<<<<<

 $\prec$ <<<<<<

**Summary Test Results** 

**Novell** 

**NetWare** 

 $-94.93$ 

242.65

274.43

106.00

262.45

149.98

153.23

162

### **I** Microtests

. Microtests were run using Novell's PERFORM2 benchmarking program. This program is not yet available for OS/2.

### **II Applications Tests**

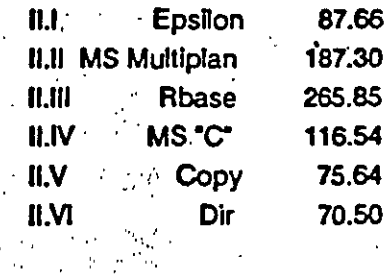

III Bridge Test

### provides and IV NETBIOS Test

Not available at publication.

### Note:

 $\mathcal{L}_{\rm{c}}$ LAN Manager used IBM Compatible NETBEUI/DLC Transport on all tests.

Novell tests were run using Novell Netware's proprietary IPX Network Transport.

All measurements are in seconds.

Lower value Indicates better performance.

Arrowheads point to the faster network.

More arrows indicate a larger percent difference.

80.07

### **Description of Tests**

The LAN Benchmark tests were conducted on Identical LAN configurations consisting of one Compaq 386/20 with 5 megabytes of memory and 60 megabytes of disk (the server) and five IBMR 8 megahertz PC/ATsR with 3 megabytes of memory and 30 megabytes of disk (clients).

The tests were performed on both EtherNet and Token-Ring networks using an IBM compatible NETBEUI/DLC compatible transport. The EtherNet tests used 3Com<sup>R</sup> EtherLink II<sup>TM</sup> network interface cards and the Token-Ring tests used IBM Token-Ring Adapter II network Interface cards.

There were six test sessions comparing Microsoft QS/2 LAN Manager to Novell NetWare.

The first test used an EtherNet network with a single DOS client.

The second test used an EtherNet network with five DOS clients

The third test used a Token-Ring network with a single DOS client.

The fourth test used a Token-Ring network with five DOS clients.

The fifth test used a Token-Ring network with a single OS/2 client.

The sixth test used a Token-Ring network with five OS/2 clients.

No attempt was made to compare with EtherNet and OS/2 clients because there were no EtherNet adapters that were supported by both the Beta release version 1.06 of the NetWare OS/2 requester and LAN Manager 1.0.

The test suite was run with a single client as a simulation of a lightly loaded network. The tests were run with five clients as a simulation of a heavily loaded network.

The benchmark suite for each session consisted of the following four types of tests:

1 - Micro-Level Tests

II - Application Level Tests

III - Bridge Performance Test

### **IV - NETBIOS Tests**

The micro-level tests were included in the suite to provide a reference point or "reasonableness" test" between these test sessions and widely quoted benchmark results. The micro-level tests consisted of several options from the Novell LAN Benchmark test suite PERFORM2.

The application tests execute popular word processing, spreadsheet, database and two shell utility programs. /2番

### Exhibit B **Description of Tests**

### 13.

- 41

The bridge performance test was provided to determine the LAN operating system's efficiency when data is being forwarded across a bridge connecting two discrete networks.

The NETBIOS tests were included to provide an indication of the performance of the LAN opertating system when running specialized applications that use the NETBIOS Interface.

There were two goals in the selection of the mix of tasks included in this benchmark sulte:

1) Provide tests which exercise the networks over a broad range of activities, so an accurate . measure could be made of their total performance.

2) Test actual applications programs performing work against real data files to measure what is most important to the user (real programs doing real work).

In all cases, when five clients were performing the tests at the same time, they each used separate work files for their tests. The following Is a brief description of the functions performed by each set of tests.

### **I - Micro-Level Tests**

- I.I The first micro-level test performed 1000 sequential writes of 1 byte records.
- 1.11 The second micro-level test performed 1000 sequential writes of 512-byte records.
- I.III The third micro-level test performed 500 sequential writes of 4096-byte records.
- I.IV The fourth micro-level test performed 1000 sequential reads of 1 byte records.
- I.V The fifth micro-level test performed 1000 sequential reads of 512-byte records.
- I.VI The sixth micro-level test performed 500 sequential reads of 4096-byte records.

#### **II - Application Level Tests**

- II.I The first application level test was a word processing test. Two different word processing packages were used. When the clients were running DOS the word processing package was Microsoft Word. When the clients were running OS/2, the Epsilon<sup>TM</sup> text editor was used as a word processing program.
- II.II The second application level test was a spreadsheet test. The DOS spreadsheet was Lotus 1-2-3 and the OS/2 spread sheet was Multiplan.
- II.III The third application level test was a database test. The DOS database 104. was Dbase and the OS/2 database was Rbase.

 $\overline{c}$ 

### **Exhibit B Description of Tests**

11.IV - The fourth application level test was a compilation of "C" language program.

- II.V The fifth application level test consisted of copying 46 files with a total size of 932,000 bytes from the server to a RAM disk on the client and back again.
- II.VI The sixth application level test consisted of issuing the "DIR" command with three different sets of "wild card" parameters that would result in 100%, 10% and 0% of the directory names being selected. This process was repeated 50 times.

Different word processing and spreadsheet programs were selected for DOS and OS/2 because popular DOS programs were desired for the DOS tests and commercially available OS/2 native applications were desired for the OS/2 tests.

### III - Bridge Test

This test measures performance across an IBM Token-Ring bridge. The LAN Manager bridge was Implemented via the IBM Token-Ring bridge program version 1.1. For NetWare, the BRGEN and BRUTIL programs, supplied with NetWare, were used to create the bridge. The test performs the same operations as the application copy test. 932,000 bytes were copied from the server across the bridge to a client workstation and then back across the bridge to the server.

### **IV - NETBIOS Test**

IV.I - The first NETBIOS test sends and receives 1024 byte records between two workstations using a program written to the NETBIOS interface. The total number of records sent each way between the two nodes is 100.

- IV.II The second NETBIOS test sends and receives 4096 byte records between two workstations using a program written to the NETBIOS interface. The total number of records sent each way between the two nodes is 100.
- IV.III The third NETBIOS test sends and receives 32,768 byte records between two workstations using a program written to the NETBIOS interface. The total number of records sent each way between the two nodes is 100.  $\sigma$  S  $\sim$

The test results are summarized in Exhibit A.

### **Exhibit B Description of Tests**

 $\mathbf{1}$ .

MS and Mutliplan are registered trademarks for Microsoft Corporation. IBM, PC/AT, and Token-Ring are registered trademarks of International Business Coporation. NetWare is a registered trademark of Novell, Inc. dBASE III Plus is a trademark of Ashton-Tate Corporation. Lotus and 1-2-3 are registered trademarks of Lotus Development Corporation. R:BASE 5000 is a trademark of Microrim, Inc. EtherNet is a registered trademark of Xerox Corporation. UNIX is a registered trademark of American Telephone and Telegraph Corporation. 3Com is a registered trademark and EtherLink II is a trademark of 3Com Corporation. Epsilon is a trademark of Lugaru Software, Inc.

> ים<br>ח R  $\mathbf{E}$

נים<br>ניים  $\frac{D}{h}$  $\overline{5}$  $106$ 

# El Coordinado:

Es una herramienta de apoyo al trabajo

TRABAJO Coordinación de acciones

 $\frac{1}{2}$ 

Coordinación do acciones atravez del lenguaje Conversaciones que nos permiten tener mayor bienestar, mayor productividad.

 $9.1136$ 

 $e$  f

# El Coordinador II

Es una aplicación de mensajería electrónica avanzada que ayuda a la administración de las actividades cotidianas de una empresa.

 $0.134$ 

# Ventajas que presenta El Coordinador II

 $\cdot$  1  $\sim$ 

- Interfaz de multiventas con menúes deslizables
- Definición de teclas de acción inmediata
- Protocolo conversacional enriquecido
- CPA con múltiples interlocutores

 $\mathcal{L}_{\mathcal{C}}$  .

Posibilidad de delegar

\*AGENDA (integrada)

-Repetir compromisos -Repetir citas -Repetir recordatorios

## \* VENTANAS INICIALES

### \*LENGUAJE COTIDIANO

### \*AYUDAS

139

MHS, es similar a un servicio mundial de mensajeria. राज

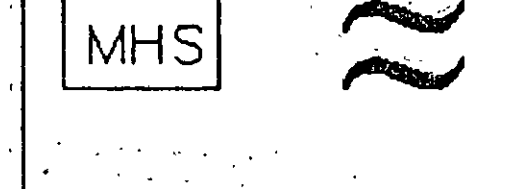

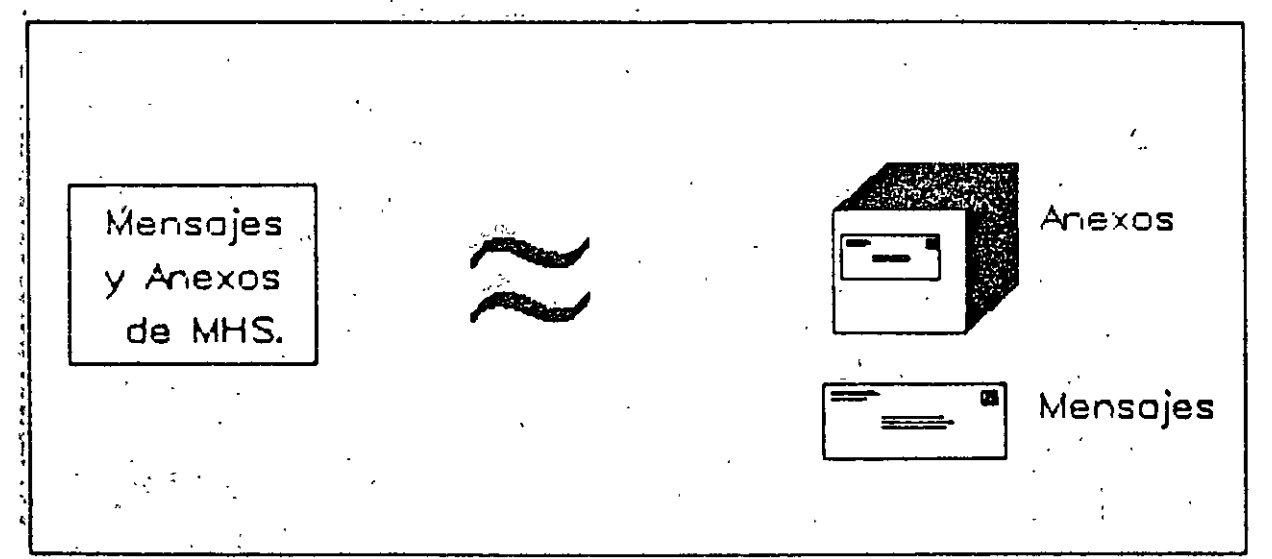

 $n_{\ell}$ 

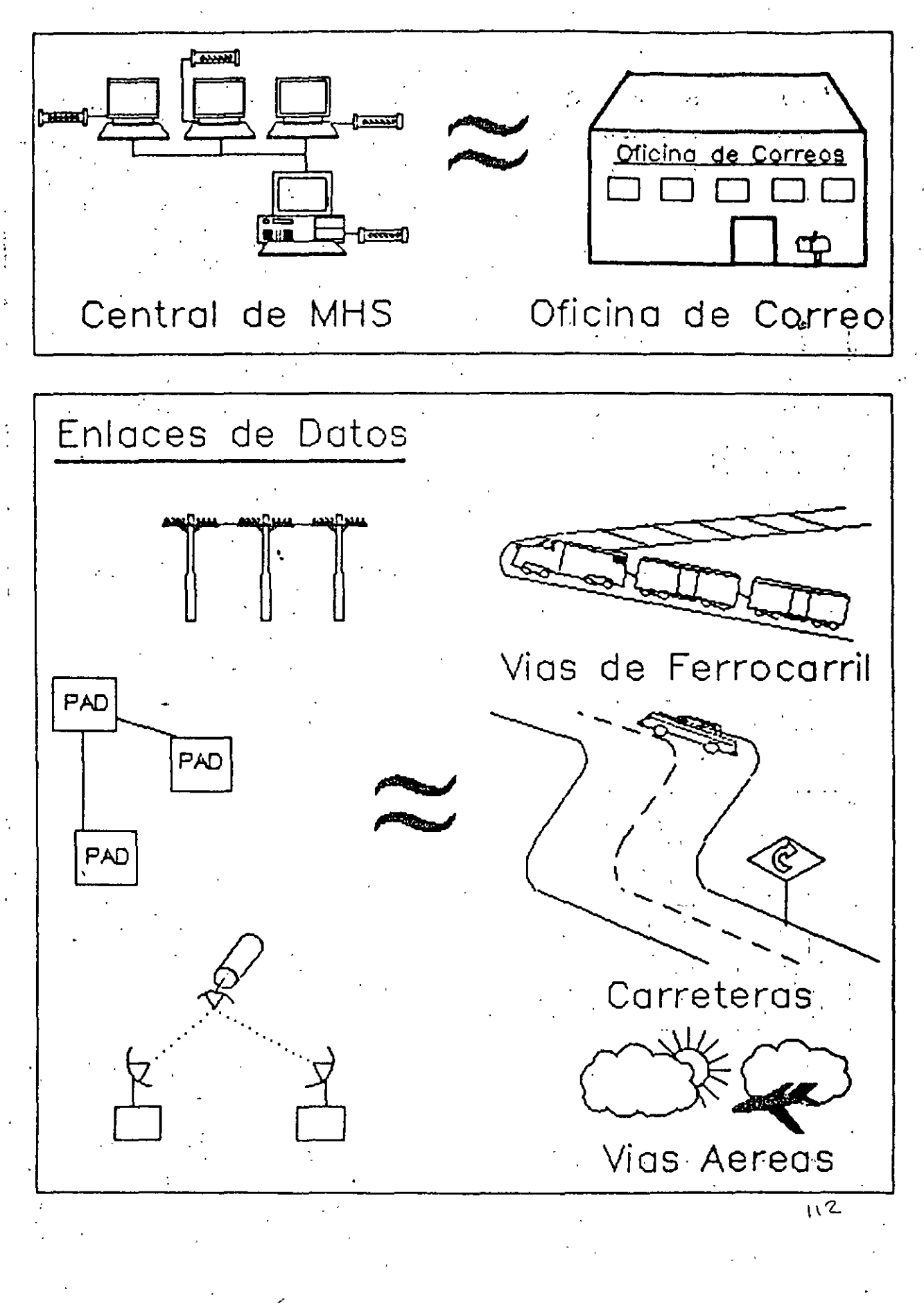

لنة<br>سا

 $\mathbb{R}^2$ 

 $\tilde{\omega}$ 

### Derechos Reservados TELOS, S.A. de C.V.

De Punto a Punto

**MHS** Conexion Remota **MHS** 

Estacion 1 **· Estacion 2.** Estacion 2. Usuario 1. Usuario 2. Usuario 2. Usuario 2. Usuario 2. Usuario 2. Usuario 2. Usuario 2. Usuario 2. Usuario 2.

### De : Usuario 1 & MHS-Estacion 1

### Para Usuarlo2 & MHS-Estacion 2

## A traves de una Central

ાના પંચાયતઘર રામ

**MHS** 

Estacion2

Usuario2

**Simplex growing off** 

143

Central de **MHS MHS** Estacion 1

### **Usuario1**

114

De: Usuario 1 & MHS-Estacion 1

Para: Usuario2 & MHS-Estacion2

Derechos Reservados TELOS, S.A. de C.V.

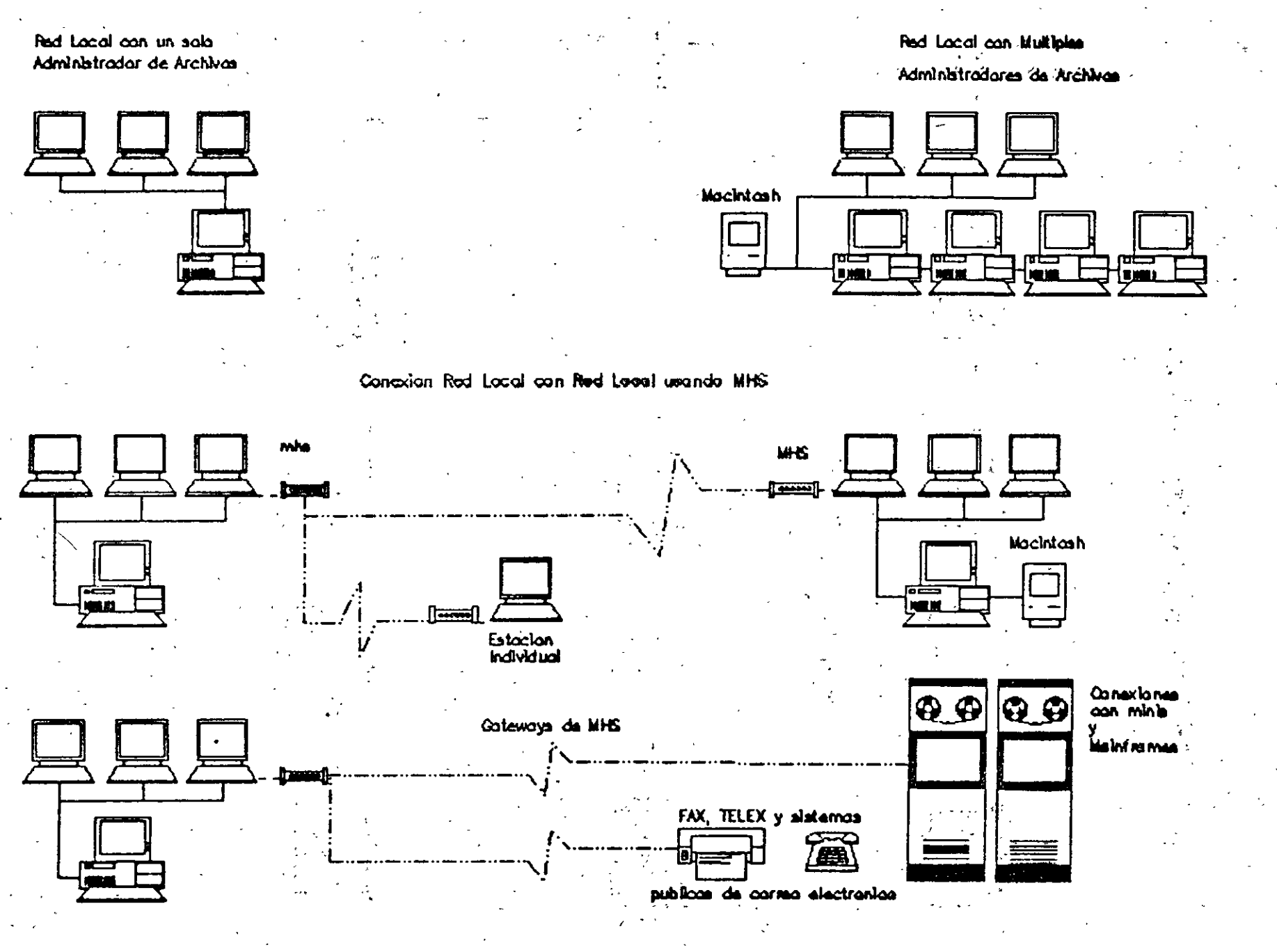

 $\mathbf{I}$ 

医子宫神经 计类

Ň.

 $\widetilde{\overline{5}}$ 

### Antecedentes de Conversaciones

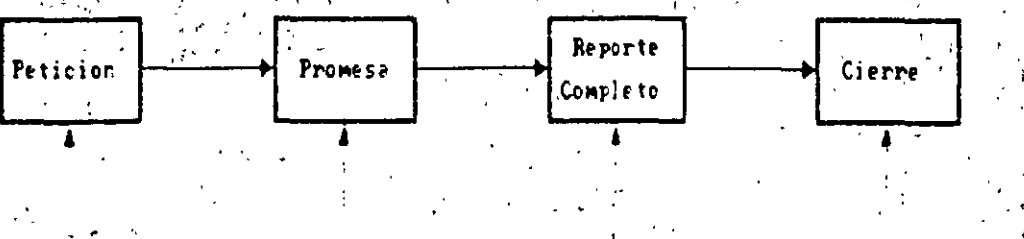

Comunicación 2  $\langle \psi$ ( ၃) ۈc

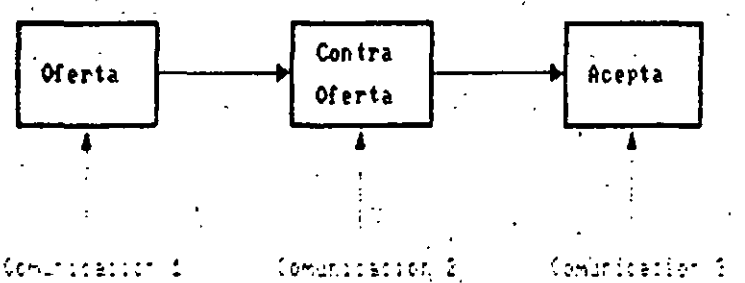

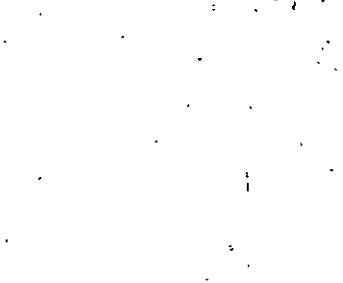

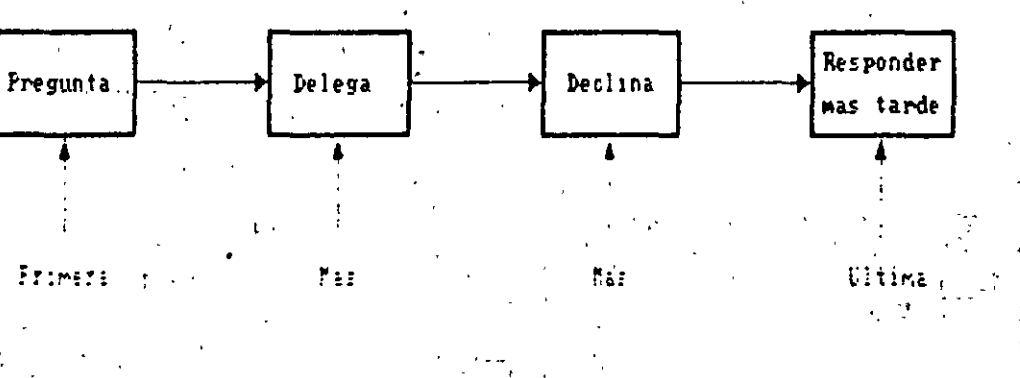

### Conversacion 3

Conversacion 2

Conversacion 1

 $116$ 

### UTILERIAS.

\*Compartir e integrar libretas de direcciónes

- \*Imprimir
- \*Configuración de El Coordinador
- \*Manejo de ventanas
- \*Apuntes
- Amantenimiento de rutina (descarte) \*Salida a DOS
- \*Usa otro programa \*Intrega a MHS

 $\tilde{z}$ 

### CONFIGURACION DE EL COORDINADOR

Cada usuario tiene la facilidad de configurar su propio Coordinador de acuerdo a sus necesidades.

El Coordinador le permite configurar su EQUIPO DE VIDEO, ya sea en blanco y negro o a color, e incluso configurar el tipo de monitor que está utilizando. EGA; VGA o CGA.

El Coordinador también le permite configurar sus ventanas iniciales:

> \*Correo nuevo \*Agenda de hoy \*Archivo \*Lista actual \*Conversaciónes

> > $1/8$

上空气

S ISTEMAS CONTA-FIFX

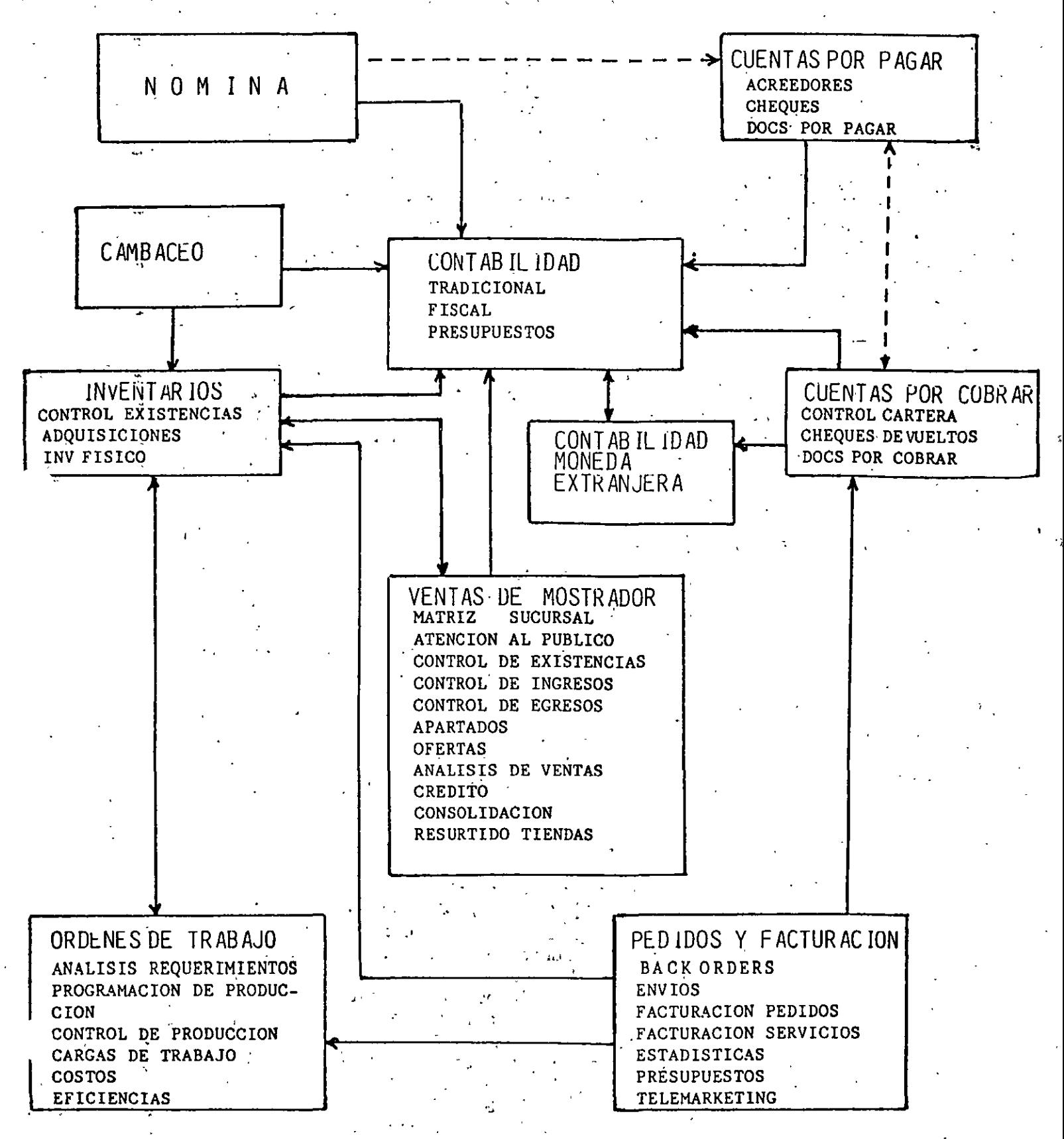

### 14~

#### SISTEMAS CONTA-FLEX

Los Sistemas OONTA-FLEX son programas de cómputo administrativos preparados pensando en sus necesidades de información y de control. Las características principales de cada módulo son su,sencillez y el realizar la solución integral de los problemas a que se enfrenta cada area de la administración: de las empresas.

#### ESPECIFICACIONES

A manera de filosofía de los programas de los Sistemas i:X>m'A-FLEX, existen una serie de características que son canunes a todos los programas y Sistemas y que las. describimos a· continuación cano las especificaciones que hemos seguido durante la preparación' de los Sistemas CONTA-FLEX. ·

ESPECIFICACIONES OPERATIVAS.

#### ' Instalación autanática.-

Por instalación entendemos dos procesos, la carga del Sistema en la computadora y la adaptación del Sistema que' realiza el usuario conforme a · sus requerimientos específicos. En los Sistemas CONTA-FLEX ambos procesos son totalmente autaméticos para dar mayor sencillez al usuario.

Para la carga del Sistema en la computadora, en todos los Sistemas se . cuenta con un programa "batch" que realiza esta operación automáticamente. El usuario sólamente coloca el disco del Sistema marcado con el número 1, en el drive de discos flexibles .de su canputadora, teclea A:INSTAL C: y' oprime Return. Empezarán a aparecer una serie de mensajes en la pantalla de la computadora y posteriormente, el programa genera un direc'torio en el disco de la máquina y empieza a copiar a éste, todos los programas y archivos en blanco del Sistema. Al tenninar de cargarse el disco número 1, aparece un mensaje en , la pantalla indicando que se coloque el disco marcado con el número 2 y se oprima cualquier<br>• tecla para continuar. De la misma forma, el Sistema irá pidiendo cada uno de los siguientes discos y al final, aparecerá en la pantalla el Menú Maestro del Sistema. Ya está listo. el Sistema para iniciar el proceso de adaptación.

 $120$ 

.... . . . .  $\cdot$ 

l . **.**<br>ب

.,

Durante el proceso de adaptación, el usuario solicita\_ cualquier programa de cualquier Menú del Sistema que desea instalar y la computadora no le hace caso; le presenta una pantalla donde le indica al usuario la información que desea el Sistema y le pregunta si tiene lista dicha información. Si el usuario le contesta que no, el Sistema regresa al Menú y la siguiente vez que vuelva a pedir el mismo programa u otro programa, le volverá a pedir la misma información. Es decir, "lo lleva de la · mano" pidiéndole la información que se requiere de acuerdo a la secuencia de instalación. Cuando un usuario est& cargando la información de un archivo maestro, por ejemplo, sus artículos en el Sistema de Inventario y oprime la tecla Escape, el ·Sistema le pregunta si ya terminó de cargar todos sus artículos. Si el usuario contesta que -no, el -Sistema regresa al Menú y- la siguiente vez que el usuario vuelva a pedir cualquier programa del Sistema, le seguirá pidiendo los artículos que faltaron. Si el- usuario contesta que sí, el Sistema regresara al Men6 y la siguiente vez que -.vuelva a pedir cualquier programa, le pedirá la información que sigue dentro de la secuencia del proceso de adaptación.

### No requieren de cursos de entrenamiento.-

1·

,.

'-·

.  $\mathcal{C}$  is a

Junto con cada Sistema se entrega un Manual del Usuario donde está perfectamente explicado el Sistema y con mayor énfasis, el proceso de adaptación. Este Manual está escrito en un lenguaje dirigido a la persona que no sabe de computación perq que si sabe del proceso que va a canputarizar. A todos los usuarios actuales les hemos explicado ésto y les hemos ofrecido que si lo desean, les podemos dar un curso para que· les sea mas fácil la adaptación del Sistema. TodavÍa no hemos tenido que dar ningún curso.

versiones Una Empresa, Multiempresa, Un Usuario, Multiusuario.-

TOdos los Sistemas se tienen en versiones una -· sola empresa y rnultiempresa. Las versiones rnultiernpresa tienen caPacidad de manejar hasta 99 empresas (si es que ·caben en el disco de la computadora del usuario}. Asimisrno, sé tienen en versiones para equipo de un solo usuario y para equipo multiusuario (Red local}. Las versiones para equipo multiusuario, están diseñadas para que dos o más usuarios puedan estar utilizando exactamente los mismos programas al mismo

121

tiempo. En las versiones multiempresa, cada vez que se solicita un programa aparece en primer término una pantalla que, a manera de Menú, presenta los nombres-de las diferentes empresas con las que puede operar y solicita el número de la empresa con la que desea trabajar. La operación de cada empresa es totalmente independiente y el · Sistema controla automáticamente el avance en· el proceso de cada una· de las empresas.

En las versiones 'multiusuario y de red local se tienen todas las posibilidades de trabajo en multiusuario que se deseen. Alimentar desde varias terminales movimientos de una misma ernpresa.o de distintas empresas.

Cuando se trabaja en red local y se desea enviar . un reporte a la impresora .. Si la estación de trabajo tiene una impresora conectada en linea, el reporte :saldrá por esa impresora. Si no tiene impresora .o está fuera de linea, el reporte se enviará al spooler del server.

 $^{\prime}$  '' Todas las versiones utilizan las mismas estructuras de archivos por lo que la emigración . de una versión a otra es perfectamente . factible sin perder la información.

 $\mathcal{L} \subset \mathcal{L}$ 

Todas las versiones utilizan los mismos programas fuente (con excepción de unos cuantos comandos que distinguen las versiones.un solo usuario de las versiones que operan en multiusuario). Lo anterior, produce que las pantallas y la operación de las distintas ·versiones sean exactamente iguales. · · ·

Pueden funcionar en forma autónoma o en forma' ligada entre si.-Todos los Sistemas pueden funcionar en forma autónana o en forma ligada. La forma en que · se ligan es contestando una pregunta específica que el Sistema realiza durante el proceso de adaptación. Incluso, los Sistemas pueden· funcionar en forma autónoma al inicio y ligarse posteriormente.

#### Reparación autanática de archivos.-

• *i* <sup>w</sup>

Todos los Sistemas cuentan con un programa para realizar reparaciones a los archivos en forma totalmente automática. Este programa se solicita desde el Menú. El dano de los archivos es un riesgo al que todos los Sistemas están expuestos

ra3

y lo importante es que se puedan reparar y reconstruir indexados. los indices de los archivos

#### **Generador de reportes.-**

Todos los Sistemas, excepto Contabilidad, cuentan<br>con la posibilidad de preparar reportes la posibilidad de preparar reportes especiales a través de un programa de consulta de archivos donde se pueden establecer hasta 10 criterios de selecci6n de registros (registros que sean mayor a, menor a, mayor o igual a, menor<br>o igual a, igual a, que 'incluyan cierta que 'incluyan<sup>-</sup> cierta informaciÓn} y el reporte estara formado con la información que requiere el usuario con el orden en que lo desee.

#### **Exportación de** archivos.-

Todos los Sistemas cuentan con la facilidad de poder exportar información de sus archivos a archivos de formato ASCII. De estos archivos ASCII, el usuario puede incorporar esa información a una hoja electrónica de datos (Lotus}, o a un programa desarrollado en otro lenguaje (DBase}.

**sistemas** prácticos.-

Todos los Sistemas fueron diseñados para cubrir las necesidades de las empresas en México y se ha puesto especial cuidado de que sea la computadora la que trabaje y no el usuario para poder obtener la información que se necesita para la toma de decisiones y para la planeación.

#### Sencillos de operar.-

Todos los programas de todos los Sistemas CONI'A-FLEX cuentan con las siguientes facilidades para hacer sencilla su operación:

- Todas las operaciones se realizan desde Menús.
- Todos los programas de alimentación de datos cuentan con pantallas con explicaciones que aparecen al oprimir la tecla F-1.
- En todos los programas se verifica el status del proceso y se realizan validaciones para lograr una protección contra errores del operador.
- En todos los programas cuando el Sistema solicita una cantidad, se tiene la facilidad

de realizar operaciones aritméticas, cano con una calculadora, oprimiendo la tecla  $F-5.$ 

En todos los programas de alimentación de datos se pueden realizar búsquedas de códigos, dentro del archivo que se está<br>utilizando, oprimiendo las tecla del oprimiendo las Tabulador para / encontrar el ·registro cuyo código inicia eon los caracteres tecleados y las teclas PAGE DOWN y PAGE UP para que aparezca el siguiente registro del archivo o el registro anterior. Asimismo, si se alimenta un código equivocado el Sistema lo<br>informa y solicita que se alimente de informa y solicita que se alimente nuevo. .

·'

- Todos los mensajes, incluso los de error, aparecen en Español.
- Dentro del Sistema, no es posible que se generen errores fatales. Es decir, errores con los cuales el Sistema aborte y vaya al sistema operativo.
- La impresión de cualquier reporte se puede detener al momento de oprimir cualquier tecla.
- En todos los Sistemas se ha pensado en que en cualquier momento pueden ocurrir fallas de corriente y se han tomado las provisiones necesarias.

#### ESPECIFICACIONES TECNICAS.

Como características técnicas de los Sistemas se tienen las siguientes:

- Todos los Sistemas requieren como mínimo que la computadora del usuario tenga 384 KBytes de memoria RAM, sistema operativo MS-DOS versión 3.x y disco duro.
- Como estándar, todos los archivos tienen una capacidad de 10,000 registros como máximo, en cada Sistema se especifica qué archivos tienen una capacidad mayor. En forma optativa y sobre pedido, se puede modificar la capacidad de los archivos hasta llegar a la capacidad máxima de los Sistemas que es de 16,700,000 registros por archivo.
- Como estándar, todos los archivos manejan importes de movimientos de hasta \$9,999,999,999.99 y de saldos de hasta \$999,999,999,999.99. Estas capacidades también pueden ser incrementadas en forma optativa y sobre pedido.
- definido como Todos los campos de códigos se han alfanuméricos (puede combinar números, letras y signos en los códigos) para mayor flexibilidad.
- Las versiones de los Sistemas un solo usuario y las de multiusuario utilizan exactamente los mismos archivos y pantallas de alimentación de datos para permitir la emigración de un Sistema al otro.
- Las versiones multiempresa de todos los Sistemas utilizan exactamente los mismos programas para trabajar con cualquier empresa. Son los nombres de los archivos de datos a los que se les antepone un número para indicar el número de la empresa a la que pertenece dicho archivo.

154

EDITORIAL CONTA-FLEX, S.A DE C.V. Firma de desarrolio de software de aplicación.

CONTA-FLEX es una marca registrada que nos identifica como un software de alta calidad.

Por calidad del software entendemos lo siguiente:

SENCILLEZ DE INSTALACION SENCILLEZ DE OPERACION FLEXIBILIDAD DE ADAPTACION OPERACION SIMULTANEA SEGURIDAD DE LA INFORMACION MODULARIDAD CAPACIDADES

**SÓPORTE** 

 $\mathbb{C}^{n \times n}$  .

**15G** 

### CONTA-FLEX

### DESARROLLADO TOTALMENTE EN DATAFLEX

LAS PRIMERAS VERSIONES SE HICIERON PARA RED POSTERIORMENTE, LA VERSION UN SOLO USUARIO.

MODULOS.-

CONTABILIDAD

CUENTAS POR COBRAR

INVENTARIOS .

PEDIDOS Y FACTURACION

CUENTAS POR PAGAR

NOMINAS

VENTAS DE MOSTRADOR (1/X/89)

CAMBACEO (15/X/89)

SYSTEM MANAGER (15/XI/89)

. ORDENES DE TRABAJO (1/II/90)

### ESPECIFICACIONES OPERATIVAS

INSTALACION AUTOMATICA

NO REQUIEREN CURSOS DE ENTRENAMIENTO VERSIONES UNA EMPRESA, MULTIEMPRESA, UN USUARIO, RED PUEDEN FUNCIONAR EN FORMA AUTONOMA O LIGADOS ENTRE SI REPARACION AUTOMATICA DE ARCHIVOS GENERADOR DE REPORTES EXPORTACION DE ARCHIVOS SISTEMAS PRACTICOS

SENCILLOS DE OPERAR

129

### $-158$

### ESPECIFICACIONES TECNICAS

MEMORIA

RED

SERVER DEDICADO 1 MB

SERVER NO DEDICADO 2 MB

ESTACIONES 384 KB

UN USÜARIO 384 KB

SISTEMA OPERATIVO MS-DOS 3.X

.,

NETWARE

PC LAN

TOKEN RING

3COM 3+

WESTERN DIGITAL VIANET

TELEVIDEO INFOSHARE, ETC.

DISCO DURO SE RECOMIENDAN 20 MB COMO MINIMO

CAPACIDADES 10,000 REGISTROS POR ARCHIVO (MAXIMO 16,700,000) 9,999,999,999.99 EN MOVIMIENTOS

999,999,999,999.99 EN SALDOS

CODIGOS SON ALFANUMERICOS.

### CLIENTE DE CONTA-FLEX

CLIENTE QUE BUSCA CALIDAD

NORMALMENTE, YA HA' TENIDO·OTROS PAQUETES

40 % DE LOS CLIENTES TIENEN RED.

50 % SON MULTIEMPRESA

15 % SOLICITA ADAPTACIONES ESPECIALES O APLICACIONES ESPECIFICAS

VARIOS HAN CAMBIANDO UNA MINICOMPUTADORA POR UNA RED: EPN GRAY HP 3000, PDP 11/70 CONSTRUCTORA LOS REMEDIOS· SISTEMA 36 ARRENDADORA DE CARROS DE F.C. EQUIPO HP GRUPO DOMIT

REINMEX

LA MAYOR PARTE ESTAN EN LA CIUDAD DE MEXICO AUNQUE YA EXISTEN CLIENTES EN

> CHIHUAHUA, DURANGO, AGUACALIENTES, COATZACOALCOS, VILLAHERMOSA, CANCUN, REYNOSA.

> > 13۱

**159** 

·'·

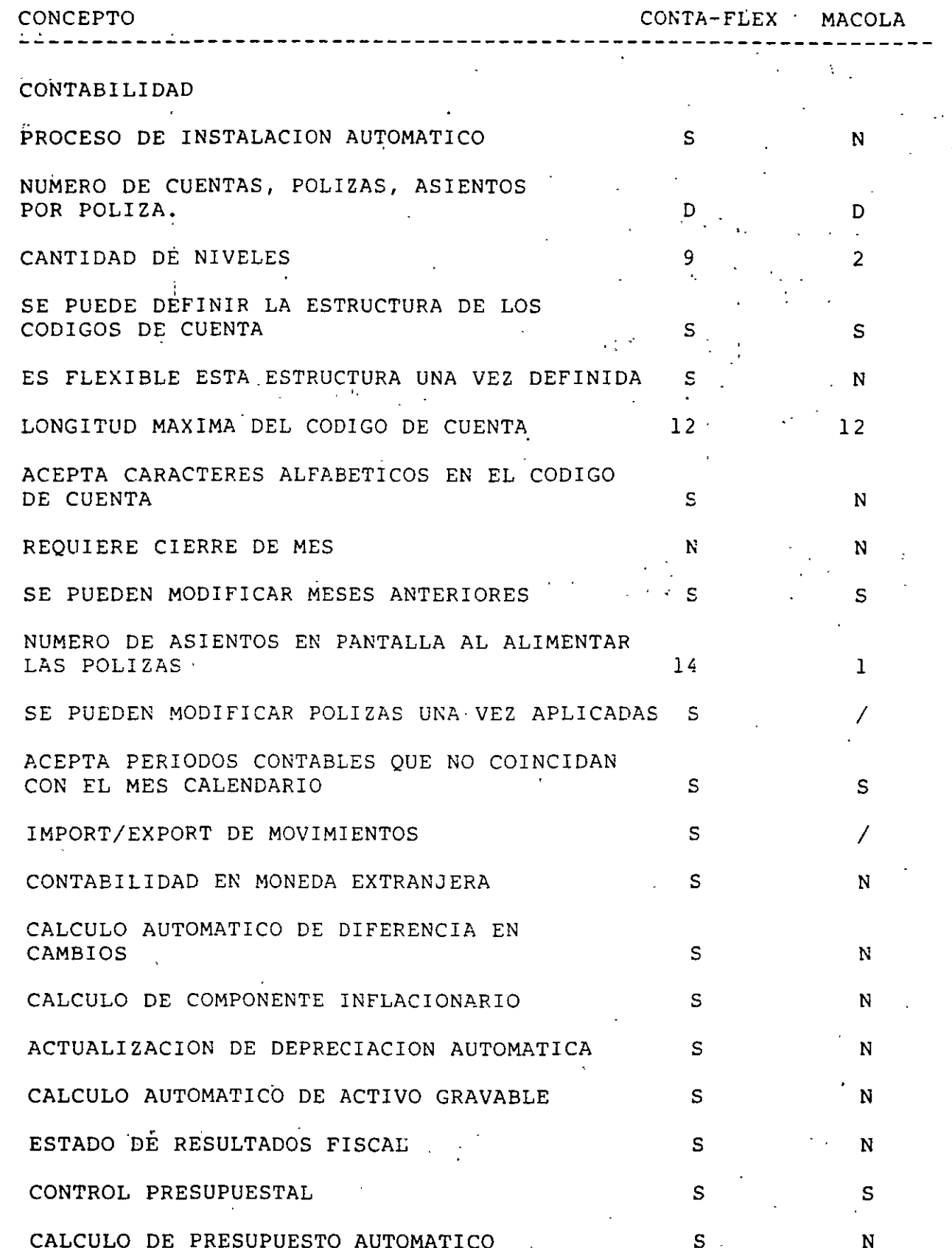

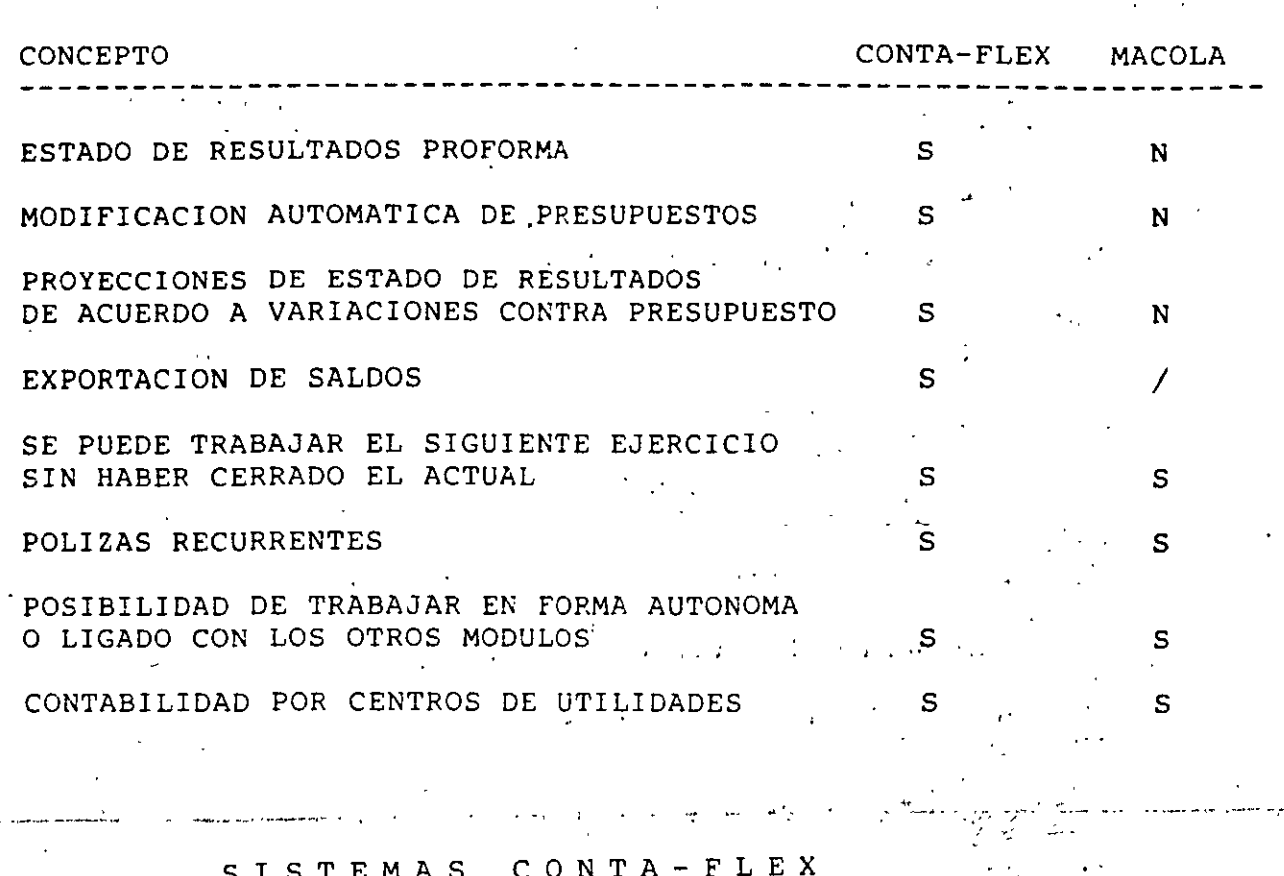

### Los Sistemas que están

 $\gamma_{\rm F}$ 

 $\mathcal{L}(\mathbf{C}^{\text{in}}_{\text{max}},\mathbf{C}^{\text{in}}_{\text{max}})$ 

un paso adelante de los demás... $\mathbb{C}_{\infty}$ 

 $\hat{\mathbf{v}}$ 

 $\Delta \sim 10^{10}$   $\mu$ 

 $\overline{\phantom{0}}$ 

•

#### **CARACTERISTICAS DISTINI'IVAS DE CXNI'A-FLEX**

#### EN GENERAL DE TOOOS LOS SISTEMAS

Su sencillez y lo completo que son todos los Sistemas qué están realmente enfocados a resolver, en una forma integral, los problemas administrativos que enfrenta cada area de las empresas en México.

Realmente multiusuarios y de la versión de un solo usuario se puede emigrar a la version multiusuario utilizando los mismos archivos.·

Los únicos con instalación y adaptaci6n automática.

Realmente protegidos contra fallas de corriente. No se pierde la información.

Uno de los aspectos que más ha satisfecho a los usuarios es el soporte que les hemos brindado. Se anexan copias de cartas de usuarios.

Los manuales de usuario son concisos y completos. explicados. Estan bien

No hay errores fatales en que el sistema se vaya al sistema operativo.

Son muy rápidos en su operación.

#### CONTABILIDAD

#### Contabilidad Tradicional.-

- Hasta 9 niveles de cuentas (cuenta, subcuenta,<br>sub-subcuenta, etc.) para mayor flexibilidad al para mayor flexibilidad al usuario. Algunas cuentas de mayor pueden tener. 3. niveles, otras 6, otras no tener subcuentas, etc.
- No requiere de estructura en los códigos de cuenta. El usuario los asigna como le convenga y no tienen que ser consistentes en todo el catálogo. (Algunas subcuentas pueden tener 5 caracteres, otras 7, o los que desee el usuario).
- No existen los cierres de mes. Todos los meses estan abiertos y puede trabajar con el mes que desee y en la secuencia que desee.
- \* La aplicación de las pólizas es invisible para el operador. Se realiza,al estar imprimiendo el Reporte. de Auxiliares.
- Al corregir un automáticamente los saldos hasta el mes actual. mes anterior, se actualizan
- *.r.*  \* La pantalla de alimentación de pólizas tiene la apariencia de una póliza clásica.
- \* Todos los reportes se pueden enviar a un archivo de formato ASCII. (De ahí. se tanan con un procesador de palabras y se les puede "maquillar"} .

'

- \* La definición de los Estados Financieros es muy sencilla y los Estados salen exactamente como lo desea el usuario. (Los títulos, la agrupación de rubros, las cuentas que desea, etc. } . No tiene que "programar" · absolutamente nada.
- \* El Sistema le indica qué falta cuando va a preparar su Balanza de Canprobación, su Reporte de Mayor o su Estado de Resultados.
- \* Prepara Estado de Origen y Aplicación de Recursos, Anexos a los Estados Financieros, Estados Financieros por Centro de Costos.
- \* Prepara Proyecciones de los Estados Financieros a fin de ejercicio. Al preparar la Proyecci6n del Estado de Resultados a fin de ejercicio, el usuario alimenta sus expectativas mes por mes por grupo de cuentas. Esto

·,

permite tener una visión anticipada de cano va a ·terminar el ejercicio.

Puede preparar el auxiliar de una cuenta de todo el ejercicio.

- Al final del ejercicio, se prepara el mayor foliado que solicita Hacienda cuando se le dá aviso de que se está llevando la contabilidad por computadora.
- Se pueden exportar a archivos de formato ASCII pólizas, y saldos de cuentas. : Los saldos ·de · las cuentas de Resultados pueden ser los del mes o los del acumulado.

Se pueden importar pólizas desde archivos de formato ASCII.

- La versión multiempresas puede consolidar saldos de las empresas subsidiarias en una holding.
- · Contabilidad Fiscal.-
	- Con el solo dato del Indice de Precios al Consumidor del Banco de México y dentro de un proceso totaLmente automático determina y prepara las pólizas correspondientes de:
		- Saldos promedios y Pérdida Inflacionaria de las cuentas de Clientes, Documentos por Cobrar, etc.
		- Saldos promedios y Ganancia Inflacionaria de las cuentas de Proveedores, Acreedores Diversos, etc.
			- Saldo promedio ·y Pérdida Inflacionaria de la cuenta de intereses devengados y no cobrados.
			- Saldo promedio y Ganancia Infllacionaria de la cuenta de intereses devengados y no pagados.
			- Saldos diarios, su Inflacionaria de Financiero. pranedio y las Cuentas la del Pérdida Sistema
			- .<br>Saldos diarios, su promedio y la Inflacionaria de las Cuentas Financiero. del Ganancia. Sistema
			- Actualización de las depreciaciones de todos los componentes del activo fijo.
				- Diferencia entre el costo de ventas y las compras.

,.

•

- \* A las . pólizas determinadas en el proceso automático se le pueden agregar otras pólizas de Contabilidad Fiscal por conceptos no contemplados en el prroceso autanático. (No son muchas ni tampoco son laboriosas).
- \* Prepara como Contabilidad Fiscal todos los reportes y Estados. Financieros donde canbina la Contabilidad Tradicional con los .conceptos de la Contabilidad Fiscal.

#### Activo Gravable de las Empresas;-

- \* Al final del ejercicio determina, en forma totalmente automática y conforme a los lineamientos de la Ley, el valor del activo gravable del ejercicio que acaba de terminar para la determinación del impuesto correspondiente.
- \* Al hacer la determinación anterior, prepara un listado donde detalla el valor de cada uno de los conceptos que se consideran.

#### Contabilidad de Moneda Extranjera.-

- \* Con este módulo (que es opcional) se pueden tener cuentas cuyo saldo será en moneda extranjera (puede manejar todas las monedas que se quieran).
- \* Al alimentar las pólizas se afectan directamente estas .cuentas en\_ la moneda extranjera. (El Sistema le preguntará la paridad y preparará automáticamente la póliza en moneda nacional afectando la cuenta en moneda extranjera en el importe indicado).
- \* final del mes, se solicita que prepare automáticamente el ajuste de saldos por variación de paridad y en este proceso lo único · que . se le proporciona al Sistema es la paridad del mes "de cada una de las monedas que. se manejan. El '.sistema determina los ajustes a los saldos en pesos para que coincidan con el saldo en moneda extranjera conforme a la paridad del mes indicada y prepara automáticamente las pólizas correspondientes haciendo el asiento que se requiera a la cuenta de Diferencia en cambios.
- \* Puede preparar Extranjera. Estados Financieros en Moneda

#### Presupuestos

.. .

'· '

 $\cdot$ ,  $\cdot$ ..

- Determina automáticamente el presupuesto para el siquiente ejercicio. (8 métodos de cálculo a seleccionar). (También se. puede alimentar directamente el presupuesto).
- Preparado el presupuesto emite un Estado de Resultados **preforma.. Mes por** mes con. **el total pa.ra el ejercicio** : ":. presupuestado .
- En cualquier momento se puede modificar el presupuesto • ·, ¡.' " \* <sup>y</sup>al hacerlo el Sistema afecta automáticamente las cuentas de mayor nivel.  $\sim 10^{-1}$ 
	- \* Automáticamente, se pueen hacer ajustes por inflación al presupuesto.
	- $\sim$   $\sim$ Teniendo presupuesto se pueden preparar Estados de \* Resultados comparativos con el · presupuesto. (Mes,. Presupuesto del mes y variación, acumulado en el ejercicio, presupuesto acumulado y variación).

\* También, Anexos al Estado de Resultados comparados con. presupuesto y Estados de Resultados por Centro de Costos comparativos.

\* Proyecciones del Estado de Resultados basado. en: las variaciones que se llevan con respecto al presupuesto o bien,. conforme a las ·expectativas del usuario mes por mes por grupo de cuentas .

• 1 ' •
### CUENTAS POR COBRAR

Es el único que controla los contra recibos y los dÍas en . que los clientes reciben· facturas a revisión. En México no se cobran facturas (se canjean por un contra recibo) sino contra recibos.

Es el ónice que sugiere la fecha de vencimiento del contra recibo calculado a partir de la fecha del contra recibo, los días concedidos al cliente como crédito y de esa fecha al primer día de pago del cliente. · ·~

Es el único que prepara listados de facturas que se deben llevar a revisi6n el dÍa de hoy por cobrador.

Es el único que prepara listados de 'contra recibos que se deben llevar al cobro el dÍa de hoy por cobrador.

Es el único que automáticamente hace ajustes a los saldos de las facturas menores a un importe establecido por el usuario.

Es el único que determina y sugiere automáticamente los descuentos por pago oportuno (cuando se establecen y proceden) y los descuentos por pronto pago.

Es el único que contiene un control de los cheques devueltos.

Es el único que contiene un pronóstico de vencimientos de contra recibos y otro para pronóstico de vencimientos de<br>documentos por cobrar. doeumentos por cobrar.

Es el único que prepara pólizas resumen antes de incorporarse a Contabilidad.

No tiene límite a la cantidad de movimientos que se pueden· hacer sobre una factura ni en cuanto a los diferentes tipos de movimientos que se pueden realizar.

No ·se alimentan transacciones (Hace difÍcil entrenar a los operadores) sino se alimentan directamente los documentos fuente caro tales. (Nota de Crédito, Nota de cargo, Pagos, etc.).

Prepara listados de pagos por rango de fechas, listados de movimientos por mes por cliente, ABC de clientes, clientes sin compra desde cierta fecha.

Mantiene todos los movimientos que se han realizado a u<mark>na</mark> factura desde su emisión y se pueden consultar éstos·para efectos de una conciliación.

""·~-~

## INVENTARIOS

## Control de Existencias.-

- \* Multialmacenes. (Todos. los almacenes que se deseen).
- \* Si se selecciona como sistema de costeo<br>promedios puede preparar automáticamente u puede preparar automáticamente un monetario. También puede manejar UEPS o PEPS sin costos un UEPS límite en cuanto a número de capas.

i **169** 

- \* NO se alimentan transacciones sino directamente los· documentos fuente (entradas, salidas, devoluciones a proveedores, traspasos, etc.).
- \* Maneja unidades y fracciones. Unidad caja, botella, una caja tiene 24 botellas. fracci6n
- No tiene límite en cuanto al número de tipo de ·movimientos de salida que maneja.
- \* Prepara listado de salidas clasificadas por tipo de<br>; salida. salida. . .
- \* Por familia de productos, (de todos los artículos que pertenezcan a . cierta familia) se pueden controlar números de serie de equipos. Dá listado de existencias y números de serie de equipos.
- Determina un ABC de artículos en forma automática.
- Determina en forma automática, los parámetros de punto de reorden, cantidad a pedir y mínimo de existencia de cada artículo por almacén conforme a polÍticas de inventario del usuario y a la clasificación ABC.
- \* Teniendo los parámetros anteriores, prepara articules en punto de reorden, productos en el mínimo, productos inactivos.
- Si se desea una política de tiempo entre pedidos constante, prepara cantidad a pedir por linea de artículos. (Cuántas cintas de impresora debo pedir hoy que llego el proveedor de cintas y no esperar a que eada cinta llegue a su punto de reorden).
- \* Tiene listado de inventario· virtual (existencia actual más pedidos a proveedores menos pedidos de clientes).
- Mantiene 3 años de historia de movimientos por artículo que se pueden consultar en pantalla.

Prepara póliza resumen de Contabilidad y la incorpora automáticamente al Sistema de Contabilidad.

## Control de Adquisiciones.-

Se pueden analizar cotizaciones de distintos proveedores y prepara cuadros . canparativos de cotizaciones de uno o varios artículos que se hayan cotizado con-hasta 10 proveedores.

- Mantiene automáticamente el control de los pedidos a proveedores y descuenta con las entradas de mercancía el saldo pendiente de cada pedido.
- Imprime la Orden de Compra de los Pedidos.
- \* Se pueden consultar los pedidos pendientes por articulo, por proveedor,. por rango de fecha de los pedidos.

## Inventario FÍsico.-

\* Después de que se levantó el inventario físico se pueden seguir alimentando los movimientos de mercancía que ocurran "en fecha posterior a la del . inventario físico aún sin\_ ·tener cargado el resultado del. inventario físico. Cuando se tenga alimentado el inventario fÍsico; el sistema hace automáticamente los ajustes por diferencias entre la existencia según la máauina en· la fecha del inventario y la existencia encontrada realmente en el inventario físico. Por estos ajustes el Sistema prepara las pÓlizas.contables de ajuste de existencia automáticamente.

Los inventarios físicos se preparan por almacén.

## **17i**

## PEDIDOS y FACTURACION·

## Control de Pedidos.-

 $\mathcal{L}(\mathbf{r}) = \frac{1}{2} \sum_{i=1}^n \mathcal{L}(\mathbf{r})$ 

\* Acepta cualquier cantidad de renglones por pedido.

\* Al alimentar un pedido éste puede ser facturado inmediatamente o quedar pendiente. Si se tiene ligado . al Sistema de · CUentas por Cobrar CONI'A-FLEX, se puede consultar la situación crediticia· del cliente durante la alimentación de los pedidos. · Si se tiene ligado. al Sistema de Inventarios CONTA-FLEX, se puede consultar la existencia' de los artículos al momento de alimentar ·el· pedido.

- \* Si se desea, se pueden alimentar anticipos al momento de dar de alta un pedido.
- \* Contiene: un subsistema para cálculo automático de  $\cdot$  aumento $\cdot$ de precios por almacén que $\cdot$ redondea el precio ·. conforme a la política de precios del usuario. Prepara ·listas de preéios. Puede manejar hasta 5 precios diferentes por artículo y al momento de alimentar el pedido, aparecen los 5 precios y sugiere. el precio que .se haya establecido para el cliente, aunque el usuario puede seleccionar o anotar un precio distinto.

. Cuando los precios sé establecen en dólares, las facturas y los anticipos se operan en pesos de. acuerdo a la paridad del día. En estos casos el saldo del pedido se mantiene en dólares ..

- Facturacion de Pedidos.-
	- \* Se pueden imprimir remisiones o directamente las facturas. Se puede llevar el control de las remisiones faltantes. Se pueden facturar varias remisiones en una sola factura.
	- \*· El diseño de las facturas y de la remisión lo define el . usuario a través de un programa interactivo en el que tiene un sinnúmero de opciones.
	- Acepta cualquier número de renglones por factura o por remisión y si al momento de imprimir una · factura o una remisión, el tamaño de éstas no es suficiente, prepara ( una segunda hoja de la misma factura o remisión.
	- Permite el manejo de dos descuentos globales por factura y descuento adicional por renglón de factura. . Puede manejar distintos impuestos con diferentes

.-

porcentajes (IEPS, !VA,) dentro de una factura. Pueden ser impuestos incluÍdos en el precio.

- \* Si se alimentó un anticipo, su importe es anotado *y*  descontado automáticamente en la factura.
- \* Si se tiene ligado al Sistema de 'Inventarios *y* en el Sistema de Inventarios se están controlando los números de serie de algunos equipos, el Sistema de Pedidos y Facturación solicitará los números de serie de los equipos que se están enviando o facturando . para · anotarlos en la remisión y/o en la factura.
- \* Prepara listados de mercancía a embarcar por ruta de reparto y listados de remisiones que se deben incluir en cada ruta de reparto.
- Si está ligado al Sistema de Cuentas por Cobrar CONI'A-FLEX *y* alguno de sus clientes es una cadena de tiendas en la que se concentran todos los pagos de las distintas tiendas en la matriz (caso de ISSSTE) ·.el Sistema le transmite automáticamente las facturas de las tiendas a la matriz en ei Sistema de Cuentas por Cobrar.
- Al hacer la aplicación de las facturas o de las remisiones el Sistema espejea los archivos qUe va a utilizar (Si no · se tiene fuente ininterrumpible de energía o respaldos de los archivos) *y* bloquea los Sistemas de Inventarios y de Cuentas por Cobrar para que no se puedan alimentar movimientos mientras se están aplicando las facturas o las remisiones. Si- se interrumpe la corriente eléctrica mientras se está haciendo la aplicaci6n de facturas o remisiones, se vuelve a pedir el mismo programa *y* automáticamente recupera de los archivos espejeados la información y vuelve a iniciar el proceso.

Facturacion de Servicios.-

- \* Permite facturar lo que no sean productos de inventario (desperdicio, activo fijo, servicios prestados, etc.).
- \* Los servicios pueden ser estándar ó servicios de una sola vez. La descripci6n de los. servicios puede ocupar hasta 3 renglones.

Estadísticas de Venta.-

\* Prepara estadísticas de venta por cliente, por agente, por producto, etc. acumulado. **zona,**  ciudad, mes *y* 

·'·

## $173$

\* Prepara listados de utilidades. por producto y por cliente. (Si se tiene conectado al Sistema de Inventarios CONTA-FLEX). .

 $\mathcal{L}_{\mathcal{E}}$ 

## Presupuestos de ventas.-

El Sistema puede preparar, en forma totalmente aútomática y con base a información de hasta 3 ejercicios, los presupuestos de venta (se tienen varios  $m$ étodos de cálculo) y éstos pueden partir de las ventas de cada producto a cada cliente, de las ventas de cada producto de cada vendedor o .de· los importes ·de las ventas de cada vendedor. También se pueden alimentar directamente los presupuestos de ventas.

Cuando se tiene presupuesto de ventas, las estadísticas . :de' venta son canparativas con el ·presupuesto.

## Telemarketing .. -

 $\mathcal{L}$ 

 $\mathbf{r}$  ,  $\mathbf{r}$ 

Se pueden imprimir diariamente los clientes a los que se les debe llamar indicando los artículos comprados en los últimos il meses con la cantidad de cada uno que han comprado como promedio en los últimos 11 meses, en los últimos 6 meses, en los últimos tres meses e individualmente de cada uno de los tres últimos meses.<br>Los Lunes anota los clientes a los que el día en que hay.que llamarles fue Sábado o Domingo.

 $\sigma_{\rm{eff}}$  ,  $\sigma_{\rm{eff}}$  ,  $\sigma_{\rm{eff}}$  ,  $\sigma_{\rm{eff}}$ 

 $\mathbb{R}^2$ 

## CUENI'AS POR PAGAR

- Control de Pagos Pendientes.-
	- Controla los contra recibos canjeados por facturas de acreedores.
	- \* Pueden pagarse varios. contra · recibos con un solo cheque.
	- \* Si se prepara un cheque fuera del Sistema, ·se pueden alimentar los datos del cheque con el que se pagó y los del contra recibo pagado.
- Control de Bancos y Emisión de Cheques.-
	- \* Las dimensiones de los cheques son alimentadas por el usuario en el momento de ia instalación.
	- \* Prepara cheques de las diferentes cuentas bancarias tanto en forma continua, como en cheques individuales.
	- \* Prepara listado de cheques emitidos por el' Sistema, cheques preparados fuera del· Sistema, listado de saldo en bancos, etc.
	- Pueden alimentarse los estados de cuenta de las cuentas de cheques que envía el banco y el Sistema prepara las conciliaciones bancarias. Guardando los cheques en tránsito para la conciliación del siguiente mes.

### Documentos por Pagar.-

- Se pueden canjear contra recibos por documentos y mantiene el control de los documentos.
- \* Al pagar un documento, se puede cambiar el nanbre del beneficiario del cheque si. el acreedor descontó el documento con un tercero.
- Prepara pronósticos de vencimientos de documentos, antigüedad de saldos, etc.

- , ..,

·•.

## **NOMINA**

 $\mathcal{L}_{\text{max}}$ 

 $\cdots -$ 

 $\hat{r}_{\rm eff}$ 

 $\frac{1}{2}$  :

- Prepara ' 'nóminas semanales, catorcenales, quincenales, mensuales y confidenciales, las nóminas de aguinaldo, de reparto de utilidades y de fondo de ahorro. Contiene los conceptos más comunes de percepción y deducción en México.
- Es el Sistema más sencillo de instalar y de operar.

..

- Como protección existen passwords por tipo de nómina y para entrar al Sistema de Nóminas.
- Contiene 5 métodos para realizar los cálculos de los impuestos que pueden hacerse en forma selectiva. (2 métodos de.acuerdo a la tabla anual, otros 2 de acuerdo a la tabla mensual y el otro de acuerdo al artículo 86 del reglamento.
- El salario mínimo se define por departamento ·al igual que los días que se trabajan por semana.
	- La alimentación de datos de nómina (cambios de salario, *:* faltas, permisos, compensaciones, descuentos, etc.) pueden realizarse individualmente o en forma global o de acuerdo a<sup>-</sup> condiciones que define el usuario (los trabajadores de cierto departamento, de cierto puesto, etc.).

Calcula 'automáticamente el pago que le corresponde a ..<br>trabajadores recién dados de alta con el sólo dato de fecha. de ingreso.

- %, 7 Automáticamente paga con dos salarios cuando existe un aúmento que es efectivo en una fecha intermedia en el periodó del pago. cuando existe un
	- Permite reprocesar nóminas ya calculadas. Prepara sobres de nómina estándar (Sobres stock de Lithoformas o de Notyformas).
- Cuenta con ajuste automático de las tablas de impuestos de acuerdo al aumento al salario mínimo.
- Realiza automáticamente el aumento al salario de los trabajadores a los que los rebase el salario mínimo.
- Prepara Avisos de Cambio de Salario al I.M.S.S., listado de descuentos por concepto,
- Se puede integrar al Sistema de Contabilidad CONTA-FLEX y en este caso, prepara automáticamente pólizas de contabilidad por departamento donde incluye cuota patronal del IMSS, del INFONAVIT, de 1% y de impuesto estatal y en forma opcional

por reservas de aguinaldo y de idemnizaciones.

5- AVANCES EN

- Por programa se pueden modificar tablas de impuesto y porcentajes de retención y de cuota patronal del IMSS.
	- - 177

PRODUCTOS PARA REDES

CONFINITIVE Y HANDLYTEN

SQL Server

Database Engine for OS/2 Systems

For OS/2-based servers supporting workstations running the OS/2 and DOS operating systems

## **Product Overview**

 $\Delta$  and  $\Delta$ 

 $\left($ 

SQL Server is a high performance, multiuser relational database management system (RDBMS) that's designed to support high-volume transaction processing as well as less demanding decision-support applications on PC-based local area networks (LANs).

SQL Server employs advanced software technology that gives it reliability, performance, and data processing capabilities equal to or better than those found in production-oriented, mainframe-based database management systems (DBMSs). The contract of the systems  $\sim$ 

Transaction processing ensures that SQL Server databases are consistent and can be recovered in case of system failure--whatever the cause. Built-in data integrity logic provides a mechanism that enforces complex business policies within the database itself. Critical business guidelines such as don't delete a customer with open orders can be enforced easily across all applications and users. High performance architecture makes optimum use of currentgeneration hardware, maintaining high throughput levels as more users are added to the LAN. And advanced administration and security features ensure a secure and easy-tomanage system. All this quality and all these features make true production-oriented, mission-critical applications a reality on local area networks.  $\sqrt{2}$ 

A boost to workgroup productivity. The brief history of LANs has been a story of unfulfilled potential. Put to their best use, LANs are the ultimate in workgroup productivity. The ideal workgroup computing environment combines the best that standalone PCs provide--a-graphical, highly-interactive user interface; a high performance/price ratio: and powerful, easy-to-use applications-with the traditional strengths of minicomputers and mainframes: data management, information sharing, and sophisticated administration and security. Until now, there's been no effective way to marry these different technologies. But now, Microsoftra OS/2 LAN Manager and SQL Server combine to form a platform capable of delivering on this promise.

Client-server architecture: The next big step. By separating the functions of an application-in this case an RDBMS--into two distinct parts, we get the best of both. worlds. Client-server architecture splits an application into a

"front-end" client application and a "back-end" server component--like SQL Server. The client application presents and manipulates data on the workstation--just like a PC-and the server stores, retrieves, and protects data--just like a mainframe.

Client-server architecture also makes it possible for multiple front ends--PC databases, spreadsheets, accounting packages, custom applications, etc.--to access the same SQL Server database at the same time. This provides a high level of data integrity and improved performance. Users and developers can choose the most appropriate front-end tool for the job. And developers can now put all their energy into the front end where users can best appreciate it, instead of programming complex back-end services.

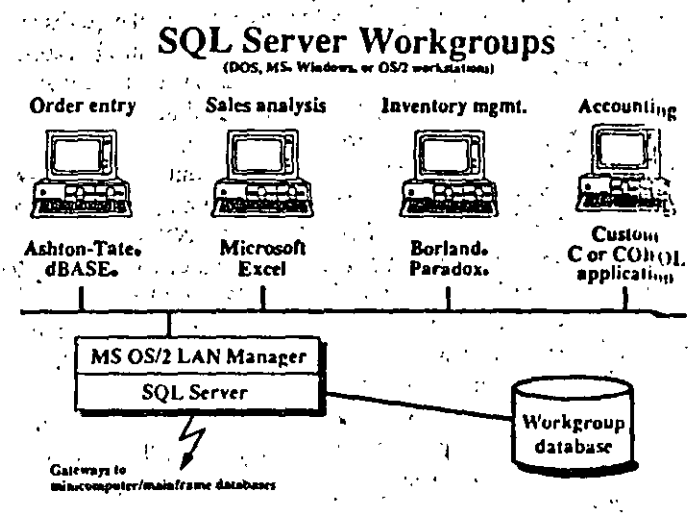

SQL Server uses client-server architecture to let multiple front-end. applications access the same workgroup database. A typical workgroup could be made up of people using the pictured applications, with each client application using the database services provided by SQL Server. a and

## The most efficient use of networks.

Most existing LANs rely on a file server to send an entire file across the network to the workstation whenever a query is made. This approach increases network traffic and overhead and slows down the entire network. In contrast, SOL Server uses its built-in intelligence to extract only the specific data requested, so network traffic and overhead are reduced and the network maintains high performance.

Microsoft

## **Product Overview (cont.)**

## SQL: The standard relational language.

SOL (Structured Query Language) is the de facto standard language for relational databases. Invented in the 1970s by IBM, SQL is supported by DB2 and SQL/DS, IBM's mainframe database products, and is consistent with IBM's Systems Application Architecture (SAA). And it's been standardized by the American National Standards Institute (ANSI).

SOL Server supports a superset of ANSI-standard SQL that provides powerful extensions to the language, including over 35 new or enhanced statements, more than a dozen system functions, several utility and conversion functions, and almost 50 stored procedures.

SQL is an English-like language that lets you define the data you want instead of how to retrieve it. And while a knowledge of SQL is necessary for developers of front-end applications, users won't need to know it to take advantage of SQL Server's power. They'll simply interact with applications as they always have, and the applications will use SOL to converse with SQL Server.

### The platform to build on.

Microsoft's concept of the integrated office of the 1990s is based on a systems platform built with Microsoft Operating System/2, Microsoft OS/2 LAN Manager, and installable network system services--such as SQL Server--that provide standard services to all users on the LAN.

MS OS/2 provides protected-mode multitasking, large memory (up to 16 MB), interprocess communication, and a graphical user interface. The MS OS/2 LAN Manager extends these services across the LAN, transforming MS OS/2 into a multiuser operating system for DOS-, Microsoft Windows-, and OS/2-based workstations. And SQL Server provides sophisticated relational database services to all workstations on the network,

This platform features an open architecture with published application programming interfaces (APIs), so any developer can create next-generation, network-intelligent applications.

## Broad application support.

Many leading software developers are taking advantage of the SQL Server-MS OS/2 LAN Manager platform to create front-end applications that will bring new power and flexibility to PC-based workgroups. Applications from these and other developers will work with SQL Server to make true multi-application workgroup computing a reality.

- Ashton-Tate
- $Blyth.$
- **Borland International**
- Dataease International
- DB/ACCESS
- Information Builders
- Lotus Development
- **MDBS**
- Microsoft -
- **Revelation Technologies**
- **Saros**
- Software Products International
- Symantec
- **XDB Systems**

## **Technical Highlights**

#### **Transaction processing.**

Transaction processing guarantees the consistency and recoverability of SQL Server databases. A transaction is the basic unit of work under SQL Server. It typically consists of several SQL commands that read and update the database, and isn't actually executed until a *commit* command is san personalità di care il issued.

179

By definition, transaction processing guarantees that either an entire transaction is completed and all resulting changes are reflected in the database or that the transaction is rolled back to a predetermined savepoint without changing the database. SQL Server even guarantees transactions ada aw that span multiple servers.  $\mathbf{z} = \mathbf{z}$ 

Another feature of transaction processing is concurrency control. A multiuser environment must have the means to prevent concurrent queries from interfering with each other, SQL Server provides a fast, sophisticated, and transparent locking scheme that arbitrates user requests, ensuring consistency and guarding against bottlenecks such as deadlocks and livelocks.

## DBMS-enforced data Integrity. The manufacture

A database is only as useful as your confidence in it. That's why data-integrity rules and business policies must be included. SQL Server lets you enforce referential integrity -the consistency of data between different tables—and even more complex data-integrity constraints within the database itself. This guarantees that complex business policies are enforced.

SQL Server uses advanced features such as datatypes, defaults, rules, stored procedures, and triggers to enforce data integrity centrally at the DBMS level, where it's accessible to all applications. The advantage of this approach is that since the single control point for data consistency is on the server, the need for these rules in every front-end application is eliminated. When rules change or new rules are created, they have to be encoded in only one place-SQL Server. These data integrity features are unique among SQL-oriented databases:

## High-volume performance.

Traditional multiuser DBMSs accommodate multiple users by creating a separate process for each. This approach creates considerable system overhead, rapidly depleting memory and slowing the system down as more users are addcd.

SQL Server uses a far more efficient architecture, creating multiple threads within a single process. This makes efficient use of memory and keeps system throughput high and response time low, even as many users are added to the system. SQL Server also supports precompiled, stored procedures that lessen the number of SQL statements, further reducing system overhead.

## **SQL Server Multiuser Performance**

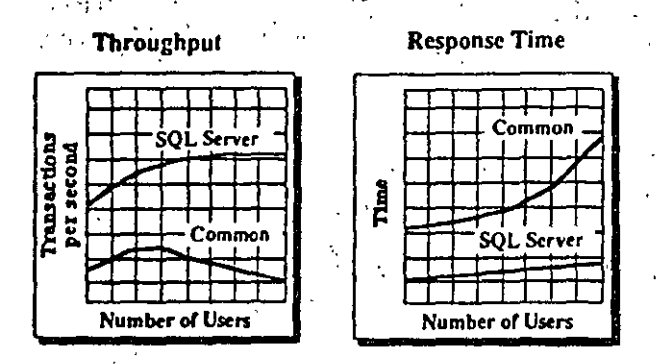

SQL Server uses a multithreaded, single process architecture to provide maximum throughput and minimum response time-regardless of the number of users on the system.

### High availability.

Nothing is more detrimental to workgroup productivity than network resources that are periodically unavailable. While most DBMSs require system shutdown for database maintenance, modification, or backup, SQL Server allows end-users, developers, and system administrators to work without interruption.

A complete set of utilities provides dynamic, on-line backup and recovery. And in the event of a system failure, SQL Server automatically recovers its databases to the last point of good data integrity--you can even set a maximum time allowed for recovery.

### Easy administration.

SQL Server includes a front-end administrator's facility that makes it easy and straightforward to manage SQL Server databases. It features a character-based, window-oriented interface that includes pull-down menus, dialog boxes, and context-sensitive help. The administrator's facility lets the system administrator manage and monitor all aspects of

SQL Server performance from any machine on the network. It can even be used to make SQL queries.

SQL Server also makes administration easy and efficient by automatically building and maintaining an active, on-line data dictionary--a master cross-referenced catalog of all information about a SQL Server database. The data dictionary is a powerful tool that allows an administrator to get an immediate snapshot of the system to judge the impact of any changes in system structure or user permissions.

Since the dictionary is active, it's automatically updated any time a change is made to the database. And because this information is stored in ordinary SQL tables, it can be easily accessed and manipulated by the system administrator using either standard SQL commands or the administator's facility.

### Advanced security.

SQL Server implements comprehensive user-level security protections on database objects (tables, records, views, etc.) and SQL commands. This security scheme is in addition to that imposed by the MS OS/2 LAN Manager.

All security information and logic is stored in the data dictionary, where it can be accessed and updated by the system administrator. Since all security is handled by SQL Server, client applications can ignore these issues.

### Server scalability.

SQL Server supports distributed data management, where workstations can access data from multiple SQL Servers, making true distributed applications possible. This ability to scale your system in response to your data server requirements gives you unparalleled flexibility, permitting access to geographically or functionally dispersed data.

SQL Server performs distributed updates to multiple servers using a two-phase commit protocol, which guarantees that transactions are either completed or rolled back. SQL Server is the first SQL RDBMS to provide this sophisticated capability.

SQL Server is also available from Sybase, Inc. for DEC<sub>(R)</sub> VAX<sub>(R)</sub>, Pyramid, and Sun minicomputer platforms.

### Connectivity with remote databases.

In the near future, SQL Server will be able to take advantage of various gateway products to access data stored on remote systems, whether SQL- or non-SQL-based. This capability will allow SQL Server to provide transparent connectivity to users who wish to connect their LANs with a wide variety of minicomputer and mainframe data sources.

## Specifications

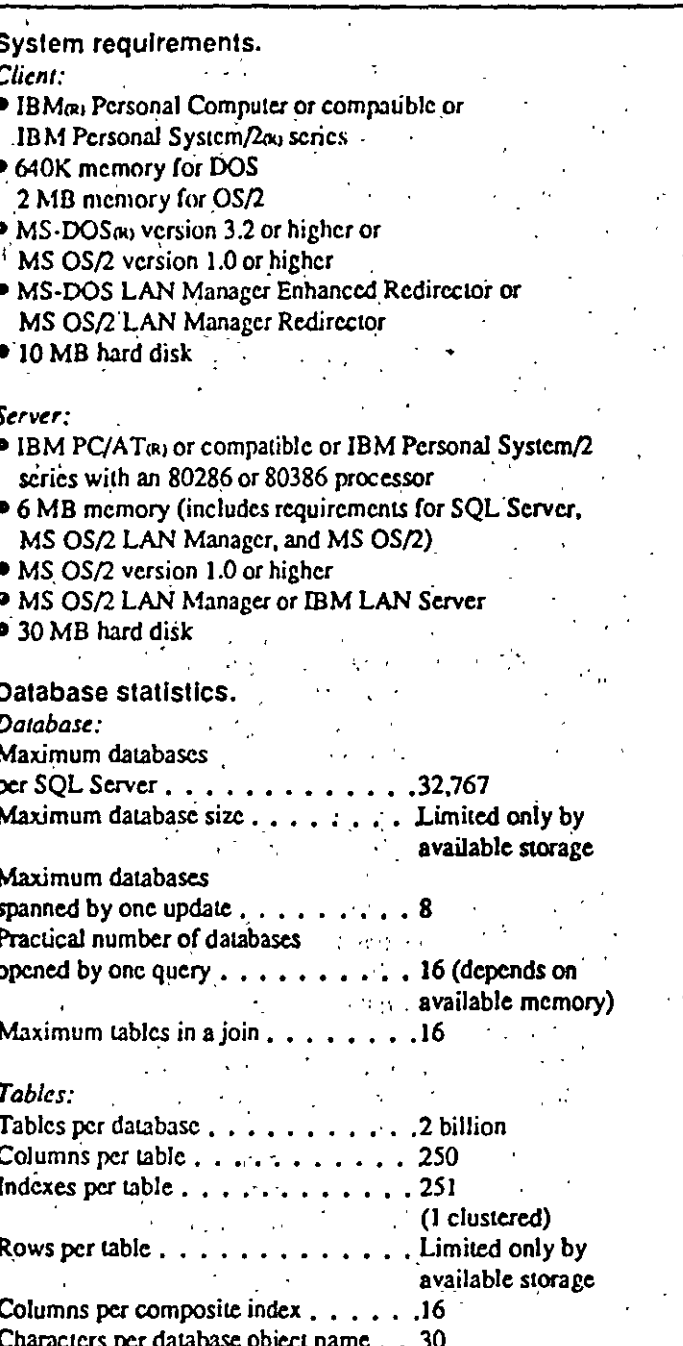

Ordering Information.

SQL Server is licensed by Microsoft to computer manufacturers, network companies, and other original equipment manufacturers (OEMs). End users license SQL Server from one of these OEMs or from Ashton-Tate Corporation. The packaged product provided by Ashton-Tate will be labeled Ashton-Tatc/Microsoft SQL Server.

Microsoft also provides the SQL Server Network Developer's Kit for application development use. It includes SQL Scrver, MS OS/2 LAN Manager, Microsoft OnLine electronic technical support service, and complete documentation. The SQL Server Network Developer's Kit can be ordered directly from Microsoft by writing to Microsoft Corporation/Dept. NDK/16Q11 NE 36th Way/ Box 97017/ Redmond, WA/98073-9717, or by calling (206) 867-3886.

### Documentation.

SQL Server comes with a comprehensive set of user and programmer documentation that provides detailed information on how to install, set up, administer, and develop applications for SQL Server.

Microsoft

The manual set includes: SQL Server: Getting Started SQL Server: Learning TRANSACT-SQLTM SQL Server: Language Reference SQL Server: Programmer's Reference SQL Server: System Administrator's Guide

Microsoft Corporation . 16011 NE 36th Way . Box 97017 . Redmond, WA 98073-9717 1088

Microsoft, the Microsoft logo, MS, and MS-DOS are registered trademarks of Microsoft Corporation. IBM, PC/AT, and Personal System/2 are registered trademarks of International Business Machines Corporation.

(C) Copyright 1988. Microsoft Corporation, All rights reserved. Printed in USA.

Ashion-Tate and dBASE are registered trademarks of Ashion-Tate Corporation.

This information sheet is for informational purposes only. MICROSOFT MAKES NO WARRANTIES, EXPRESS OR IMPLIED, IN THIS SUMMARY.

trademarks of Digital Equipment Corporation. Sybase is a registered trademark and TRANSACT-SQL is a trademark of Sybase, Inc.

Paradox is a registered trademark of Ansa Software, a Borland company. Borland is a registered trademark of Borland International. DEC and VAX are registered

## **SOL Server Summary Description**

## Overview:

SQL Server is a high-performance, multi-user relational database management system for PC local area networks (LANs), designed from the ground up to support high-volume transaction processing, as well as less demanding decision support applications. More and more business-critical applications are now being implemented on PC networks. SQL Server, with its ability to support the entire application spectrum from simple to complex, will be a key component of many of these new network-oriented systems.

SQL Server's reliability, performance, and data processing capabilities equal, and in many cases exceed, the feature sets of production - oriented mainframe database management systems. SQL Server's transaction processing abilities, guaranteed data integrity, and high performance now make it possible to implement true production applications on local area networks.

Transaction processing insures that the SQL Server database can be recovered in case of hardware or media breakdowns, system software failures, application program problems, or transaction cancellation requests. SQL Server protects data from errant applications / users by storing data integrity logic centrally in the database itself, accessible by many different applications. SQL Server's multithreaded architecture makes optimum use of current generation hardware and sustains high performance as more and more users are added to the LAN.

SQL Server offers the following important features and benefits:

## Integration with LAN Manager and Microsoft Systems Strategy

SQL Server is integrated very seamlessly with Microsoft OS/2 LAN Manager. Among other things, SQL Server uses the LAN Manager named pipes and mailslots APIs, is automatically identifiable on networks as a LAN Manager "service", and supports a flexible broadcast identification feature (via mailslots) whereby any front-end application can determine on the fly where SQL Servers exist on the network, which databases they manage, and so on.

As part of the Microsoft Systems Platform (along with LAN Manager, Presentation Manager and Windows), SQL Server significantly extends the systemlevel services available to developers. Developers can now create sophisticated graphical user interface applications that run on networks and access powerful Shared database services simply by writing to Microsoft APIs, and without having to create any of these facilities themselves.

## Client/server architecture

SQL Server is a true database server, with an open, published client API that allows any software developer to build applications that use SQL Server. The SQL Server API supports both DOS and OS/2-based client applications.

## Broad application support

 $\sim$  Through SQL Server's open client/server architecture, Microsoft and third parties are building a wide variety of applications which will work with SQL Server. Applications from the following companies will support SQL Server:

183

Ashton-Tate Blyth Borland Dataease International DB/ACCESS Information Builders Lotus **MDBS** Microsoft Nantucket **Revelation Technologies Saros** Software Products International Symantec Wordtech **XDB** Systems

and numerous other companies

## **Efficient use of networks**

As a true database server, SQL Server retrieves only those results requested by the client application. This is in contrast to the file server approach which, instead of selecting just the pertinent data, sends the entire file over the network to the client. Because SQL Server returns only the exact set of records needed by the application, network overhead and traffic are dramatically reduced.

## **DBMS-enforced integrity**

Through advanced features like stored procedures, triggers, rules, and defaults, SQL Server enforces data integrity at the DBMS level. This is crucial in the multi-user, multi-application LAN environment where it is virtually impossible to encode integrity rules and business policies into every single front-end application.

计结构 经合并标准 机无能收缩

## High-volume performance

SQL Server's single-process, multi-thread architecture makes optimum use of current generation hardware, and (because it is multi-threaded) maps very well onto. future multi-processor architectures as well. SQL Server sustains very high levels of transaction throughput as more and more users are added to the LAN, and shows none of the performance degradation associated with common SQL implementations. We have included benchmark results for the Sybase DataServer (which shares common core technology with SQL Server) on VAX, Sun and Pyramid platforms. Similar studies will be published for SQL Server on OS/2 LANs over the next several months.

## High availability

As long as the hardware and OS/2 are running, SQL Server is available to any kind of user who needs to access the database (end-users, developers, systems administrators, etc.). Database backups may be performed online. In the event of a system failure, SQL Server automatically recovers its databases to the last point of good data integrity, without human intervention. 

154

184

## Supports SQL standard

SQL Server supports a functionally rich superset of the ANSI SQL standard and of IBM's Systems Application Architecture (SAA) SQL specification. At the same time, through the wide variety of non-SQL front-end applications which work with SQL Server, end users who are not familiar with SQL can still have transparent access to SQL Server's powerful capabilities.

## Mainframe-quality feature set

The features of SQL Server equal, and in many cases exceed, the features of production-oriented mainframe database management systems. In combination, with SQL Server's high performance, guaranteed data integrity and high availability, this feature set makes it possible to implement true production applications on local area networks.

## Ease of administration

Features such as online backup, online reorganization, automatic warmstart, simplified space allocation and parameter-driven configuration make administering SQL Server easy and straightforward. Administration can be performed from any machine on the network.

## Security

SQL Server implements comprehensive user-level security protections on both database objects (tables, records, views, etc.) and SQL commands (SELECT, UPDATE, CREATE, ALTER, etc.). All protections are stored in SQL Server's active on-line data dictionary, where they can be easily accessed and updated by an authorized administrator.

## Clustered indexes

SQL Server allows indexes to be defined as clustered, meaning that data is stored in the leaf level of the index itself. This significantly reduces disk I/O and increases performance in retrieval-intensive applications. The desired data can typically be accessed in a single disk read, where standard SQL implementations would have required multiple reads.

## Distributed update (two-phase commit protocol)

The SQL Server API supports distributed update across multiple servers and databases through a robust, transaction-oriented two-phase commit protocol.

## Active on-line data dictionary

SQL Server automatically builds and maintains a comprehensive, active data dictionary which is easily accessible online by an authorized administrator. The l dictionary consists of a set of system tables which contain information on all database objects (tables, columns, views, procedures, etc.) and users, as well as the security protections which allow users to access database objects and execute SQL commands. Because this information is stored in SQL tables, it can easily be accessed and manipulated by an authorized administrator using simply standard SOL commands.

Beyond the 11 standard data types supported by SQL Server, users may create their own data types specific to a given application.

## Connectivity with remote databases

Through a number of gateway products, SQL Server will have access to data stored remotely, whether elsewhere on a LAN, or on minicomputers and mainframes. These gateways will allow access both to other SQL databases and to non-SQL data sources as well.

•

# Soluciones para Comunicaciones

- Puentes de Red Local
- "Gateways" al Computador Central

•

11 - 3

 $\cdot$  .

# 'Puentes de Red Local.

- Locales.
	- Conexiones físicas
- **Remotas** 
	- · Dispersión geográfica ·

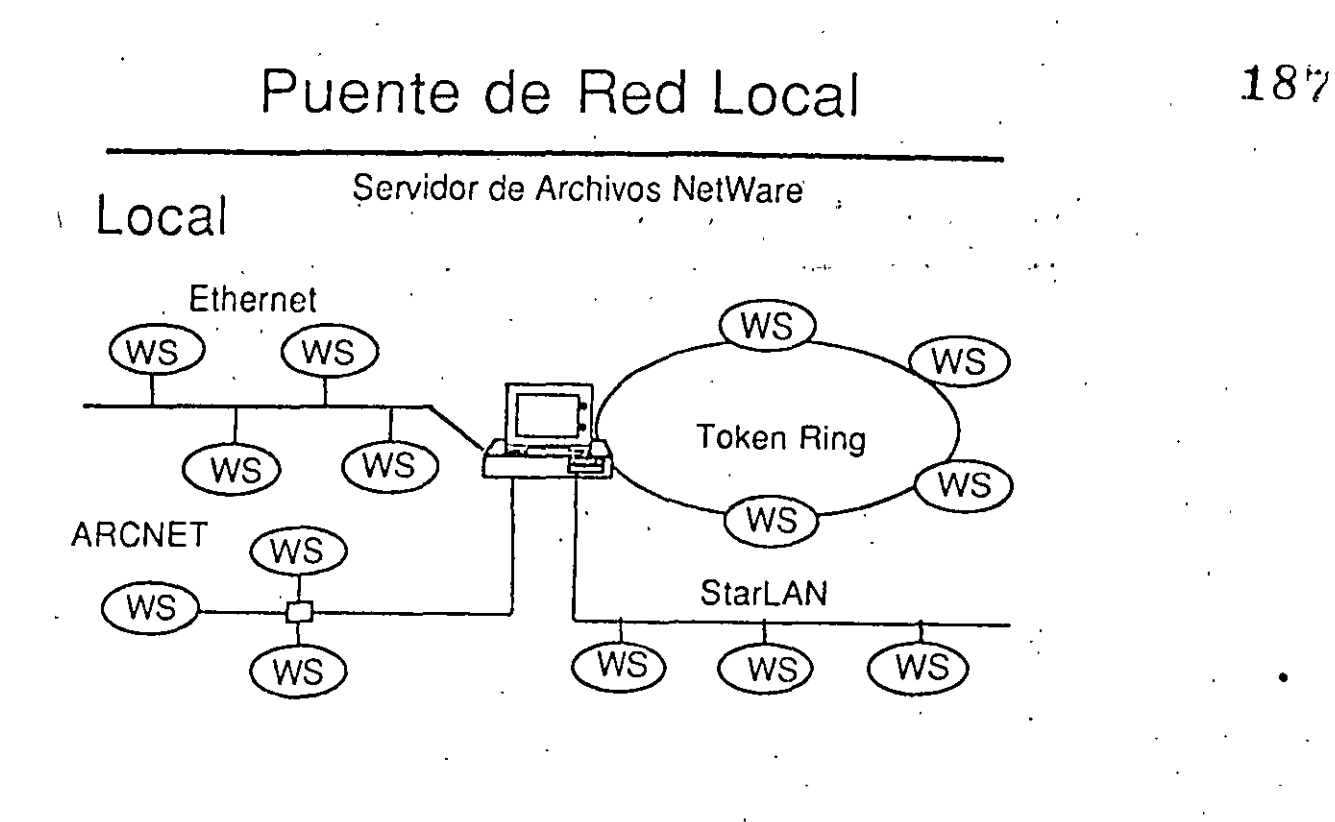

•

 $11 - 5$ 

## **Puentes LAN**

Puentes para Comunicaciones a Distancia

• Punto a Punto

·-------- -- ... ·--·~

- Una'conexión
- Múltiples Puntos
	- Múltiples cônexiones concurrentes .

## **Puentes de Red Local**

 $0C·188$ 

....

## Puentes Punto a Punto para Comunicaciones a Distancia

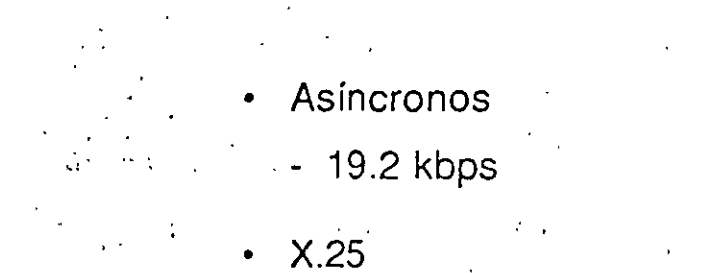

 $-64$  kbps

 $-11 - 7$ 

## . . . **Puente·** Asíncrono **Remoto**

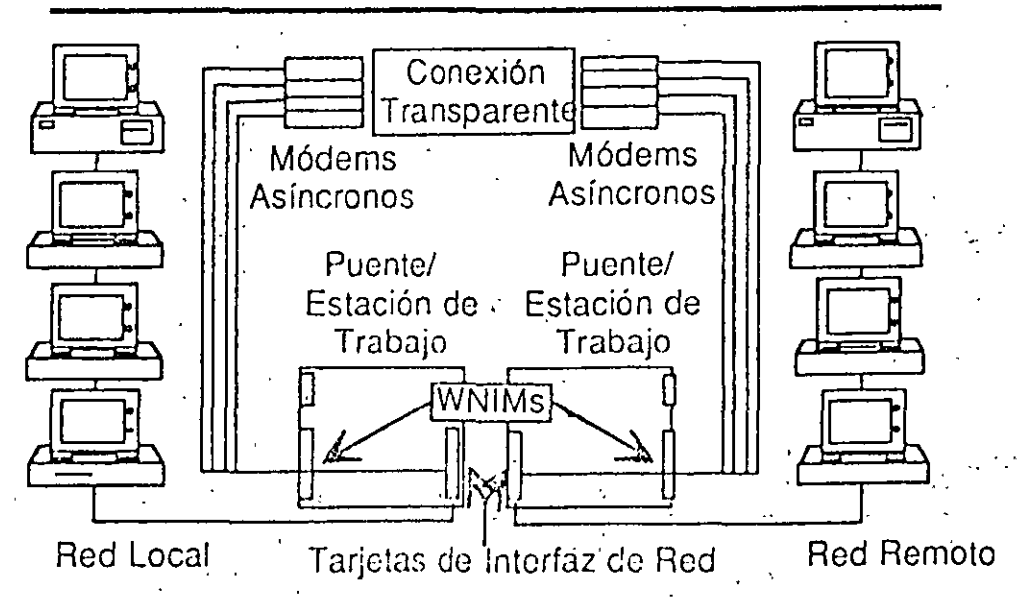

# **Puente Remoto X.25**

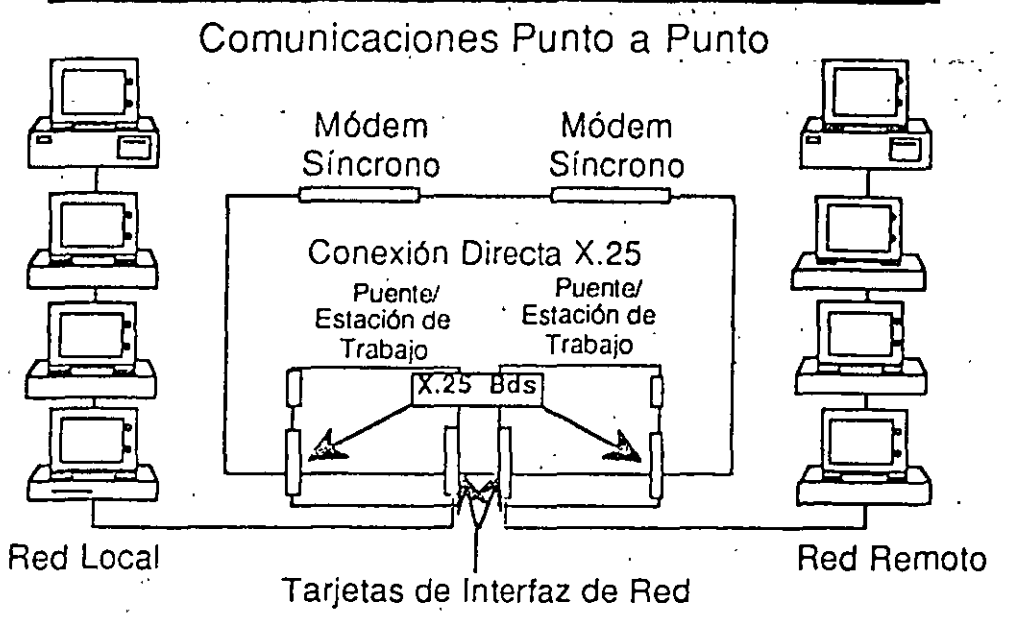

11 - 9

## **Puente Remoto X.25**

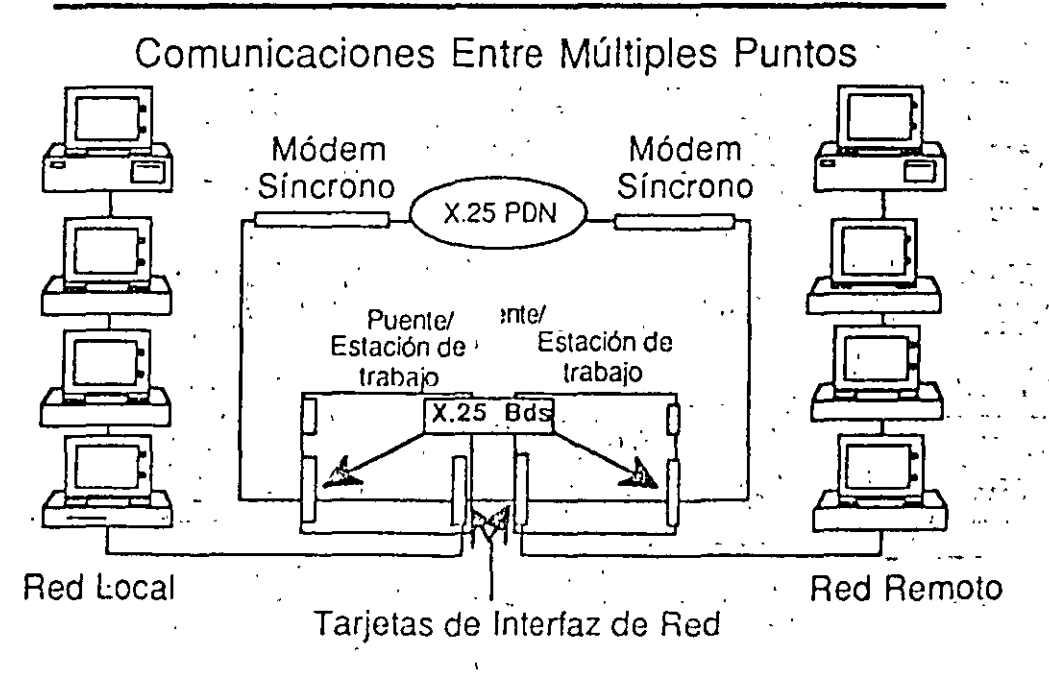

## "Gateways" del Computador Central

Asíncronos

**SNA** 

190

- Sistema<sub>/3x</sub>
- $X.25$

 $11 - 11$ 

## "Gateways" Asíncronos

- Uso compartido de los módems de la red
- "Gateway" a computadores centrales con comunicacion es asíncronas
- Servicios teléfonicos de acceso remoto y de salida

## Gateways" Asíncronos

191

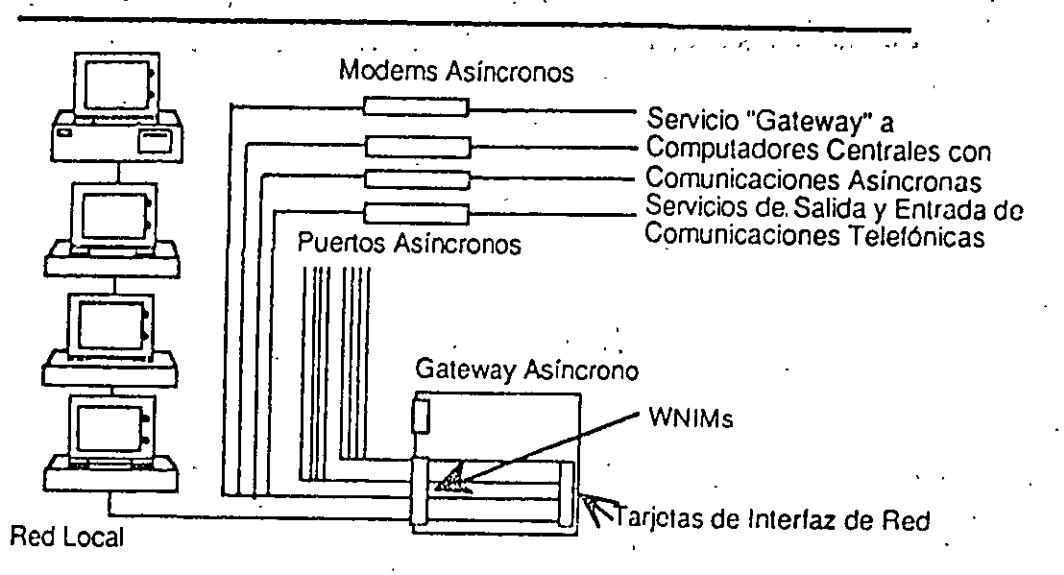

 $11 - 13$ 

## -"Gateways" SNA

Cable coaxial

. cV SDLC.

"Token Ring".

 $11 - 14$  $76/$ 

# SNA

## (System Network Architecture)

SNA es un esquéma corporativo de IBM orientado al procesamiento distribuido y à la administración de las comunicacioñês, que fue concebido originalmente como uñ plan maestró pâra la comunicacion de datos entre sus computadores.

**OBJETIVOS DE SNA** 

DISTRIBUCION DE FU Ж

INDEPENDENCIA DE CONEXION  $\mathbf{x}$ 

INDEPENDENCIA DE DISPOSITIVOS  $\star$ 

FLEXIBILIDAD DE CONFIGURACIÓN  $\dot{\mathbf{x}}$ 

## "Gateways" SNA

Cable coaxial

- Provee hasta 40 sesiones
- · Conexión de 2.3 Mbit/s

Representative Communication

- · Se conecta a un controlador 3174
- ⊙s io a un Multiplexor 3299

医醋酸性 经无限管理 化乙基苯甲基乙基苯基苯甲基苯甲基苯基苯甲基苯基苯 and the state of the state of the  $\frac{1}{2}$  (  $\frac{1}{2}$  ) of  $\frac{1}{2}$  ,  $\frac{1}{2}$  ,  $\frac{1}{2}$  ,  $\frac{1}{2}$  ,  $\frac{1}{2}$  ,  $\frac{1}{2}$  $\label{eq:2.1} \left\langle \left\langle \hat{p}_{\alpha}^{\dagger} \hat{p}_{\alpha}^{\dagger} \hat{p}_{\alpha}$ ● そうしょう アンディー・ディー しょうしょう  $\mathcal{L}^{\text{max}}_{\text{max}}$  and  $\mathcal{L}^{\text{max}}_{\text{max}}$ 

 $11 - 15$ 

医转变 化光辉

 $163$ 

193

Conexión "Gateway" a Través de Cable Coaxial

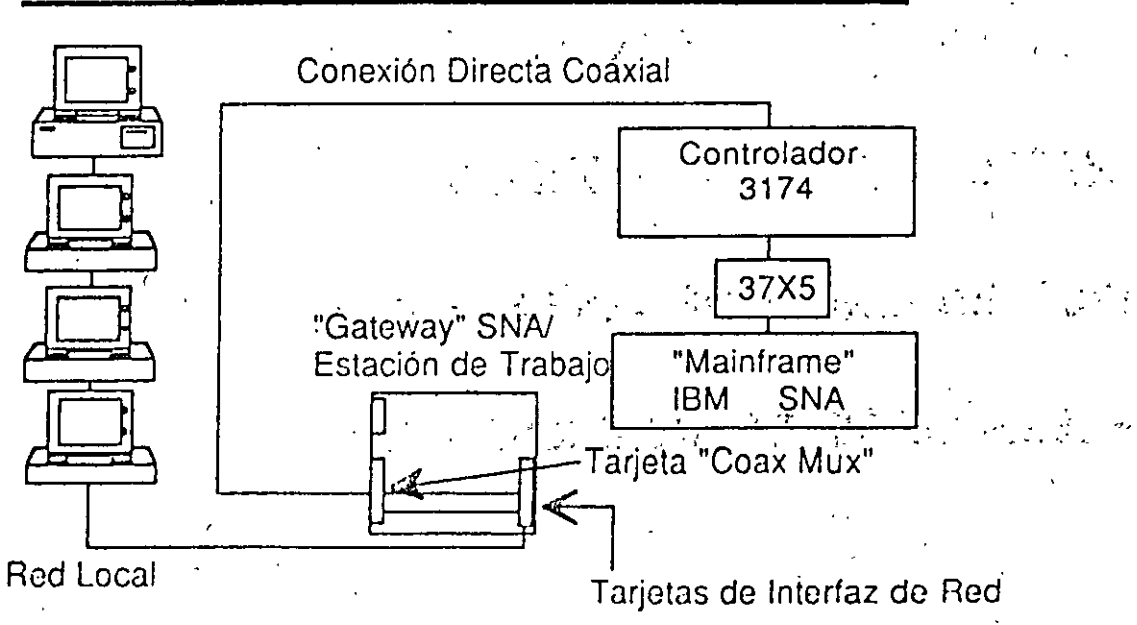

## "Gateways" **SNA**

## SDLC

- Provee hasta 128 sesiones
- Conexión de 64 Kbit/s (máximo)
- Se conecta al controlador de comunicaciones 3705/3725 mediante un modem ·

194

• Emulación del controlador principal 317 4

11 - 17

## Conexión "Gateway" **SDLC**

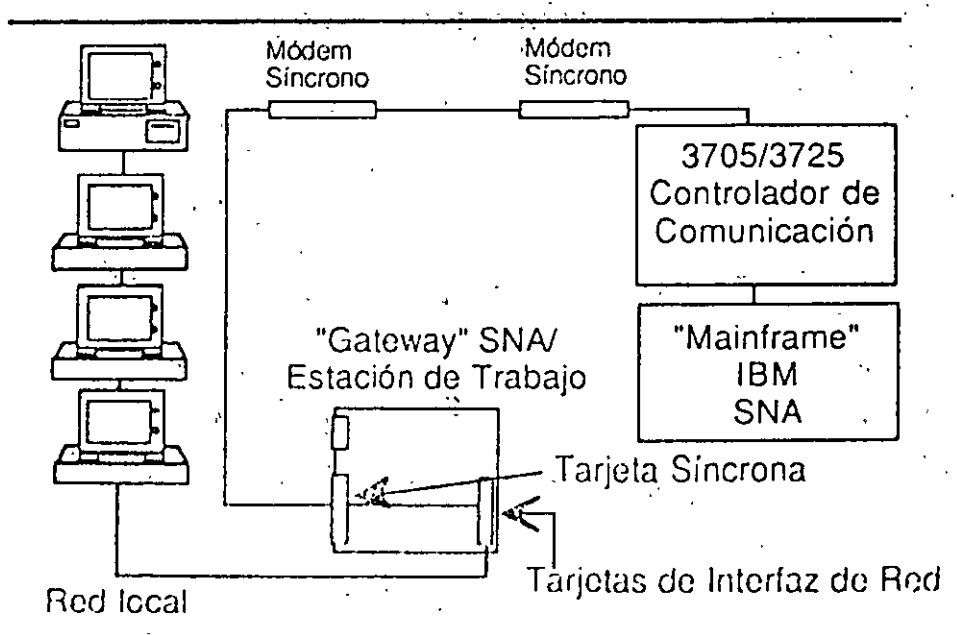

11 - 18

## "Gateways" SNA

## **Token Ring**

- Provee Sesiones SNA Distribuidas en una Red de Tipo "Token Ring"
- Utiliza la Opción "Token Ring" Ofrecida por IBM en los Controladores 3174 ó 3715
- Hasta 128 Sesiones
- Ancho de Banda: 4 Mbit/s

 $11 - 19$ 

## Conexión "Gateway" Token Ring

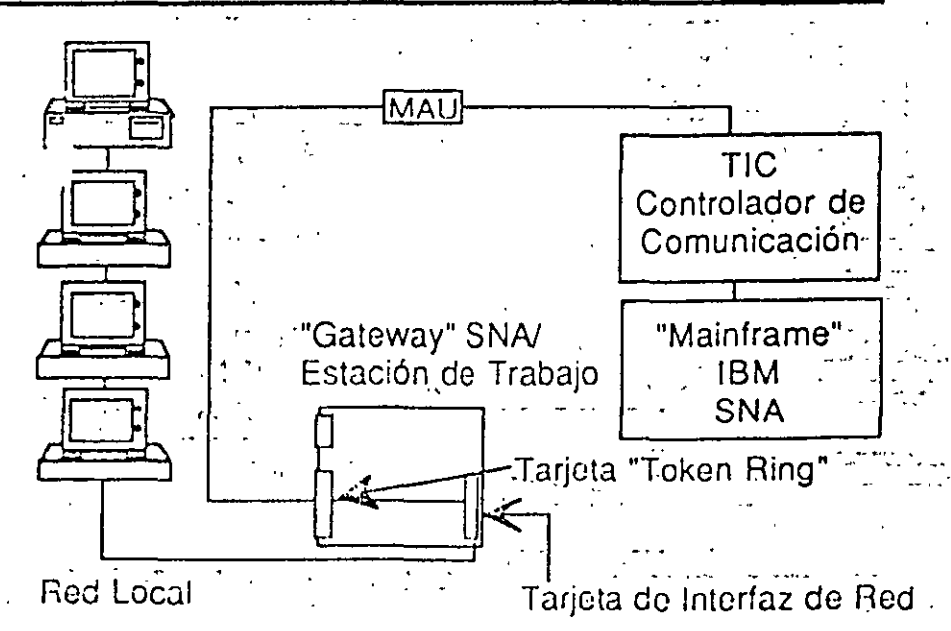

## "Gateways" X.25

 $\left| \frac{196}{1} \right|$ 

- Provee sesiones con computadores centrales ASC 11 mediante servicios PON
- <sup>~</sup>Conexión de 64 Kbit/s (como máximo)

## $11 - 22$

## 'Gateways" del Sistema/3x

- Provee 9 sesiones con el minicomputador IBM Sistema/3x
- Conexión de 19,2 Kbit/s (como máximo)

## Conexión de "Gateway" X.25  $\frac{1}{2}$   $\frac{1}{2}$

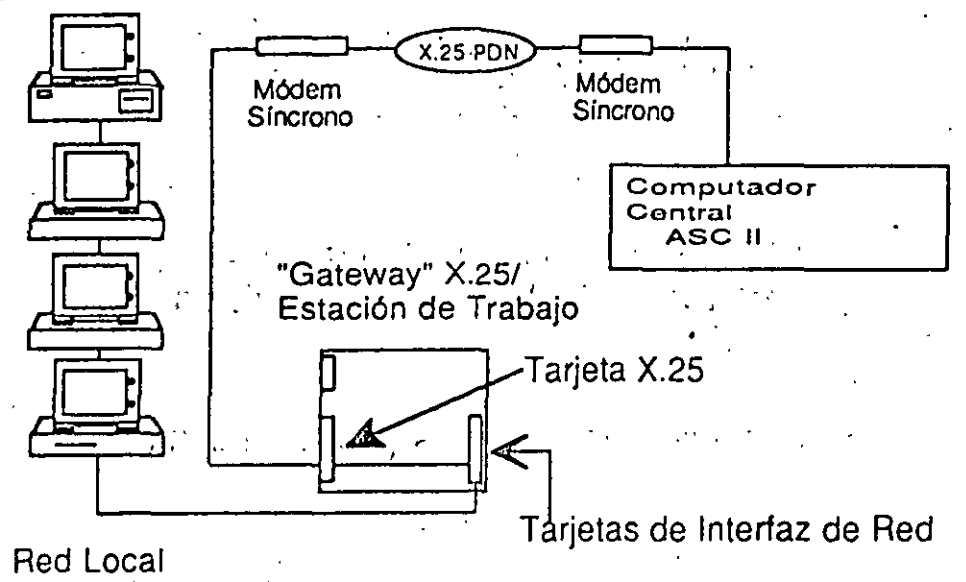

 $11 - 23$ 

## Criterios de selección de una red local

#### **CONSIDERACIONES TÉCNICAS**

A la hora de abordar el estudio sobre la conveniencia o no de instalar una red de área local, ha de ser evaluado un conjunto de parámetros que ayudarán a tomar las decisiones más adecuadas.

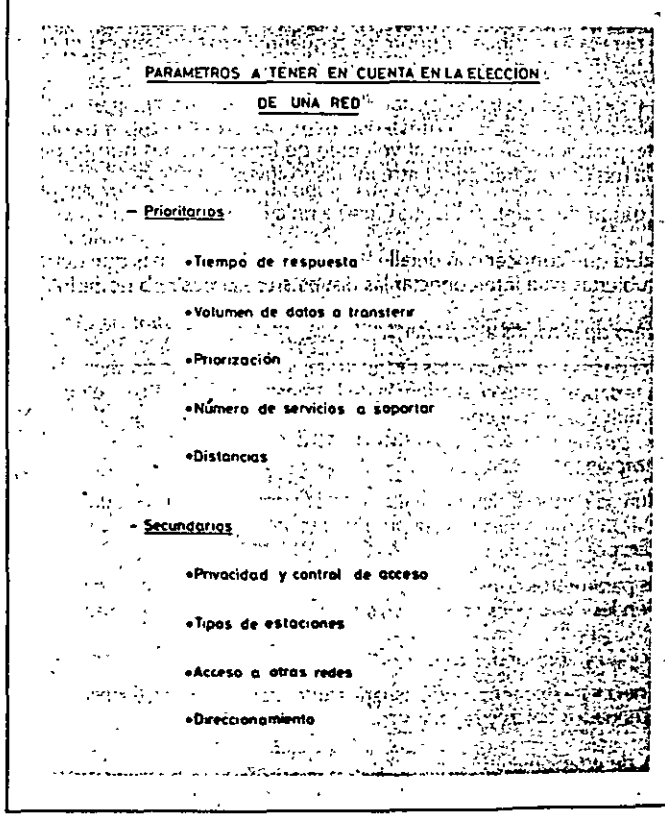

Figura 74. Criterios técnicos han de ser evaluados para la elección de una red local.

113

#### Redes locales en la industria

En principio, una redifiocalino es uni elemento en el cual se genere información propiamente dicha, sino que su objetivo será únicamente la ' gestión de la transferencia de las informaciones que se hayan producido en los procesos y elementos de computación.

Por ello será necesario determinar previamente las necesidades reales de transferencia de informaciones, y sólo cuando estas esten claras optar por la instalación de una red o un conjunto de ellas que den solución al problema planteado.

En una primera aproximación, puede pensarse en distinguir dos categorías distintas de estos parámetros cualificadores, dependiendo del grado de importancia que tengan:

1) Prioritarios. 2). Secundarios.

Entre los parámetros prioritarios cabe destacar los siguientes (Figura 74):

Tiempos de Respuesta

Es necesario conocer a priori los requerimientos de tiempo que los distintos dispositivos conectados a la red tendrán.

Volumen de datos a transferir :

Este parámetro se refiere al volumen de informaciones que se prevé que la red deberá transferir entre los dispositivos.

**Distancias** 

Habrá que conocer con detalle las separaciones máximas que deberán ser cubiertas para interconectar las distintas estaciones.

### Número de servicios a soportar

Será necesario conocer los distintos servicios que deberán ser incluidos en la red, por ejemplo, si además de la transmisión de datos, se necesita transmitir voz e imágenes.

Priorización

Interesa conocer de antemano si en la comunicación se requiere que ... algunas informaciones tengan prioridad sobre otras a la hora de ser transmitidas por el medio.

Los parámetros considerados secundarios, es decir, de menor repercusión en las decisiones sobre la selección y planificación de la red serían:

Privacidad y control del acceso

Es necesario garantizar que usuarios autorizados puedan tener acceso a determinados datos y recursos.

Tipos de estaciones

La naturaleza de las estaciones a ser interconectadas impone un fuerte

### Criterios de selección de una red local

condicionante a la hora de elegir la configuración y modos de comunicación dentro de la red.

### Acceso a otras redes

La posibilidad de comunicación con otras redes de área local o de área extendida deberá ser también prevista.

### Direccionamiento

Cuando las estructuras resultantes son de gran complejidad, la flexibilidad en la asignación de direcciones será un punto a tener en cuenta.

A continuación se analizan con mayor detalle estos factores, determinando su influencia en la posible elección de una red local.

### Tiempos de Respuesta

Las distintas redes que pueden elegirse ofrecen características diversificadas en cuanto al uso del medio de transmisión. Cada una de ellas impone unos condicionantes concretos con respecto a la rapidez de la respuesta. En este sentido, en algunas los tiempos de retardo impuestos son perfectamente determinables, existiendo tiempos máximos en los que se garantiza la posibilidad de la transmisión (Figura 75). Este es el caso de las redes de tipo paso de testigo (tanto en bus como en anillo).

Las redes con acceso CSMA CD no garantizan, en condiciones de alta carga, valores máximos de tiempo de acceso al medio. Aunque en condiciones normales estos valores sean reducidos desde un punto de vista estadístico.

## Volumen de datos a transferir

No se trata de averiguar la capacidad de almacenamiento global de

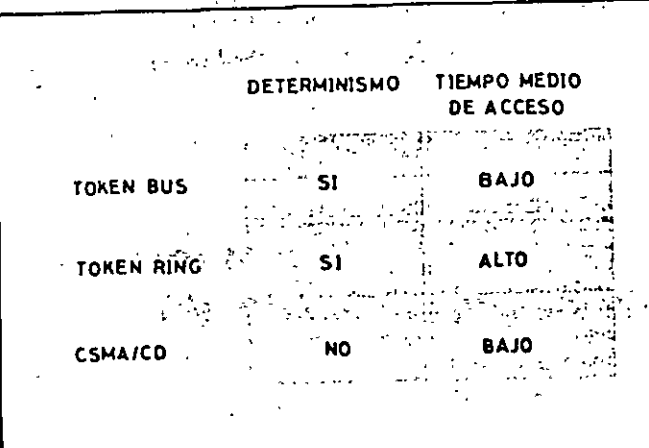

Figura 75. Tiempo de acceso en los distintos tipos de redes locales

Redes locales en la industria

todos los dispositivos conectables al sistema, sino que este parámetro

habrá de ser evaluado en términos del volumen de datos que la red deberá transferir entre estos dispositivos.

La importancia de la determinación de la cantidad de datos a transmitir se deberá analizar desde dos puntos de vista distintos: el volumen medio de datos a transmitir y el valor máximo esperado en sobrecarga.

Este factor puede ser determinante en la decisión de configurar el sistema basado en una única red o en un conjunto de ellas. Además, condicionará el número de nodos conectables a cada subred, de manera que el volumen de datos se encuentre repartido adecuadamente.

Distancias

Figura 76. Distancias máximas

mitre nodos en redes Ethernet.

Por la propia concepción de las redes locales, éstas poseen ciertas limitaciones en cuanto a la distancia máxima de conexión entre los nodos de la red. Las redes en banda base tienen, generalmente, una cobertura menor en distancia, mientras que las de banda ancha, debido a las propiedades del medio, suelen abarcar distancias mayores.

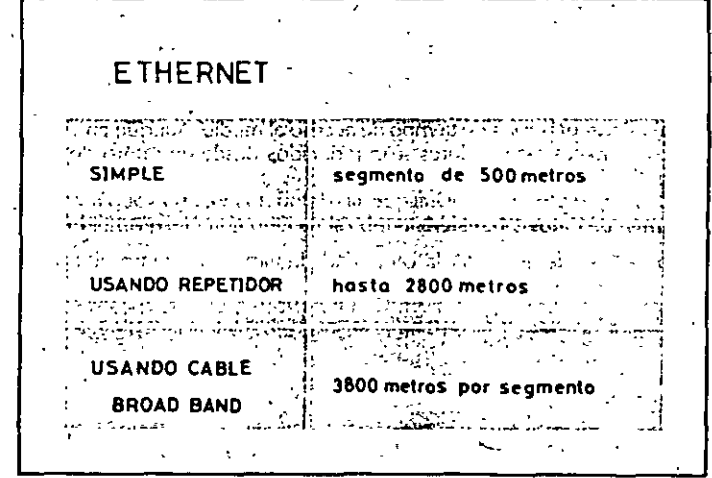

No es esta la única decisión que se puede tomar en base a este parámetro, ya que las distintas casas fabricantes ofrecen dispositivos "repetidores" que permiten aumentar las distancias permitidas. Estos dispositivos se basan usualmente en las mismas técnicas que se usan en el propio medio de la red, aunque, recientemente, se están desarrollando dispositivos basados en el uso de la fibra óptica que proporcionan resultados mucho mejores (figura 76).

### Número de servicios a soportar

En muchas instalaciones de redes locales, sobre todo en entornos

## Criterios de selección de una red local

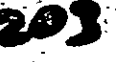

Figura 77. Uso de un único

medio lísico para diferentes tipos de comunicación.

#### Recies Incales en la industria

industriales, surge la conveniencia de aprovechar el medio de comunicación usado en la transmisión de datos para otros usos complementarios. como pueden ser la transmisión de señales de video, comunicaciones telefónicas, alarmas... En este caso, elegir una red en banda ancha propicia la concentración de todas las comunicaciones en un único medio (Figura 77).

Esto puede suponer en muchos casos el abaratamiento real de la instalación del cableado, ya que dichos soportes suelen ser caros y de difícil tendido

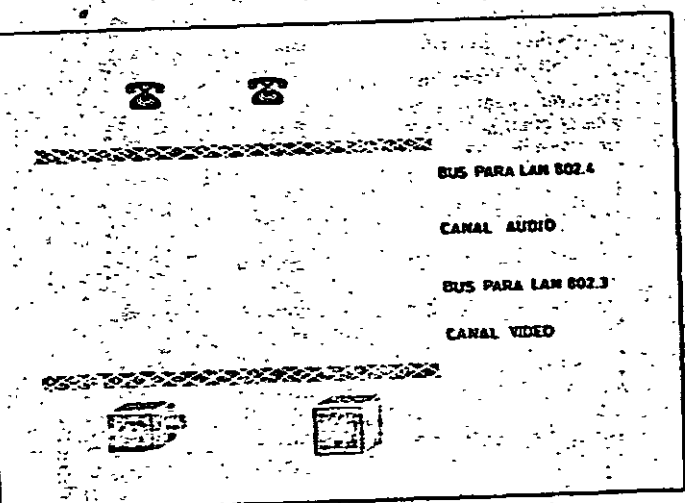

### Prinrizzeion

No todos los datos que hay que transmitir entre estaciones pueden ser catalogados con el mismo grado de urgencia. Sobre todo en los momentus de gran carga del sistema, es muy conveniente que aquellos datos más prioritarios puedan ser transferidos antes que aquellos que no lo son tanto.

Hasta el momento presente, las redes tipo Ethernet no ofrecen esta facilidad de una forma clara. El único mecanismo que se puede utilizar para dar primadad sobre otra consiste en que, en caso de colisión, los tiempos aleatorios de retardo tengan diferentes escala.

Además, las propias estaciones pueden estableces cierta distinción entre sus propios mensajes, aunque esto no garantiza la existencia de un tratamiento globalizado de las prioridades en la red.

## Privacidad y control del acceso

Consustancial al hecho de comparir los recursos, es la necesidad de

disponer de mecanismos que permitan determinar que, quiénes y cuándopueden acceder a qué cosas.

La distribución del sistema en varias subredes facilita la organización de un acceso jerarquizado a los recursos. No obstante, será el software de aplicación el encargado de supervisar y gestionar el acceso a todos los recursos e informaciones, teniendo poca incidencia este parámetro en la determinación de la tópología y métodos de acceso de la red.

### Tipos de estaciones ·

Las distintas estaciones conectables a una red local (figura 78) podrían ser clasificadas en los siguientes tipos: estaciones de trabajo, servidores, dispositivos de comunicación y autómatas programables.

Según se ha venido justificando en anteriores capítulos, cuando las estaciones trabajan en entorno de oficina se obtiene un buen rendimiento con las configuraciones token ring y Ethernet. En cambio, la subred que interconecte a los dispositivos programables es conveniente que funcione con la técnica de token passing.

#### Acceso a otras redes

Puede que las necesidades que se presenten al seleccionar una red tengan que ver solamente con un entomo local y aislado. Por contra, puede que la necesidad de comunicar con otras redes locales y/o de área extendida sea un factor importante.

Es frecuente que las distintas marcas ofrezcan dispositivos adecuados (gateways) para realizar estas conexiones. No obstante, debido a que las posibilidades de comunicación sobre redes de área extendida son muy amplias, habrá de procurar que la elección de la red recaiga en aquella que disponya de las correspondientes pasarelas, idóncas para el tipo de conexiones necesarias.

### **ETAPAS EN LA PLANIFICACIÓN DE UNA RED**

Para obtener un buen resultado en la planificación de una red es necesario seguir una serie de etapas bien diferenciadas, de manera que hasta no quedar suficientemente bien cubiertas y documentadas cada una de ellas, no debería ser abordado el estudio de la siguiente.

El objetivo a conseguir con este método de trabajo es aislar problemas de distinta naturaleza y permitir que, cuando se aborde una etapa nueva. solamente los datos relevantes de la etapa anterior sean tenidos en cuenta

La elección de estas etapas se puede hacer de muy diversas maneras. A continuación se propone una de ellas que se considera puede ayudar a conseguir un buen resultado. <sup>\*</sup>

#### **Rana orimera**

Identificar adecuadamente los requerimientos. Se trata de averiguar por qué se necesita la adopción de una red local para la interconexión de determinados equipos. Puede que se desee configurar una opción futura de nueva planta, o por el contrario, se trate simplemente de introducir una mejora en los equipos ya existentes.

## Etapa segunda

Tipilicar los servicios y parámetros técnicos. Como una forma de concretar los requerimientos genéricos obtenidos en la etapa anterior, el equipo encargado de planificar la red deberá evaluar todos y cada uno de los parámetros técnicos que han sido comentados en el apartado anterior. Esto es, tiempos, volúmenes, prioridades, etc.

Figura 78. Características de las estaciones conectables a una LAN.

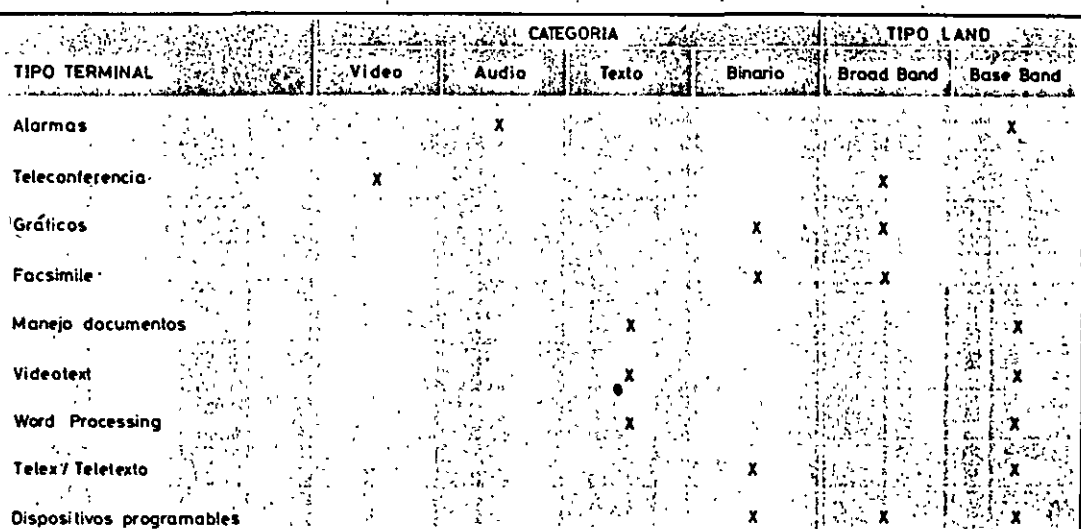

Esta etapa representa una fase crítica en el proceso de planificación de la red local, porque los distintos servicios y parámetros deberán ser evaluados cuantitativamente, recurriendo para ello, si es preciso, a técnicas de simulación del comportamiento hipotético de la red.

### Etapa tercera

Estudiar la adaptación de la oferta comercial. Las consideraciones a tener en cuenta son principalmente de tipo técnico-económico:

- 1) Asegurar la rentabilidad de la inversión.
- 2) Evaluar las ofertas comerciales más ventajosas.
- 3) Garantizar el adecuado mantenimiento de los productos instalados.
- 4) Asegurar la capacidad de oferta de futuras ampliaciones.

### Etapa cuarta

Elección de la red, diseño y configuración. Una vez elegida la marca y el modelo comercial a utilizar habrá que realizar un estudio detallado sobre? la ubicación de las estaciones, dimensiones y trazado de los cables, puntos de acceso, etc.

119